## **Oracle® Sensor Edge Server**

ガイド 10*g*(10.1.3.1.0) 部品番号 **: B31872-01**

2006 年 12 月

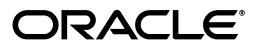

Oracle Sensor Edge Server ガイド , 10*g*(10.1.3.1.0)

部品番号 : B31872-01

原本名 : Oracle Sensor Edge Server Guide, 10*g* (10.1.3)

原本部品番号 : B28979-01

原本著者 : John Bassett

原本協力者 : Robin Clark, Joseph Garcia, Samuelson Rehman, Anit Chakraborty, James Chase, Ron Caneel, Greg Grisco

Copyright © 2004, 2006 Oracle. All rights reserved.

制限付権利の説明

このプログラム(ソフトウェアおよびドキュメントを含む)には、オラクル社およびその関連会社に所有権 のある情報が含まれています。このプログラムの使用または開示は、オラクル社およびその関連会社との契 約に記された制約条件に従うものとします。著作権、特許権およびその他の知的財産権と工業所有権に関す る法律により保護されています。

独立して作成された他のソフトウェアとの互換性を得るために必要な場合、もしくは法律によって規定され る場合を除き、このプログラムのリバース・エンジニアリング、逆アセンブル、逆コンパイル等は禁止され ています。

このドキュメントの情報は、予告なしに変更される場合があります。オラクル社およびその関連会社は、こ のドキュメントに誤りが無いことの保証は致し兼ねます。これらのプログラムのライセンス契約で許諾され ている場合を除き、プログラムを形式、手段(電子的または機械的)、目的に関係なく、複製または転用す ることはできません。

このプログラムが米国政府機関、もしくは米国政府機関に代わってこのプログラムをライセンスまたは使用 する者に提供される場合は、次の注意が適用されます。

#### U.S. GOVERNMENT RIGHTS

Programs, software, databases, and related documentation and technical data delivered to U.S. Government customers are "commercial computer software" or "commercial technical data" pursuant to the applicable Federal Acquisition Regulation and agency-specific supplemental regulations. As such, use, duplication, disclosure, modification, and adaptation of the Programs, including documentation and technical data, shall be subject to the licensing restrictions set forth in the applicable Oracle license agreement, and, to the extent applicable, the additional rights set forth in FAR 52.227-19, Commercial Computer Software--Restricted Rights (June 1987). Oracle USA, Inc., 500 Oracle Parkway, Redwood City, CA 94065.

このプログラムは、核、航空産業、大量輸送、医療あるいはその他の危険が伴うアプリケーションへの用途 を目的としておりません。このプログラムをかかる目的で使用する際、上述のアプリケーションを安全に使 用するために、適切な安全装置、バックアップ、冗長性(redundancy)、その他の対策を講じることは使用<br>者の責任となります。万一かかるプログラムの使用に起因して損害が発生いたしましても、オラクル社およ びその関連会社は一切責任を負いかねます。

Oracle、JD Edwards、PeopleSoft は米国 Oracle Corporation およびその子会社、関連会社の登録商標です。 その他の名称は、他社の商標の可能性があります。

このプログラムは、第三者の Web サイトへリンクし、第三者のコンテンツ、製品、サービスへアクセスす ることがあります。オラクル社およびその関連会社は第三者の Web サイトで提供されるコンテンツについ ては、一切の責任を負いかねます。当該コンテンツの利用は、お客様の責任になります。第三者の製品また はサービスを購入する場合は、第三者と直接の取引となります。オラクル社およびその関連会社は、第三者 の製品およびサービスの品質、契約の履行(製品またはサービスの提供、保証義務を含む)に関しては責任 を負いかねます。また、第三者との取引により損失や損害が発生いたしましても、オラクル社およびその関 連会社は一切の責任を負いかねます。

# 目次

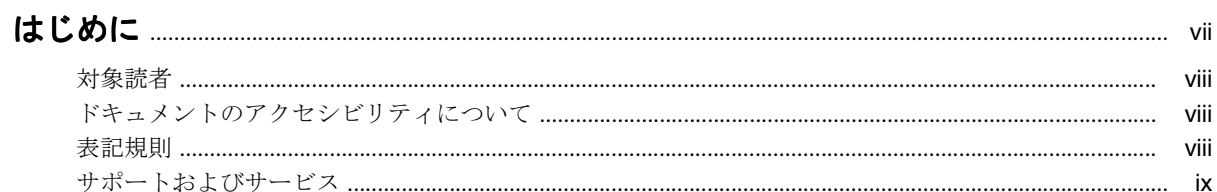

#### 1 インストール

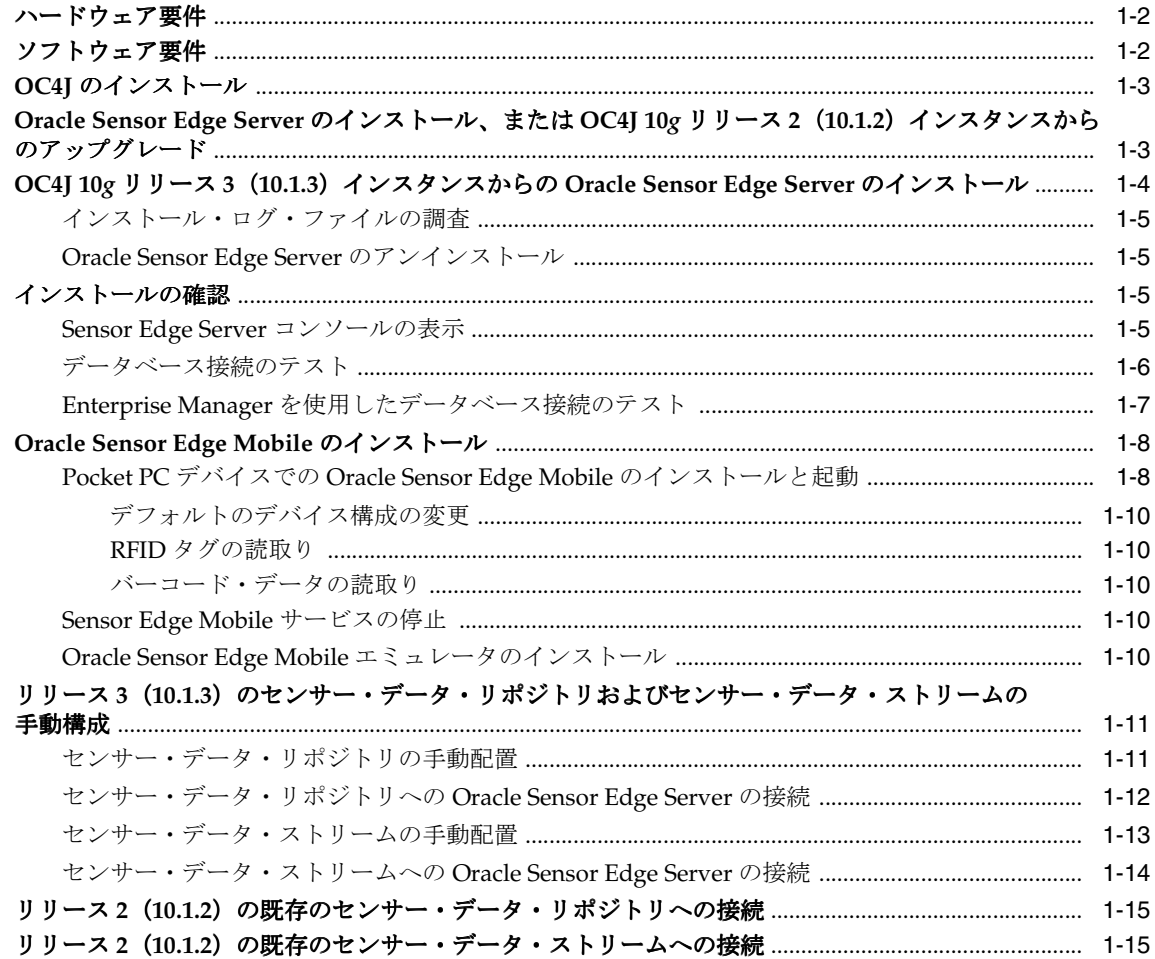

## 2 Oracle Sensor Edge Server の概要

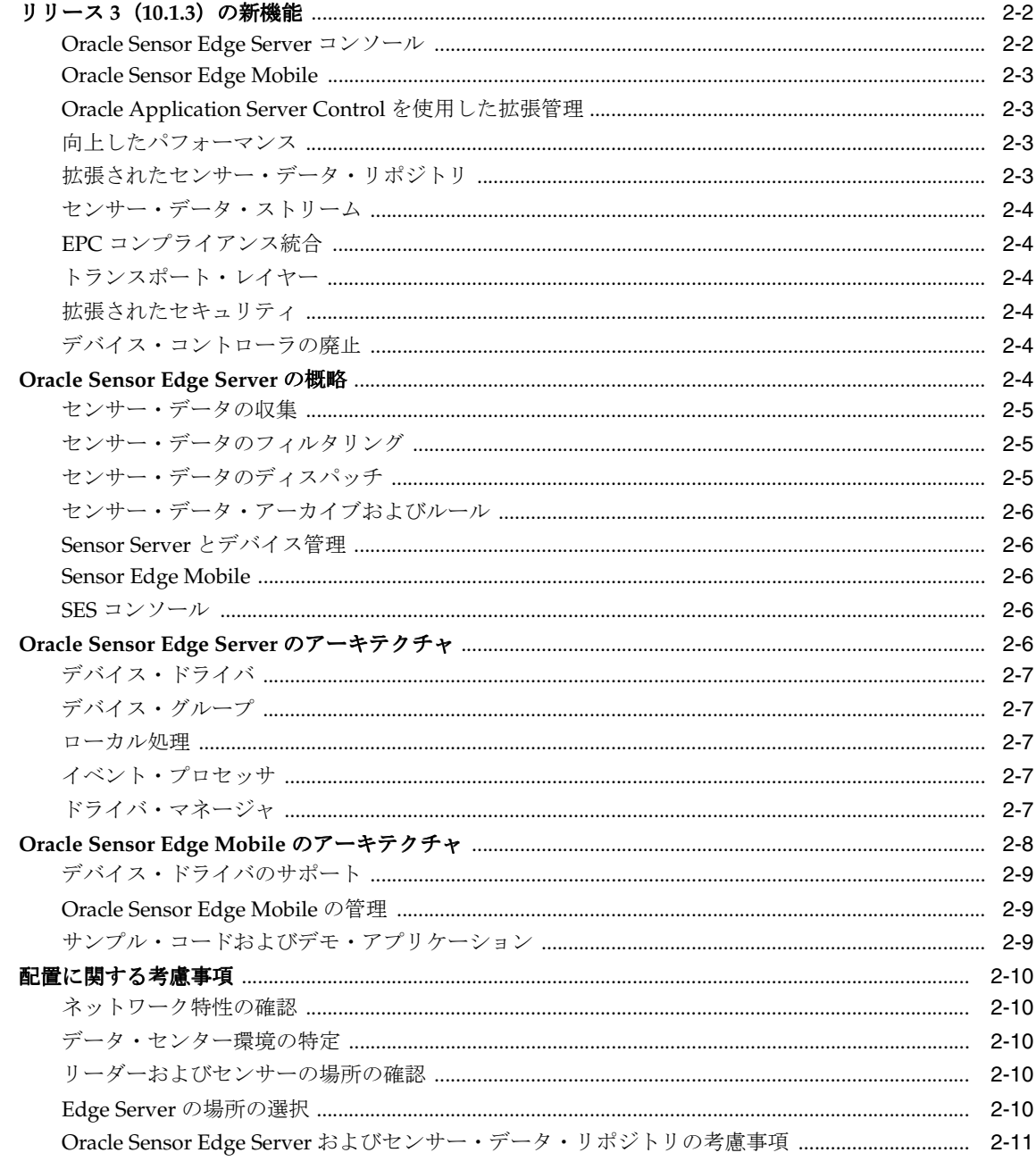

## 3 Oracle Sensor Edge Server の管理

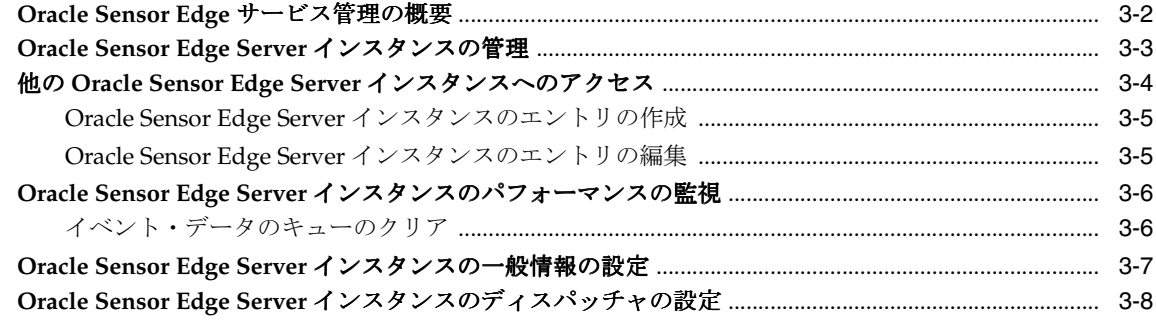

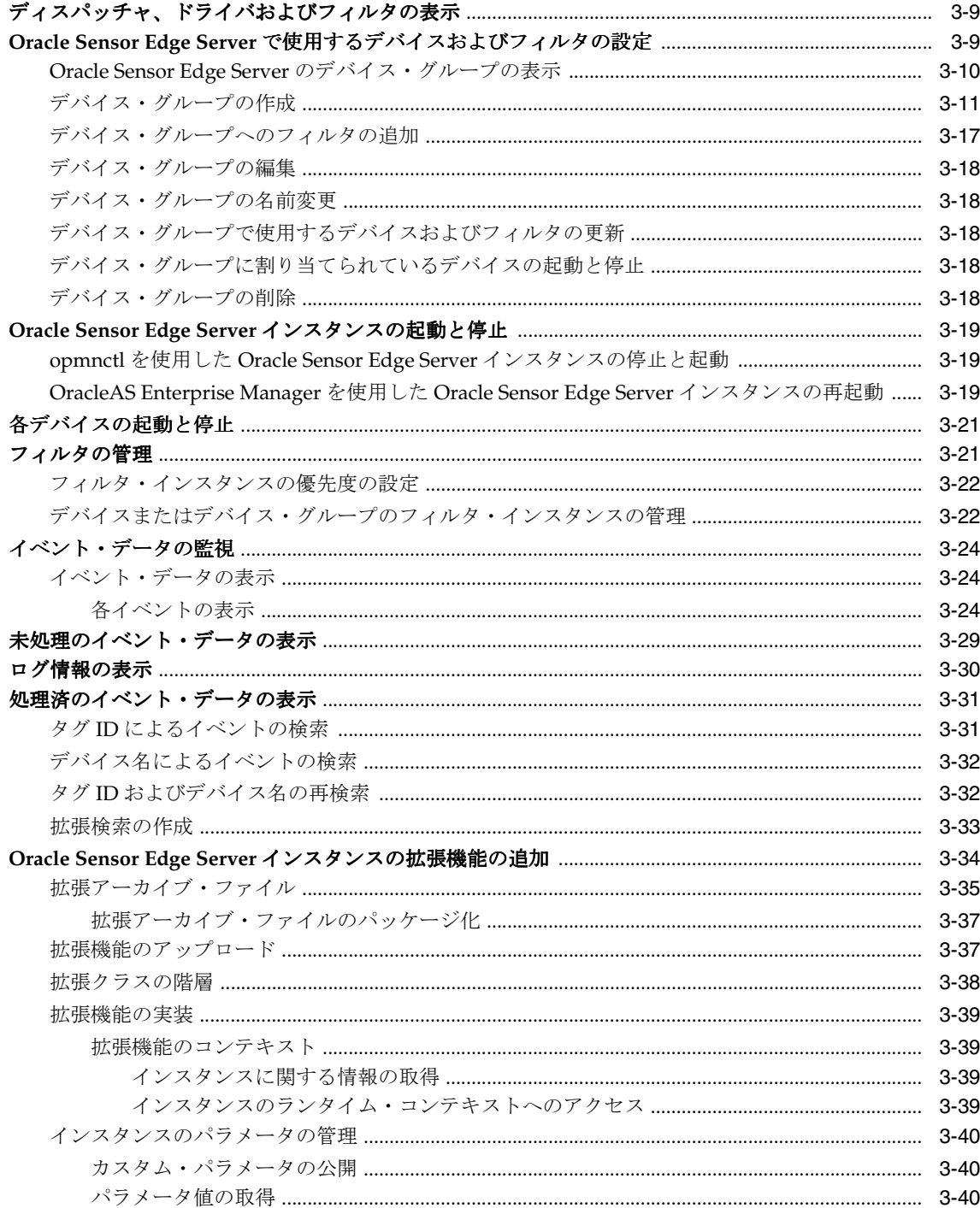

## 4 センサー・データ・リポジトリの使用

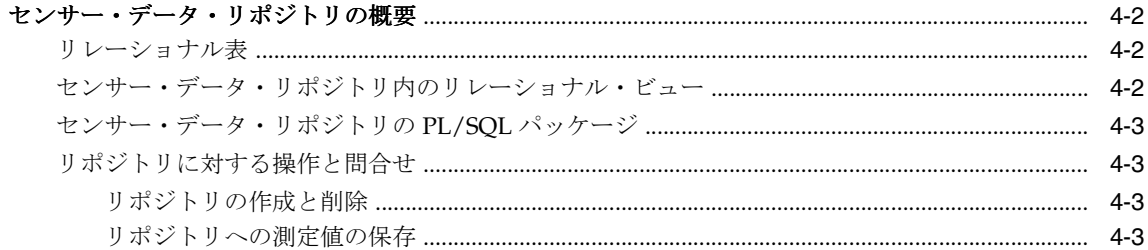

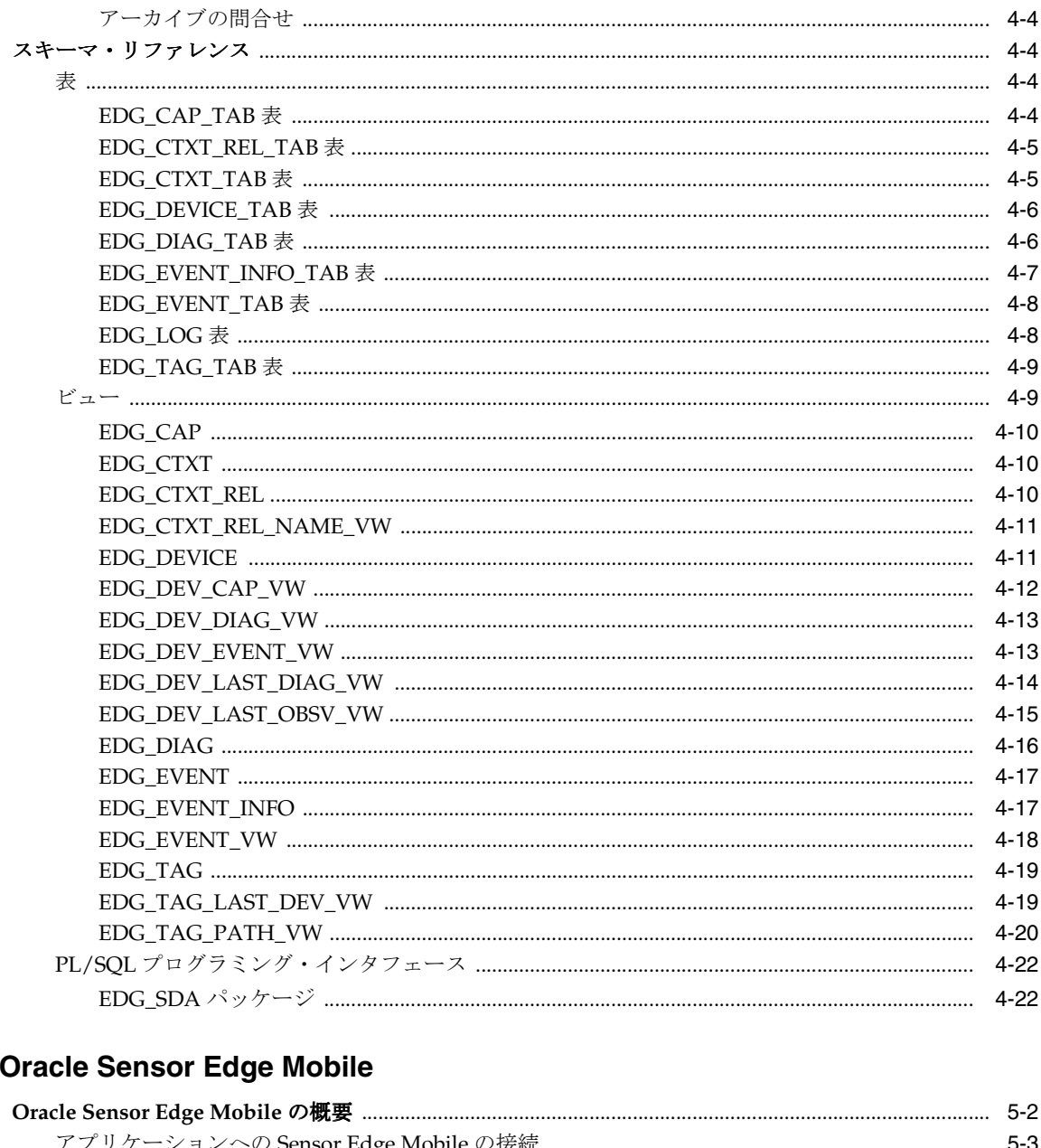

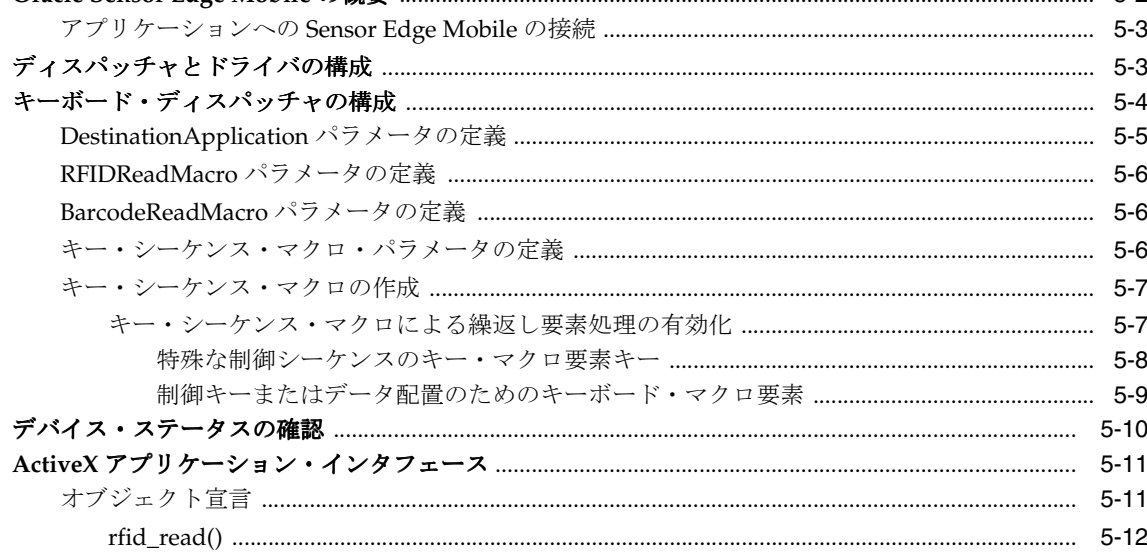

 $\overline{\mathbf{5}}$ 

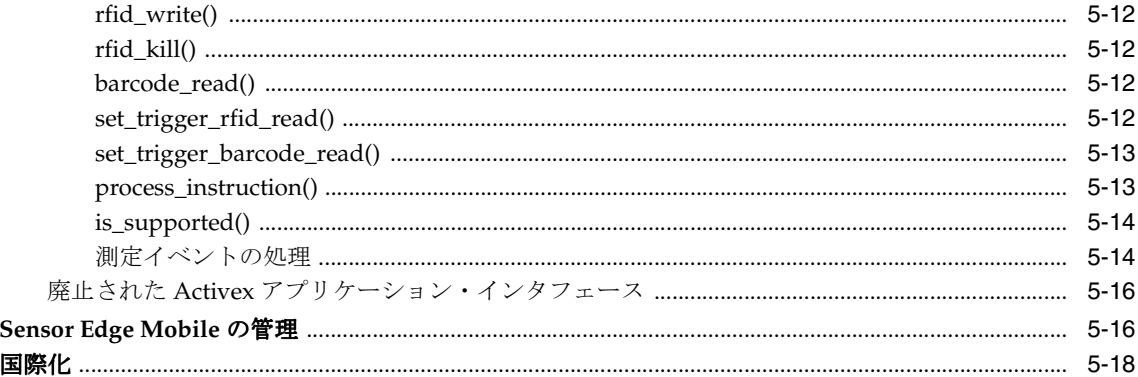

## 6 デバイス、フィルタ・インスタンスおよびディスパッチャの構成

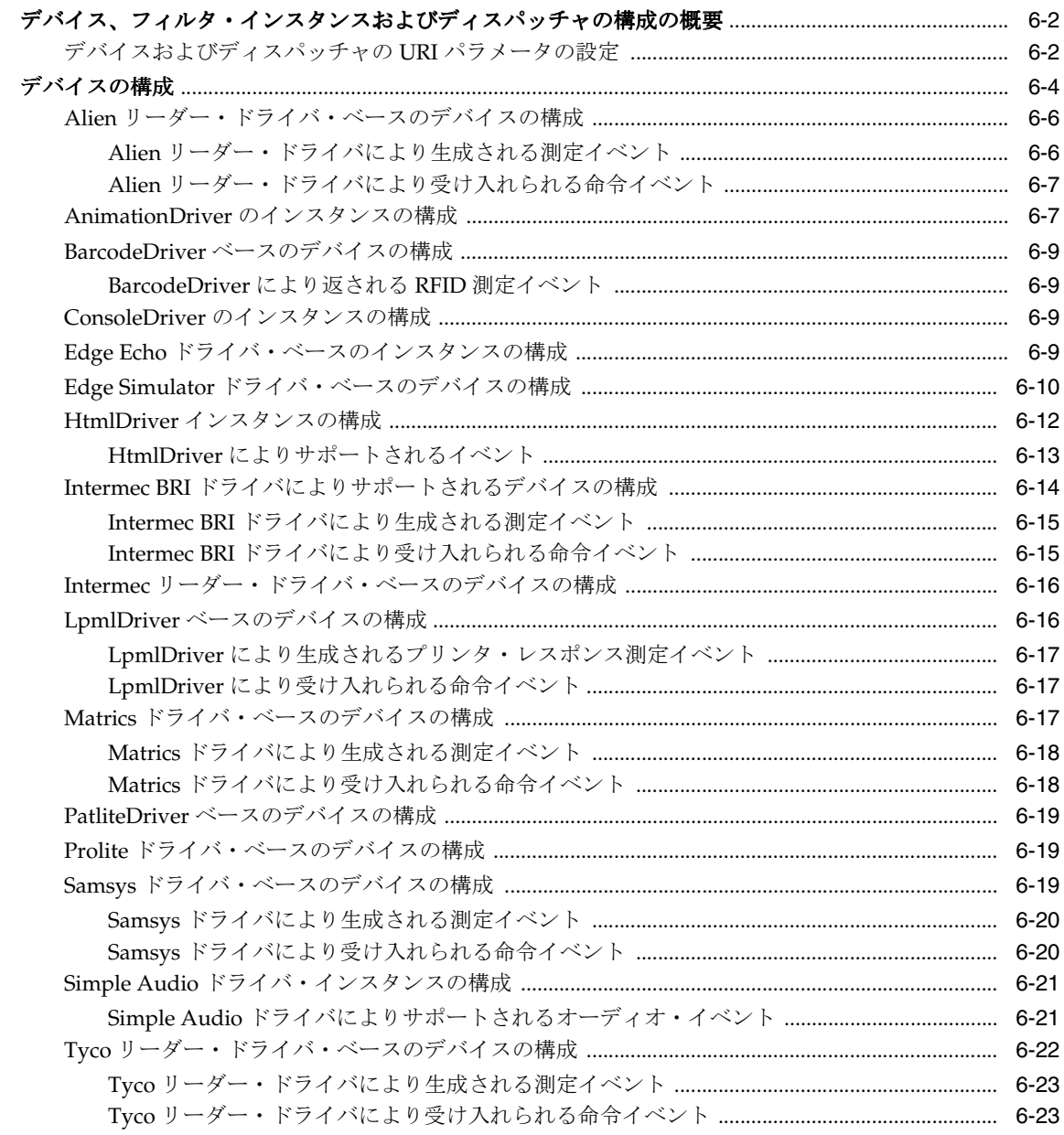

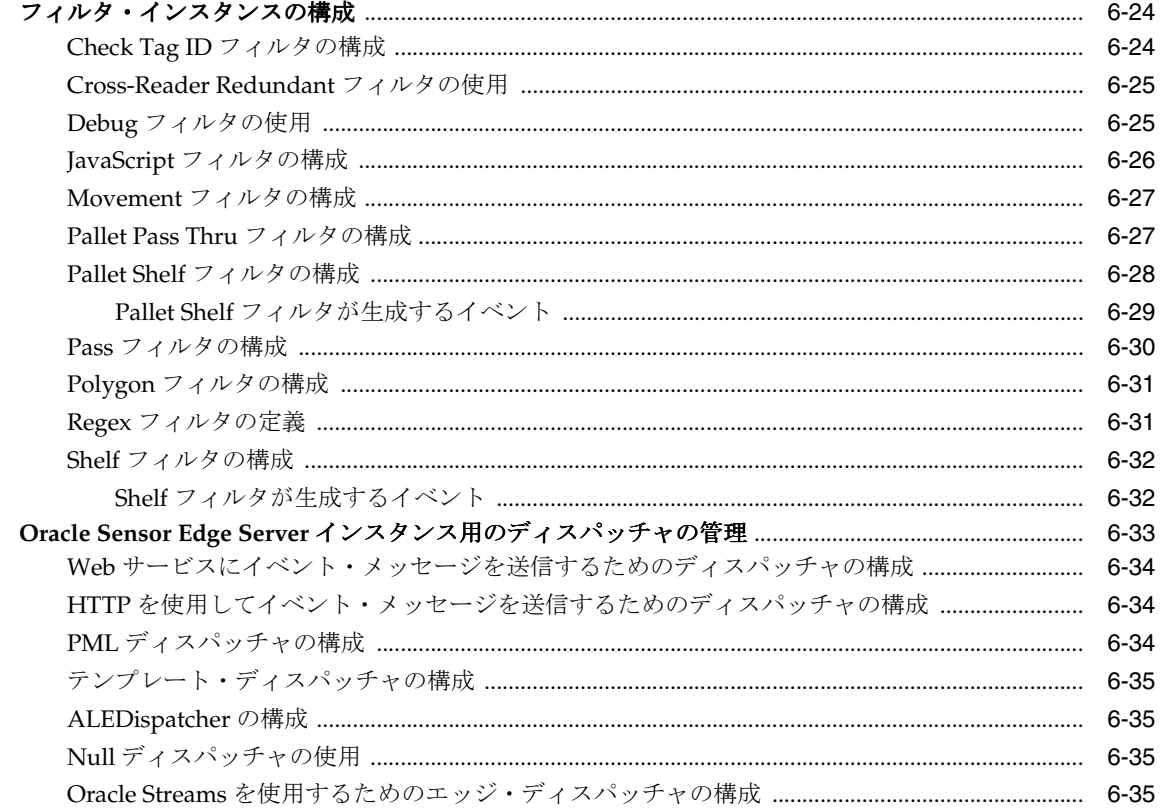

## 用語集

索引

# はじめに

<span id="page-8-0"></span>『Oracle Sensor Edge Server ガイド』では、Oracle Sensor Edge Server 製品について、およびそ のインストールと構成について説明します。Sensor Edge Server アプリケーションの開発の詳 細は、OTN にある Sensor Edge Server のドキュメントを参照してください。

<span id="page-9-0"></span>対象読者

このマニュアルは、Oracle Sensor Edge Server を使用する顧客を対象としています。

## <span id="page-9-1"></span>ドキュメントのアクセシビリティについて

オラクル社は、障害のあるお客様にもオラクル社の製品、サービスおよびサポート・ドキュメ ントを簡単にご利用いただけることを目標としています。オラクル社のドキュメントには、 ユーザーが障害支援技術を使用して情報を利用できる機能が組み込まれています。HTML 形式 のドキュメントで用意されており、障害のあるお客様が簡単にアクセスできるようにマーク アップされています。標準規格は改善されつつあります。オラクル社はドキュメントをすべて のお客様がご利用できるように、市場をリードする他の技術ベンダーと積極的に連携して技術 的な問題に対応しています。オラクル社のアクセシビリティについての詳細情報は、Oracle Accessibility Program の Web サイト http://www.oracle.com/accessibility/ を参照し てください。

#### ドキュメント内のサンプル・コードのアクセシビリティについて

スクリーン・リーダーは、ドキュメント内のサンプル・コードを正確に読めない場合がありま す。コード表記規則では閉じ括弧だけを行に記述する必要があります。しかし JAWS は括弧だ けの行を読まない場合があります。

#### 外部 **Web** サイトのドキュメントのアクセシビリティについて

このドキュメントにはオラクル社およびその関連会社が所有または管理しない Web サイトへの リンクが含まれている場合があります。オラクル社およびその関連会社は、それらの Web サイ トのアクセシビリティに関しての評価や言及は行っておりません。

#### **Oracle** サポート・サービスへの **TTY** アクセス

アメリカ国内では、Oracle サポート・サービスへ24 時間年中無休でテキスト電話 (TTY) アク セスが提供されています。TTY サポートについては、 (800)446-2398 にお電話ください。

## <span id="page-9-2"></span>表記規則

このマニュアルでは次の表記規則を使用します。

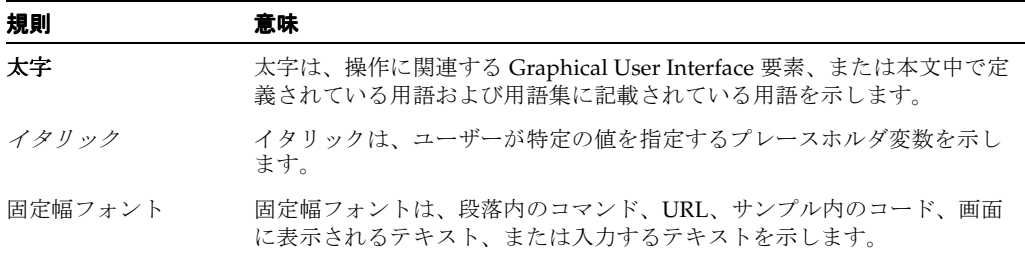

## <span id="page-10-0"></span>サポートおよびサービス

次の各項に、各サービスに接続するための URL を記載します。

#### **Oracle** サポート・サービス

オラクル製品サポートの購入方法、および Oracle サポート・サービスへの連絡方法の詳細は、 次の URL を参照してください。

http://www.oracle.co.jp/support/

#### 製品マニュアル

製品のマニュアルは、次の URL にあります。

http://otn.oracle.co.jp/document/

#### 研修およびトレーニング

研修に関する情報とスケジュールは、次の URL で入手できます。

http://www.oracle.co.jp/education/

#### その他の情報

オラクル製品やサービスに関するその他の情報については、次の URL から参照してください。

http://www.oracle.co.jp http://otn.oracle.co.jp

> 注意 **:** ドキュメント内に記載されている URL や参照ドキュメントには、 Oracle Corporation が提供する英語の情報も含まれています。日本語版の情 報については、前述の URL を参照してください。

# <span id="page-12-0"></span>**1** インストール

この章では、Oracle Sensor Edge Server のインストールについて説明します。この章の内容は 次のとおりです。

- [「ハードウェア要件」](#page-13-0)
- [「ソフトウェア要件」](#page-13-1)
- 「OC4J [のインストール」](#page-14-0)
- 「[Oracle Sensor Edge Server](#page-14-1) のインストール、または OC4J 10g リリース 2 (10.1.2) インス [タンスからのアップグレード」](#page-14-1)
- 「OC4J 10g リリース 3 (10.1.3) インスタンスからの [Oracle Sensor Edge Server](#page-15-0) のインス [トール」](#page-15-0)
- [「インストールの確認」](#page-16-2)
- 「[Oracle Sensor Edge Mobile](#page-19-0) のインストール」
- 「リリース3 (10.1.3[\)のセンサー・データ・リポジトリおよびセンサー・データ・ストリー](#page-22-0) [ムの手動構成」](#page-22-0)
- 「リリース2 (10.1.2) の既存のセンサー・データ・リポジトリへの接続」
- 「リリース2 (10.1.2[\)の既存のセンサー・データ・ストリームへの接続」](#page-26-1)

## <span id="page-13-0"></span>ハードウェア要件

Oracle Sensor Edge Server のハードウェア要件は、Oracle Application Server のハードウェア要 件と同じです。具体的なハードウェア要件については、ご使用のプラットフォームに対応する 『Oracle Application Server のインストレーション・ガイド』を参照してください。

Oracle Sensor Edge Mobile には、Pocket PC 2003 以上のデバイスが必要です。Oracle Sensor Edge Mobile には、RFID およびバーコードに対応する Symbol 9000G および Intermec IP3 デバ イス用のデバイス・ドライバが含まれています。Sensor Edge Mobile には、150KB 未満のプロ グラム記憶域と 1MB 未満のメモリーが必要です。

メモリーおよびディスク領域の最小要件を表 [1-1](#page-13-2) に示します。

|            | <b>(OC4J および</b><br><b>Oracle Sensor Edge Server)</b> | <b>Oracle Sensor Edge Server</b> |
|------------|-------------------------------------------------------|----------------------------------|
| メモリー       | 512MB                                                 | 128MB                            |
| ディスク領域     | 550MB                                                 | 150MB                            |
| 一時ディレクトリ領域 | 256MB                                                 | 256MB                            |
| スワップ領域     | 1.5GB                                                 | 1.5GB                            |

<span id="page-13-2"></span>表 **1-1** メモリーおよびディスク領域の最小要件

## <span id="page-13-1"></span>ソフトウェア要件

Oracle Sensor Edge Server では次のソフトウェアが必要です。

- UNIX、Linux、Windows 2000、Windows XP またはそれ以上
- センサー・データ・ストリームおよびセンサー・データ・リポジトリには、エンタープラ イズ・バージョンの Oracle Database(リリース 9.2.0.6 以上)が必要です。Oracle Database 10*g* リリース 2 が推奨されます。
- センサー・データ・ストリームをインストールして使用するには、Oracle Database が ARCHIVELOG モードで実行されており、自動アーカイブが有効になっている必要があり ます。ARCHIVELOG モードに変更する手順、および自動アーカイブを有効にする手順に ついては、該当するバージョンの『Oracle Database 管理者ガイド』を参照してください。 これらの手順は使用している Oracle Database のバージョンによって異なるため、必ずご 使用のバージョンに対応する『Oracle Database 管理者ガイド』を参照してください。
- Sun Java2 SDK、Standard Edition、バージョン 1.4.2 以上
- **Oracle Containers for J2EE** (OC4J) 10*g* リリース 3 (10.1.3) 以上

注意 **:** OC4J 10*g* リリース 2(10.1.2)インスタンスとの下位互換性のために、 次のものが必要です。 リリース 2(10.1.2.x.x)の Companion CD OUI(先に OC4J のインストール が必要) リリース 2 (10.1.2.x.x) スタンドアロン・バージョン (oc4j\_extended.zip を ディレクトリに解凍してインストール)。後述の OC4J [のインストール](#page-14-0)を参照 してください。

- J2EE Server and Process Management リリース 3 (10.1.3) (Oracle HTTP Server  $\check{\text{t}}$  Web Cache もなし)。
- その他のソフトウェア要件はすべて、Oracle Application Server のソフトウェア要件と同じ です。

また、センサー・データ・リポジトリおよびセンサー・データ・ストリームには UTF-8 へのエ ンコーディング・セットが必要です。

Oracle Sensor Edge Mobile のソフトウェア要件は次のとおりです。

- Pocket PC 2003 以上
- Pocket IE 3.0.3 以上のブラウザ

## <span id="page-14-0"></span>**OC4J** のインストール

Oracle Sensor Edge Server をインストールする前に、OC4J をインストールする必要がありま す。以前のリリースでは、OC4J は Oracle Sensor Edge Server インストールの一部としてパッ ケージ化されていました。リリース 3 (10.1.3) では、OC4J のアップグレードを容易にするた めに、OC4J は Oracle Sensor Edge Server インストールの一部に含まれていません。このため、 Oracle Sensor Edge Server をインストールする前に OC4J をインストールする必要があります。

Oracle Application Server のインストール時に OC4J をインストールできます。Oracle Application Server 用の Oracle Universal Installer で、「拡張インストール・モード」を選択し、 「拡張インストール・モード」 「J2EE Server およびプロセス管理」を選択する必要があります。 Oracle Application Server の インストール方法の詳細は、ご使用のプラットフォームに対応する Oracle Application Server のインストレーション・ガイドを参照してください。

OC4J のインストールを終了した後、Oracle Sensor Edge Server のインストールを開始できま す。

下位互換性のためにリリース 2(10.1.2) をインストールする場合は、次のインストール手順を 実行します。

- **1.** リリース 2 (10.1.2.x.x) の Companion CD OUI をインストールした後 (または oc4j\_extended.zip を解凍した後)、ORACLE\_HOME/j2ee/home に移動します。
- **2.** java -jar oc4j.jar -install を実行します。
- **3.** パスワードを要求されたら、OC4J インスタンスの管理者パスワードを入力します。これは 管理 UI へのログインに使用するパスワードで、Oracle Sensor Edge Server のインストール にも必要です。

## <span id="page-14-1"></span>**Oracle Sensor Edge Server** のインストール、または **OC4J 10***g* リリース **2**(**10.1.2**)インスタンスからのアップグレード

OC4J 10*g* リリース 2(10.1.2)インスタンスがすでにインストールされている場合、「[OC4J 10g](#page-15-0) リリース 3(10.1.3)インスタンスからの [Oracle Sensor Edge Server](#page-15-0) のインストール」の手順に 従って Oracle Sensor Edge Server をインストールできます。インストール中、Oracle Universal Installer によって OC4J 管理者パスワードを作成するように要求されます。これは、OC4J のイ ンストールおよび管理に使用するパスワードです。

旧バージョンの Oracle Sensor Edge Server がすでにインストールされている場合、それをアッ プグレードすることはできません。「OC4J 10g リリース 3(10.1.3[\)インスタンスからの](#page-15-0) Oracle [Sensor Edge Server](#page-15-0) のインストール」の手順に従って、新しいバージョンをインストールする 必要があります。その後、新しいバージョンの Oracle Sensor Edge Server 設定を手動で再作成 する必要があります。

## <span id="page-15-0"></span>**OC4J 10***g* リリース **3**(**10.1.3**)インスタンスからの **Oracle Sensor Edge Server** のインストール

OC4J 10*g* リリース 3(10.1.3)インスタンスから Oracle Sensor Edge Server をインストールす るには、次のようにします。

- **1.** Companion CD を挿入し、Oracle Universal Installer を起動します。
- **2.** 「ようこそ」画面が表示されたら、「次へ」をクリックします。
- **3.** 「ファイルの場所の指定」画面の「インストール先」に、インストールに使用する名前およ び Oracle Sensor Edge Server のインストール先パスを入力します。Oracle Sensor Edge Server では OC4J と同じ *ORACLE\_HOME* を使用する必要があります。「次へ」をクリック します。
- **4.** 「インストール・タイプの選択」画面で「Sensor Edge Server」を選択し、「次へ」をクリッ クします。
- **5.** 「J2EE コンテナ (OC4J) パスワード」画面で OC4J 管理者のパスワードを入力し、「次へ」を クリックします。これは、OC4J をインストールしたときに定義した管理者パスワードで す。
- **6.** Sensor Edge Server をセンサー・データ・リポジトリに接続する場合は、「Sensor Data Repository インストール」画面で「はい」を選択します。「はい」を選択した場合は、新し いセンサー・データ・リポジトリが作成されるか、既存のセンサー・データ・リポジトリ に接続できるようになります。「いいえ」を選択した場合は、[10](#page-15-1) に進みます。「いいえ」を 選択し、後でセンサー・データ・リポジトリを使用する場合は[、「リリース](#page-26-0)2(10.1.2)の [既存のセンサー・データ・リポジトリへの接続」ま](#page-26-0)たは[「リリース](#page-22-0)3(10.1.3)のセン [サー・データ・リポジトリおよびセンサー・データ・ストリームの手動構成」の](#page-22-0)手順に 従って、手動でセンサー・データ・リポジトリを構成できます。選択した後、「次へ」をク リックします。
- <span id="page-15-2"></span>**7.** 「Sensor Data Repository の構成」画面で、新しいセンサー・データ・リポジトリに接続す るか、既存のセンサー・データ・リポジトリに接続するかを選択し、「次へ」をクリックし ます。
- **8.** 「SDR データベース接続情報」画面で、センサー・データ・リポジトリの必要な情報を入 力し、「次へ」をクリックします。
- **9.** 「Sensor Data Repository パスワード」画面で、センサー・データ・リポジトリ・スキーマ に使用するパスワードを指定し、「次へ」をクリックします。(この画面は[、](#page-15-2)7 で既存のセ ンサー・データ・リポジトリに接続するように選択した場合は表示されません。) スキーマ はデータベース内の edge ユーザーの下にインストールする必要があります。
- <span id="page-15-1"></span>**10.** Sensor Edge Server をセンサー・データ・ストリームに接続する場合は、「Sensor Data Streams インストール」画面で「はい」を選択します。「はい」を選択した場合は、新しい センサー・データ・ストリーム・スキーマを作成するか、既存のセンサー・データ・スト リーム・スキーマに接続できるようになります。「いいえ」を選択した場合は、[14](#page-16-4) に進み ます。「いいえ」を選択し、後でセンサー・データ・ストリームを使用する場合は[、「リ](#page-26-1) リース 2(10.1.2[\)の既存のセンサー・データ・ストリームへの接続」](#page-26-1)また[は「リリース](#page-22-0) 3 (10.1.3[\)のセンサー・データ・リポジトリおよびセンサー・データ・ストリームの手動構](#page-22-0) [成」の](#page-22-0)手順に従って、手動でセンサー・データ・ストリームを構成できます。選択した後、 「次へ」をクリックします。
- <span id="page-15-3"></span>**11.** 「既存の SDS に接続」画面で、新しいセンサー・データ・ストリーム・スキーマを作成す るか、既存のセンサー・データ・ストリーム・スキーマに接続するかを選択し、「次へ」を クリックします。
- **12.** 「Sensor Data Streams の構成」画面で、データベース SYS パスワードおよび TNS 接続文字 列を入力し、「次へ」をクリックします。
- **13.** 「Sensor Data Streams パスワード」画面で、センサー・データ・ストリームに使用するパ スワードを指定し、「次へ」をクリックします。(この画面は、[11](#page-15-3) で既存のセンサー・デー タ・ストリーム・スキーマに接続するように選択した場合は表示されません。)スキーマは データベース内の edge ユーザーの下にインストールする必要があります。
- <span id="page-16-4"></span>**14.** 「サマリー」画面でインストール・オプションを確認し、「インストール」をクリックしま す。
- **15.** 「コンフィギュレーション・アシスタント」画面でコンフィギュレーション・アシスタント が完了するのを待ち、「次へ」をクリックします。
- **16.** インストールの完了画面で「終了」をクリックします。

Oracle Sensor Edge Server の「ようこそ」画面が表示されます。

#### <span id="page-16-0"></span>インストール・ログ・ファイルの調査

インストール中にエラーが発生した場合、oracle home/edge (createedgeuser\_SDR.log、 deploySDR.log、createedgeuser\_SDS.log)内の Oracle Sensor Edge Server ログ・ファイ ルおよび Oracle Universal Installer ログ・ファイルを調べることができます。

#### <span id="page-16-1"></span>**Oracle Sensor Edge Server** のアンインストール

Oracle Sensor Edge Server をアンインストールするには、Oracle Universal Installer を使用する 必要があります。Oracle Universal Installer の「ようこそ」画面で、「製品の削除」をクリック してアンインストールします。

センサー・データ・リポジトリまたはセンサー・データ・ストリームをアンインストールする と、スキーマを配置するときに使用された一時ファイルが削除されますが、スキーマそのもの はデータベースから削除されません。

## <span id="page-16-2"></span>インストールの確認

インストールが正常に完了したことを確認するには、次の操作を実行します。

- Sensor Edge Server (SES) コンソールの画面を表示し、ナビゲートします。
- データベース接続をテストします。

#### <span id="page-16-3"></span>**Sensor Edge Server** コンソールの表示

SES コンソールを表示するには、次のようにします。

- **1.** HTTP サービスがリスニングするポート番号を指定します(たとえば、8888)。ポート番号 がわからない場合は、次の操作を実行します。
	- **1.** コマンド・ウィンドウを開き、ディレクトリを *oracle\_home*/opmn/bin に変更します。
	- **2.** opmnctl status -l と入力します。HTTP サービスのポート番号が表示されます。

注意 **:** OC4J リリース 10.1.2 インスタンスのポート番号を特定するには、次の ようにします。

- **1.** ORACLE HOME/j2ee/home/configに移動します。
- **2.** http-web-site.xml ファイルを開きます。
- **3.** <web-site> 要素に port という名前の属性が含まれます。ポート番号はこ の属性によって定義されています。

詳細は、『Oracle Application Server Containers for J2EE ユーザーズ・ガイド』 を参照してください。

**2.** ブラウザ・ウィンドウを開き、Sensor Edge Server コンソールの URL を http://localhost:*port\_number*/edge/ という形式で入力します。ここで、*port\_number* は http サービスのポート番号です。

**3.** Oracle Sensor Edge Server ログイン・ページで Sensor Edge Server 管理者のユーザー名お よびパスワードを入力します。デフォルトのユーザー名は oc4jadmin です。パスワードに は、(OC4J をインストールしたときに指定した)OC4J 管理者のパスワードを入力します。

#### <span id="page-17-0"></span>データベース接続のテスト

データベース接続をテストして、インストールが正常に完了したことを確認できます。 SQL\*Plus を使用してセンサー・データ・リポジトリに接続するには、次の操作を実行します。

(/network/admin/ 内の) tnsnames.ora を構成して、データベースの TNS 接続文字列を 設定します。たとえば、次のように構成します。

```
BAR.US.ORACLE.COM =
    (DESCRIPTION = 
        (ADDRESS_LIST = 
           (ADDRESS = (PROTOCOL = TCP)(HOST = foo.us.oracle.com)(PORT = 1521))
       )
       (CONNET DATA =
           (SERVICE_NAME = BAR)
         )
    \lambda
```
**2.** スキーマに接続します。必ず、sda\_usr のユーザー名 edge を使用してください。たとえ ば、ユーザー名が edge でパスワードが sda\_pwd の場合は、次のように入力します。

```
sqlplus edge/sdr_pwd@BAR
```
**3.** イベントが発生しているかどうかを調べるには、次のように入力して、イベントの発生と ともにビュー edg\_event\_vw の行数が増加しているか確認します。

select count(\*) from edg\_event\_vw

イベントがリポジトリに送信されると、イベントの数は増加します。何も構成されていな いクリーン・インストールの場合でも、エッジ・サーバー起動イベントなどのイベントが いくつか送信されているはずです。

この他に、(デバイス関連のエラーおよびステータス・メッセージを確認するための) edg\_diag\_tab および(イベントの処理中に発生した内部エラーを確認するための)edg\_log の 2 つの表を診断目的で使用できます。

SQL\*Plus を使用してスキーマに接続するには、次の操作を実行します。

**1.** tnsnames.ora を構成して、データベースの TNS 接続文字列を設定します。たとえば、次の ように構成します。

```
BAR.US.ORACLE.COM =
    (DESCRIPTION = 
       (ADDRESS_LIST = 
          (ADDRESS = (PROTOCOL = TCP) (HOST = foo.us.oracle.com) (PORT = 1521)) )
       (CONNECT_DATA = 
          (SERVICE NAME = BAR)
        )
     )
```
**2.** スキーマに接続します。必ず、sds\_usr のユーザー名 edge を使用してください。たとえ ば、ユーザー名が edge でパスワードが sds\_pwd の場合は、次のように入力します。

```
sqlplus edge/sds_pwd@BAR
```
sds\_pwd は、インストール中に入力したセンサー・データ・ストリーム用のパスワードで す。

**3.** イベントが発生しているかどうかを調べるには、次のように入力して、イベントの発生と ともに sda\_observations の行数が増加しているか確認します。

select count(\*) from sda\_observations

イベントがリポジトリに送信されると、イベントの数は増加します。

#### <span id="page-18-0"></span>**Enterprise Manager** を使用したデータベース接続のテスト

OC4J リリース 10.1.3 の場合、センサー・データ・リポジトリへの JDBC 接続をテストするに は、次のようにして OC4J Enterprise Manager を使用して JNDI リソースを調べます。

- **1.** OC4J 管理者およびパスワードを入力して、OracleAS Enterprise Manager (http://localhost:*oc4j\_web\_port\_number*/em/)にログインします。
- **2.** 「メンバー」タブをクリックし、(デフォルト・ホームごとに)OC4J インスタンスをクリッ クします。
- **3.** 「管理」を選択します。
- **4.** 必要な場合は、「サービス」を展開します。
- **5.** 「JDBC リソース」の「タスクに移動」アイコンをクリックします。「JDBC リソース」ペー ジが表示されます。
- **6.** 「edge/SensorDataRepositoryDS」の「接続テスト」アイコンをクリックします。
- **7.** 「続行」をクリックします。 「続行」
- **8.** 「SQL 文」フィールドに select count (\*) from edg\_event\_vw と入力して、イベン トが発生していること、およびこれらのイベントの発生とともにビュー edg\_event\_vw の行数が増加していることを確認します。

イベントがセンサー・データ・リポジトリに送信されると、イベントの数は増加します。 何も構成されていないクリーン・インストールの場合でも、Oracle Sensor Edge Server 起 動イベントなどのイベントがいくつか送信されているはずです。

イベントが発生していること、およびイベントの発生とともに sda\_observations の行 数が増加していることを確認するには、「SQL 文」フィールドに select count (\*) from sda\_observations と入力します。

9. 「テスト」をクリックします。「確認」の下に接続ステータス(「グループに属するすべての OC4J インスタンスで、"edge/SensorDataRepositoryDS" への接続が正常に確立されまし た。」)が表示されます。接続が確立されなかった場合は、エラーが表示されます。

注意 **:** OC4J リリース 10.1.3 の場合は、OC4J Enterprise Manager から直接 OC4J インスタンスをテストできます。また、SES コンソールを使用して、 Oracle Sensor Edge Server インスタンスのログ・レベルを「すべて」に設定 しておくと、起動時にログを調べて正常に接続されたことを確認できます。 「ログの表示」ページに、センサー・データ・リポジトリからのエラーが表示 され、問題が示されます。ログ・レベルの設定方法の詳細は、「[Oracle Sensor](#page-46-1)  Edge Server [インスタンスの一般情報の設定」](#page-46-1)およ[び「ログ情報の表示」](#page-69-1)を参 照してください。

OC4J リリース 10.1.2 の場合は、Enterprise Manager を使用して接続をテスト できません。ただし、起動時にセンサー・データ・リポジトリからのエラー がログに報告されなければ、接続は正常に完了しています。Oracle Sensor Edge Server のログ・レベルを「すべて」に設定した場合は、SES コンソール の「ログの表示」ページに SQL エラーが表示されます。

## <span id="page-19-0"></span>**Oracle Sensor Edge Mobile** のインストール

Oracle Sensor Edge Mobile をインストールするには、次のようにします。

- **1.** Companion CD を挿入し、Oracle Universal Installer を起動します。
- **2.** 「ようこそ」画面が表示されたら、「次へ」をクリックします。
- **3.** 「ファイルの場所の指定」画面の「インストール先」に、インストールに使用する名前およ び Oracle Sensor Edge Mobile のインストール先パスを入力します。Oracle Sensor Edge Mobile では OC4J と同じ *ORACLE\_HOME* を使用する必要があります。「次へ」をクリッ クします。
- **4.** 「インストール・タイプの選択」画面で「Sensor Edge Mobile」を選択し、「次へ」をク リックします。
- **5.** 「サマリー」画面でインストール・オプションを確認し、「インストール」をクリックしま す。

インストーラにより次の .CAB ファイルが *oracle\_home*/edge に配置されます。

- OracleEdgeMobile.PPC420\_StrongARM-XScale.CAB: ARM または XScale デバイス用のイン ストーラ。Pocket PC デバイスでインストーラを実行するには、「Pocket PC [デバイスでの](#page-19-1) [Oracle Sensor Edge Mobile](#page-19-1) のインストールと起動」の手順に従ってください。
- OracleEdgeMobile.PPC420\_i686.CAB: Windows 2000 または XP コンピュータとともに使用 する Pocket PC エミュレータ。これにより、使用可能な Pocket PC デバイスがない場合に コード・テストを実行できます。エミュレータをインストールするには、「[Oracle Sensor](#page-21-4)  Edge Mobile [エミュレータのインストール」で](#page-21-4)説明された手順に従ってください。

#### <span id="page-19-1"></span>**Pocket PC** デバイスでの **Oracle Sensor Edge Mobile** のインストールと起動

Pocket PC に Oracle Sensor Edge Mobile をインストールするには、次のようにします。

- **1.** ActiveSync を使用して、(*oracle\_home*/edge 内の) OracleEdgeMobile.PPC420\_StrongARM-XScale.CAB を Pocket PC デバイスにロードし、こ のファイルをクリックしてインストールします。
- **2.** エミュレータ画面から Sensor Edge Mobile バックグラウンド・サービスを起動するには、 「**Start**」→「**Programs**」を選択し、「**Start EdgeMobile Service**」ショートカットをクリッ 」 クします。バックグラウンド・サービスが実行されます。
- **3.** バックグラウンド・サービスが実行されていることを確認するには、「File Explorer」ウィ ンドウを開き、¥EdgeMobile¥html\_samples ディレクトリに移動し、admin.html をクリッ クします。「Sensor Edge Mobile Administration」ページ (図 [1-1](#page-20-0)) が表示されます。
- <span id="page-20-0"></span>図 **1-1**「**Sensor Edge Mobile Administration**」ページ

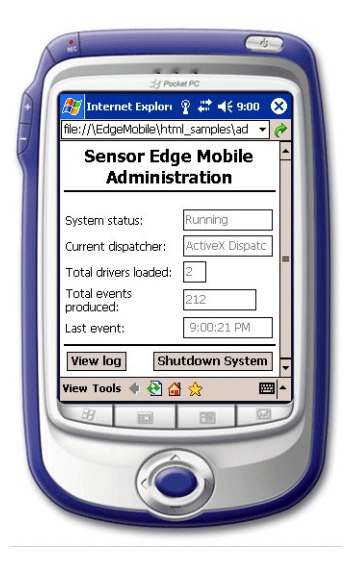

- **4.** 「**System status**」が「Running」になっていることを確認します。「**System status**」が 「Running」でない場合は、「**View log**」をクリックしてログ・ファイル内のエラーを調べ 」 ます。ログ・ファイルを図 [1-2](#page-20-1) に示します。
- 図 **1-2 Sensor Edge Mobile** のログ・ファイル

<span id="page-20-1"></span>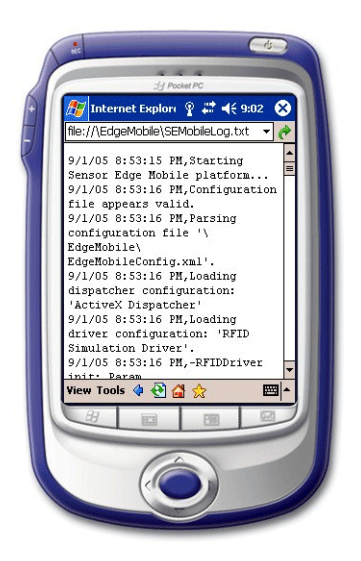

#### <span id="page-21-0"></span>デフォルトのデバイス構成の変更

デフォルトでは、Symbol 900G ドライバが Pocket PC デバイスにロードされます。この他に、 次のドライバが提供されています。

- EdgeMobileConfig\_INTERMEC.xml: Intermec ドライバの構成ファイル
- EdgeMobileConfig\_SYMBOL.xml: Symbol ドライバの構成ファイル
- EdgeMobileConfig\_SIMULATOR.xml: Simulator ドライバの構成ファイル
- EdgeMobileConfig\_KEYBOARD.xml: キーボード・ディスパッチャの構成ファイル

別のドライバをロードするには、適切なドライバ構成ファイルの名前を EdgeMobileConfig.xml に変更して、Sensor Edge Mobile サービスを再起動します。

#### <span id="page-21-1"></span>**RFID** タグの読取り

RFID タグを読み取るには、¥EdgeMobile¥html\_samples ディレクトリに移動し、ファイル rfid\_ops.html を開きます。シミュレーション・ドライバを使用している場合は、実際のデバイ ス・ドライバを使用している場合と同じようにタグが生成されます。シミュレートされた値ま たは実際のタグが「**RFID data**」フィールドに表示されます。 」

#### バーコード・データの読取り

バーコード・データを読み取るには、¥EdgeMobile¥html\_samples ディレクトリに移動し、 ファイル barcode\_ops.html を開きます。シミュレートされた値または実際のバーコードが 「**Barcode data**」フィールドに表示されます。 」

#### <span id="page-21-3"></span><span id="page-21-2"></span>**Sensor Edge Mobile** サービスの停止

Sensor Edge Mobile サービスを停止するには、次のようにします。

- **1.** ¥EdgeMobile¥html\_samples ディレクトリに移動し、ファイル admin.html を開きます。
- **2.** 「**Shutdown System**」をクリックします。 」
- **3.** 「Confirmation」ダイアログ・ボックスで「**OK**」をクリックします。 」
- **4.** 「**System status**」が「Stopped」になっていることを確認します。

#### <span id="page-21-4"></span>**Oracle Sensor Edge Mobile** エミュレータのインストール

Oracle Sensor Edge Mobile で使用するアプリケーションを開発する場合、Windows 2000 また は Windows XP コンピュータ上で Sensor Edge Mobile エミュレータを実行できます。エミュ レータを使用すると、使用可能な Pocket PC デバイスがない場合にコードをテストできます。

Oracle Sensor Edge Mobile エミュレータをインストールするには、次のようにします。

- **1.** Oracle Sensor Edge Mobile をまだインストールしていない場合は、「[Oracle Sensor Edge](#page-19-0)  Mobile [のインストール」](#page-19-0)の説明に従ってインストールします。
- **2.** http://www.microsoft.com/downloads/details.aspx?familyid=9996b314- 0364-4623-9ede-0b5fbb133652&displaylang=en から Windows Mobile 2003 ベー スの Pocket PC 用の SDK をダウンロードします。
- **3.** SDK を Windows 2000 または Windows XP コンピュータにインストールします。Pocket PC エミュレータはこの SDK の一部です。
- **4.** Windows の「スタート」メニューから Pocket PC エミュレータを起動するには、 「Microsoft Pocket PC 2003 SDK」→「Pocket PC Emulator」を選択します。
- **5.** エミュレータが起動されたら、「Emulator」→「Folder Sharing」を選択します。
- <span id="page-21-5"></span>**6.** 「Browse」をクリックしてコンピュータ上の既存のフォルダを参照し、「OK」をクリック します。
- **7.** 「Folder Sharing」ダイアログ・ボックスで「OK」をクリックします。
- **8.** エミュレータ・ウィンドウで、「**Start**」→「**Programs**」を選択します。 」
- **9.** 「File Explorer」アイコンをクリックします。
- **10.** 「File Explorer」で「**My Device**」を選択します。 」
- **11.** 手順 [6](#page-21-5) で共有フォルダにしたフォルダを選択します。
- **12.** OracleEdgeMobile.PPC420\_i686.CAB ファイルを共有フォルダにロードし、エミュレータ でこれをクリックしてインストールします。このファイルは *oracle\_home*¥edge 内にありま す。

## <span id="page-22-0"></span>リリース **3**(**10.1.3**)のセンサー・データ・リポジトリおよび センサー・データ・ストリームの手動構成

リリース3(10.1.3)のセンサー・データ・リポジトリまたはセンサー・データ・ストリームを 使用するが、Sensor Edge Server をインストールしたときにこれらを構成していない場合は、 この項で説明する手順を使用して手動で配置できます。この項の内容は次のとおりです。

- [「センサー・データ・リポジトリの手動配置」](#page-22-1)
- [「センサー・データ・リポジトリへの](#page-23-0) Oracle Sensor Edge Server の接続」
- [「センサー・データ・ストリームの手動配置」](#page-24-0)
- [「センサー・データ・ストリームへの](#page-25-0) Oracle Sensor Edge Server の接続」

#### <span id="page-22-1"></span>センサー・データ・リポジトリの手動配置

センサー・データ・リポジトリの配置に必要な内容はすべてセンサー・データ・ストリームに 含まれているため、センサー・データ・ストリームがすでに配置されている場合は、この項を スキップできます。

センサー・データ・リポジトリを手動で配置するには、次の手順を使用します。

- **1.** センサー・データ・リポジトリ・スキーマを格納するデータベース内に edge ユーザー(ス キーマ)を作成します。作成するには、SQL\*Plus を使用して system としてログインし、 *oracle\_home*/edge/stage/sql/10.1.3 内の create\_edg\_sda\_user.sql スクリプトを実行 します。
- **2.** 入力値を要求されたら、edge スキーマに使用するパスワードを入力します。
- **3.** 選択したパスワードを使用して edge ユーザーとして SQL\*Plus にログインし、 *oracle\_home*/edge/stage/sql/10.1.3 内の edg\_sda\_with\_edgeuser.sql スクリプトを実 行します。
- **4.** [「センサー・データ・リポジトリへの](#page-23-0) Oracle Sensor Edge Server の接続」で説明されている 手順に従います。

#### <span id="page-23-0"></span>センサー・データ・リポジトリへの **Oracle Sensor Edge Server** の接続

Sensor Edge Server をセンサー・データ・リポジトリに手動で接続するには、次の手順を使用 します。

**1.** OC4J が実行されていることを確認します。OC4J を起動するには、コマンド・ウィンドウ を開き、ディレクトリを *oracle\_home*/opmn/bin に変更します。次に opmnctl startall と入力します。

注意 **:** OC4J リリース 10.1.2 の場合、OC4J を起動するには、 ORACLE HOME/j2ee/homeに移動してから Java\_HOME/bin/java -jar oc4j.jar を実行します。JDK 1.4.2 もマシンにインストールされている必要 があります。

- **2.** ブラウザ・ウィンドウを開き、Oracle Enterprise Manager の URL を http://localhost:*oc4j\_web\_port\_number*/em/ という形式で入力します。OC4J Web ポートに Apache リスナーが存在している場合は、Apache がリスニングしているポートを使用する 必要がありますので注意してください。
- **3.** Oracle Universal Installer で入力した OC4J パスワードを使用して、Oracle Enterprise Manager にログインします。
- **4.** OC4J のホームページに移動し、「管理」をクリックします。 「管理」
- 5. 「JMX」までスクロール・ダウンし、「システム MBean ブラウザ」の隣のアイコンをク リックし、oc4j → J2EEServer → standalone → J2EEApplication → default に移動します。
- 6. 「操作」をクリックし、「createNativeDataSource」をクリックします。この画面を使用し て、センサー・データ・リポジトリ・スキーマがインストールされているデータベースに 接続するためのデータソースを作成します。
- **7.** 次の値を入力します。
	- dataSourceName: edge/SensorDataRepositoryDS。
	- $\Box$  ユーザー : edge。
	- パスワード: create\_edg\_user.sql スクリプトを実行したときに選択したパスワー ドを入力します。
	- jndiLocation: edge/SensorDataRepositoryDS<sub>o</sub>
	- $\blacksquare$  loginTimeout: 20.
	- dataSourceClass: oracle.jdbc.pool.OracleDataSource。
	- URL: データベースへの jdbc URL を入力します。URL は、 jdbc:oracle:thin:@(DESCRIPTION=(ADDRESS\_LIST=(ADDRESS=(PROTOCOL= TCP)(HOST=yourhost.us.oracle.com)(PORT=1521)))(CONNECT\_DATA= (SERVICE\_NAME=your\_service\_name))) のようになります。
- **8.** Sensor Edge Server 管理コンソールにログインします。
- 9. 最初のページの「アーカイブを使用」で「はい」を選択します。
- **10.** OC4J を再起動します。

#### <span id="page-24-0"></span>センサー・データ・ストリームの手動配置

センサー・データ・ストリームを手動で配置するには、Oracle Database が ARCHIVELOG モードで実行されており、自動アーカイブが有効になっている必要があります。 ARCHIVELOG モードに変更する手順、および自動アーカイブを有効にする手順については、 該当するバージョンの『Oracle Database 管理者ガイド』を参照してください。これらの手順は 使用している Oracle Database のバージョンによって異なるため、必ずご使用のバージョンに 対応する『Oracle Database 管理者ガイド』を参照してください。

すでにセンサー・データ・リポジトリを作成した場合、センサー・データ・ストリームを手動 で配置するには、次の手順を使用します。

- **1.** sqlplus /nolog を実行することにより、SQL\*Plus を使用して sysdba としてデータベー スに接続します。
- **2.** sysdba として sqlplus connect sys/*your\_pwd*@*your\_db* を実行します。
- **3.** *oracle\_home/edge/stage/sql/10.1.3 内のスクリプト grant edg user.sql を実行します。*
- **4.** [「センサー・データ・ストリームへの](#page-25-0) Oracle Sensor Edge Server の接続」で説明されている 手順に従います。

まだセンサー・データ・リポジトリを作成していない場合、センサー・データ・ストリームを 手動で配置するには、次の手順を使用します。

- **1.** *oracle\_home*/edge/stage/sql/10.1.3 内のスクリプト create\_edg\_user.sql を実行しま す。要求されたら、edge スキーマに使用するパスワードを入力します。
- **2.** sqlplus connect edge/*your\_edge\_user\_pwd*@*your\_db* を実行します。
- **3.** *oracle\_home*/edge/stage/sql/10.1.3 内のスクリプト edg\_create\_streams.sql を実行し ます。

edg create streams.sql の実行中に、次のエラーが発生することがあります。

drop role edg\_user \* ERROR at line 1: ORA-01919: role 'EDG\_USER' does not exist

このエラーは、このデータベース・インスタンスに初めて edge スキーマがインストールさ れたことを示すものであるため、無視してかまいません。

**4.** [「センサー・データ・ストリームへの](#page-25-0) Oracle Sensor Edge Server の接続」で説明されている 手順に従います。

注意 **:** Oracle9*i* データベース・インスタンスにセンサー・データ・ストリー ムをインストールすると、次のエラーが発生します。

BEGIN DBMS STREAMS AUTH.GRANT ADMIN PRIVILEGE(grantee => 'edge'); END;

```
\starERROR at line 1:
ORA-06550: line 1, column 7:
PLS-00201: identifier 'DBMS_STREAMS_AUTH.GRANT_ADMIN_PRIVILEGE' must be
declared
ORA-06550: line 1, column 7:
PL/SQL: Statement ignored
これは Oracle9i に存在しない Oracle 10g プロシージャであるため、このエ
ラーは無視してかまいません。
```
#### <span id="page-25-0"></span>センサー・データ・ストリームへの **Oracle Sensor Edge Server** の接続

Sensor Edge Server をセンサー・データ・ストリームに手動で接続するには、次の手順を使用 します。

**1.** OC4J が実行されていることを確認します。OC4J を起動するには、コマンド・ウィンドウ を開き、ディレクトリを *oracle\_home*/opmn/bin に変更します。次に opmnctl startall と入力します。

注意 **:** OC4J リリース 10.1.2 の場合、OC4J を起動するには、 ORACLE HOME/j2ee/homeに移動してから Java HOME/bin/java -jar oc4j.jar を実行します。JDK 1.4.2 もマシンにインストールされている必要 があります。

- **2.** ブラウザ・ウィンドウを開き、Oracle Enterprise Manager の URL を http://localhost:*oc4j\_web\_port\_number*/em/ という形式で入力します。OC4J Web ポートに Apache リスナーが存在している場合は、Apache がリスニングしているポートを使用する 必要がありますので注意してください。
- **3.** Oracle Universal Installer で入力した OC4J パスワードを使用して、Oracle Enterprise Manager にログインします。
- **4.** OC4J のホームページに移動し、「管理」をクリックします。 「管理」
- 5. 「JMX」までスクロール・ダウンし、「システム MBean ブラウザ」の隣のアイコンをク リックし、oc4j → J2EEServer → standalone → J2EEApplication → default に移動します。
- 6. 「操作」をクリックし、「createNativeDataSource」をクリックします。この画面を使用し て、センサー・データ・ストリーム・スキーマがインストールされているデータベースに 接続するためのデータソースを作成します。
- **7.** 次の値を入力します。
	- dataSourceName: edge/StreamsDS<sub>o</sub>
	- $\blacksquare$  ユーザー : edge。
	- パスワード: create\_edg\_user.sql スクリプトを実行したときに選択したパスワー ドを入力します。
	- jndiLocation: edge/StreamsDS<sub>o</sub>
	- $\blacksquare$  loginTimeout: 20.
	- dataSourceClass: oracle.jdbc.pool.OracleDataSource。
	- URL: データベースへの jdbc URL を入力します。URL は、 jdbc:oracle:thin:@(DESCRIPTION=(ADDRESS\_LIST=(ADDRESS=(PROTOCOL= TCP)(HOST=yourhost.us.oracle.com)(PORT=1521)))(CONNECT\_DATA= (SERVICE\_NAME=your\_service\_name))) のようになります。
- **8.** ストリーム・ディスパッチャを使用するように Sensor Edge Server を設定するには、 Sensor Edge Server の管理コンソールにログインします。
- **9.** 「ディスパッチャの変更」をクリックし、 「ディスパッチャの変更」 **Streams** ディスパッチャ **V2** を選択します。
- **10.** OC4J を再起動します。ストリーム・ディスパッチャにより、Sensor Edge Server スキーマ への接続が試行されます。詳細は、「Oracle Sensor Edge Server [インスタンスのディスパッ](#page-47-1) [チャの設定」お](#page-47-1)よび「Oracle Sensor Edge Server [インスタンスの起動と停止」](#page-58-3)を参照して ください。

## <span id="page-26-0"></span>リリース **2**(**10.1.2**)の既存のセンサー・データ・リポジトリへ の接続

センサー・データ・リポジトリを使用するが、Sensor Edge Server をインストールしたときに 構成していない場合、次の手順を使用して手動でセンサー・データ・リポジトリに接続できま す。

- **1.** テキスト・エディタを使用して、data-sources.xml ファイルを開きます。このファイルは *oracle\_home*/j2ee/home/config/ 内にあります。
- **2.** 次の xml エントリを追加します。

```
<data-source
        class="com.evermind.sql.DriverManagerDataSource"
        name=""edge/SensorDataRepositoryDS"
       location=""edge/SensorDataRepositoryDS"
        xa-location=""edge/SensorDataRepositoryDSXA"
        ejb-location=""edge/SensorDataRepositoryDS"
        connection-driver="oracle.jdbc.driver.OracleDriver"
        username="edge"
        password="<password for sdr>"
        url="<jdbc url for database holding SDR>"
        inactivity-timeout="100"
   />
```
**3.** data-sources.xml ファイルを保存して閉じます。

## <span id="page-26-1"></span>リリース **2**(**10.1.2**)の既存のセンサー・データ・ストリームへ の接続

センサー・データ・ストリームを使用するには、Oracle Database が ARCHIVELOG モードで 実行されており、自動アーカイブが有効になっている必要があります。ARCHIVELOG モード に変更する手順、および自動アーカイブを有効にする手順については、該当するバージョンの 『Oracle Database 管理者ガイド』を参照してください。

センサー・データ・ストリームを使用するが、Sensor Edge Server をインストールしたときに 構成していない場合、次の手順を使用して手動でセンサー・データ・ストリームに接続できま す。

- **1.** テキスト・エディタを使用して、data-sources.xml ファイルを開きます。このファイルは *oracle\_home*/j2ee/home/config/ 内にあります。
- **2.** 次の xml エントリを追加します。

#### <data-source

 class="com.evermind.sql.DriverManagerDataSource" name=""edge/StreamsDS" location=""edge/StreamsDS" xa-location=""edge/StreamsDSXA" ejb-location=""edge/StreamsDS" connection-driver="oracle.jdbc.driver.OracleDriver" username="edge" password="<password for sds>" url="<jdbc url for database holding SDS>" inactivity-timeout="100"

 $/$ 

**3.** data-sources.xml ファイルを保存して閉じます。

## <span id="page-28-0"></span>**Oracle Sensor Edge Server** の概要

Oracle Sensor Edge Server は、センサーおよびその他のタイプのコマンドやレスポンス表示装 置をアプリケーションと統合する中間層コンポーネントです。Oracle Sensor Edge Server を使 用すると、企業はセンサー・デバイスから受信した情報を IT インフラストラクチャおよびビジ ネス・アプリケーションに統合することができます。

Oracle Sensor Edge Server は、センサー・デバイスからイベント・データを受信した後、共通 のデータ形式に変換し、フィルタリングして不要な情報を除外することにより、このデータを 標準化します。イベント・データは、標準化されたイベント・メッセージとしてデータベー ス・アプリケーションに送信されます。

この章では、Oracle Sensor Edge Server の概要を示します。この章の内容は次のとおりです。

- 「リリース 3(10.1.3[\)の新機能」](#page-29-0)
- 「[Oracle Sensor Edge Server](#page-31-5) の概略」
- 「[Oracle Sensor Edge Server](#page-33-4) のアーキテクチャ」
- 「[Oracle Sensor Edge Mobile](#page-35-0) のアーキテクチャ」
- [「配置に関する考慮事項」](#page-37-0)

## <span id="page-29-0"></span>リリース **3**(**10.1.3**)の新機能

この項では、Oracle Sensor Edge Server 10g リリース 3 (10.1.3) の新機能および拡張機能を要 約して説明します。

リリース 3(10.1.3)で追加された新機能および拡張機能は次のとおりです。

- Sensor Edge Server(SES)コンソール
- Oracle Sensor Edge Mobile
- Oracle Application Server Control を使用した拡張管理
- 向上したパフォーマンス
- 拡張されたセンサー・データ・リポジトリ
- センサー・データ・ストリーム
- 電子製品コード (EPC) コンプライアンス統合
- トランスポート・レイヤー
- 拡張されたセキュリティ
- デバイス・コントローラの廃止

#### <span id="page-29-1"></span>**Oracle Sensor Edge Server** コンソール

Oracle Sensor Edge Server の管理、監視、および構成は、新しい Sensor Edge Server コンソー ル(図 [2-1](#page-29-2))を使用して実行します。コンソールに備わっているツールを使用すると、配置およ びメンテナンスのコストを低減できます。コンソールを使用すると、次のことを実行できます。

- 一般的なサーバー設定の構成
- サーバー・イベント統計の監視
- ディスパッチャ、フィルタ、ドライバなどの拡張機能の表示および管理
- グループ(デバイスの論理的な集まり)の管理
- 新しいデバイスの構成
- サーバー・インスタンス・パラメータの変更

#### <span id="page-29-2"></span>図 **2-1 Oracle Sensor Edge Server** コンソール

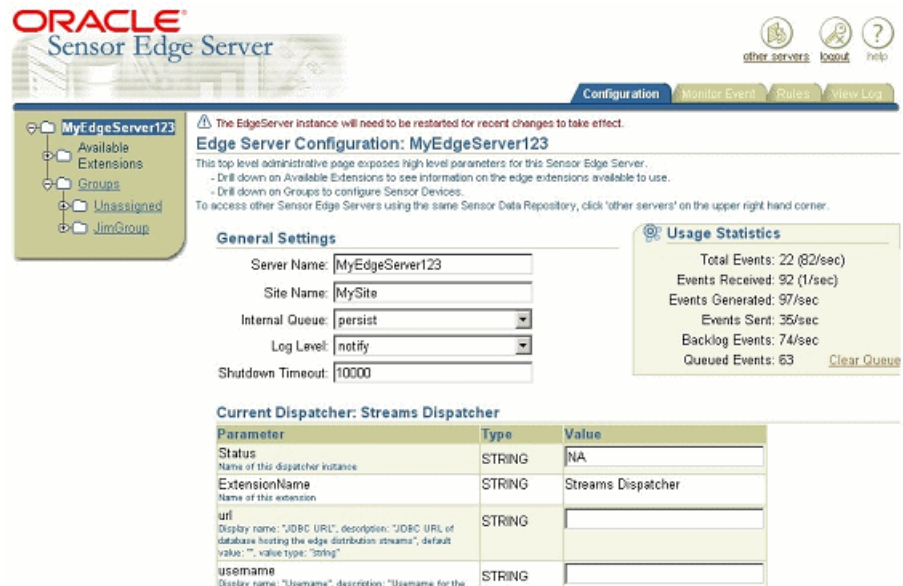

次のような一般的な作業を実行できます。

- サーバー・インスタンスの名前変更
- サーバーのサイト名の変更
- 内部キュー・タイプ、ログ・レベル、停止タイムアウトなどのインスタンス・パラメータ の変更
- ディスパッチャの構成または変更
- グループ管理(新しいグループの作成、グループの名前変更または削除、グループへの フィルタの追加、新しいグループ・フィルタの構成、グループへのデバイスの追加など) の実行
- 新しいデバイスの構成
- デバイスのフィルタの追加または構成

#### <span id="page-30-0"></span>**Oracle Sensor Edge Mobile**

Oracle Sensor Edge Mobile は、倉庫や工場内のモバイル・ワーカー向けに設計されたもので、 Pocket PC 2003 以上のプラットフォームで実行される携帯 RFID リーダー上で動作します。 Sensor Edge Mobile には Intermec デバイスおよび Symbol デバイスのサポートが付属してお り、ActiveX コンポーネントを介して制御できます。Sensor Edge Mobile は様々なタイプのセ ンサーおよびデバイスとのインタフェースとして機能し、測定イベントをアプリケーションに 送信します。

#### <span id="page-30-1"></span>**Oracle Application Server Control** を使用した拡張管理

このリリースでは、Java Management Extensions(JMX)インタフェースが Application Server の管理コンソールと統合されたことで、アクセス可能性が拡大し、管理が容易になりました。 Application Server に統合された管理作業には、起動、停止、プロセス管理およびリカバリなど があります。これらの拡張機能により、配置およびメンテナンスのコストを低減できます。

#### <span id="page-30-2"></span>向上したパフォーマンス

多くのセンサー対応アプリケーションで要求されるリアルタイム・パフォーマンスを実現する には、スケーラビリティと待機時間が非常に重要な要素になります。このリリースの Oracle Sensor Edge Server では、データベース・レイヤーとアプリケーション・サーバー・レイヤー を最適化することでスケーラビリティを向上させています。

#### <span id="page-30-3"></span>拡張されたセンサー・データ・リポジトリ

このリリースでは、センサー・データ・リポジトリ (SDR) は、EPC およびセンサー・データ を格納するように設計されています。データベース・スキーマは、Sensor Edge Server からの ステータス情報と診断情報を格納し、センサー・データの単一リポジトリとして機能します。

SDR は、Oracle Sensor Edge Server から取得されたセンサー・イベント(RFID、温度、場所な ど)がアーカイブされるデータベース・スキーマです。イベントは SDR に格納されるまでに標 準化されるため、レポート作成などのビジネス・インテリジェンスが容易になります。Oracle Sensor Edge Server でイベント・データの格納やイベント・アーカイブの問合せに使用できる ように、SDR を有効化し、構成することができます。通常は、複数の Sensor Edge Server が 1 つ の SDR を共有できます。

SDR には、センサー・イベント・データの格納と取得を簡易化するためのデータベース表、 ビューおよび PL/SQL パッケージのセットが備わっています。

### <span id="page-31-0"></span>センサー・データ・ストリーム

Oracle Sensor Edge Server はディスパッチャと呼ばれるプラグインに基づいて、アプリケー ションおよびイベント配信システムとの通信を行います。Streams ディスパッチャは、Oracle Streams のテクノロジを使用してイベントを送受信するプラグインです。

#### <span id="page-31-1"></span>**EPC** コンプライアンス統合

このリリースには、以前は別途提供されていた EPC コンプライアンス機能が含まれています。 この機能によって、顧客は EPC の最小要件に簡単に準拠できます。また、エンタープライズ全 体にわたって適用できる非常にスケーラブルなインフラストラクチャが提供されます。

#### <span id="page-31-2"></span>トランスポート・レイヤー

トランスポート・レイヤーにより、Oracle Sensor Edge Server アプリケーションの開発および メンテナンスが簡単になります。トランスポート・レイヤーにより、デバイスの実装および アップグレードを簡易化する拡張可能な開発プラットフォームが提供されます。また、トラン スポート・レイヤーによりプラットフォーム依存性が解決されるため、複数のオペレーティン グ・システムでデバイス・ドライバを使用することができます。

#### <span id="page-31-3"></span>拡張されたセキュリティ

Oracle Sensor Edge Server では、Java Naming and Directory Interface (JNDI) を使用すること でセキュリティを拡張しています。JNDI により、アプリケーションをディレクトリ固有のセ キュリティ・システムと組み合せて使用することができます。

#### <span id="page-31-4"></span>デバイス・コントローラの廃止

デバイス・コントローラは不要になったため、このリリースの Oracle Sensor Edge Server では 削除されました。これまでデバイス・コントローラを使用していた次のデバイスは、デバイ ス・コントローラなしで動作できるようになります。

- Patlite
- **Intermec**

## <span id="page-31-5"></span>**Oracle Sensor Edge Server** の概略

Oracle Sensor Edge Server は、情報インフラストラクチャと統合されたセンサーのパフォーマ ンスの管理および監視を行います。Sensor Edge Server は、センサー情報の収集とフィルタリ ングを行い、ローカルなセンサー・イベント処理を実行します。Oracle Sensor Edge Server は、 中央のアプリケーションおよびデータベースにセキュアかつ信頼性の高い方法でイベント・ データをディスパッチして戻します。

たとえば、RFID リーダーは、電子シリアル番号(ESN)またはメモリーが埋め込まれた小型の トランスポンダを使用して、1 つ以上の周波数で ID を発信します。トランスポンダは、他の情 報を自身のメモリーに格納でき、見通し内で接続されていなくても、離れた場所からの読取り または書込みが可能です。Oracle Sensor Edge Server はすべてのリーダーとのインタフェース として機能し、標準化されたデータをアプリケーション・サーバーに戻します。

Oracle Sensor Edge Server には次の機能が備わっています。

- センサー・データの収集
- センサー・データのフィルタリング
- センサー・データのディスパッチ
- センサー・データ・アーカイブおよびルール
- Sensor Server とデバイス管理
- Sensor Edge Mobile
- SES コンソール

## <span id="page-32-0"></span>センサー・データの収集

Oracle Sensor Edge Server には、Radio Frequency Identification (RFID) リーダー、プリンタ、 温度、運動、気圧、場所などのセンサー・ソースや、積層表示灯、メッセージ・ボード、サウ ンド・システムなどのレスポンス・デバイスと統合される拡張可能なドライバ・アーキテク チャが備わっています。また、Sensor Edge Server アーキテクチャへのプラグインとして機能 するカスタム・コンポーネントも実装できます。標準のドライバ・インタフェースを Sensor Edge Server に実装したり、Sensor Edge Server 構成インタフェースを介してセンサー・ハード ウェアのカスタム機能を公開することができます。

## <span id="page-32-1"></span>センサー・データのフィルタリング

Sensor Edge Server に接続されたセンサーからのデータ・ストリーミングは多様な形式で受信 され、不要な情報や冗長な情報も含まれます。Sensor Edge Server は、センサー・データがエ ンタープライズ・アプリケーションに渡される前に、各センサーおよびセンサー・グループか らデータをフィルタリングすることで、データ・クレンジングを実行します。このプロセスに より、センサー・データは一貫した形式に標準化されます。センサーのグループは、フィルタ リング目的で 1 つの論理エンティティとして処理することができます。

## <span id="page-32-2"></span>センサー・データのディスパッチ

ディスパッチャは、アプリケーションとの双方向通信を可能にするプラグインです。Oracle Sensor Edge Server の主要な出力は、フィルタリングされたデータ・イベントです。これらの データ・イベントは、最小化および標準化された形式で提供されます。データ・イベントは、 サポートされている即時利用可能な方法の 1 つを使用して配信できます。

- Streams/AQ: Oracle Streams を介したディスパッチは、最も堅牢で柔軟性の高いデータ転 送方法です。ルールベースのプロセスおよびエージェントベースのテクノロジが完全にサ ポートされるのは、このディスパッチ方法のみです。
- Java Messaging Services (JMS): JMS は、J2EE コンポーネントの通信に使用される標準の メッセージング API です。Oracle Sensor Edge Server には JMS ディスパッチャが用意され ており、これによってユーザーはイベントを JMS トピックに取り次ぐことができます。
- Web サービス
- HTTP ポスト
- その他の転送方法は、カスタム・イベント・ディスパッチャを記述することでサポート可 能になります。
- EPC PML (Physical Markup Language)
- アプリケーション・レベル・イベント(ALE)

## <span id="page-33-0"></span>センサー・データ・アーカイブおよびルール

データのフィルタリングおよびディスパッチが完了すると、Oracle Sensor Edge Server は Oracle 10*g* データベースを使用してセンサー・データのアーカイブを実行します。Sensor Edge Server を介して取り込まれたセンサー・データを格納するために調整したセンサー・データ・ スキーマを使用できます。このアーカイブにより、エンタープライズ全体でセンサー・データ を一様に格納でき、データ分析用のリポジトリが提供されます。

#### <span id="page-33-1"></span>**Sensor Server** とデバイス管理

Oracle Sensor Edge Server では、センサー・インフラストラクチャのメンテナンス・コストを 削減するため、1 つの中央の場所からデバイスの管理と監視を行います。

#### <span id="page-33-2"></span>**Sensor Edge Mobile**

Oracle Sensor Edge Mobile は、RFID リーダーやバーコード・リーダーなどの携帯情報端末上 で動作する Pocket PC アプリケーションです。Sensor Edge Mobile は様々なタイプのセンサー およびデバイスとのインタフェースとして機能し、測定イベントをアプリケーションに送信し ます。詳細は、「[Oracle Sensor Edge Mobile](#page-35-0) のアーキテクチャ」を参照してください。

#### <span id="page-33-3"></span>**SES** コンソール

Oracle Sensor Edge Server の管理、構成および監視は、SES コンソールを使用して実行します。 詳細は、「[Oracle Sensor Edge Server](#page-29-1) コンソール」を参照してください。

## <span id="page-33-5"></span><span id="page-33-4"></span>**Oracle Sensor Edge Server** のアーキテクチャ

この項では、Oracle Sensor Edge Server アーキテクチャの主要な部分について説明します。 Oracle Sensor Edge Server アーキテクチャの概要を図 [2-2](#page-33-5) に示します。

#### 図 **2-2 Oracle Sensor Edge Server** のアーキテクチャ

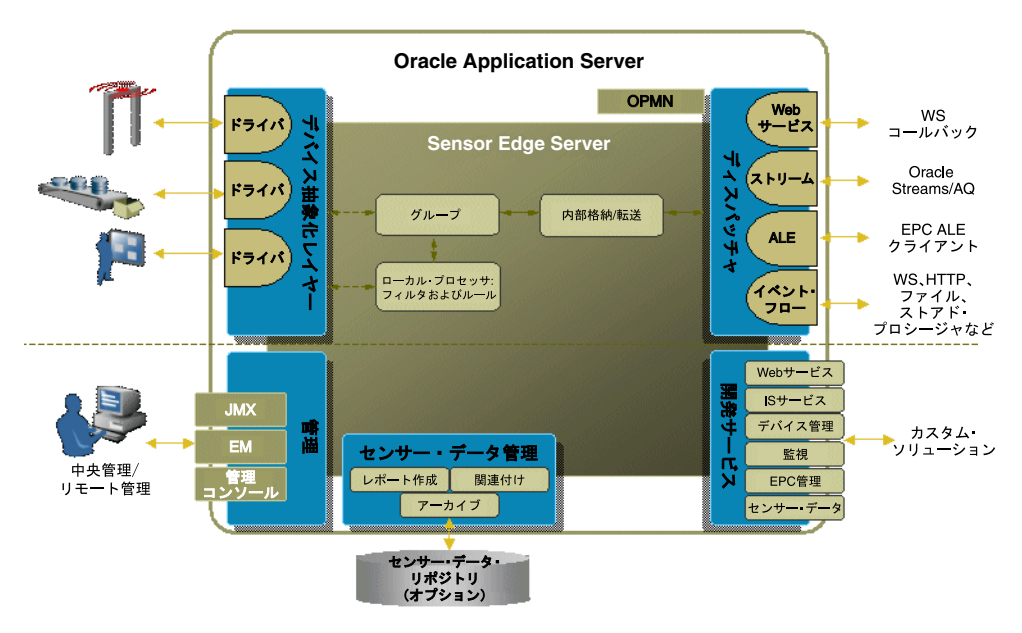

#### <span id="page-34-0"></span>デバイス・ドライバ

デバイス・ドライバはセンサーと通信し、着信データを標準の形式に標準化します。デバイ ス・ドライバは、ニーズに合せてカスタマイズまたは構築できます。

#### <span id="page-34-1"></span>デバイス・グループ

デバイス・グループを使用すると、管理者はデバイスを論理的にグループ化し、より効率的に デバイスを管理できます。1 つの Oracle Sensor Edge Server に対して、1 つまたは多数のデバ イス・グループをインスタンス化できます。各デバイス・グループには、その管理対象となる デバイス・ドライバが割り当てられます。

#### <span id="page-34-2"></span>ローカル処理

ローカル処理(フィルタおよびルール)では、不要なイベントや下位のイベントが削除されま す。フィルタおよびルールは、着信データをソートするために使用できます。各デバイスに適 用することも、デバイス・グループに適用することもできます。

#### <span id="page-34-3"></span>イベント・プロセッサ

イベント・プロセッサは、イベント配信用の中央処理エンジンです。イベント・プロセッサに よって、(起動時の)ドライバ・マネージャやイベント・ディスパッチャなど、残りのコンポー ネントがロードされます。内部では、ロードするイベント・ディスパッチャを確認するために 構成が読み取られます。プロセスは起動時に開始されます。

#### <span id="page-34-4"></span>ドライバ・マネージャ

ドライバ・マネージャは、デバイス・グループとデバイス・ドライバのライフ・サイクルを ロードおよび管理します。1 つの Oracle Sensor Edge Server につきドライバ・マネージャのイ ンスタンスは 1 つのみです。ドライバ・マネージャは、デバイス・ドライバが構成情報を取得 できるように、アクセス可能なコンテキストをデバイス・ドライバに提供します。次にデバイ ス・グループをロードし、デバイス・ドライバにデバイス・グループをバインドします。ドラ イバ・マネージャは内部でスレッドを保持しませんが、サーバーが動作している間は、イベン ト・プロセッサ・インスタンスによりドライバ・マネージャのインスタンスが保持されます。

1 つの Oracle Sensor Edge Server につき、イベント・プロセッサとドライバ・マネージャはそ れぞれ 1 つずつです。各ドライバ・マネージャは多数のデバイス・グループをロードします。 また、各デバイス・グループは任意の数のデバイス・ドライバを持つことができます。ただし、 1 つのデバイス・ドライバは 1 つのデバイス・グループにのみ属することができます。

## <span id="page-35-0"></span>**Oracle Sensor Edge Mobile** のアーキテクチャ

Oracle Sensor Edge Mobile は、デバイスのモバイル・センサー・データ収集を管理し、デバイ ス上で実行されているアプリケーションと通信したり、デバイスのブラウザを介してリモート 通信を行うプラットフォームです。通信は双方向です。イベントはプラットフォームを介して デバイスからアプリケーションに渡され、命令はプラットフォームを介してアプリケーション からハードウェア・デバイス・ドライバに渡されます。

Oracle Sensor Edge Mobile のアーキテクチャの概要を図 [2-3](#page-35-1) に示します。Sensor Edge Mobile は、完全に携帯情報端末上で稼働し、他のアプリケーションや外部のサービスと通信できます。 また、完全にオフラインで実行して、データを収集し、後でこのデータをアプリケーションと 同期化することもできます。

<span id="page-35-1"></span>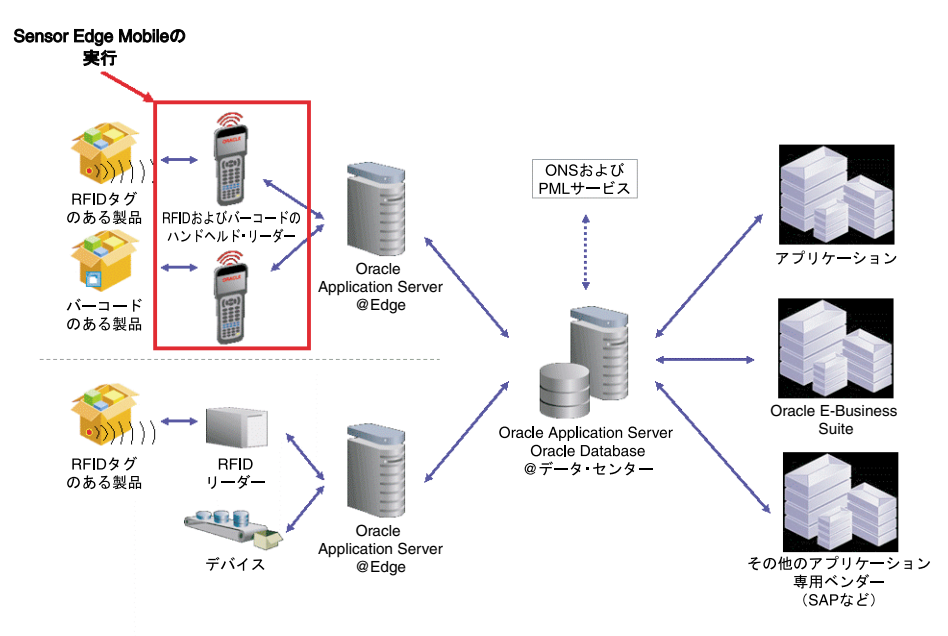

図 **2-3 Sensor Edge Mobile** のアーキテクチャの概要

Oracle Sensor Edge Mobile プラットフォームをよく見ると、デバイス・ドライバにより収集さ れた測定値は、いったん内部キューに格納されてから、ディスパッチャにより処理されること がわかります。Sensor Edge Mobile のコンポーネントを図 [2-4](#page-35-2) に示します。

<span id="page-35-2"></span>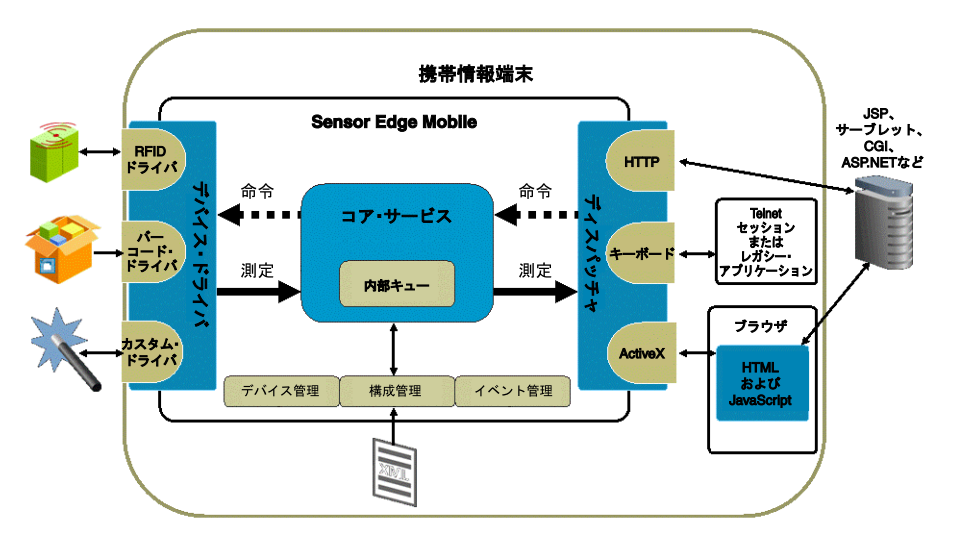

図 **2-4 Sensor Edge Mobile** のコンポーネント
ディスパッチャは、ローカルの ActiveX コントロールを使用して、文字をキーボード・バッ ファに送信することにより(またはその他ほとんどあらゆる通信方法によって)、アプリケー ションと通信します。同時にアクティブにできるディスパッチャは 1 つのみですが、そのディ スパッチャは複数のクライアント・デバイスおよび対応するドライバと同時に通信できます。

Sensor Edge Mobile のコア・コンポーネントは、ドライバ・マネージャ、イベント・マネー ジャおよび構成マネージャです。これらのコンポーネントが起動されると、メイン・サービス によって構成マネージャが呼び出され、構成ファイルが読み取られます。次に構成済のディス パッチャが起動され、指定されている構成パラメータが渡されます。

ドライバ・マネージャは、ドライバをロードし、そのライフサイクルを管理します。ドライ バ・マネージャは構成マネージャを呼び出して、ロードする必要のあるドライバと、インスタ ンス化時にドライバに対して使用可能にするパラメータを判別します。次に、それらのドライ バをロードしてインスタンス化します。

Oracle Sensor Edge Mobile には、イベント・マネージャとドライバ・マネージャが 1 つずつの み存在します。ドライバ・マネージャは多数のドライバをロードできます。

## デバイス・ドライバのサポート

Oracle Sensor Edge Mobile では、Symbol 9000-G デバイスでの次の操作がサポートされていま す。

- RFID 読取り
- RFID 書込み
- RFID 中断
- バーコード読取り

Oracle Sensor Edge Mobile では、Color 700 Pocket PC を使用する Intermec IP3 での次の操作が サポートされています。

- RFID 読取り
- バーコード読取り

### **Oracle Sensor Edge Mobile** の管理

Oracle Sensor Edge Mobile は、Oracle Sensor Edge Server の Web インタフェースを介して管理 できます。次の管理作業を実行できます。

- 全体的なサービス・ステータスの監視
- 管理ログの監視
- ドライバ統計の確認
- サービスの停止

### サンプル・コードおよびデモ・アプリケーション

Oracle Sensor Edge Mobile には、次の例が示されたサンプルの HTML および JavaScript コード が含まれています。

- RFID タグの読取りおよび書込み
- バーコードの読取り
- システム・ステータス・ページ
- サービス管理ページ

サンプル・コードは、API の使用方法を示し、インストールおよび構成の直後に Oracle Sensor Edge Mobile を実行する方法を示しています。

## 配置に関する考慮事項

Oracle のセンサー・サービス・アーキテクチャは、工業のサプライ・チェーン環境や、商用ア プリケーションと政府機関アプリケーション用の特殊なマルチセンサー環境において直面する 問題に対処するものです。これらの多様なニーズに応えるため、オラクル社はデュアル・エッ ジの配置構成を提供しています。各エッジが固有のフットプリントを持ち、集中型と連合型の いずれのサイト配置シナリオもサポートできる柔軟性が備わっています。

配置またはパイロットに選択する構成を決定する際は、次の点を考慮すると効果的です。

### ネットワーク特性の確認

配置を計画する際は、まず、施設内のネットワーク帯域幅と、他の配信センターおよびデー タ・センターへのイントラネット接続を特定します。通常は、次の点について考慮します。

- ウェアハウス内の接続: 通常は直接のイーサネットまたはWireless 802.xxによって提供され ます。接続停止時間を予測する必要があります。
- ウェアハウスからウェアハウスまたはデータ・センターへの接続 : ほとんどの場合、この接 続は ISDN 回線 1 本のみになります。

### データ・センター環境の特定

通常は、データ・センターに関して次の点を考慮します。

- 環境:ウェアハウス内のハードウェアは、通常耐久性が高くなっています(バーコード・ リーダー、システム・コントローラなど)。操作上の要件(たとえば、ドック・ドアを開く など)によって、環境の制御が制限されることもあります。
- サポート・スタッフ : 現地または遠隔の IT サポート・スタッフが対応できるかどうか。

### リーダーおよびセンサーの場所の確認

たとえば、RFID デバイスを配置する際、通常は、顧客側の制約(積上げと梱包の場所、搬送ラ インなど)と、RF サーベイにより示された RFID ハードウェアが最小の干渉で最も効率的に機 能する場所との間で得失評価を行う必要があります。

また、リーダーおよびセンサー・デバイスの接続要件(シリアル、ワイヤレス、ダイレクト・ イーサネットなど)を特定する必要もあります。

### **Edge Server** の場所の選択

前述の項目を特定した後、データ・センターごとに Oracle Sensor Edge Server の設置場所を設 計して文書化します。Edge Server の数および設置場所は通常、次の要素によって決定されま す。

- 各設置場所におけるデバイスの数と、それらのインタフェース要件
- Edge Server の電源およびネットワーク接続の利用
- 環境の考慮事項(たとえば、外気に晒されている、工業設備など)

### **Oracle Sensor Edge Server** およびセンサー・データ・リポジトリの考慮事項

ウェアハウスまたは配信センターにサーバー室が存在し、サポート・スタッフがいる場合は、 センサー・データ・リポジトリ(SDR)インフラストラクチャをローカルに使用可能にするこ とを考慮します。SDR インフラストラクチャをローカルに使用可能にすると、業務上の複雑な 意思決定をローカルに行ってリアルタイムで実施する必要がある場合、応答時間を短縮するこ とができます。Oracle Sensor Edge Server にはデータ取得およびフィルタリングの機能が豊富 に備わっていますが、ウェアハウスまたは配信センターにおける設置面積は小さくて済みます。 SDR の詳細は、第 4 [章「センサー・データ・リポジトリの使用」を](#page-82-0)参照してください。

また、ウェアハウスから中央のデータ・センターへのネットワーク接続が最小限しかない場合 は、待機時間によって、スキャンされたデータに対してアラートや意思決定を実施できないこ とがあります。このような場合にも、SDR インフラストラクチャをローカルに使用可能にする 必要があります。

通常、トランザクションを他のデータ・センターまたは中央のデータ・センターと同期化する ため、データベース・レベルでレプリケーションを実装します。

ほとんどの顧客は、データベースおよびアプリケーション・サーバーを中央のデータ・セン ターに設置します。このシナリオでは、ウェアハウスまたは配信センターにはサポート・ス タッフは少人数しかいないか、あるいはまったくいません。ウェアハウスには Sensor Edge Server のみが設置され、データベースおよびアプリケーション・サーバーの機能を備えた中央 データ・センターへの接続があります。

集中型構成においてはネットワーク帯域幅が重要であるため、フィルタリング済データに対し て処理を実行する場合は、この帯域幅を重視する必要があります。データ・フィルタリング、 例外、および基本的なトリガーはローカルに実行できます。ローカル・ウェアハウス・システ ムから返されたリモート・インスタンスおよび意思決定に対しては、複雑なルール・セット、 製品相関、および交差型の問合せをすべて実行することができます。

制御システムの統合が必要な場合は、ローカル処理フィルタまたは SDR をローカルに設置し て、ウェアハウスの自動操作に必要な機能およびパフォーマンスをローカルに提供する必要が あります。

# **Oracle Sensor Edge Server** の管理

この章では、Sensor Edge Server コンソール(SES コンソール)を使用して Oracle Sensor Edge Server インスタンスを管理および監視する方法について説明します。この章の内容は次のとお りです。

- 「Oracle Sensor Edge [サービス管理の概要」](#page-41-0)
- 「[Oracle Sensor Edge Server](#page-42-0) インスタンスの管理」
- 「他の Oracle Sensor Edge Server [インスタンスへのアクセス」](#page-43-0)
- 「Oracle Sensor Edge Server [インスタンスのパフォーマンスの監視」](#page-45-0)
- 「Oracle Sensor Edge Server [インスタンスの一般情報の設定」](#page-46-0)
- 「Oracle Sensor Edge Server [インスタンスのディスパッチャの設定」](#page-47-0)
- [「ディスパッチャ、ドライバおよびフィルタの表示」](#page-48-0)
- 「Oracle Sensor Edge Server [で使用するデバイスおよびフィルタの設定」](#page-48-1)
- 「Oracle Sensor Edge Server [インスタンスの起動と停止」](#page-58-0)
- [「各デバイスの起動と停止」](#page-60-0)
- [「フィルタの管理」](#page-60-1)
- [「イベント・データの監視」](#page-63-0)
- [「未処理のイベント・データの表示」](#page-68-0)
- [「ログ情報の表示」](#page-69-0)
- [「処理済のイベント・データの表示」](#page-70-0)
- 「Oracle Sensor Edge Server [インスタンスの拡張機能の追加」](#page-73-0)

## <span id="page-41-0"></span>**Oracle Sensor Edge** サービス管理の概要

Oracle Sensor Edge Server を使用すると、センサー・デバイスまたはアプリケーションか[らイ](#page-158-0) [ベント・](#page-158-0)データを受信し、受信したデータを共通のデータ形式に標準化した後、フィルタを使 用して余分な情報を除外することで、エンタープライズはセンサーからの情報を IT インフラス トラクチャおよびビジネス・アプリケーションに取り込むことができます。イベント・データ は標準化されたイベント・メッセージとなり、ディスパッチャを使用してエッジ・クライアン トに送信されます。Oracle Sensor Edge Server のディスパッチャの構成に応じて、Oracle Sensor Edge Server クライアントは Web サービス、HTTP、EPC PML、ALE Web サービスまた はデータベース・ストリームを使用してイベント・メッセージを受信します。メッセージは常 にイベントによって受渡しされます。

SES コンソールでは、Oracle Sensor Edge Server インスタンスを管理および監視できます。SES コンソールのタブと、そのタブで実行できる操作を表 [3-1](#page-41-1) に示します。

| タブ        | 操作                                                                        |  |
|-----------|---------------------------------------------------------------------------|--|
| メイン       | 次の操作があります。                                                                |  |
|           | Oracle Sensor Edge Server インスタンスのディスパッチャの設<br>$\blacksquare$<br>定         |  |
|           | Oracle Sensor Edge Server で使用するデバイスおよびフィルタ<br>$\blacksquare$<br>の設定       |  |
|           | 各デバイスの起動と停止                                                               |  |
|           | OracleAS Enterprise Manager を使用した Oracle Sensor Edge<br>Server インスタンスの再起動 |  |
|           | 他の Oracle Sensor Edge Server インスタンスへのアクセス                                 |  |
| 監視イベント    | 未処理のイベント・データの表示                                                           |  |
| ログの表示     | ログ情報の表示                                                                   |  |
| イベント・レポート | 次の操作があります。                                                                |  |
|           | デバイス名によるイベントの検索<br>н.                                                     |  |
|           | タグ ID によるイベントの検索<br>$\blacksquare$                                        |  |
|           | 拡張検索の作成                                                                   |  |

<span id="page-41-1"></span>表 **3-1 SES** コンソールで実行できる操作

## <span id="page-42-0"></span>**Oracle Sensor Edge Server** インスタンスの管理

OC4J 管理者の名前およびパスワードを使用して SES コンソールにログインすると、コンソー ルではデフォルトで「構成」タブのメイン・ページが表示されます。このページには、現在の Oracle Sensor Edge Server インスタンスの使用状況、その基本構成、およびその現行ディス パッチャが全体的に表示されます。このページから、「サーバー」や「サイト名」パラメータな どの基本構成を編集したり、別のディスパッチャ方法を選択することができます。Oracle Edge Sensor Server インスタンスの基本構成の詳細は、「[Oracle Sensor Edge Server](#page-46-0) インスタンスの [一般情報の設定」を](#page-46-0)参照してください。

注意 **:** 最初に OC4J を起動する必要があります。「[Oracle Sensor Edge Server](#page-58-0) [インスタンスの起動と停止」を](#page-58-0)参照してください。

#### **ORACLE** ()  $\circledR$  $\circled{3}$ **Sensor Edge Server** other servers logout Configuration Monitor Events View Log Event Reports MyEdgeServer on edge3  $\Lambda$  The EdgeServer instance will need to be restarted for recent changes to take effect. You can restart by using the Enterprise Manager pag **VO MyEdgeServer on edge3** Edge Server Configuration: MyEdgeServer on edge3 Available Extensions This top level administrative page exposes high level parameters for this Sensor Edge Server.<br>- Drill down on Available Extensions to see information on the edge extensions available to use.<br>- Drill down on Groups to confi  $\overline{\bigoplus}$  Groups  $\overline{\bigoplus_{i=1}^{n} \underline{\mathsf{Default}}}$ **O** Devices - PatliteDevice **General Settings** C Usage Statistics AlienDevice Server Name: MyEdgeServer on edge3 IntermecDevice Events Received: 0 (0.00/sec) Site Name: edge-test3 Events Generated: 1 (0.00/sec) - MatricsDevice  $\blacksquare$ Internal Queue: persist Events Sent: 0 (0.00/sec) - PrinterDevice Queued Events: 1 (0.00/sec) O Group Filters Log Level: error  $\blacktriangledown$ CrossReader  $\blacksquare$ **Clear Queue** Use Archive: Yes Shutdown Timeout: 10000 (in milliseconds) Current Dispatcher: Streams DispatcherV2 [Status: NA] Parameter Type<br>STRING Value Streams DispatcherV2 ExtensionName **STRING**

Version<br>Version of this extension

 Oracle Sensor Edge Server インスタンスの基本構成の詳細は、「[Oracle Sensor Edge Server](#page-46-0) イン [スタンスの一般情報の設定」](#page-46-0)を参照してください。ディスパッチャの詳細は[、「デバイス、フィ](#page-122-0) [ルタ・インスタンスおよびディスパッチャの構成」を](#page-122-0)参照してください。

 $1.0$ 

SES コンソールの各ページに表示されるナビゲーション・ツリー(図 [3-2](#page-43-1))では、現在の Oracle Sensor Edge Server インスタンスおよびリポジトリ内の拡張機能(フィルタ、ドライバおよび ディスパッチャ)を構成できます。ツリーでは現在の Oracle Sensor Edge Server の構成ページ が階層編成され、最上位ノードに現在の Oracle Sensor Edge Server の名前が表示されます。 ノードの隣にあるプラス(+)記号またはマイナス(-)記号をクリックすると、項目を表示し たり、非表示にすることができます。(図 [3-2](#page-43-1) の「グループ」のように)ツリーで下線の付いた 項目は、変更できます。下線の付いた項目をクリックすると、選択した項目を変更および管理 できるプロパティ・ページにアクセスできます。その他の項目(下線の付いていない項目)は タイトルであり、変更できません。

### <span id="page-42-1"></span>図 **3-1** メイン・ページ(表示の一部)

<span id="page-43-1"></span>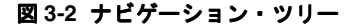

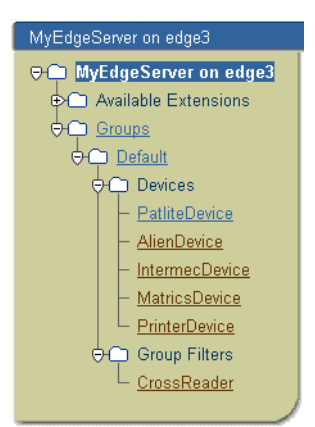

ツリーからアクセスしたページでは、次の操作を実行できます。

- Oracle Sensor Edge Server [インスタンスのパフォーマンスの監視](#page-45-0)
- Oracle Sensor Edge Server [インスタンスの一般情報の設定](#page-46-0)
- [ディスパッチャ、ドライバおよびフィルタの表示](#page-48-0)
- Oracle Sensor Edge Server [で使用するデバイスおよびフィルタの設定](#page-48-1)
- [各デバイスの起動と停止](#page-60-0)

## <span id="page-43-0"></span>他の **Oracle Sensor Edge Server** インスタンスへのアクセス

SES コンソールでは、「エッジ・サーバー・インスタンス・リスト」ページを使用して、同じセ ンサー・データ・リポジトリに接続されている他の Oracle Sensor Edge Server インスタンスに アクセスできます。このページにアクセスするには、「他のサーバー」アイコン(図 [3-3](#page-44-0))を使 用します。

このページの「エッジ・サーバー・インスタンス・リスト」表には、同じセンサー・データ・ リポジトリに接続されている Oracle Sensor Edge Server のエントリが一覧表示されます。これ らのエントリにより、他のサーバー・インスタンスを特定したり、他のサーバー・インスタン スにアクセスすることができます。この表を使用すると、別の Oracle Sensor Server インスタ ンスにアクセスしたり、他の Oracle Sensor Server インスタンスの実行ステータスを表示する ことができます。また、他の Oracle Sensor Server インスタンスのエントリの編集および削除 もできます。

別の Oracle Sensor Server インスタンスにアクセスするには、「エッジ・サーバー・インスタン ス・リスト」表の「サーバー名」列のインスタンス名をクリックし、表示されるログイン・ ページに OC4J の管理者の名前とパスワードを入力します。

表のメモ帳のアイコンをクリックすると、選択した Oracle Sensor Edge Server インスタンスの エントリを編集できます。ゴミ箱のアイコンをクリックすると、エントリを削除できます。 ページの「新規エッジ・サーバー・インスタンス」セクション内のフィールドを使用すると、 Oracle Sensor Edge Server インスタンスのエントリを作成できます。このエントリはインスタ ンスの名前と場所で構成されます(「Oracle Sensor Edge Server [インスタンスのエントリの作](#page-44-1) [成」を](#page-44-1)参照)。

注意 **:** Oracle Sensor Edge Server のライブ・インスタンスが起動されるとそ れ自身のエントリが作成されるため、Oracle Sensor Edge Server インスタン スのエントリを作成するように要求されることはありません。

<span id="page-44-0"></span>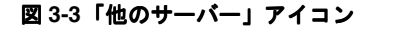

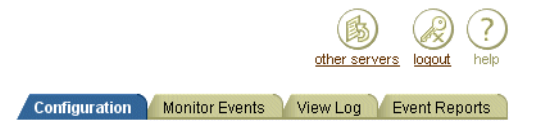

### <span id="page-44-1"></span>**Oracle Sensor Edge Server** インスタンスのエントリの作成

Oracle Sensor Edge Server インスタンスのエントリを作成するには、次のようにします。

- 1. 「他のサーバー」アイコン (図 [3-3](#page-44-0)) をクリックします。「エッジ・サーバー・インスタン ス・リスト」ページが表示されます。このページには、同じセンサー・データ・リポジト リに接続されている Oracle Sensor Edge Server インスタンスの表が表示されます。
- **2.** Oracle Sensor Edge Server インスタンスの名前を入力します。
- **3.** Oracle Sensor Edge Server インスタンスを指す URL を入力します。次の形式で URL を入 力します。

http://<hostname/ip address>:<port>/edge

<port>の値は、Oracle Application Server Containers for J2EE (OC4J) がリスニングする ポートです。これは、Oracle Sensor Edge Server インスタンスが実行されているマシン上 に存在します。OC4J リリース 10.1.3 インスタンスの場合、ポート値を見つけるには、 oracle\_home/opmn/bin に移動してから次のコマンドを実行します。

opmnctl status - l

OC4J リリース 10.1.2 インスタンスの場合、OC4J リスナー・ポートは通常 8888 です。 OC4J リリース 10.1.2 の詳細は、『Oracle Application Server Containers for J2EE ユーザー ズ・ガイド』および「OC4J [のインストール」](#page-14-0)を参照してください。

4. 「エントリの作成」をクリックします。新しい Oracle Sensor Edge Server インスタンスが 「エッジ・サーバー・インスタンス・リスト」表に表示されます。

### **Oracle Sensor Edge Server** インスタンスのエントリの編集

エントリを編集するには、まず、選択した Oracle Sensor Edge Server エントリのメモ帳アイコ ンをクリックします。編集ページが表示され、選択したエントリに設定されている情報が 「サーバー名」および「URL」フィールドに表示されます。次のいずれか(または両方)の操作 を実行します。

- エントリの新しい名前を入力します。
- エントリの URL を変更します。

変更をコミットする場合は「エントリの更新」をクリックし、エントリを元の状態に戻す場合 は「取消」をクリックします。

## <span id="page-45-0"></span>**Oracle Sensor Edge Server** インスタンスのパフォーマンスの監視

Sensor Edge Server インスタンス・ページの「利用状況統計」セクション (図 [3-1](#page-42-1)) に、Oracle Sensor Edge Server インスタンスの次のパフォーマンス・メトリックが一覧表示されます。

- 受信されたイベント: Oracle Sensor Edge Server インスタンスによって受信されたインバウ ンド命令イベントの数。インバウンド・イベントの詳細は[、「イベント・データの監視」を](#page-63-0) 参照してください。
- 生成されたイベント : Oracle Sensor Edge Server インスタンスから送信されたアウトバウン ド・イベントの数。アウトバウンド・イベントの詳細は[、「イベント・データの監視」を](#page-63-0)参 照してください。
- 送信されたイベント : Oracle Sensor Edge Server インスタンスによりディスパッチされたイ ベントの合計数。
- キューに入れられたイベント : 現在キューで待機しているイベントの数。

## イベント・データのキューのクリア

「キューの消去」をクリックすると、システム内のキューに格納されているイベントがすべて削 除されます(また、「キューに入れられたイベント」に表示される数値が 0 に設定されます)。 この機能を使用して、ディスパッチャを設定および起動する前に、または Oracle Sensor Edge Server インスタンスを再起動する前に、バックアップされている古いイベント・メッセージを パージします。

警告 **:**「キューの消去」をクリックした後で、パージしたイベント・データを リカバリすることはできません。

## <span id="page-46-1"></span><span id="page-46-0"></span>**Oracle Sensor Edge Server** インスタンスの一般情報の設定

メイン・ページの「一般設定」セクションでは、Oracle Sensor Edge Server インスタンスの基 本情報(表 [3-2](#page-46-1))を編集できます。「変更の保存」をクリックして、更新を Oracle Sensor Edge Server にコミットします。

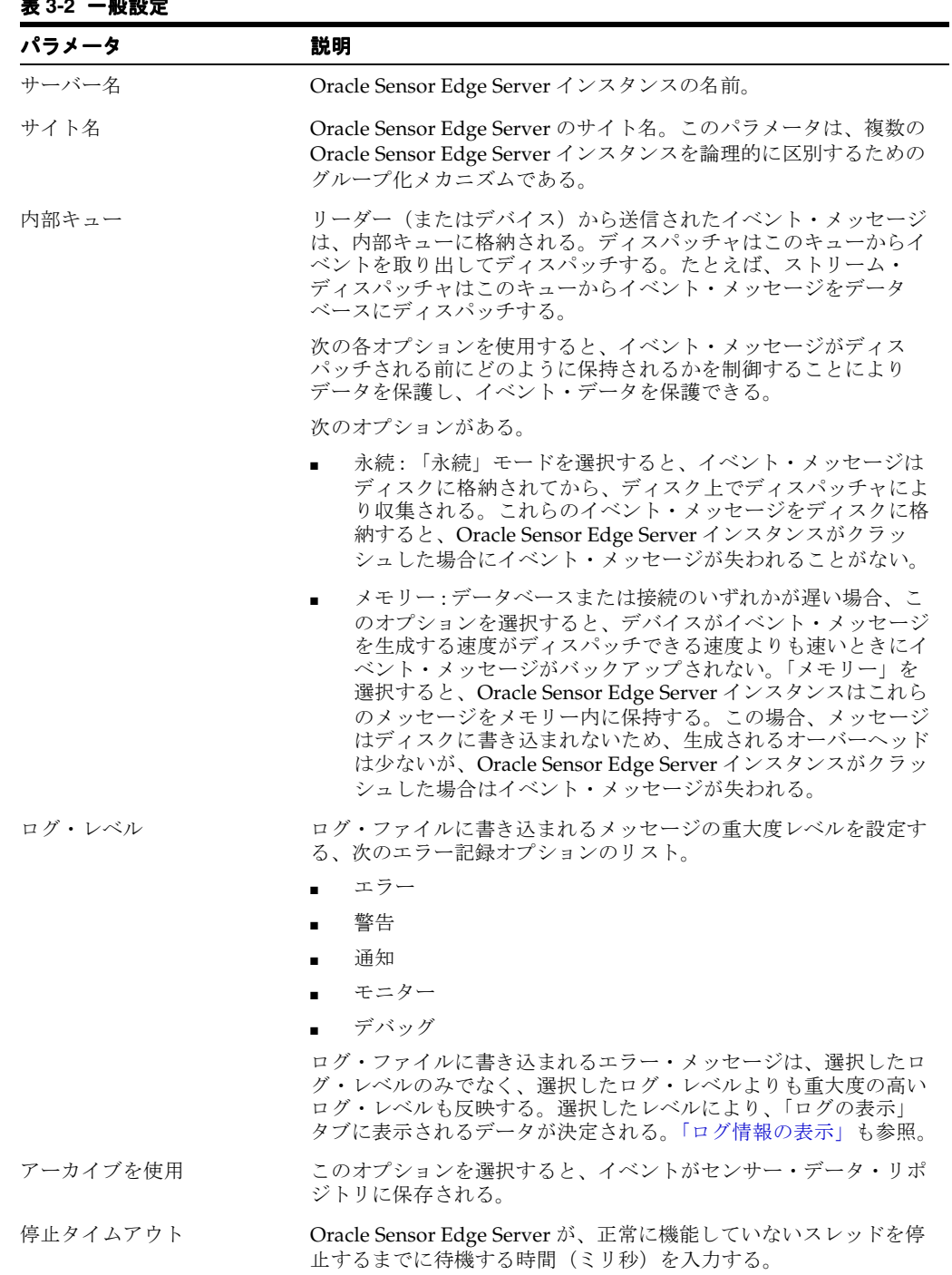

### .<br>★2.0 <sub>\*</sub>0.30.4

## <span id="page-47-1"></span><span id="page-47-0"></span>**Oracle Sensor Edge Server** インスタンスのディスパッチャの設定

メイン・ページの「ディスパッチャの変更」(図[3-4](#page-47-1))をクリックすると、Oracle Sensor Edge Server で使用されるディスパッチャを変更できます。「[Oracle Sensor Edge Server](#page-154-0) インスタンス [用のディスパッチャの管理」も](#page-154-0)参照してください。

### 図 **3-4** ディスパッチャの変更

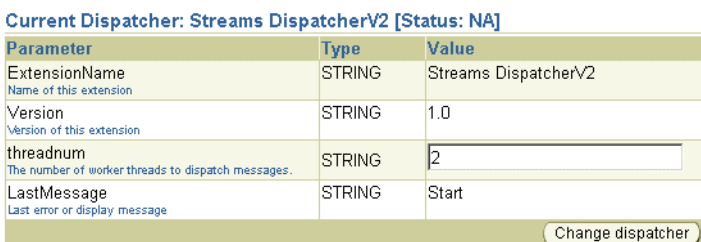

表示される「検索と選択」ページ (図 [3-5](#page-47-2))から、リモート Web サービス、Oracle Streams な どの方法を使用して(クライアント・アプリケーションには HTTP を使用して)イベント・ メッセージを送信するエッジ・ディスパッチャを選択できます。

#### <span id="page-47-2"></span>図 **3-5** 新しいディスパッチャの選択

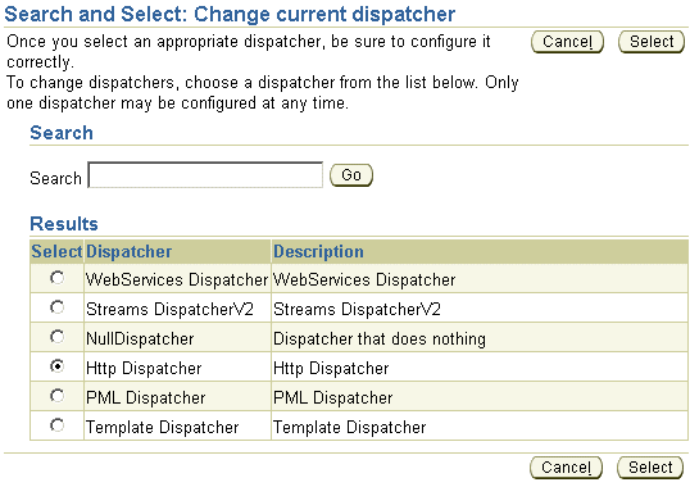

Oracle Sensor Edge Server インスタンスで同時に使用されるディスパッチャは 1 つのみです。 ディスパッチャを現行ディスパッチャとして割り当てた後、Oracle Sensor Edge Server インス タンスを再起動する必要があります。「Oracle Sensor Edge Server [インスタンスの起動と停止」](#page-58-0) を参照してください。

# <span id="page-48-0"></span>ディスパッチャ、ドライバおよびフィルタの表示

ツリー内の「使用可能な拡張機能」フォルダ(図 [3-6](#page-48-2))を展開すると、Oracle Sensor Edge Server インスタンスに使用可能なディスパッチャ、フィルタおよびドライバが表示されます。 ディスパッチャは、Oracle Sensor Edge Server インスタンスに送信されたイベントをディス パッチ・レイヤーまたは直接アプリケーションに転送します。ドライバを使用すると、(リー ダーなどの)デバイスと Oracle Sensor Edge Server インスタンスと間の通信が可能になりま す。また、通常、(重複イベントなどの)不要なイベントを削除するか、1つ以上のイベントを 削除して上位レベルのイベントに変換するフィルタも使用可能になります。

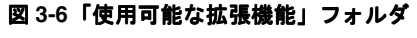

<span id="page-48-2"></span>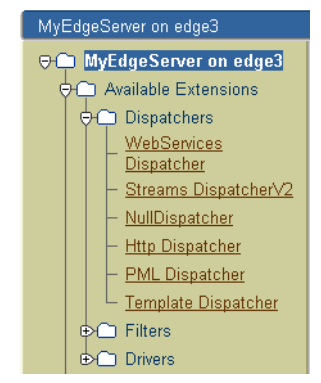

ドライバなどの拡張機能をクリックすると、選択したドライバのデフォルト・プロパティが表 示されます。パラメータの値セットは読取り専用であり、これらのオブジェクトの現在の構成 を表しているわけではありません。Oracle Sensor Edge Server インスタンスでは拡張機能のラ イブ・インスタンスは使用されないため、これらのパラメータを構成することはできません。 かわりに、Oracle Sensor Edge Server インスタンスにより、「使用可能な拡張機能」フォルダに 示されたフィルタおよびドライバのインスタンスを使用してイベント・データの読取りとクレ ンジングが実行されます。これらのフィルタ・インスタンスおよびドライバ・インスタンス (デバイスと呼ばれる)を作成するには、デバイス・グループを作成する必要があります。デバ イス・グループの作成の詳細は[、「デバイス、フィルタ・インスタンスおよびディスパッチャの](#page-122-0) [構成」](#page-122-0)を参照してください。Sensor Edge Server のディスパッチャの設定の詳細は、「[Oracle](#page-47-0)  Sensor Edge Server [インスタンスのディスパッチャの設定」](#page-47-0)を参照してください。

## <span id="page-48-1"></span>**Oracle Sensor Edge Server** で使用するデバイスおよびフィルタの設定

Oracle Sensor Edge Server インスタンスによるイベント・データの受信、フィルタリングおよ びディスパッチを可能にするには、まずデバイス・グループを作成する必要があります。デバ イス・グループは、デバイス(ドライバのインスタンス)の論理グループと、これらのデバイ スに関連付けられたフィルタで構成されます。1 つの Oracle Sensor Edge Server インスタンス に対して、1 つまたは多数のデバイス・グループをインスタンス化できます。各デバイス・グ ループは、それに属するすべてのデバイス(およびそれに関連付けられたフィルタ)の処理を 行います。

デバイス・グループにより、1つ以上のデバイスを論理デバイス(グループ)に編成します。 デバイス・グループを使用して、処理するデバイスを 1 つのイベント・ストリームとして関連 付けます。たとえば、ウェアハウスのすべての出口に設置された全デバイスで構成される、 Warehouse Exits という名前のデバイス・グループを作成(また必要な場合、このグループに フィルタ・インスタンスを追加)したとします。この場合、生成されるイベントはすべて、複 数のデバイスからでなく 1 つの論理デバイスから生成されたデータとして表示されます。

(前述の Warehouse Exits デバイス・グループの場合のように)デバイスを 1 つの論理的な管理 単位として扱う必要がある場合、管理のためにデバイスをグループ化できます。あるいは、デ バイスにより実行されるフィルタリング・タイプに基づいてデバイスをグループ化することも できます(図 [3-7](#page-49-0))。たとえば、リーダー間フィルタリングによってデバイスをグループ化する 場合は、関連するデバイス・グループを作成し、そのグループにフィルタをアタッチすること

ができます。詳細は[、「デバイスまたはデバイス・グループのフィルタ・インスタンスの管理」](#page-61-0) を参照してください。

<span id="page-49-0"></span>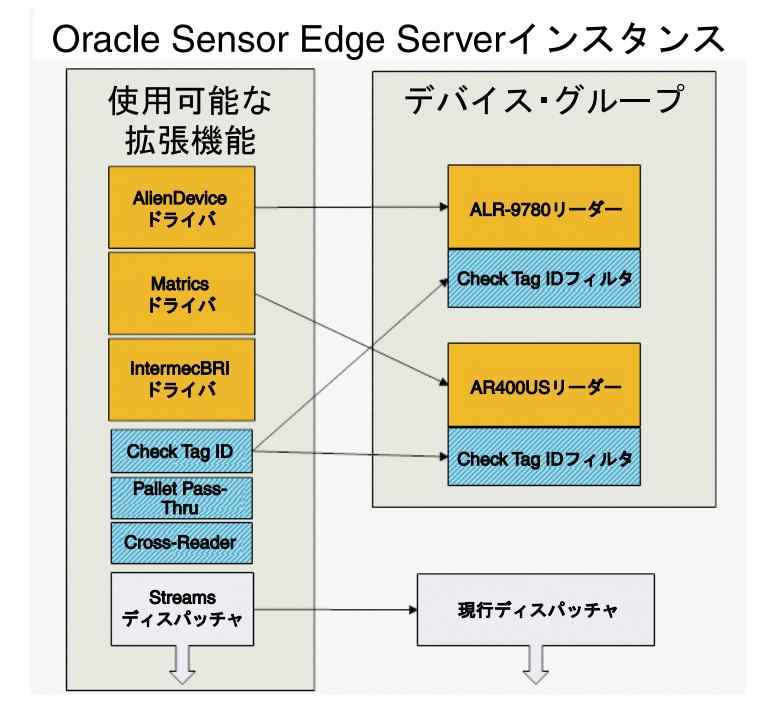

図 **3-7** フィルタによってグループ化されたリーダー・デバイス

### **Oracle Sensor Edge Server** のデバイス・グループの表示

「グループ」フォルダをクリックすると、「グループ管理」ページ (図 [3-8](#page-50-0)) が表示され、デバイ ス・グループおよびそれぞれのフィルタが一覧表示されます。また、このページにはグループ ごとのデバイスの実行ステータスも一覧表示されます。さらに、このページでは新しいデバイ ス・グループを作成することもできます([「デバイス・グループの作成」を](#page-50-1)参照)。特定のデバ イス・グループの構成を表示するには、「グループ」フォルダを展開し、適切なノードを選択し て、選択したデバイス・グループの「グループの構成」ページを表示します。デフォルトのデ バイス・グループは、「未割当て」という名前の特殊な予約済グループです。「グループの構成」 ページの詳細は[、「デバイス・グループの編集」を](#page-57-0)参照してください。

<span id="page-50-0"></span>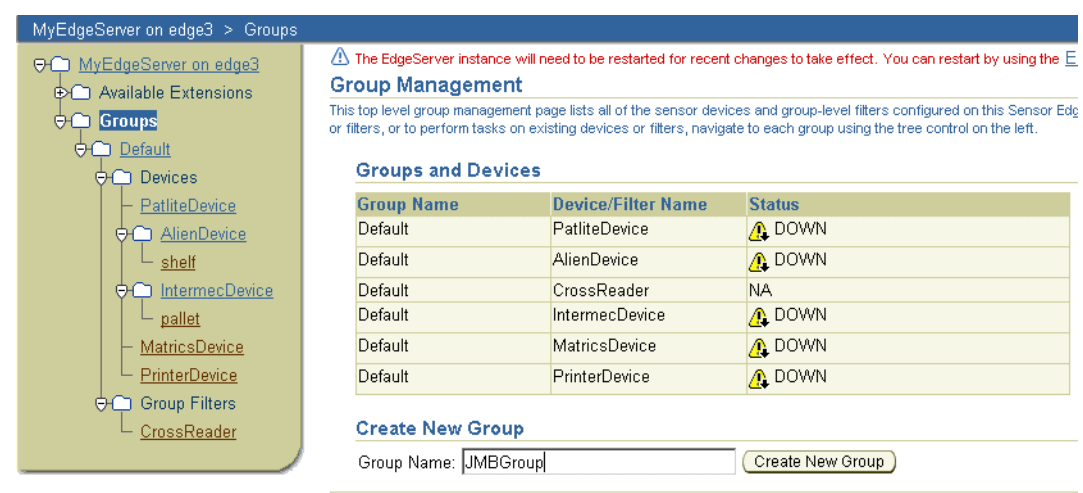

#### 図 **3-8** デバイス・グループの構成

## <span id="page-50-1"></span>デバイス・グループの作成

Oracle Sensor Edge Server インスタンスをデバイスおよびフィルタに接続する場合、最初にデ バイス・グループを作成します。デバイス・グループを作成した後は、デバイス・グループに デバイス(使用可能なドライバのインスタンス)を移入してから、フィルタ・インスタンスを 個々のデバイス(またはデバイス・グループ全体)にアタッチします。新しいデバイス・グ ループを作成するには、次のようにします。

**1.** 「グループ管理」ページで、「グループ名」フィールドにデバイス・グループの名前を入力 し、「新規グループの作成」をクリックします。新しいデバイス・グループに対する「グ ループの構成」ページが表示されます。

#### 図 **3-9**「グループの構成」ページ

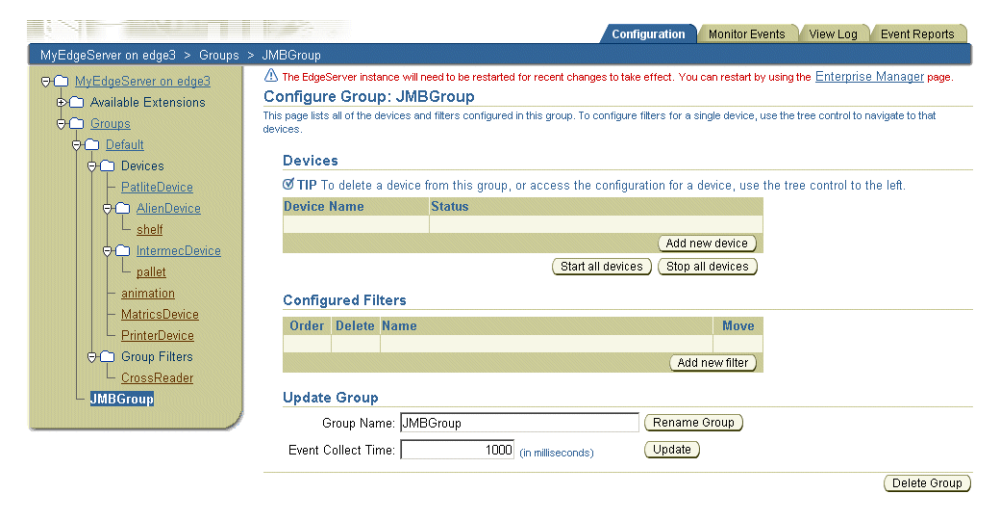

**2.** 「新規デバイスの追加」をクリックして、デバイス・グループのデバイス(ドライバ・イン 「新規デバイスの追加」 スタンス)を作成します。「検索と選択」ページが表示され、リポジトリ内のドライバが一 覧表示されます。

### 図 **3-10** デバイスのドライバの選択

#### Search and Select: Add new device Once you select an appropriate driver, be sure to configure it correctly. (Cancel) (Select) To add a new device, choose a driver from the list below. Search  $\left($  Go  $\right)$ Search **Results Select Driver Description** C Samsys Driver Samsys Driver  $\circ$ BarcodeDriver BarcodeDriver C Tyco Reader Driver **Tyco Reader Driver** Alien Reader Driver Alien Reader Driver O Intermec BRI Driver Intermec BRI Driver C Simple Audio Driver Simple Audio Driver Matrics Driver Matrics Driver C HtmlDriver HtmlDriver C Console Driver Console Driver O Intermed Reader Driver Intermed Reader Driver  $\circ$ Prolite Driver Prolite Driver PatliteDriver PatliteDriver  $\circ$  $\circ$ AnimationDriver AnimationDriver  $\circ$ Edge Echo Driver Edge Echo Driver  $\circ$ LpmIDriver LpmIDriver C Edge Simulator Driver Edge Simulator Driver New device name: Alien Cancel Select

select\_device.gif はデバイスの「検索と選択」ページを示しています。

**ヒント:** ドライバを見つけるには、「検索」フィールドにドライバの名前(ま たはドライバ名の一部)を入力して「実行」をクリックします。

**a.** デバイスのドライバを選択します。Oracle Sensor Edge Server でサポートされている ドライバを表 [3-3](#page-52-0) に示します。これらのドライバの詳細、これらのドライバからデバ イスを作成する場合に必要な構成パラメータ、およびこれらのドライバでサポートさ れているモデルについては、第 6 [章「デバイス、フィルタ・インスタンスおよびディ](#page-122-0) [スパッチャの構成」を](#page-122-0)参照してください。

### <span id="page-52-0"></span>表 **3-3** サポートされているドライバ

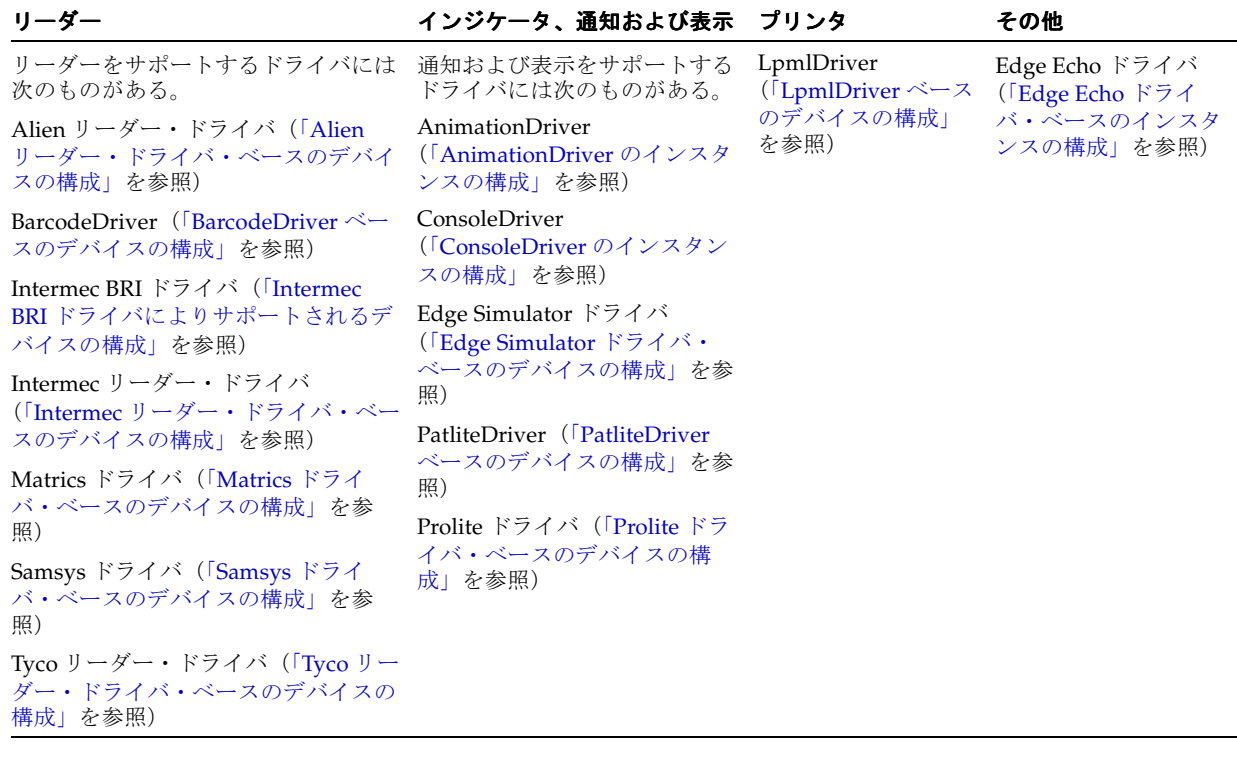

- **b.** 必要な場合、「新規デバイス名」フィールドにデバイスの名前を入力します。デバイス に名前を割り当てない場合、Oracle Sensor Edge Server によりデフォルト名が割り当 てられます。
- c. 「選択」をクリックします。「グループの構成」ページが再び表示され、「デバイス」セ クションにデバイスが一覧表示されます。また、ナビゲーション・ツリーにもデバイ スが表示されます。

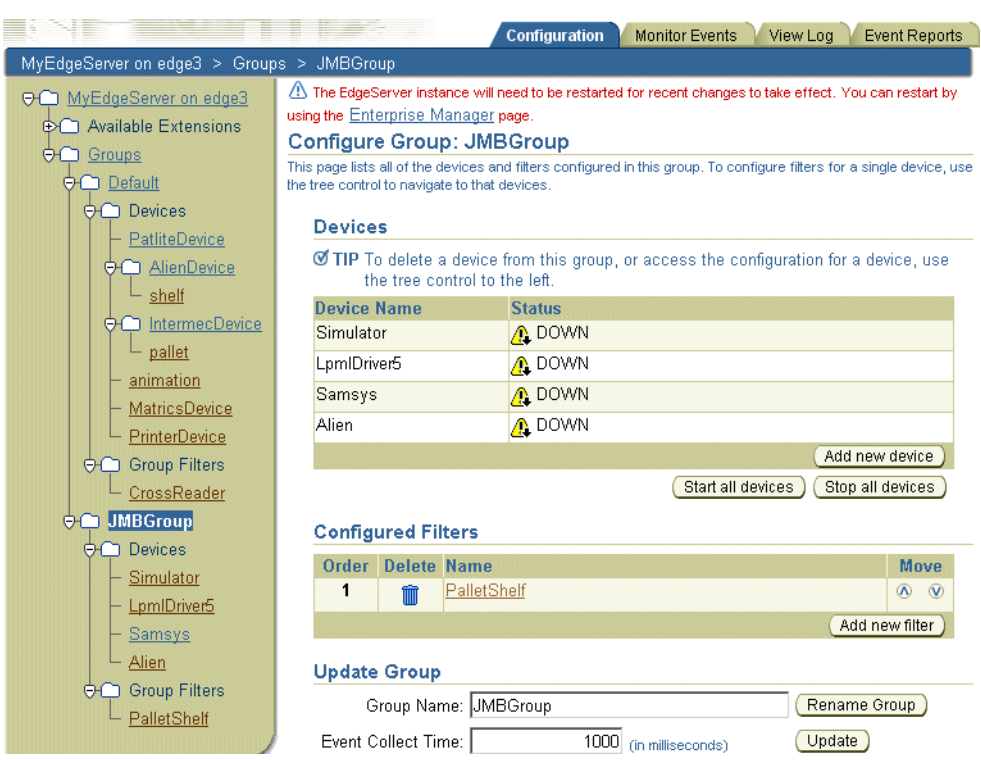

<span id="page-53-1"></span>図 **3-11** デバイス・グループに追加されたデバイス

- **3.** デバイスをツリーから選択することにより、デバイスの構成を開始します。「デバイス構 成」ページが表示され(図 [3-12](#page-53-0))、ドライバに固有のパラメータが表示されます。
	- **a.** パラメータを定義します。ドライバ・パラメータの詳細は[、「デバイスの構成」を](#page-125-0)参照 してください。
	- **b.** 「変更の保存」をクリックします。 「変更の保存」

### <span id="page-53-0"></span>図 **3-12** デバイス・グループのデバイスの構成

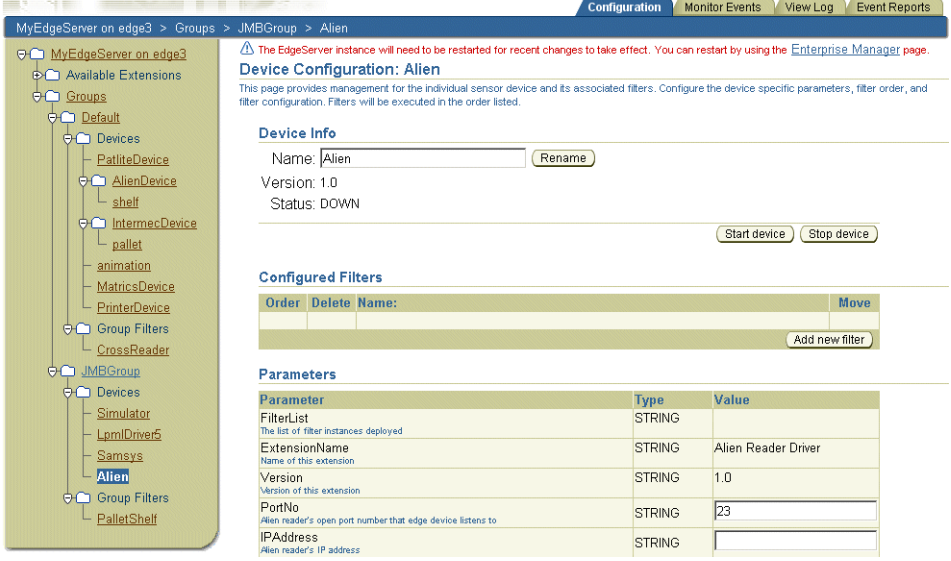

**4.** 「新規フィルタの追加」をクリックして、デバイスにフィルタ(フィルタ・インスタンス) 「新規フィルタの追加」 を追加します。「検索と選択」ページが表示され(図 [3-13](#page-54-0))、リポジトリ内のフィルタが一 覧表示されます。Oracle Edge Sensor Server に組み込まれているデバイス・レベルおよび グループ・レベルのフィルタを表 [3-5](#page-61-1) に示します。

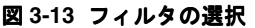

<span id="page-54-0"></span>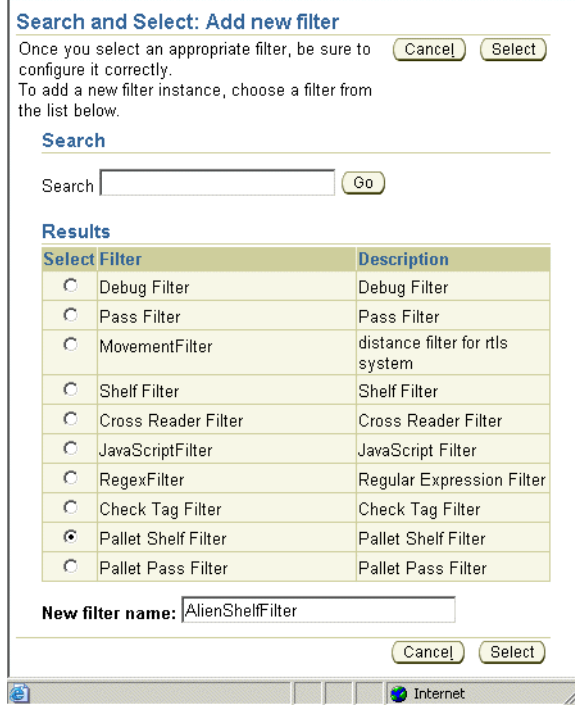

**a.** デバイスのフィルタ・インスタンスを選択します。

**ヒント:** フィルタを見つけるには、「検索」フィールドにフィルタの名前(ま たはフィルタ名の一部)を入力して「実行」をクリックします。

- **b.** 必要な場合、「新規フィルタ名」フィールドにフィルタの名前を入力します。フィル タ・インスタンスに名前を割り当てない場合、Oracle Sensor Edge Server によりデ フォルト名が割り当てられます。
- c. 「選択」をクリックします。選択したフィルタが、デバイスの「構成」ページの「構成 済フィルタ」セクションに表示されます(図 [3-14](#page-55-0))。また、デバイスの下のツリーにも 表示されます。

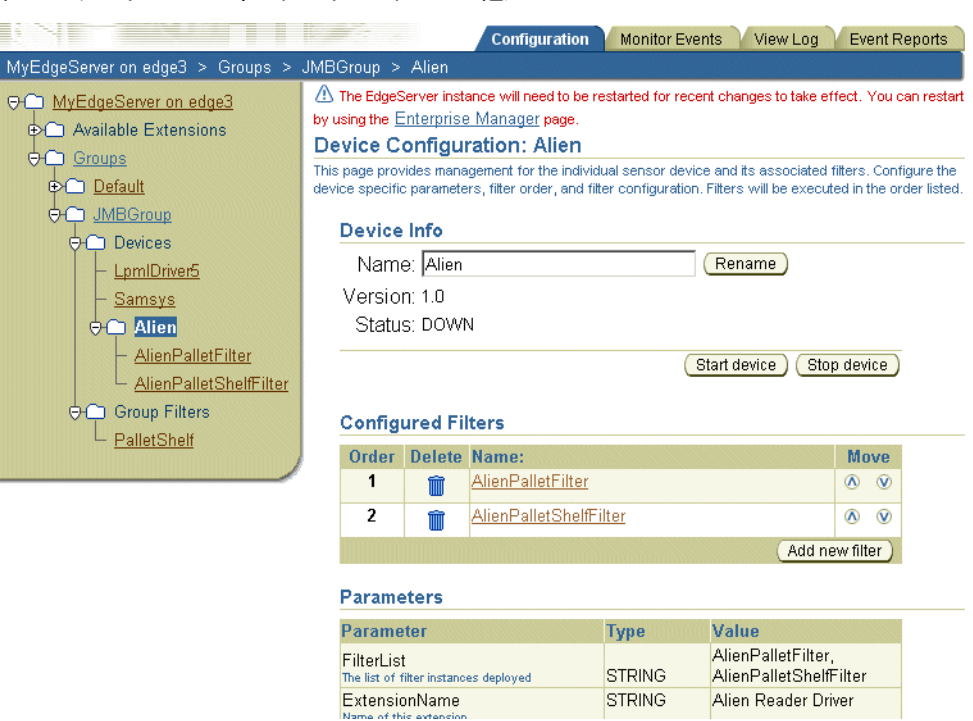

#### <span id="page-55-0"></span>図 **3-14** デバイスへのフィルタ・インスタンスの追加

- **5.** 「デバイス構成」ページの「構成済フィルタ」セクションの表またはツリーからフィルタ・ インスタンスを選択することにより、フィルタ・インスタンスの構成を開始します。「フィ ルタ構成」ページが表示され(図 [3-15](#page-56-0))、選択したフィルタのパラメータが表示されます。
	- **a.** 必要な場合は、フィルタ・インスタンスの名前を変更します。
	- **b.** フィルタ・パラメータを定義します。フィルタ・パラメータの詳細は[、「フィルタ・イ](#page-145-0) [ンスタンスの構成」](#page-145-0)を参照してください。
	- **c.** 「変更の保存」をクリックします。 「変更の保存」

注意 **:** デバイス・グループの作成、編集または削除を完了した後、Oracle Sensor Edge Server をいったん停止してから再起動する必要があります。詳 細は、「Oracle Sensor Edge Server [インスタンスの起動と停止」を](#page-58-0)参照してく ださい。

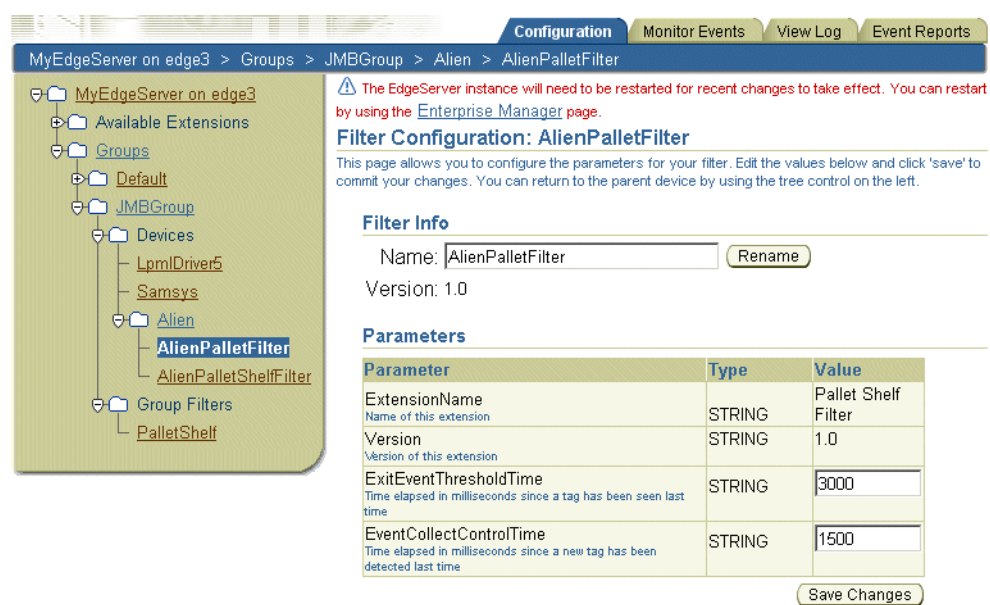

#### <span id="page-56-0"></span>図 **3-15** デバイスのフィルタ・インスタンスの作成

## <span id="page-56-1"></span>デバイス・グループへのフィルタの追加

必要な場合、次の手順でデバイス・グループにフィルタを割り当てます。

- **1.** ツリーからデバイス・グループを選択します。「グループの構成」ページが表示されます。
- 2. 「新規フィルタの追加」をクリックします。「検索と選択」ページが表示され (図 [3-13](#page-54-0))、リ ポジトリ内のフィルタが一覧表示されます。Oracle Edge Sensor Server のデバイス・レベ ルおよびグループ・レベルのフィルタを表 [3-5](#page-61-1) に示します。
- **3.** デバイス・グループのフィルタ・インスタンスを選択します。

**ヒント:** フィルタを見つけるには、「検索」フィールドにフィルタの名前(ま たはフィルタ名の一部)を入力して「実行」をクリックします。

- **4.** 必要な場合、「新規フィルタ名」フィールドにフィルタの名前を入力します。フィルタ・イ ンスタンスに名前を割り当てない場合、Oracle Sensor Edge Server によりデフォルト名が 割り当てられます。
- 5. 「選択」をクリックします。「グループの構成」ページの「構成済フィルタ」セクションと、 選択したデバイス・グループの「グループ・フィルタ」の下のツリーに、フィルタが表示 されます。
- **6.** 「グループの構成」ページの「構成済フィルタ」セクションの表またはツリーからフィル タ・インスタンスを選択することにより、フィルタ・インスタンスの構成を開始します。 「フィルタ構成」ページが表示され (図 [3-15](#page-56-0))、選択したフィルタのパラメータが表示され ます。
- **7.** 必要な場合は、フィルタ・インスタンスの名前を変更します。
- **8.** フィルタ・パラメータを定義します。フィルタ・パラメータの詳細は[、「フィルタ・インス](#page-145-0) [タンスの構成」](#page-145-0)を参照してください。
- **9.** 「変更の保存」をクリックします。 「変更の保存」

## <span id="page-57-0"></span>デバイス・グループの編集

「グループの構成」ページ (図 [3-8](#page-50-0)) では、デバイス・グループのプロパティを編集できます。 このページは、ナビゲーション・ツリー(図 [3-2](#page-43-1))内のデバイス・グループをクリックすると表 示され、次の操作を実行できます。

- [デバイス・グループの名前変更](#page-57-1)
- [デバイス・グループで使用するデバイスおよびフィルタの更新](#page-57-2)
- [デバイス・グループに割り当てられているデバイスの起動と停止](#page-57-3)
- [デバイス・グループの削除](#page-57-4)

## <span id="page-57-1"></span>デバイス・グループの名前変更

デバイス・グループの名前を変更するには、次のようにします。

- **1.** 「グループ名」フィールドに、デバイス・グループの新しい名前を入力します。
- 2. 「グループの名前変更」をクリックします。新しいグループ名がツリー内に表示されます。

## <span id="page-57-2"></span>デバイス・グループで使用するデバイスおよびフィルタの更新

デバイスおよびフィルタ・インスタンスをデバイス・グループに追加するには、「新規デバイス の追加」および「新規フィルタの追加」ボタンを使用します([「デバイス・グループの作成」を](#page-50-1) 参照)。デバイスおよびフィルタ・インスタンスの割当てを完了した後、「更新」をクリックし ます。

## <span id="page-57-3"></span>デバイス・グループに割り当てられているデバイスの起動と停止

新しいデバイスやフィルタ・インスタンスの追加などの操作を実行する場合は、そのたびにデ バイス・グループをいったん停止して起動する必要があります。デバイス・グループに属する デバイスを起動および停止するには、「すべてのデバイスの起動」ボタンおよび「すべてのデバ イスの停止」ボタンを使用します。

## <span id="page-57-4"></span>デバイス・グループの削除

「グループの削除」ボタンを使用すると、Oracle Sensor Edge Server からデバイス・グループを 削除できます。デバイス・グループを削除すると、そのグループに対して構成されているデバ イスおよびフィルタ・インスタンスもすべて削除されます。デバイス・グループを削除した後、 変更を有効にするには、Oracle Sensor Edge Server 全部を再起動する必要があります。

## <span id="page-58-0"></span>**Oracle Sensor Edge Server** インスタンスの起動と停止

Oracle Sensor Edge Server インスタンスを変更した後、Oracle Sensor Edge Server を再起動し て変更をコミットする必要があります。Oracle Sensor Edge Server をいったん停止して再起動 するには、次のいずれかの方法を使用します。

- opmnctl を使用した Oracle Sensor Edge Server [インスタンスの停止と起動](#page-58-2)
- [OracleAS Enterprise Manager](#page-58-1) を使用した Oracle Sensor Edge Server インスタンスの再起動

### <span id="page-58-2"></span>**opmnctl** を使用した **Oracle Sensor Edge Server** インスタンスの停止と起動

Oracle Sensor Edge Server の一般的な設定やディスパッチャを変更したり、デバイス・グルー プを変更した後で、Oracle Sensor Edge Server を停止して再起動するには、opmnctl shutdown および opmnctl startall コマンドを使用します。詳細は、『Oracle Process Manager and Notification Server 管理者ガイド』を参照してください。

### <span id="page-58-1"></span>**OracleAS Enterprise Manager** を使用した **Oracle Sensor Edge Server** インスタンス の再起動

Oracle Sensor Edge Server インスタンスを変更した場合、SES コンソールに、OracleAS Enterprise Manager を使用して Oracle Sensor Edge Server を再起動するように通知するメッ セージ(図 [3-16](#page-58-3))が表示されます。このメッセージには、OracleAS Enterprise Manager へのリ ンクが設定されています。

#### 図 **3-16 Oracle Enterprise Manager** の再起動メッセージ

<span id="page-58-3"></span>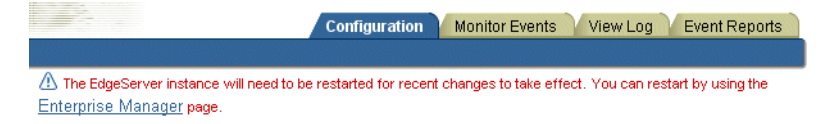

Oracle Sensor Edge Server インスタンスを再起動するには、次のようにします。

- **1.** メッセージ (図 [3-16](#page-58-3)) 内の「Enterprise Manager」リンクをクリックします。OracleAS Enterprise Manager のログイン・ページが表示されます。
- **2.** OC4J のユーザー名およびパスワードを入力すると、「クラスタ・トポロジ」ページが表示 されます。
- **3.** ホームページ (図 [3-17](#page-59-0)) に移動します。
- **4.** 「アプリケーション」をクリックします。
- **5.** 「**edge**」を選択します。 」
- **6.** 「再起動」をクリックします。 「再起動」

注意 **:** 無効な jms.xml に関するエラー・メッセージは、通常、OC4J の異常終 了、OC4J のクラッシュ、または OC4J を実行しているサーバーの IP アドレ スの変更によって発生します。

異常終了の後で OC4J JMS サーバーの起動に問題が発生した場合は、他の OC4J JMS サーバーが稼働中で同じ永続性ファイルを使用していないかをまず 確認してください。ORACLE\_HOME/j2ee/instance\_name/persistence ディ レクトリにロック・ファイルがあれば削除し、サーバーを再起動します。

問題が解決しない場合は、jms.xml ファイルが有効であることを確認してく ださい。

それでも問題が解決しない場合は、persistence ディレクトリから jms.state ファイルを削除して、再起動してください。このファイルを削除すると、ト ランザクション情報が失われる可能性があります。『Oracle Containers for J2EE サービス・ガイド』の第 3 章「Oracle Enterprise Messaging Service (OEMS)」、リソース・プロバイダに関する項の異常終了の説明も参照してく ださい。

#### <span id="page-59-0"></span>図 **3-17 OracleAS Enterprise Manager** のホームページ

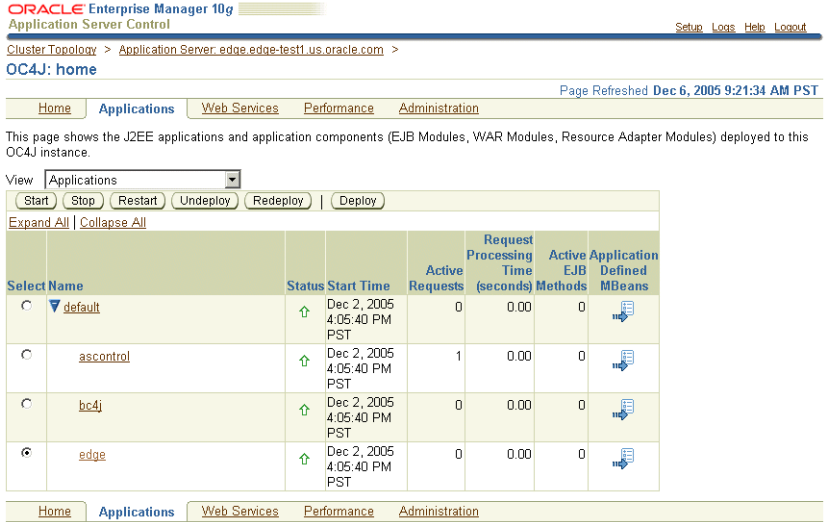

注意 **:** OC4J リリース 10.1.2 を再起動するには、SES コンソールで OC4J を いったん停止してから、Java\_HOME/bin/java -jar oc4j.jar を使用し て OC4J を再び起動します。

## <span id="page-60-0"></span>各デバイスの起動と停止

デバイスを更新するには、最初にデバイスを停止する必要があります。デバイスを停止または 起動するには、「デバイス構成」ページ (図 [3-12](#page-53-0)) から「デバイスの起動」 および「デバイスの 停止」ボタンを使用します。このページには、デバイスのステータスも表示されます。ステー タス・メッセージ(表 [3-4](#page-60-2) を参照)に、ドライバの現在の状態、またはクラッシュ前のドライ バの状態が説明されます。

表 **3-4** デバイス・ステータスのメッセージ

<span id="page-60-2"></span>

| ステータス     | 定義                                                                                                    |
|-----------|----------------------------------------------------------------------------------------------------|
| インスタンス化済  | デバイスの初期化が正常に完了(doInit() エントリ・ポイントを<br>诵過)。                                                                            |
| 初期化の失敗    | 初期化に失敗し、デバイスが停止(doInit() メソッドが失敗)。                                                                                    |
| 開始        | デバイスが起動 (doStart() メソッドに入った)。                                                                                         |
| 起動に失敗しました | 起動に失敗(start() メソッドが失敗)。                                                                                               |
| 停止        | デバイスが停止。                                                                                                    |
| 停止に失敗しました | デバイスの停止またはリソースのクリーンアップに失敗。                                                                                            |
| 終了        | デバイスが処理を完了。固定のタスク・セットがあり、タスクを完<br>了すると通常自動的に停止するデバイス(たとえば、シミュレータ<br>などは、シミュレータ・ファイルの処理を完了すると自動的に停止<br>する)で使用されるステータス。 |
| 接続        | デバイスは接続を試行中。                                                                                                    |
| 接続に失敗しました | デバイスが接続に失敗。                                                                                                    |
| 設定        | デバイスはリソースおよび接続を設定中。                                                                                                   |
| 設定の失敗     | 設定中にデバイスに障害が発生。                                                                                                    |
| 実行        | デバイスは実行中。                                                                                                    |
| 実行の失敗     | 実行中にデバイスに障害が発生。                                                                                                    |
| 無効        | デバイスは無効化。                                                                                                    |

## <span id="page-60-1"></span>フィルタの管理

フィルタは、特定のデバイスまたはデバイス・グループのいずれかにアタッチできます。 Cross-Reader Redundant フィルタなどの一部のフィルタは、グループ・レベル・フィルタとし て記述されているため、デバイス・グループにのみアタッチできます。デバイス・グループ・ フィルタを使用すると、エッジ・デバイスに配信される前のイベントをフィルタリングできま す。デバイス・グループ専用に記述されているフィルタもあれば、デバイス・レベルのフィル タリング専用に記述されていて、特定のデバイスにアタッチされている場合にのみ機能するよ うなフィルタもあります。

「デバイス構成」の「構成済フィルタ」表(図 [3-11](#page-53-1)) および「グループの構成」(図 [3-14](#page-55-0)) ペー ジでは、フィルタ・インスタンスの追加、削除または並替えを行うことができます。「新規フィ  $\nu$ クの追加」ボタンを使用すると、他のフィルタ・インスタンスをデバイスまたはデバイス・ グループに追加できます。詳細は[、「デバイス・グループの作成」お](#page-50-1)よび[「デバイス・グループ](#page-56-1) [へのフィルタの追加」を](#page-56-1)参照してください。表のごみ箱アイコンをクリックすると、デバイス またはデバイス・グループからフィルタ・インスタンスを削除できます。表の矢印を使用する と、フィルタ・インスタンスの優先度を設定できます。

## フィルタ・インスタンスの優先度の設定

フィルタ・インスタンスの順序は、データのフィルタリングの結果を決定します。たとえば、 ID をイベント配列にグループ化し、それを 1 つの項目として処理するグループ・フィルタと、 特定のタグ TagXYZ を持つイベントをフィルタリングで除外するタグ・フィルタが、デバイス またはデバイス・グループに割り当てられているとします。この場合、タグ・フィルタをグ ループ・フィルタより先に適用すると、タグ・フィルタによって TagXYZ を持つイベントが除 外された後で、Oracle Sensor Edge Server は、検出された順序に基づいてグループ化されたイ ベントを受信します。フィルタの順序を逆にする(つまり、グループ・フィルタをタグ・フィ ルタより前に置く)と、タグ・フィルタのフィルタリングでは、TagXYZ を持つイベントでは なくグループ・イベントのみを調べるため、何も除外されません。

「構成済フィルタ」表(図 [3-14](#page-55-0))で、フィルタ・インスタンスを選択し、矢印を使用して上下に 移動することにより、フィルタ・インスタンスを並替えできます。

### <span id="page-61-0"></span>デバイスまたはデバイス・グループのフィルタ・インスタンスの管理

フィルタ・インスタンスは、インスタンス化されたフィルタ・オブジェクトです。フィルタが デバイス(またはデバイス・グループ)に適用されている場合は、デバイスまたはデバイス・ グループがフィルタを使用できるようにフィルタ・インスタンスが作成されます。

独自のフィルタを開発してアップロードすることもできますが(「[Oracle Sensor Edge Server](#page-73-0) イ [ンスタンスの拡張機能の追加」を](#page-73-0)参照)、Oracle Sensor Edge Server には複数のフィルタが付属 しています(表 [3-5](#page-61-1) を参照)。

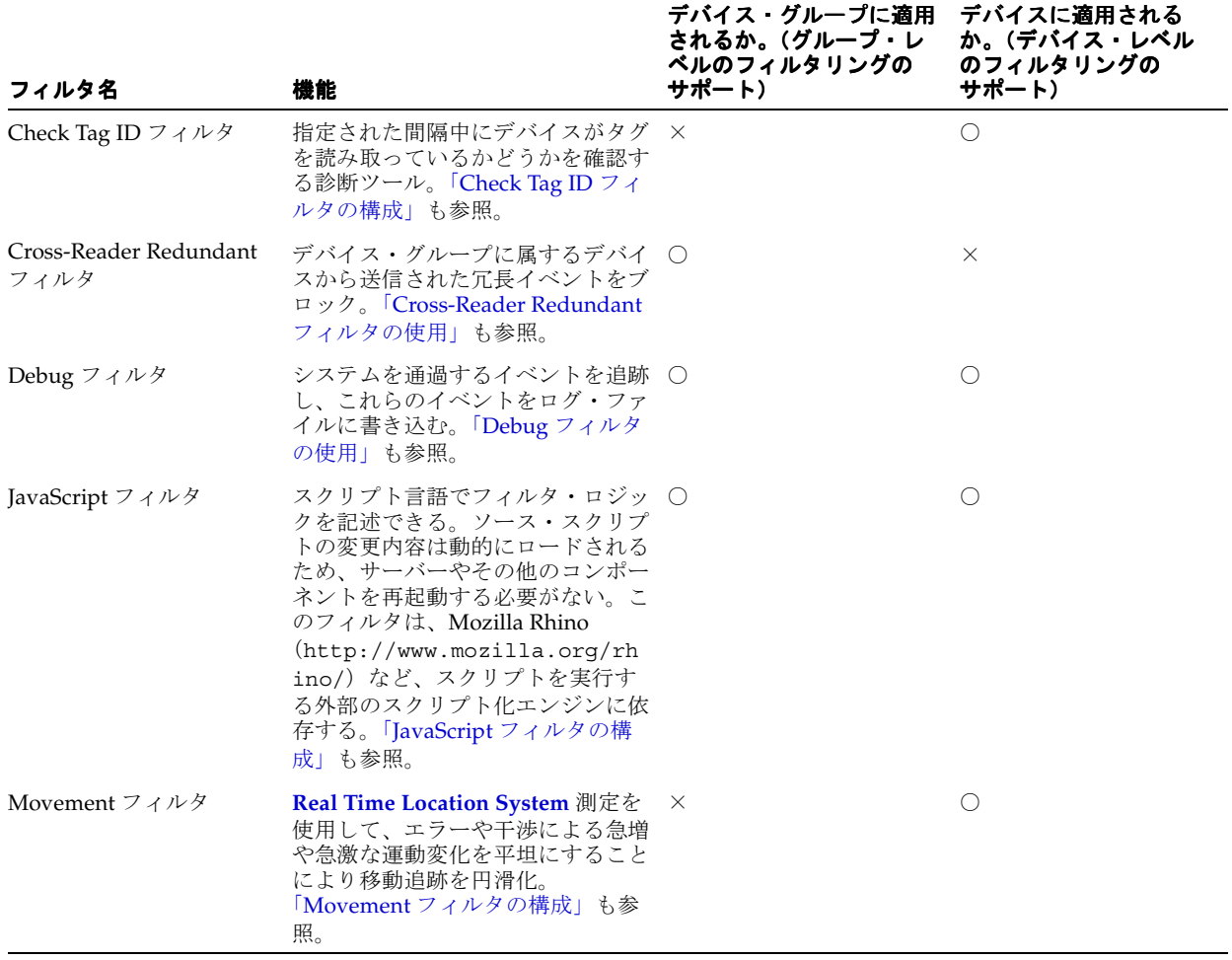

#### <span id="page-61-1"></span>表 **3-5 Oracle Sensor Edge Server** に組み込まれているフィルタ

| フィルタ名                 | 機能                                                                                                    | デバイス・グループに適用<br>されるか。(グループ・レ<br>ベルのフィルタリングの<br>サポート) | デバイスに適用される<br>か。(デバイス・レベル<br>のフィルタリングの<br>サポート) |
|-----------------------|----------------------------------------------------------------------------------------------------|------------------------------------------------------|-------------------------------------------------|
| Pallet Pass-Thru フィルタ | コンテナまたはパレットにあるアイ ×<br>テムのすべてのタグ ID を確認でき<br>るようにする。「Pallet Pass Thru<br>フィルタの構成」も参照。                                                                                                    |                                                      | $\circlearrowright$                             |
| Pallet Shelf フィルタ     | 新しいコンテナまたはパレットがデ ×<br>バイス・リーダーの読取り範囲また<br>はゲートに入ったこと、または出た<br>ことを通知するイベントを送信。<br>「Pallet Shelf フィルタの構成」も参<br>照。                                                                                                    |                                                      | O                                               |
| Pass フィルタ             | タグがデバイスのゲートウェイまた ×<br>は伝達範囲を通過したことをアプリ<br>ケーションに通知。このフィルタは<br>イベントのブロックも行うため、デ<br>バイスによってタグが検出される<br>と、複製イベントではなく、1つの<br>イベントのみが生成される。「Pass<br>フィルタの構成」も参照。                                                                                |                                                      | O                                               |
| Polygon フィルタ          | <b>Real Time Location System</b> デバイ<br>スによってレポートされたすべての<br>移動測定をフィルタリングで除外<br>し、タグが定義済ポリゴンを出入り<br>したときのみイベントを生成。ポリ<br>ゴンは、頂点とカッコを定義する<br>x,y 座標のセットを使用して定義す<br>る。たとえば、((x,y), (x,y),  ),<br>(),  のように定義する。<br>「Polygon フィルタの構成」も参照。       | $\times$                                             | О                                               |
| Regex フィルタ            | ストリームを削除するか、ストリー ○<br>ムの通過を許可するためのタグを検<br>索する正規表現検索を実行。この<br>フィルタを使用すると、フィルタの<br>パターン・セットを定義してイベン<br>トの任意の範囲を検索できる。フィ<br>ルタにより検索基準の一致が見つか<br>ると、イベントがシステムを通過す<br>ることが許可される。一致が見つか<br>らない場合、そのイベントがフィル<br>タリングで除外される。「Regex<br>フィルタの定義」も参照。 |                                                      | O                                               |
| Shelf フィルタ            | アイテムがデバイス・リーダーの読 ×<br>取り範囲またはゲートに入ったこ<br>と、または出たことを通知。「Shelf<br>フィルタの構成」も参照。                                                                                                    |                                                      | О                                               |

表 3-5 Oracle Sensor Edge Server に組み込まれているフィルタ (続き)

## <span id="page-63-0"></span>イベント・データの監視

デバイスおよびフィルタ・インスタンスは、発生した内容を説明するイベント・メッセージを 使用して通信します。たとえば、デバイスは次のようなメッセージを送信して、起動したこと を他のコンポーネントに通知します。このようなイベント・メッセージは、デバイスまたは フィルタ・インスタンスの各タイプに固有です。Oracle Sensor Edge Server 内部では、どのデ バイスもイベントを直接送受信できます。一般に、コンポーネント間のイベント・フローの方 向は次の 2 つです。

- インバウンド : デバイスおよびフィルタ・インスタンスがイベントを現行ディスパッチャに 送信します。
- アウトバウンド : アプリケーションがイベントをデバイスおよびフィルタ・インスタンスに 送信します。これらのイベントは、デバイスにコマンドを送信することが多いため、命令 イベントと呼ばれることもあります。

## イベント・データの表示

SES コンソールでは、「監視イベント」および「イベント・レポート」タブに表示されるイベン ト・データにより、Oracle Sensor Edge Server の状態を確認できます。「監視イベント」タブ (図 [3-20](#page-68-1))には、現在キューに格納されているデータが表示されます。また、「イベント・レ ポート」タブには、センサー・データ・リポジトリに格納されているデータが表示されます。

「監視イベント」タブと「イベント・レポート」タブに表示されるインバウンドおよびアウトバ ウンドのフィールドを表 [3-6](#page-63-1) に説明します。

| トピック  | 説明                                                     |
|-------|--------------------------------------------------------|
| タイプ   | イベント・タイプのテキスト表示。「RFID 監視」、「RTLS 監視」、<br>「温度」などのタイプがある。 |
| 説明    | イベント・サブタイプのテキスト表示。                                     |
| デバイス名 | イベントを生成したデバイスの名前。                                      |
| データ   | イベントのペイロード。                                            |
| 時間    | イベントが生成された時刻。                                          |

<span id="page-63-1"></span>表 **3-6** インバウンドおよびアウトバウンドのイベント・データ

### 各イベントの表示

SES コンソールでは、「イベント・タイプ」、「サブタイプ」、「相関 ID」フィールドなど、個々 のインバウンド・イベントまたはアウトバウンド・イベントに関する詳細情報を表示できます。 この情報にアクセスするには、「詳細」アイコンをクリックします。

#### 図 **3-18**「詳細」アイコン

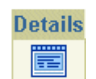

「イベントの詳細」ページが表示され、選択したイベントの[メタデータお](#page-64-0)よび[ペイロードの](#page-67-0)情報 が表示されます。

#### 図 **3-19**「イベントの詳細」ページ

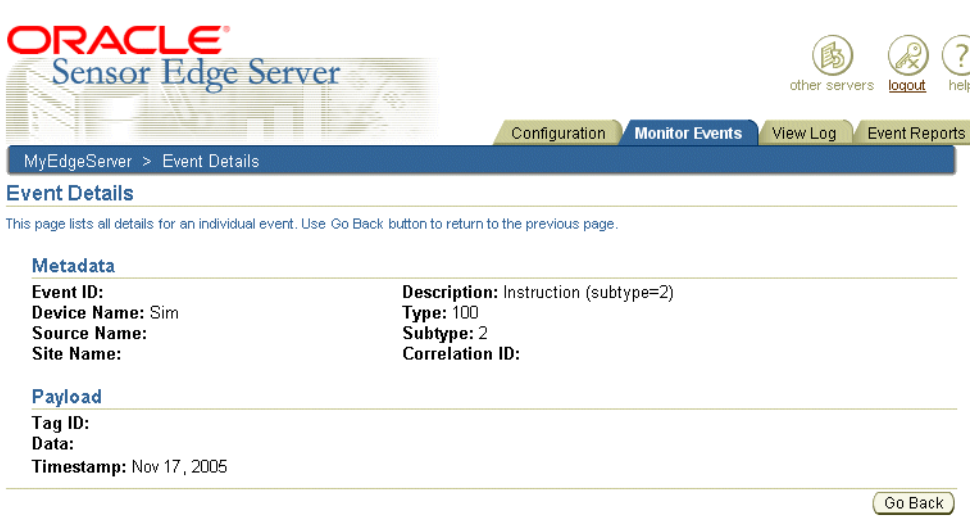

Copyright (c) 1996, 2005, Oracle. All rights reserved.

### メタデータ

<span id="page-64-0"></span>「イベントの詳細」画面の「メタデータ」セクションに、次のルーティング情報およびイベント の発生場所に関連する情報が一覧表示されます。

■ イベント ID

未処理のイベント・データと、センサー・データ・リポジトリ内に格納されているイベン ト・データでは、「イベント ID」の意味が異なります。未処理のデータ(図 [3-20](#page-68-1) の「監視 イベント」タブの詳細ページに表示されるデータ)の場合、「イベント ID」はイベントを トリガーしたタグ ID です。「イベント・レポート」ページ(図 [3-22](#page-70-2)、図 [3-23](#page-71-1) および 図 [3-24](#page-72-1))に表示される、センサー・データ・リポジトリに格納されているイベント・デー タでは、「イベント ID」フィールドはイベントを一意に識別します。

■ デバイス名

イベントを生成した拡張機能(デバイスまたはフィルタ・インスタンス)あるいはアプリ ケーションの名前です。

■ ソース名

このフィールドは、イベントの発信元を識別します。このフィールドはオプションで、ク ライアントによって設定されます。

■ サイト名

最初にメッセージを生成したサイトです。

■ タイプ

生成されたイベントのタイプに対応する数値です。イベント・タイプは次のように分類さ れます。

- **–** 0 ~ 99: システム・メッセージ
- **–** 100 ~ 199: デバイスへの汎用命令
- **–** 200 ~ 299: デバイスからの測定
- **–** 500 ~ 599: カスタム・メッセージ(未登録)

「タイプ」フィールドに表示される登録済のイベント・タイプを表 [3-7](#page-65-0) に示します。

■ サブタイプ

イベントのサブタイプに対応する数値です。「サブタイプ」フィールドに表示される値を 表 [3-7](#page-65-0) に示します。

■ 説明

イベント・タイプおよびそのイベント・サブタイプのテキスト説明です。たとえば、イベ ント・サブタイプが 200 (「RFID 監視」)でそのサブタイプが 2(タグが読取り範囲を出た) の場合、「説明」フィールドに「RFID フィールド外」と表示されます。イベント・タイプ が 200 でイベント・サブタイプが 9(明示的なメッセージがない)場合、「説明」フィール ドには、イベント・タイプ 200 のメッセージ (「RFID 監視」)が表示され、その後にイベン ト・サブタイプが「RFID 監視」(サブタイプ 9) として表示されます。「説明」フィールド に表示されるテキストを表 [3-7](#page-65-0) に示します。

■ 相関 ID

このイベント・スレッドを識別する一意の ID です。相関 ID は、特定のクライアントへの メッセージ・レスポンス(デバイスが機能しているかどうかの確認など)に使用されます。 クライアントから返されたメッセージ・レスポンスはすべて同じ ID を持ちます。この ID はクライアントにより設定されます。送信イベント・メッセージと受信イベント・メッ セージはこの ID によって関連付けられるため、この ID をデバイスのパラメータとして使 用することはできません。このフィールドはオプションです。

<span id="page-65-0"></span>表 **3-7** 登録済のイベント・タイプおよび関連するサブタイプ

| イベント・<br>タイプ | 説明                                                      | (イベント・レポートに表示<br>される)タイプの説明 | サブタイプ                                                      |
|--------------|---------------------------------------------------------|-----------------------------|------------------------------------------------------------|
| $\theta$     | 不明。0の値は、イベントま システム・イベント<br>たはシステム内部イベント<br>が正しくないことを示す。 |                             | N/A                                                        |
| 1            | 命令またはコマンド。メッ インストラクション・リ<br>セージ・イベント。 ターン・コード           |                             | 次のサブタイプがある。                                                |
|              |                                                         |                             | 1および2:エラー・メッセージ                                            |
|              |                                                         |                             | 3: サポートされない機能                                              |
|              |                                                         |                             | 4: Oracle Sensor Edge Server 起動メッ<br>$\blacksquare$<br>セージ |
|              |                                                         |                             | 5: Oracle Sensor Edge Server 停止メッ<br>セージ                   |
|              |                                                         |                             | 10: 通知メッセージ                                                |
| 100          | 汎用命令                                                    | インストラクション                   | 次のサブタイプがある。                                                |
|              |                                                         |                             | 0: デバイス・ステータスの取得                                           |
|              |                                                         |                             | 1:デバイスの起動<br>$\blacksquare$                                |
|              |                                                         |                             | ■ 2:デバイスの停止                                                |
| 101          | RFID 命令                                                 | インストラクション書込み                | 次のサブタイプがある。                                                |
|              |                                                         |                             | 0: タグへの書込み                                                 |
|              |                                                         |                             | 1: タグの破壊<br>$\blacksquare$                                 |
|              |                                                         |                             | 2: 電界強度の取得<br>$\blacksquare$                               |
|              |                                                         |                             | 3: タグ・ペイロードの読取り<br>$\blacksquare$                          |

| イベント・<br>タイプ | 説明          | (イベント・レポートに表示<br>される)タイプの説明 | サブタイプ                                                                               |
|--------------|-------------|-----------------------------|-------------------------------------------------------------------------------------|
| 102          | プリンタ命令      | インストラクション印刷                 | 次のサブタイプがある。                                                                         |
|              |             |                             | 1: LPML を使用して印刷。このサブタイ<br>プは、「イベントの詳細」ページに「イン<br>ストラクション印刷ラベル」として表示<br>される。         |
|              |             |                             | 2: RAW で印刷(ダイレクト・ペイロー<br>ド)。このサブタイプは、「イベントの詳<br>細」ページに「インストラクション印刷<br>RAW」として表示される。 |
| 103          | 積層表示灯命令     | インジケータ                      | 次のサブタイプがある。                                                                         |
|              |             |                             | 1: 積層表示灯 XML コマンド。このサブタ<br>イプは、「イベントの詳細」ページに「イ<br>ンジケータの再生」として表示される。                |
|              |             |                             | 2: 「イベントの詳細」ページに「インジ<br>ケータのレスポンス」として表示される。                                         |
|              |             |                             | 3: 「イベントの詳細」ページに「インジ<br>ケータの消去」として表示される。                                            |
| 104          | オーディオ       | オーディオ                       | 1: 「イベントの詳細」ページに「オーディ<br>オ・インストラクション」として表示される。                                      |
| 200          | <b>RFID</b> | RFID 監視                     | 次のサブタイプがある。                                                                         |
|              |             |                             | $0: $ 正常。                                                                           |
|              |             |                             | 1: タグが読取り範囲に入った。「イベント<br>の詳細」ページに「RFID 監視」として<br>表示される。                             |
|              |             |                             | 2: タグが読取り範囲を出た。 イベントの<br>詳細」ページに「RFID フィールド外」<br>として表示される。                          |
|              |             |                             | 3: タグが読取り範囲を通過。 イベントの<br>詳細」ページに「RFID パス」として表<br>示される。                              |
|              |             |                             | 4: タグ・グループが読取り範囲に入った。<br>「イベントの詳細」ページに「フィールド<br>内の RFID パレット」として表示される。              |
|              |             |                             | 5: タグ・グループが読取り範囲を出た。<br>「イベントの詳細」ページに「フィールド<br>外の RFID パレット」として表示される。               |
|              |             |                             | 6: タグ・グループが読取り範囲を通過。<br>「イベントの詳細」ページに「RFID パ<br>レット・パス」として表示される。                    |
|              |             |                             | 7: コンテナ・イベント。「イベントの詳<br>細」ページに「RFID コンテナ」として<br>表示される。                              |

表 **3-7** 登録済のイベント・タイプおよび関連するサブタイプ(続き)

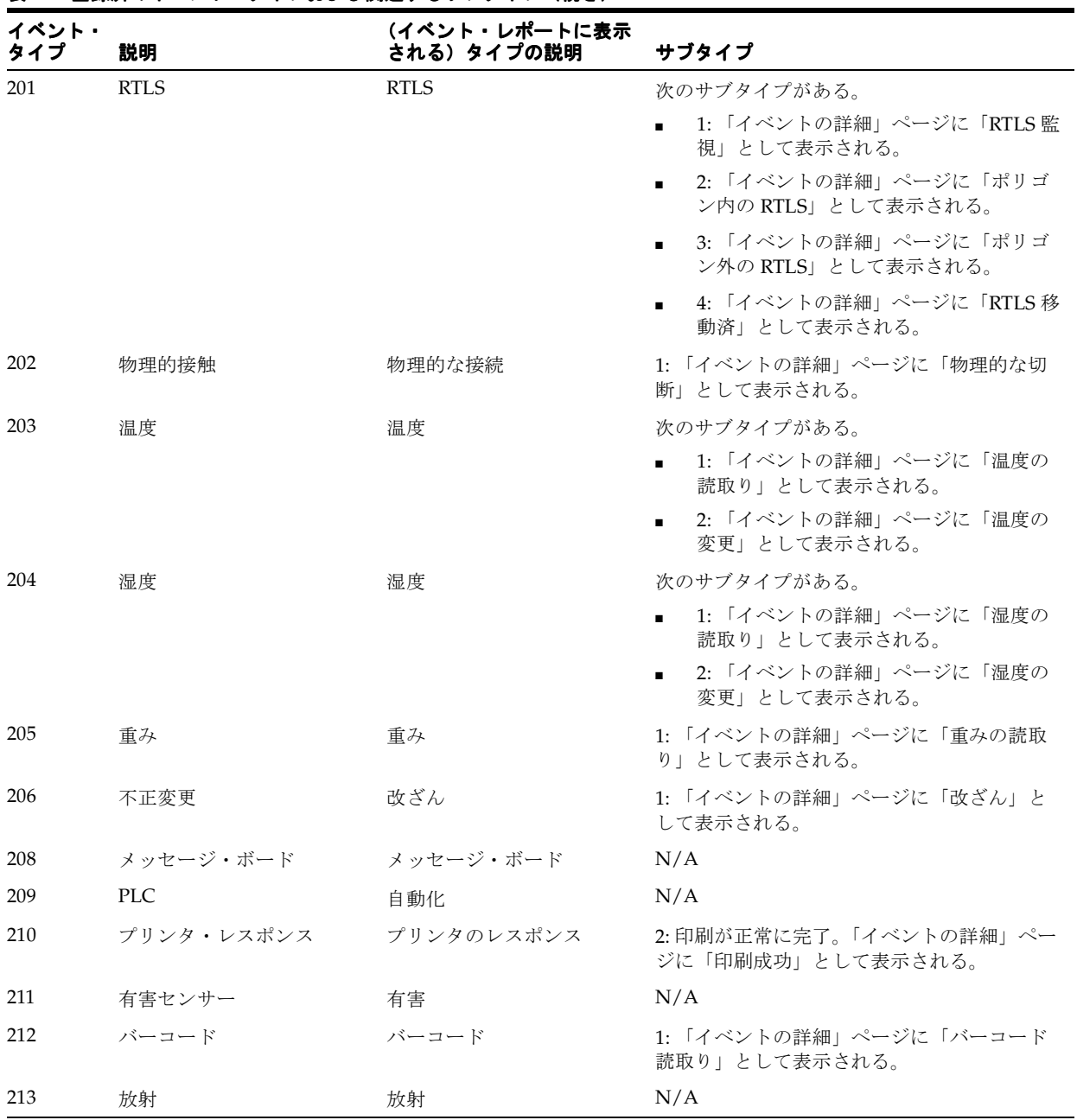

### 表 **3-7** 登録済のイベント・タイプおよび関連するサブタイプ(続き)

### <span id="page-67-0"></span>ペイロード

「イベントの詳細」ページの「ペイロード」セクションには、次のフィールドが表示されます。

■ タグID

このイベントで説明された項目の ID です。このフィールドのテキスト値により、イベント 命令に対するタグ(読取りまたはターゲット)が識別されます。

■ データ

タグ・データ(またはイベントのペイロード)です。このフィールドはオプションです。

■ タイムスタンプ イベントが生成された日時です。

## <span id="page-68-1"></span><span id="page-68-0"></span>未処理のイベント・データの表示

SES コンソールの「監視イベント」タブから、このイベント・データをリアルタイムで表示で きます。「監視イベント」タブをクリックすると、「監視イベント」ページ (図 [3-20](#page-68-1)) が表示さ れます。

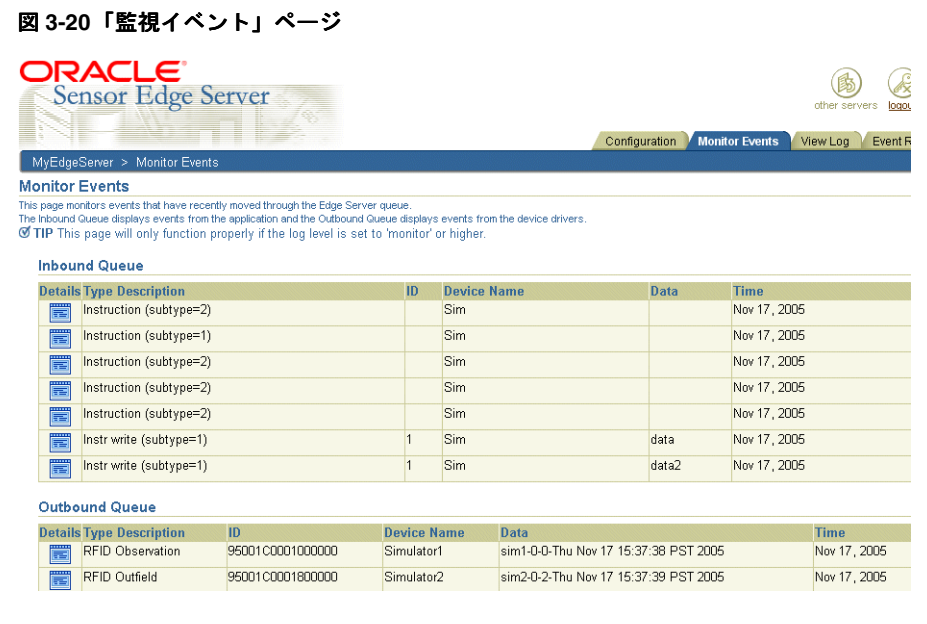

「監視イベント」ページでは、キューを通過したインバウンド・イベント・データとアウトバウ ンド・イベント・データをすべて表示できます。このページに表示されるイベント・データは まだ処理されていません。つまり、センサー・データ・リポジトリに送信されていません。

ヒント **:**「監視イベント」ページに表示されるイベント・データは動的であ り、頻繁に変更されます。データが静的のままであると、デバイスがイベン トの送信や命令イベントの受信を実行できなくなることがあるためです。

## <span id="page-69-0"></span>ログ情報の表示

「ログの表示」ページ (図 [3-21](#page-69-1))は、「ログの表示」タブからアクセスします。このページには、 メイン・ページ (図 [3-1](#page-42-1))の「ログ・レベル」リストから選択した重大度レベルに従ってログに 書き込まれたデータが表示されます。たとえば、メイン・ページから「エラー」を選択した場 合、「ログの表示」ページにはエラー・レベルのメッセージのみが表示されます。メイン・ペー ジから「すべて」を選択した場合、「ログの表示」ページには記録されたすべてのメッセージが 表示されます。

### <span id="page-69-1"></span>図 **3-21**「ログの表示」ページ

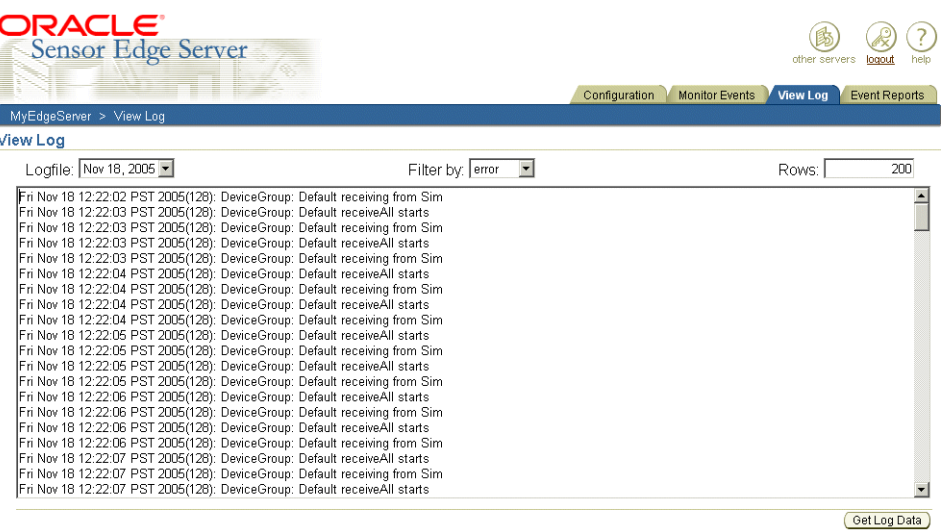

「ログの表示」ページを使用すると、日付によりログ・ファイルを選択したり、このページに表 示する行数を設定できます。

ログ・データを表示するには、次のようにします。

- **1.** 「ログ・ファイル」リストからログ・ファイルの日付を選択します。
- **2.** 必要な場合、「フィルタ」リストからログ・レベルを選択します。
- **3.** 必要な場合、表示する行数を「行」フィールドに入力します。
- **4.** 「ログ・データの取得」をクリックします。 「ログ・データの取得」

## <span id="page-70-0"></span>処理済のイベント・データの表示

SES コンソールでは、「イベント・レポート」タブからアクセスしたページを使用して、処理が 終わってセンサー・データ・リポジトリに格納されているイベントを追跡できます。これらの ページでは、タグ ID、デバイス名、またはイベントがキューを通過した期間に基づいてデータ を取得できます。イベント・タイプやイベント・サブタイプなどの検索基準を含む問合せを作 成すると、タグ ID およびデバイス名を再検索できます。

「イベント・レポート」タブをクリックすると、デフォルトで「タグの表示」ページ(図 [3-22](#page-70-2)) が表示されます。

#### <span id="page-70-2"></span>図 **3-22**「タグの表示」ページ

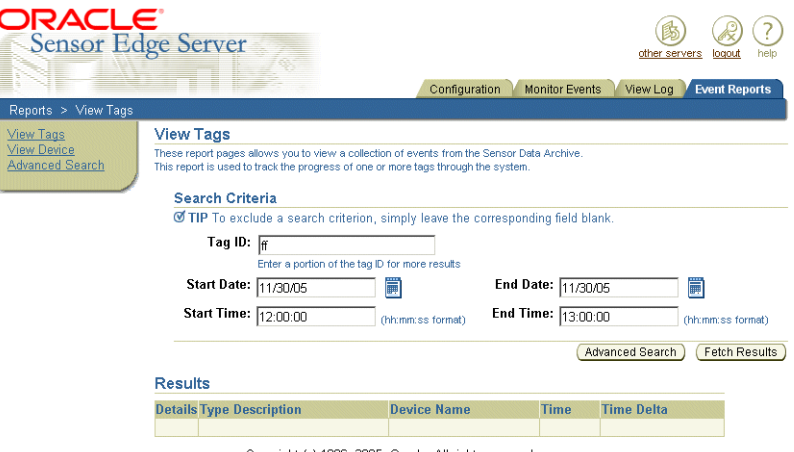

Copyright (c) 1996, 2005, Oracle. All rights reserved.

「タグの表示」ページのナビゲーション・ツリーを使用すると、他のタイプのイベント検索も選 択できます。ツリーは、「イベント・レポート」タブからアクセスしたすべてのページに表示さ れます。

## <span id="page-70-1"></span>タグ **ID** によるイベントの検索

タグ ID によりイベントを取得するには、次のようにします。

- **1.** タグ ID の一部を入力します。(これは like パターンです。)
- **2.** 開始日を入力するか、日時エディタを使用して開始日を選択します。この条件はオプショ ンです。このフィールドを空白のままにしておくと、この条件が検索から除外されます。
- **3.** 開始時刻を(*hh:mm:ss* のように)入力します。この条件はオプションです。このフィール ドを空白のままにしておくと、この条件が検索から除外されます。
- **4.** 終了日を入力するか、日時エディタを使用して終了日を選択します。この条件はオプショ ンです。このフィールドを空白のままにしておくと、この条件が検索から除外されます。
- **5.** 終了時刻を(*hh:mm:ss* のように)入力します。この条件はオプションです。このフィール ドを空白のままにしておくと、この条件が検索から除外されます。

ヒント **:**「終了時間」フィールド内をクリックすると、「開始日」フィールド に入力した値が「終了日」フィールドに表示されます。

6. 「フェッチ結果」をクリックします。「結果」表に検索結果が表示されます。「詳細」アイコ ンをクリックすると、特定のイベントを表示できます。詳細は、「タグ ID [およびデバイス](#page-71-2) [名の再検索」](#page-71-2)を参照してください。検索に条件を追加するには、「拡張検索」をクリックし ます。

## <span id="page-71-0"></span>デバイス名によるイベントの検索

デバイス名によりイベントを取得するには、次のようにします。

- **1.** デバイス名(またはデバイス名の一部)を入力します。これは like パターンです。
- **2.** 開始日を入力するか、日時エディタを使用して開始日を選択します。この条件はオプショ ンです。このフィールドを空白のままにしておくと、この条件が検索から除外されます。
- **3.** 開始時刻を(*hh:mm:ss* のように)入力します。この条件はオプションです。このフィール ドを空白のままにしておくと、この条件が検索から除外されます。
- **4.** 終了日を入力するか、日時エディタを使用して終了日を選択します。この条件はオプショ ンです。このフィールドを空白のままにしておくと、この条件が検索から除外されます。
- **5.** 終了時刻を(*hh:mm:ss* のように)入力します。この条件はオプションです。このフィール ドを空白のままにしておくと、この条件が検索から除外されます。

ヒント **:**「終了時間」フィールド内をクリックすると、「開始日」フィールド に入力した値が「終了日」フィールドに表示されます。

6. 「フェッチ結果」をクリックします。「結果」表に検索結果が表示されます。「詳細」アイコ ンをクリックすると、特定のイベントを表示できます。詳細は、「タグ ID [およびデバイス](#page-71-2) [名の再検索」](#page-71-2)を参照してください。検索に条件を追加するには、「拡張検索」をクリックし ます。

### <span id="page-71-2"></span>タグ **ID** およびデバイス名の再検索

「タグの表示」および「デバイスの表示」ページの「拡張検索」ボタンを使用すると、問合せ文 を作成して検索結果を絞り込むことができます。

デバイス名またはタグ ID の検索に問合せ文を追加するには、次のようにします。

- **1.** タグ ID またはデバイス名の検索基準を入力します。必要な場合、検索の時刻および日付の 制約を追加します。
- 2. 「**拡張検索」**をクリックします。「拡張検索」ページが表示され、タグ ID またはデバイス名 に対して入力した検索基準が表示されます。

#### <span id="page-71-1"></span>図 **3-23**(タグ検索の)「拡張検索」ページ

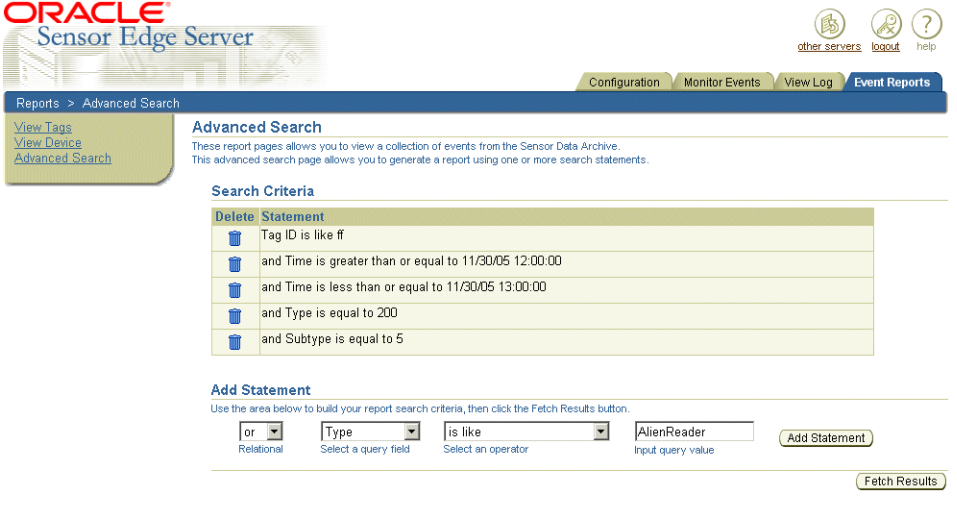
- **3.** 次の手順で問合せ文を作成します。
	- 「問合せフィールドの選択」リストを使用して、イベントのメタデータ (「イベント ID」、「デバイス名」、「ソース名」、「サイト名」、「タイプ」、「サブタイプ」、「相関 ID」 など)、およ[びペイロード](#page-67-0)(「タグ ID」、「データ」および「時間」)を選択します。
	- 「問合せフィールドの選択」リストから選択した検索値を「問合せ値の入力」フィール ドに入力した値と比較するための演算子を選択します。次のオプションがあります。
		- **–** 次と等しい
		- **–** 次と等しくない
		- **–** 次より小さい
		- **–** 次以下
		- **–** 次より大きい
		- **–** 次以上
		- **–** 類似
	- 「問合せ値の入力」フィールドに、「問合せフィールドの選択」で選択したオプション に関連する値を入力します。たとえば、「問合せフィールドの選択」で「タイプ」を選 択した場合、「問合せ値の入力」フィールドに 200 を入力します。
- 4. 「文の追加」をクリックします。「検索基準」セクションに問合せ文が表示されます。
- 5. 「フェッチ結果」をクリックします。検索文を使用してセンサー・データ·リポジトリの問 合せが実行されます。要求されたデータが、ページの「結果」セクションに表示されます。 データは、「イベント ID」および「データ」によって昇順と降順でソートできます。各イ ベントを表示するには、「詳細」アイコンをクリックします。詳細は[、「各イベントの表示」](#page-63-0) を参照してください。

## 拡張検索の作成

「拡張検索」ページでは、イベント・データの[メタデータお](#page-64-0)よび[ペイロード情](#page-67-0)報を使用してイベ ント・データを取得する文で構成された問合せを作成することにより、特定のイベント・デー タを取得できます。

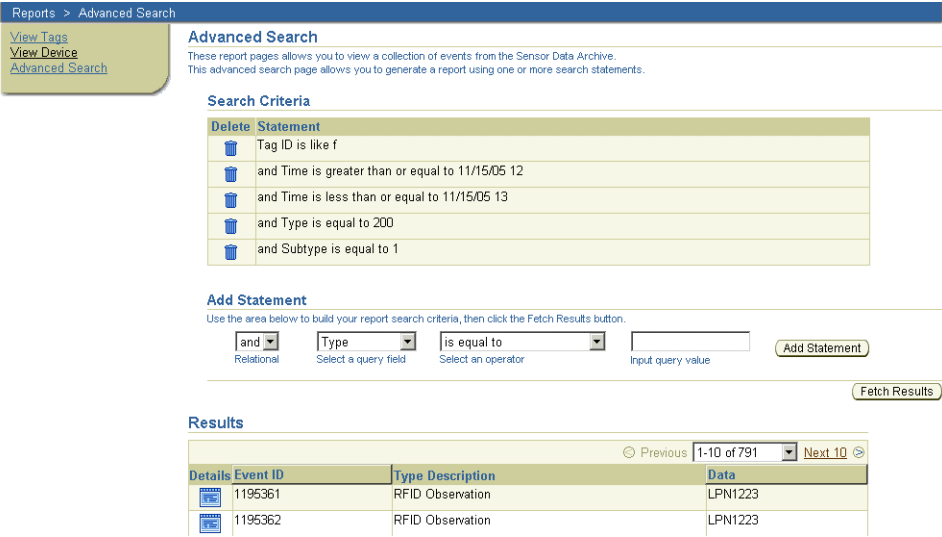

図 **3-24**「拡張検索」ページ

<u>View</u><br>Adva

イベント・データに対する特定の検索基準を作成するには、次のようにします。

- **1.** 「問合せフィールドの選択」リストを使用して、イベントの[メタデータ\(](#page-64-0)「イベント ID」、 「デバイス名」、「ソース名」、「サイト名」、「タイプ」、「サブタイプ」、「相関 ID」など)、お よ[びペイロード](#page-67-0)(「タグ ID」、「データ」および「時間」)を選択します。
- **2.** 「問合せフィールドの選択」リストから選択した検索値を「問合せ値の入力」フィールドに 入力した値と比較するための演算子を選択します。次のオプションがあります。
	- **–** 次と等しい
	- **–** 次と等しくない
	- **–** 次より小さい
	- **–** 次以下
	- **–** 次より大きい
	- **–** 次以上
	- **–** 類似
- **3.** 「問合せ値の入力」フィールドに、「問合せフィールドの選択」で選択したオプションに関 連する値を入力します。たとえば、「問合せフィールドの選択」で「タイプ」を選択した場 合、「問合せ値の入力」フィールドに 200 を入力します。

ヒント **:** 問合せを完成して「文の追加」をクリックすると、「リレーショナ ル」リストが表示されます。このリストを使用すると、複合検索条件 (AND、OR、NOT)を使用して問合せ文を結合できます。問合せ文を削除す るには、ごみ箱アイコンを使用します。

- 4. 「文の追加」をクリックします。「検索基準」セクションに検索文が表示されます。
- **5.** 必要な場合、さらに文を追加します。
- **6.** 「フェッチ結果」をクリックします。選択した検索文を使用してセンサー・データ・リポジ 「フェッチ結果」 トリの問合せが実行されます。結果がページの「結果」セクションに表示されます。デー タは、「イベント ID」および「データ」によって昇順と降順でソートできます。各イベン トを表示するには、「詳細」アイコンをクリックします。詳細は[、「各イベントの表示」](#page-63-0)を 参照してください。

## <span id="page-73-0"></span>**Oracle Sensor Edge Server** インスタンスの拡張機能の追加

拡張機能とは、拡張アーカイブ・ファイルにコンポーネントをパッケージ化することによって Oracle Sensor Edge Server にアップロードする、カスタムビルドのドライバ、ディスパッチャ またはフィルタです。拡張アーカイブ・ファイルは、ドライバ、フィルタまたはディスパッ チャのすべてのクラス・ファイルとネイティブ・バイナリ、ならびにプロパティ・ファイルや 静的データ・ファイルを含む JAR ファイルです。また、拡張アーカイブには、拡張アーカイブ 記述子ファイル(拡張機能のロードと管理に関する Oracle Sensor Edge Server への命令を含む XML ファイル)が含まれます。

注意 **:** <IsExtensionMonitorEnabled> の要素コンテンツを true に設定 すると、Oracle Sensor Edge Server に拡張機能を動的にアップロードできま す。Oracle Sensor Edge Server を再起動する必要はありません。ただし、拡 張機能で作成されたインスタンスを Oracle Sensor Edge Server が使用するに は、説明された手順に従って Oracle Sensor Edge Server を再起動する必要が あります。

## 拡張アーカイブ・ファイル

ドライバ、ディスパッチャ、フィルタなどのカスタム拡張機能をアップロードするには、その 前に拡張ファイルを拡張アーカイブにパッケージ化する必要があります。拡張アーカイブには、 すべての拡張機能のバイナリ、起動データおよび構成情報が含まれます。各拡張アーカイブに は 1 つの拡張機能の実装のみが含まれ、実行時にロードされます。拡張アーカイブには次の ディレクトリが含まれます。

- [Meta-INF](#page-74-0)
- [classes](#page-75-0)
- [lib](#page-75-1)

#### <span id="page-74-0"></span>**Meta-INF**

このディレクトリには、アーカイブに関するメタ情報が含まれます。このディレクトリに拡張 アーカイブ記述子ファイルを含める必要があります。拡張アーカイブ記述子ファイルは、拡張 機能をロードおよび管理するために、Oracle Sensor Edge Server に必要な情報を含む META-INF ディレクトリ内の XML ファイルです。

拡張アーカイブ記述子ファイルは ext.xml という名前です。Loop Back Filter というフィルタ 拡張機能の拡張アーカイブ記述子ファイル(ext.xml)を例 [3-1](#page-74-1) に示します。

#### <span id="page-74-1"></span>例 **3-1** フィルタ拡張機能の拡張アーカイブ記述子ファイル

```
<?xml version="1.0"?>
<Extension>
<name>Loop Back Filter</name>
<version>1.0</version>
<className>oracle.edge.impl.filter.LoopBackFilter</className>
<type>Filter</type>
<Parameters>
         <Parameter name="TagID" defaultValue="" description="The Invalid Tag ID">
             <valueType type="string"/>
         </Parameter>
         <Parameter name="LightStackName" defaultValue="stack1" description="The Light 
Stack Instance Name">
             <valueType type="string"/>
         </Parameter>
     </Parameters>
```
ext.xml 用の DTD を例 [3-2](#page-74-2) に簡略化して示します。この DTD の要素は表 [3-8](#page-75-2) で説明します。

#### <span id="page-74-2"></span>例 **3-2** 拡張アーカイブ記述子ファイルの **DTD**

```
<?xml version="1.0" encoding="UTF-8"?>
<!ELEMENT Extension (name, version, className, type, Parameters)>
<!ELEMENT name (#PCDATA)>
<!ELEMENT version (#PCDATA)>
<!ELEMENT className (#PCDATA)>
<!ELEMENT type (#PCDATA)>
<!ELEMENT Parameters (Parameter+)>
<!ELEMENT Parameter (valueType)>
<!ATTLIST Parameter
  name CDATA #REQUIRED
  displayName CDATA #IMPLIED
  defaultValue CDATA #IMPLIED
  description CDATA #IMPLIED
  encrypted (true|false) #IMPLIED
  isClearText (true|false) #IMPLIED
  required (true|false) #IMPLIED>
<!ELEMENT valueType EMPTY>
<!ATTLIST valueType
 type (int | string | double | boolean) #REQUIRED>
```
#### <span id="page-75-2"></span>表 **3-8** 拡張アーカイブ記述子ファイルの要素と **DTD**

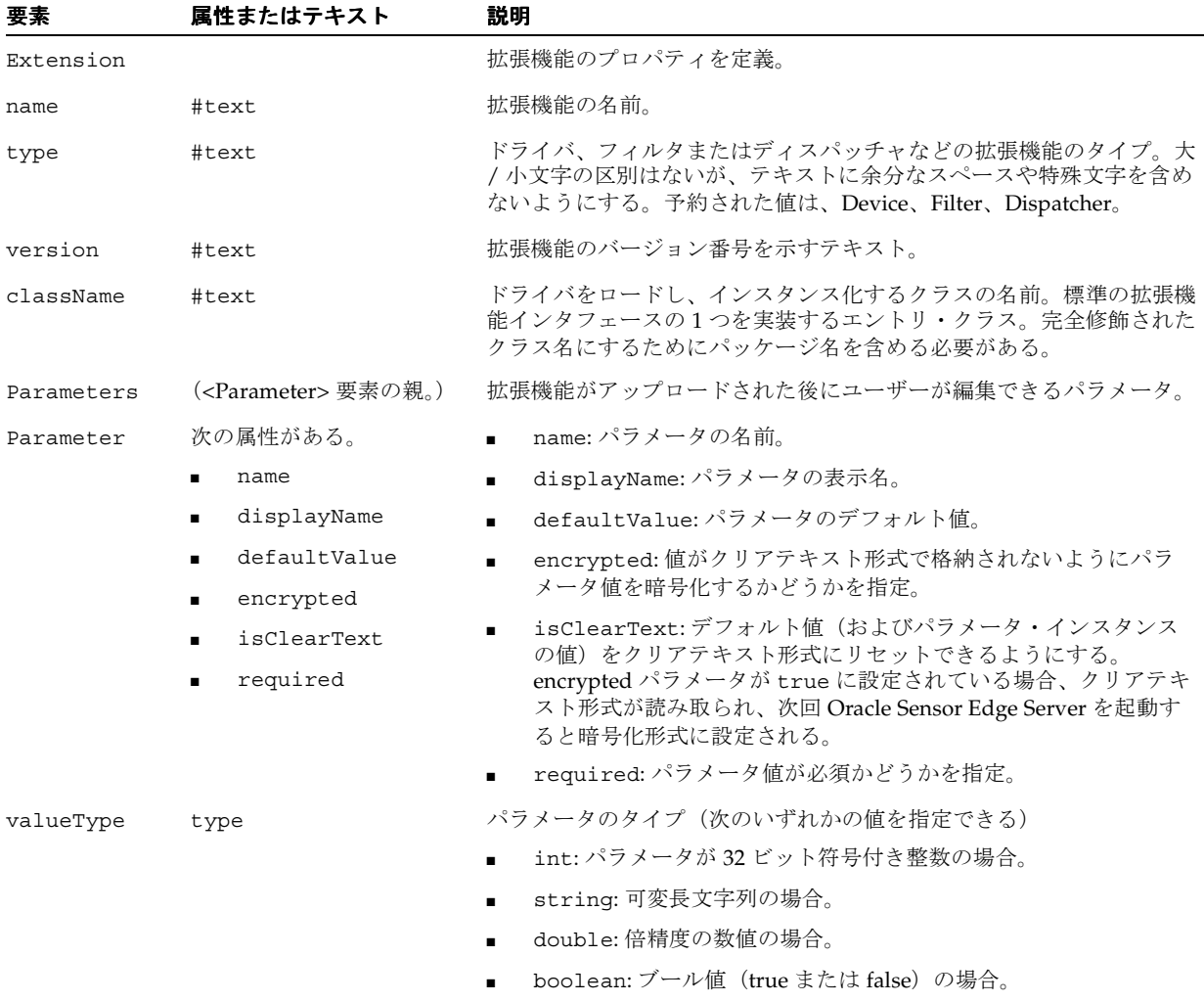

#### <span id="page-75-0"></span>**classes**

このディレクトリには、すべてのクラス・ファイル、ネイティブ・バイナリ、関連ファイルま たは静的データが含まれます。JAR ファイルにパッケージ化されたクラス・ファイルは、この ディレクトリの最上位に展開する必要があります。このリリースでは、JAR ライブラリのロー ディングはサポートされません。

#### <span id="page-75-1"></span>**lib**

拡張アーカイブ・ファイルには、lib ディレクトリも含まれます。このディレクトリではサー ド・パーティのライブラリを指定します。Alien デバイス・ドライバの拡張アーカイブ・ファ イルを例 [3-3](#page-75-3) に示します。lib ディレクトリに、Alien デバイス・ドライバに固有のライブラリ Gateway.jar が含まれています。

#### <span id="page-75-3"></span>例 **3-3 Alien** デバイス・ドライバの拡張アーカイブ・ファイル

meta-inf/ext.xml meta-inf/Manifest.mf classes/oracle/edge/impl/driver/AlienReader.class lib/Gateway.jar

#### 拡張アーカイブ・ファイルのパッケージ化

拡張アーカイブ・ファイルをパッケージ化するには、次のようにします。

- **1.** サンドボックス・ディレクトリを作成します。このディレクトリを JAR ソース・ディレク トリとして使用します。
- **2.** このディレクトリの最上位に、META-INF および classes ディレクトリを作成します。
- **3.** すべてのクラス・ファイルとプロパティ・ファイル(ある場合)を classes ディレクトリに コピーします。META-INF ディレクトリに、ext.xml(拡張アーカイブ記述子ファイル) を作成します。
- **4.** ファイルをアーカイブします。JDK に含まれている JAR ツール、またはその他の標準的な 圧縮ユーティリティを使用できます。サンドボックスの最上位ディレクトリから JAR ツー ルを実行します。たとえば、jar cvMf test.jar を実行すると、サンドボックス・ディ レクトリのファイルが test.jar にアーカイブされます。これで、test.jar を Oracle Sensor Edge Server にアップロードできます。META-INF および classes ディレクトリを サンドボックス・ディレクトリの一部としてアーカイブしないでください。たとえば、コ マンド c:/work> jar tvf test.jar を実行すると、正しくアーカイブされた test.jar 内のファイルが次のように表示されます。

0 Thu Apr 08 14:36:56 PDT 2004 META-INF/ 71 Thu Apr 08 14:36:56 PDT 2004 META-INF/ext.xml 0 Thu Apr 08 13:42:52 PDT 2004 classes/ 0 Thu Apr 08 13:42:52 PDT 2004 classes/my/ 0 Thu Apr 08 13:42:58 PDT 2004 classes/my/test.class

注意 **:** META-INF および classes ディレクトリの前には、スラッシュやそ の他のディレクトリ識別子は表示されません。JAR にパス全体を含めると、 Oracle Sensor Edge Server は拡張アーカイブ記述子ファイルやクラスを見つ けられません。そのため、拡張機能をデプロイできなくなります。

## 拡張機能のアップロード

拡張機能をアップロードするには、次のようにします。

- **1.** 「Oracle Sensor Edge Server [インスタンスの拡張機能の追加」の](#page-73-0)説明に従って、ドライバ、 フィルタまたはディスパッチャを拡張アーカイブ・ファイルにパッケージ化します。
- **2.** この JAR ファイルを次の場所にコピーします。

ORACLE\_HOME/j2ee/applications/edge/edge/extensions

**3.** OC4J インスタンスを再起動して、Oracle Sensor Edge Server を再起動します。拡張機能は 使用可能なドライバ、フィルタまたはディスパッチャとしてツリーに表示され、Oracle Sensor Edge Server のデバイス、フィルタ・インスタンスまたは現行ディスパッチャとし て構成できます。

ヒント **:** <IsExtensionMonitorEnabled> 要素が edgeserver.xml で true に設定されている場合は、JAR ファイルを ORACLE HOME/edge/extensions にコピーするだけで済みます。稼働中の

Oracle Sensor Edge Server が拡張機能を自動的に取得するため、停止と再起 動の必要はありません。この方法で拡張機能を追加するとパフォーマンスが 低下するため、開発インスタンス以外では使用しないことをお薦めします。

Oracle Application Server 10*g* リリース 3(10.1.3)では、edgeserver.xml は使用されなくなり、下位互換性の目的のみで保持されています。

## 拡張クラスの階層

Oracle Sensor Edge Server のすべての拡張機能は次のように編成されています。

EdgeObject: 基本のルート・クラス(一意の識別子を含む)。

AbstractEdgeExtensionImpl: EdgeExtension インタフェースを実装します。

- AbstractDispatcherV2: すべてのディスパッチャのベース・クラス。
	- **–** AbstractDispatcher: 基本ディスパッチャ動作を提供する AbstractDeviceV2 ク ラスを実装します。
		- **\*** SimpleDispatcher: カスタム・ディスパッチャの構築が可能になります。

AbstractFilter: すべてのフィルタのベース・クラス。Filter インタフェースを実装し、 フィルタのパフォーマンスを監視するイベントの生成に必要なフィルタの監視 API を定義しま す。

■ SimpleFilter:デバイス・レベルとデバイス・グループ・レベルの両方のフィルタの記 述が可能になります。

AbstractDevice: すべてのデバイスのベース・クラス。デバイスからデータを読み取り、読 み取ったデータを処理するための独自のスレッドを提供します。

- AbstractEventDevice: AbstractDevice クラスの拡張クラス。デバイス・レベルの フィルタとの統合を提供し、イベントをイベント・プロセッサに伝播するために必要なメ ソッドを実装します。
	- **–** SimpleDriver: ほとんどのカスタム・ドライバで必要とされる共通機能を提供しま す。Oracle Sensor Edge Server に付属のドライバの多くは、SimpleDriver から拡張 されたものです。

注意 **:** 拡張機能を作成するには、SimpleDriver、SimpleFilter または SimpleDispatcher クラスから拡張します。

拡張クラス階層を図 [3-25](#page-77-0) に示します。

#### 図 **3-25** エッジ拡張機能の階層

<span id="page-77-0"></span>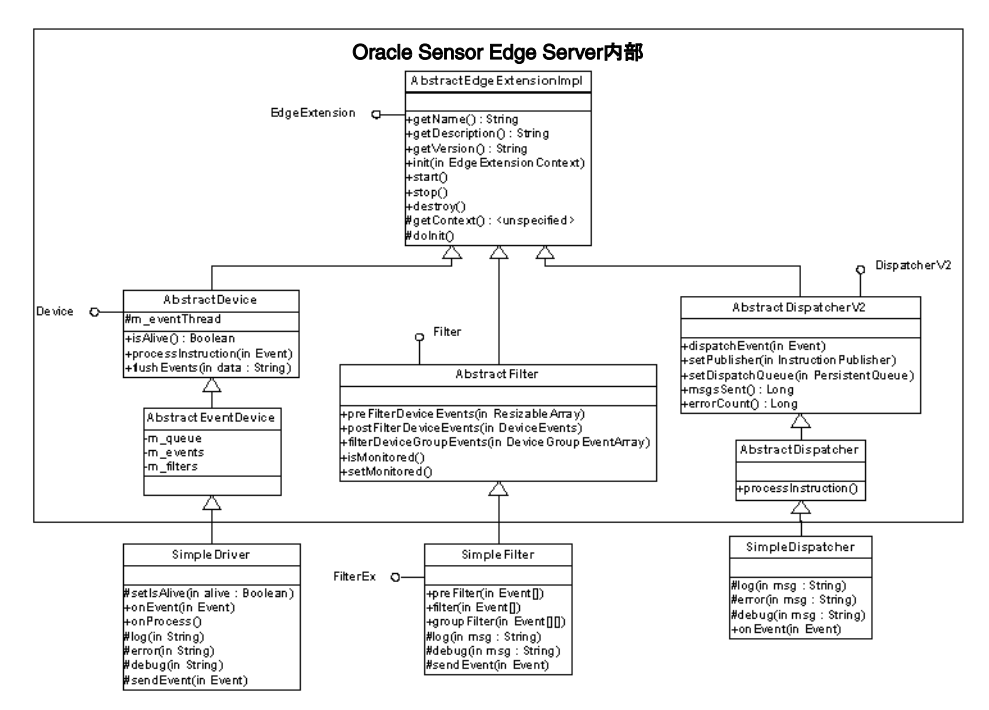

## 拡張機能の実装

doInit() メソッドが拡張機能を実装します。このコールにより実行時に拡張機能のインスタ ンスが初期化されます。

#### 拡張機能のコンテキスト

実行時に拡張機能のインスタンスが作成されると、対応する Context が作成され、拡張機能 で次の作業ができるようになります。

- ランタイム Context データを設定(または取得)します。
- Oracle Sensor Edge Server のその他の拡張機能を見つけ、通信します。
- Oracle Sensor Edge Server のシステム機能にアクセスします。
- インスタンスそのものに関する情報を取得します。

インスタンスに関する情報の取得ベース・クラス EdgeExtension は、インスタンスがそれ 自体に関する情報を取得するためのユーティリティ関数を提供します。次のメソッドがありま す。

■ qetContext()

ランタイム・コンテキストを返します。

■ getName()

拡張機能の名前を返します。

- getDescription() 拡張機能の説明を返します。
- getVersion() 拡張機能のバージョン文字列を返します。

インスタンスのランタイム・コンテキストへのアクセスインスタンスの Context オブジェク トを取得するには、次の文を使用します。

EdgeExtensionContext context = super.getContext();

メソッド・コール getContext() は、現行インスタンスの Context オブジェクトを返しま す。

## インスタンスのパラメータの管理

拡張機能のインスタンスは、永続的なデータや構成を保持しません。インスタンスが初期化さ れると、実行時に構成データが渡されます。構成データはパラメータとして定義され、名前と 値のペアで構成されます。各パラメータには一意の名前とオプションの値があります。

注意 **:** このリリースの Oracle Sensor Edge Server では、値ツリーまたは値配 列は直接サポートされません。スカラー型以外のデータを構成する場合は、 データのアンマーシャリングをユーザー側で行ってください。

#### カスタム・パラメータの公開

拡張機能が特定の構成を持つことはよくあります。たとえば、ドライバにシリアル・ポート名、 ボー・レート、IP アドレス、ポート番号、ログインおよびパスワードなどの構成パラメータが 含まれることがあります。このようなパラメータは、ドライバがデバイスと通信できるように 定義する必要があります。

ドライバ実装用のパラメータを公開するには、拡張アーカイブ記述子ファイルを変更する必要 があります。シリアル・ポート名およびボー・レートの構成可能な 2 つのパラメータを <Parameter> 抽出タグに定義したデバイスを例 [3-4](#page-79-0) に示します。

#### <span id="page-79-0"></span>例 **3-4** 公開されたパラメータを持つ拡張アーカイブ記述子ファイル

<Extension>

```
 <name>My Driver</name>
 <type>Device</type>
 <className>my.testdriver</className>
 <Parameters>
           <Parameter name="port" displayName="Serial Port">
                  <valueType type="string"/>
           </Parameter>
           <Parameter name="baud" displayName="Baud Rate">
                 <valueType type="int"/>
           </Parameter>
 </Parameters>
```
</Extension>

#### パラメータ値の取得

拡張アーカイブ記述子ファイルの <Parameter> タグを定義すると、 EdgeExtensionConfigInfo オブジェクトを使用してパラメータの値をフェッチできます。 <Parameter> タグで定義された値は、Context オブジェクトを使用して取得されます(例 [3-5](#page-79-1) を参照)。

#### <span id="page-79-1"></span>例 **3-5** コンテキスト・オブジェクトを使用したパラメータ値の取得

EdgeExtensionContext context = super.getContext(); ConfigParameter filenameParam = ct.getParameter( fileName );

getParameter() メソッドは、ConfigParameter オブジェクトを返します。 getParameter() メソッドは、パラメータの値を返します。(例 [3-5](#page-79-1) では、ConfigParamter オブジェクトは filenameParam と呼ばれ、getParameter() メソッドが fileName という パラメータの値を返します。)ターゲット・パラメータの名前は、ConfigParameter オブ ジェクトに渡される必要があります。さらに、このパラメータの名前は、拡張アーカイブ記述 子ファイルの <Parameter> 要素の name 属性に指定された名前に一致している必要がありま す。ConfigParameter オブジェクトを取得すると、パラメータの値を取得できます(例 [3-6](#page-79-2) を参照)。

#### <span id="page-79-2"></span>例 **3-6** パラメータの値の取得

m\_fileName = filenameParam.getStringValue();

注意 **:** getStringValue() メソッドは、パラメータの string 値を返しま す。パラメータの値が int の場合は、Integer オブジェクトを返す getIntegerValue() メソッドをコールします。

# センサー・データ・リポジトリの使用

この章では、センサー・データ・リポジトリについて説明します。この章の内容は次のとおり です。

- [「センサー・データ・リポジトリの概要」](#page-83-0)
- [「スキーマ・リファレンス」](#page-85-0)

## <span id="page-83-0"></span>センサー・データ・リポジトリの概要

センサー・データ・リポジトリは、センサー・イベント・データを格納および問合せするため のデータベース表、ビューおよび PL/SQL パッケージの集合です。「[Oracle Sensor Edge Server](#page-38-0) [およびセンサー・データ・リポジトリの考慮事項」](#page-38-0)も参照してください。

## <span id="page-83-1"></span>リレーショナル表

センサー・データ・リポジトリのリレーショナル表には、実際のイベントの測定値とメタデー タが格納されます。リレーショナル・ビューはこれらの表に基づいています。アプリケーショ ンは、これらのリレーショナル・ビューおよびプログラミング・インタフェースを使用します。

センサー・データ・リポジトリ内のリレーショナル表について表 [4-1](#page-83-1) に説明します。

表 **4-1** センサー・データ・リポジトリ内のリレーショナル表

| 表名                         | 目的                                        |
|----------------------------|-------------------------------------------|
| EDG EVENT TAB 表            | ミドルウェアおよびアプリケーションからのイベントを格納する<br>表        |
| EDG TAG TAB 表              | これまでに測定されたタグのキャッシュ・コピー                    |
| EDG CAP TAB 表              | デバイスが送受信できるイベントの種類を定義するマッピング表             |
| EDG CTXT TAB 表             | コンテキストと包含のリレーションシップを定義するためのコン<br>テキスト/包含表 |
| EDG_CTXT_REL_TAB 表         | コンテキスト間のリレーションシップが定義された表                  |
| EDG_EVENT_INFO_TAB 表       | イベント・タイプやサブタイプなど、イベントに関連する情報を<br>格納するための表 |
| EDG DEVICE TAB 表           | デバイス表                                     |
| EDG DIAG TAB $\frac{1}{2}$ | 診断情報を格納する表                                |
| EDG LOG 表                  | 警告および内部エラーのログ表                            |

## <span id="page-83-2"></span>センサー・データ・リポジトリ内のリレーショナル・ビュー

センサー・データ・リポジトリのビュー(表 [4-2](#page-83-2) を参照)は、格納されているデータの問合せ に使用します。

表 **4-2** センサー・データ・リポジトリ内のリレーショナル・ビュー

| ビュー名                 | 説明                                         |
|----------------------|--------------------------------------------|
| <b>EDG CAP</b>       | デバイスの機能のビュー                                |
| <b>EDG CTXT</b>      | コンテキストの読取り専用ビュー(ビューは PL/SOL を使用して<br>変更可能) |
| <b>EDG_CTXT_REL</b>  | コンテキストのリレーションシップの読取り専用ビュー                  |
| EDG CTXT REL NAME VW | コンテキストとコンテキスト名のリレーションシップのビュー               |
| <b>EDG DEVICE</b>    | デバイス表の読取り専用ビュー                             |
| EDG DEV CAP VW       | デバイス機能のビュー                                 |
| EDG DEV DIAG VW      | デバイスの診断情報のビュー                              |
| EDG DEV EVENT VW     | デバイスにより取得されたイベントが表示されるビュー                  |
| EDG DEV LAST DIAG VW | 最後の診断情報が表示されるビュー                           |
| EDG_DEV_LAST_OBSV_VW | デバイスにより実行された最新の測定のビュー                      |
| <b>EDG DIAG</b>      | 診断表の読取り専用ビュー                               |

表 **4-2** センサー・データ・リポジトリ内のリレーショナル・ビュー(続き)

| ビュー名                | 説明                         |
|---------------------|----------------------------|
| <b>EDG EVENT</b>    | イベント表の読取り専用ビュー             |
| EDG_EVENT_INFO      | 現在有効なイベント・メタデータのビュー        |
| <b>EDG EVENT VW</b> | タイプおよびサブタイプが指定されたイベントのビュー  |
| <b>EDG TAG</b>      | タグ画面の読取り専用ビュー              |
| EDG TAG LAST DEV VW | タグを検出した最後のデバイスのビュー         |
| EDG TAG PATH VW     | タグを検出したデバイスを基準にしたタグのパスのビュー |

## <span id="page-84-0"></span>センサー・データ・リポジトリの **PL/SQL** パッケージ

センサー・データ・リポジトリにより定義された PL/SQL パッケージを使用すると、コンテキ スト包含リレーションシップを操作したり、手動でイベントをキューに挿入できます。 PL/SQL パッケージ内に指定されているプロシージャを表 [4-3](#page-84-0) で説明します。「[PL/SQL](#page-103-0) プログ [ラミング・インタフェース」も](#page-103-0)参照してください。

表 **4-3** パッケージ内に指定されているプロシージャ

| プロシージャ          | 説明                                                |
|-----------------|---------------------------------------------------|
| on event        | 着信イベントを処理し、パーツを逆アセンブルして様々な表に挿<br>入する方法を選択するプロシージャ |
| create ctxt     | 新しいコンテキストを追加するプロシージャ                              |
| update_ctxt_rel | コンテキスト階層を更新するプロシージャ                               |
| update_ctxt     | コンテキストを更新するプロシージャ                                 |
| remove ctxt     | コンテキストを削除するプロシージャ                                 |

## リポジトリに対する操作と問合せ

この項では、センサー・データ・リポジトリに対する次の操作と問合せについて説明します。

- [リポジトリの作成と削除](#page-84-1)
- [リポジトリへの測定値の保存](#page-84-2)
- [アーカイブの問合せ](#page-85-2)

#### <span id="page-84-1"></span>リポジトリの作成と削除

センサー・データ・リポジトリの作成と削除は、センサー・データ・リポジトリ・スキーマの 作成と削除の方法と基本的に同じです。インストール・プロセスの一部としてリポジトリをイ ンストールするように選択した場合、リポジトリは自動的に作成されます。それ以外の場合は、 手動で SQL スクリプトを起動してリポジトリをインストールできます。サーバー側には、 isArchived という名前のフラグがあります。サーバーがデータのアーカイブを開始するため には、このフラグがオンになっている必要があります。

#### <span id="page-84-2"></span>リポジトリへの測定値の保存

Oracle Sensor Edge Server をアーカイブ・モードに設定した場合、イベントは自動的にセン サー・データ・リポジトリに送信され、Oracle Sensor Edge Server インスタンスに送信される すべてのイベントはアーカイブされます。アプリケーションには、edg\_sda パッケージ内の PL/SQL プロシージャを使用してイベントをリポジトリに手動でエンキューするというオプ ションがあります(「PL/SQL [プログラミング・インタフェース」](#page-103-0)を参照)。

## アーカイブの問合せ

表 [4-1](#page-83-1) および表 [4-2](#page-83-2) に説明されたビューとリレーショナル表を使用して、センサー・データ・リ ポジトリを問い合せます[。「スキーマ・リファレンス」も](#page-85-0)参照してください。

## <span id="page-85-2"></span><span id="page-85-0"></span>スキーマ・リファレンス

この項では、センサー・データ・リポジトリの表、ビューおよび PL/SQL プログラミング・イ ンタフェースを一覧表示します。

#### 表

センサー・データ・リポジトリには次の表が含まれます。

- [EDG\\_CAP\\_TAB](#page-85-1) 表
- [EDG\\_CTXT\\_REL\\_TAB](#page-86-1) 表
- [EDG\\_CTXT\\_TAB](#page-86-0) 表
- [EDG\\_DEVICE\\_TAB](#page-87-0) 表
- [EDG\\_DIAG\\_TAB](#page-87-1) 表
- [EDG\\_EVENT\\_INFO\\_TAB](#page-88-0) 表
- [EDG\\_EVENT\\_TAB](#page-89-0) 表
- [EDG\\_LOG](#page-89-1) 表
- [EDG\\_TAG\\_TAB](#page-90-0) 表

#### <span id="page-85-1"></span>**EDG\_CAP\_TAB** 表

デバイスが送受信できるイベントのタイプを定義するマッピング表です。

#### 表 **4-4 EDG\_CAP\_TAB** 表

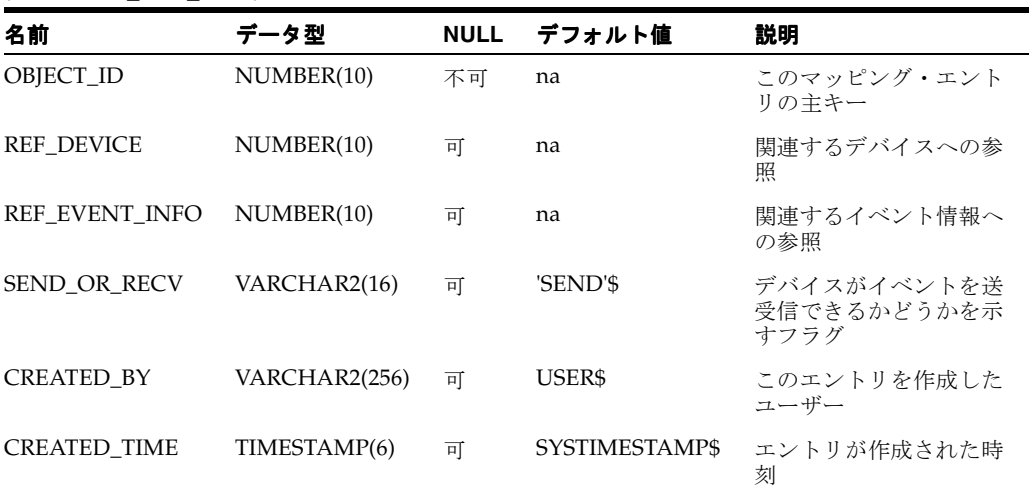

## <span id="page-86-1"></span>**EDG\_CTXT\_REL\_TAB** 表

コンテキスト間のリレーションシップが定義された表です。

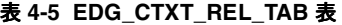

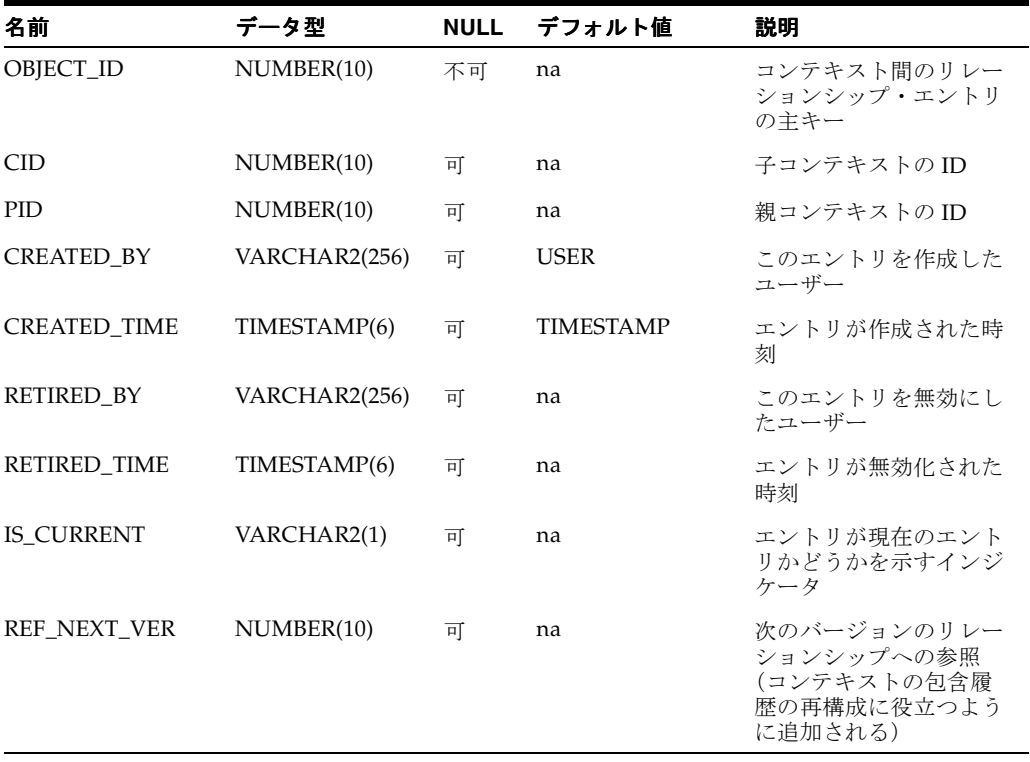

## <span id="page-86-0"></span>**EDG\_CTXT\_TAB** 表

コンテキストと包含のリレーションシップを定義するためのコンテキスト / 包含表です。

#### 表 **4-6 EDG\_CTXT\_TAB** 表

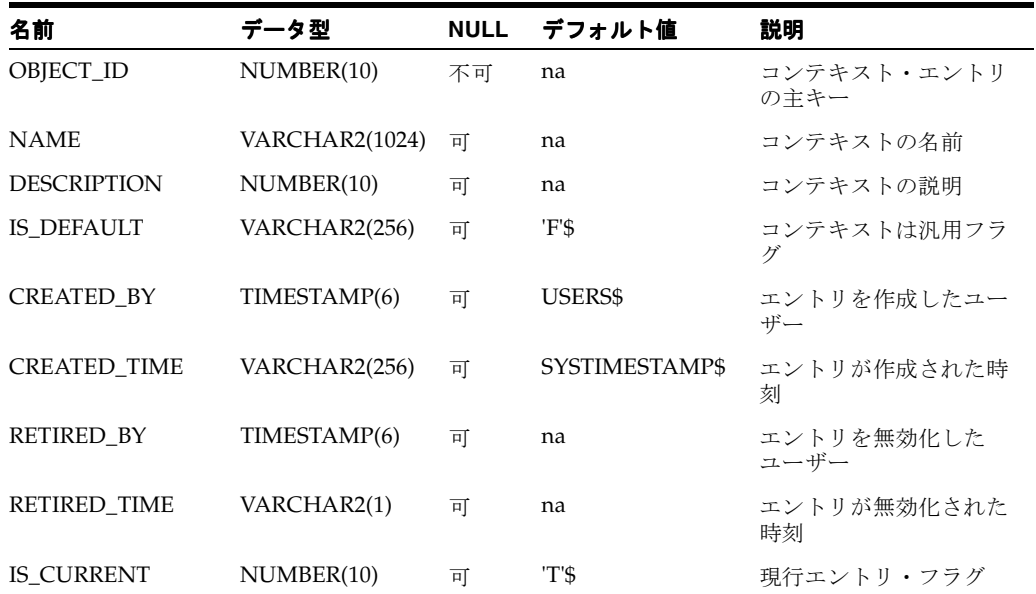

## <span id="page-87-0"></span>**EDG\_DEVICE\_TAB** 表

デバイス表です。

#### 表 **4-7 EDG\_DEVICE\_TAB** 表

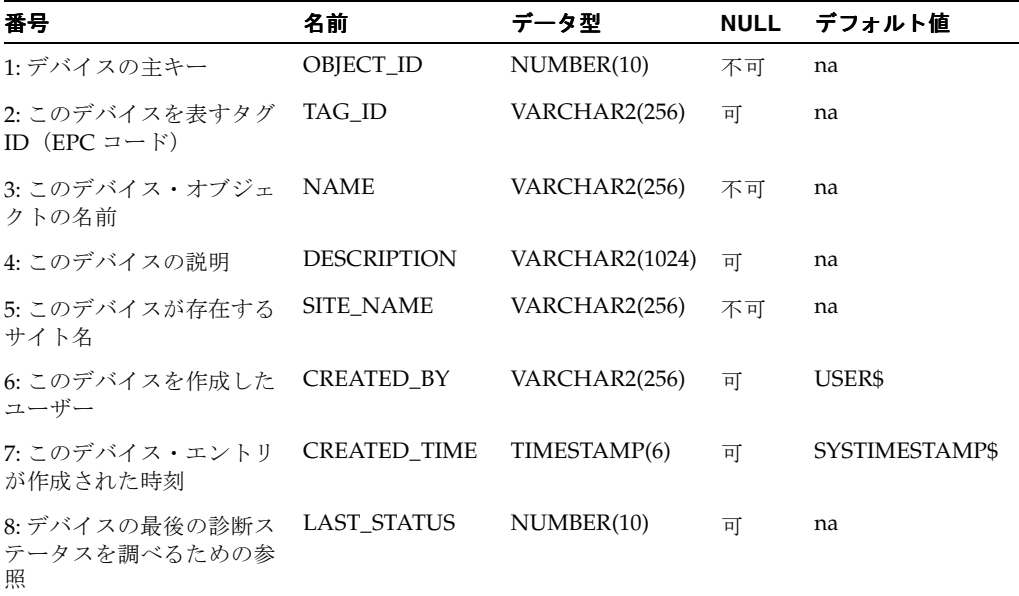

#### <span id="page-87-1"></span>**EDG\_DIAG\_TAB** 表

診断情報を格納するために使用される表です。

#### 表 **4-8 EDG\_DIAG\_TAB** 表

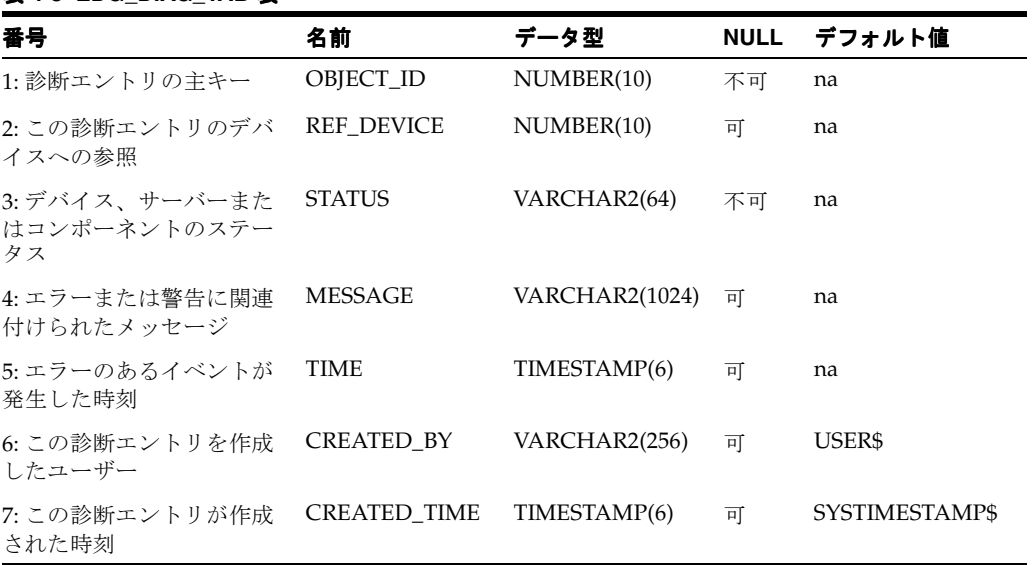

## <span id="page-88-0"></span>**EDG\_EVENT\_INFO\_TAB** 表

(タイプやサブタイプなどの)イベント情報を格納するために使用される表です。

#### 表 **4-9 EDG\_EVENT\_INFO\_TAB** 表

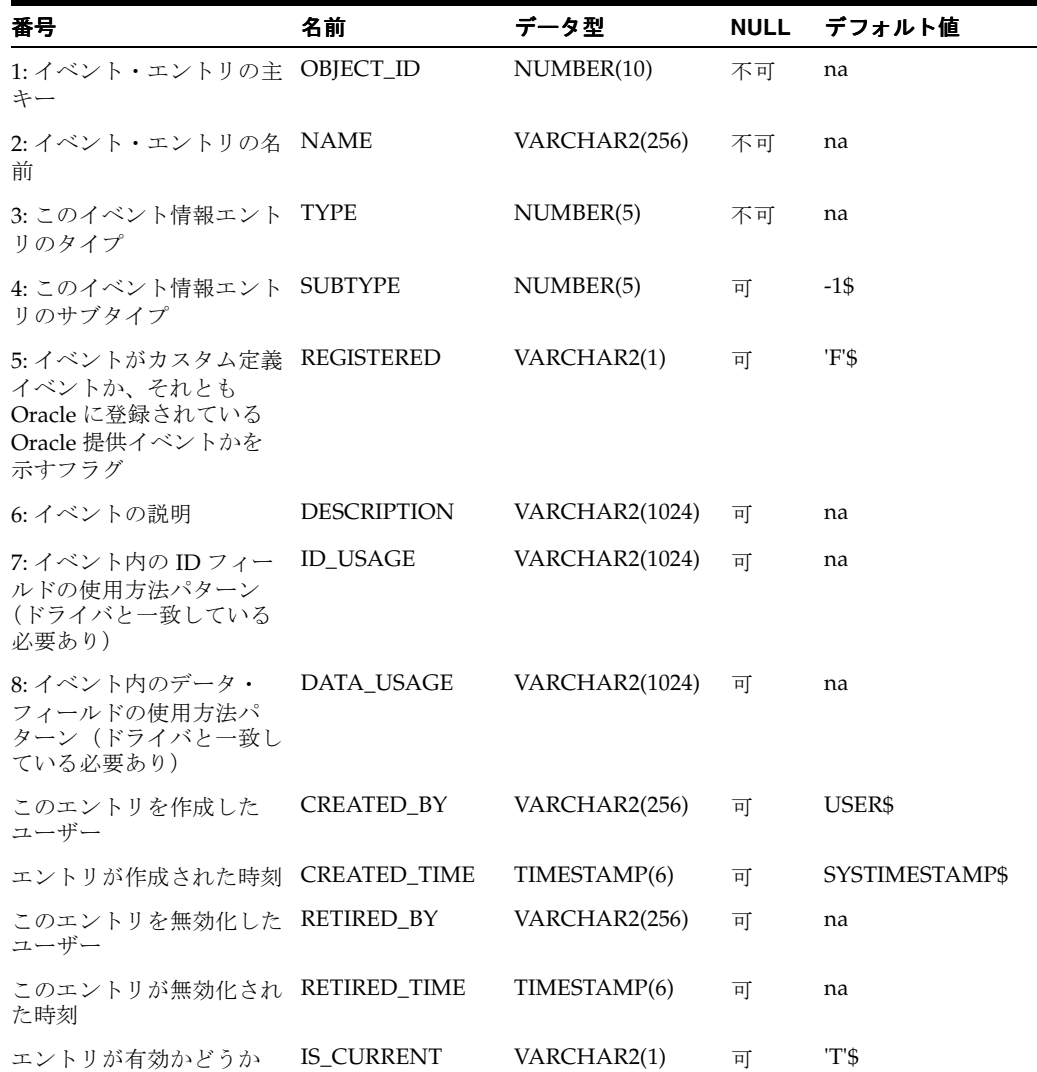

### <span id="page-89-0"></span>**EDG\_EVENT\_TAB** 表

ミドルウェアおよびアプリケーションからのイベント情報を格納するために使用される表です。

#### 表 **4-10 EDG\_EVENT\_TAB** 表

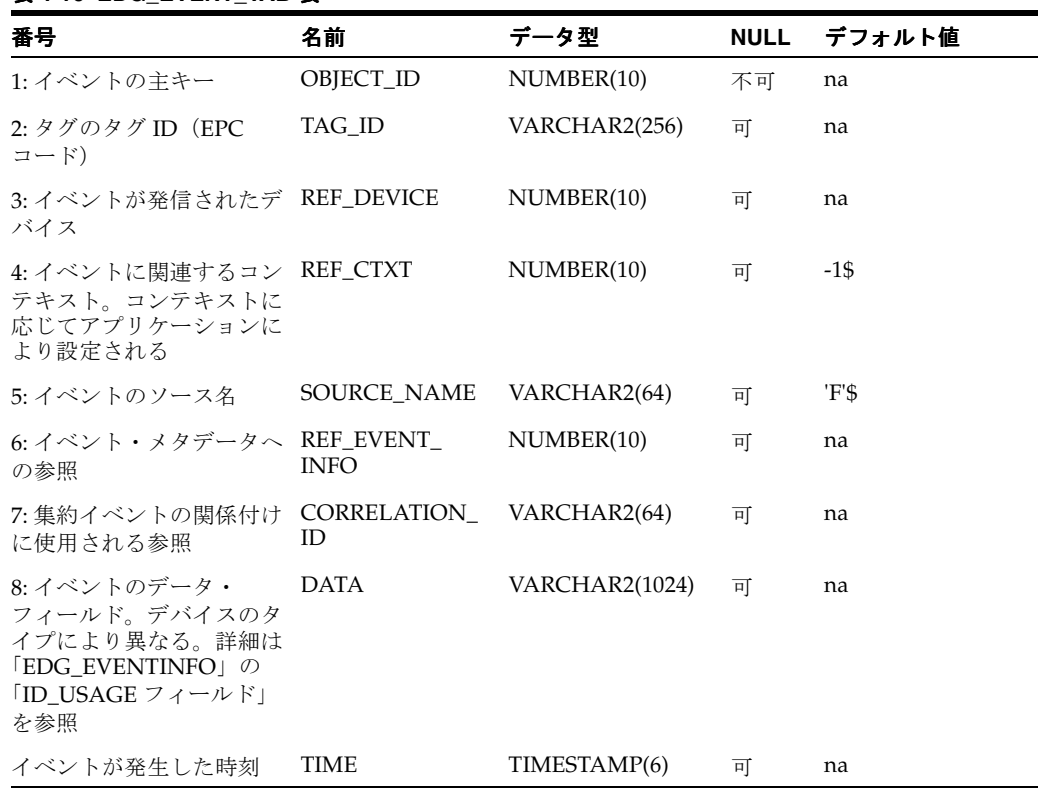

## <span id="page-89-1"></span>**EDG\_LOG** 表

警告および内部エラーを格納するために使用される表です。

#### 表 **4-11 EDG\_LOG** 表

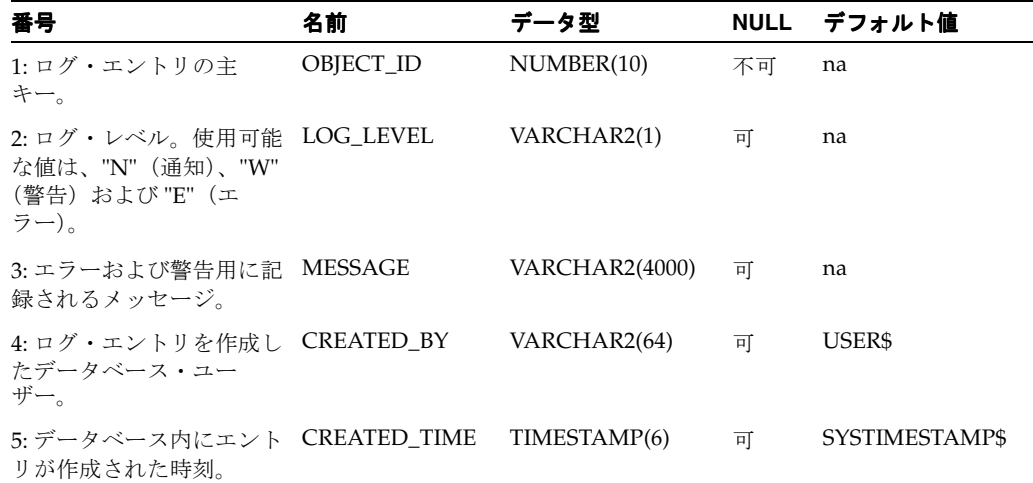

#### <span id="page-90-0"></span>**EDG\_TAG\_TAB** 表

これまでに測定されたタグのキャッシュ・コピーです。

#### 表 **4-12 EDG\_TAG\_TAB** 表

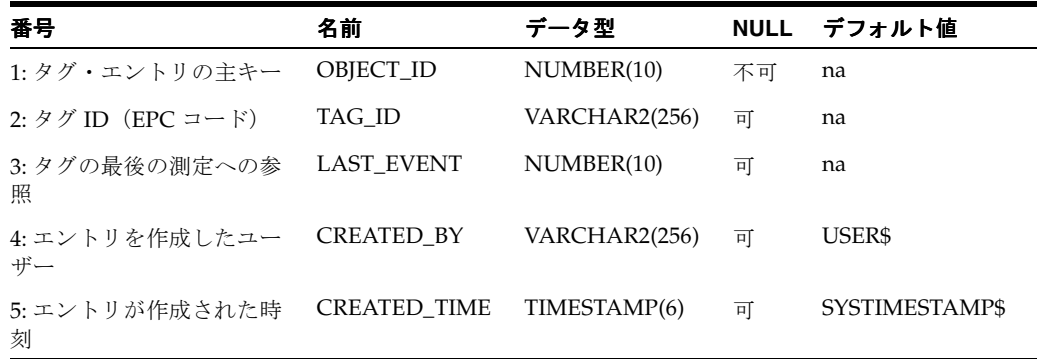

## ビュー

センサー・データ・リポジトリには次のビューが含まれます。

- [EDG\\_CAP](#page-91-0)
- [EDG\\_CTXT](#page-91-1)
- [EDG\\_CTXT\\_REL](#page-91-2)
- [EDG\\_CTXT\\_REL\\_NAME\\_VW](#page-92-0)
- [EDG\\_DEVICE](#page-92-1)
- [EDG\\_DEV\\_CAP\\_VW](#page-93-0)
- [EDG\\_DEV\\_DIAG\\_VW](#page-94-0)
- [EDG\\_DEV\\_EVENT\\_VW](#page-94-1)
- [EDG\\_DEV\\_LAST\\_DIAG\\_VW](#page-95-0)
- [EDG\\_DEV\\_LAST\\_OBSV\\_VW](#page-96-0)
- [EDG\\_DIAG](#page-97-0)
- [EDG\\_EVENT](#page-98-0)
- [EDG\\_EVENT\\_INFO](#page-98-1)
- [EDG\\_EVENT\\_VW](#page-99-0)
- [EDG\\_TAG](#page-100-0)
- [EDG\\_TAG\\_LAST\\_DEV\\_VW](#page-100-1)
- [EDG\\_TAG\\_PATH\\_VW](#page-101-0)

#### <span id="page-91-0"></span>**EDG\_CAP**

デバイスの機能のビューです。

表 **4-13 EDG\_CAP** ビュー

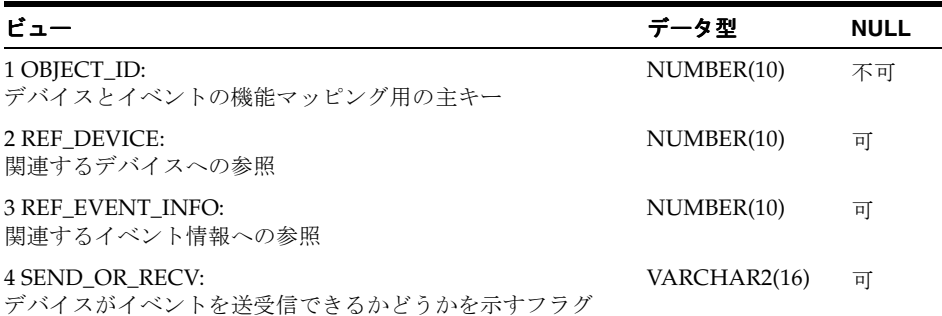

SELECT object\_id, ref\_device, ref\_event\_info, send\_or\_recv FROM edg\_cap\_tab

#### <span id="page-91-1"></span>**EDG\_CTXT**

コンテキストの読取り専用ビューです。ビューは、PL/SQL プロシージャを使用して変更でき ます。

#### 表 **4-14 EDG\_CTXT** ビュー

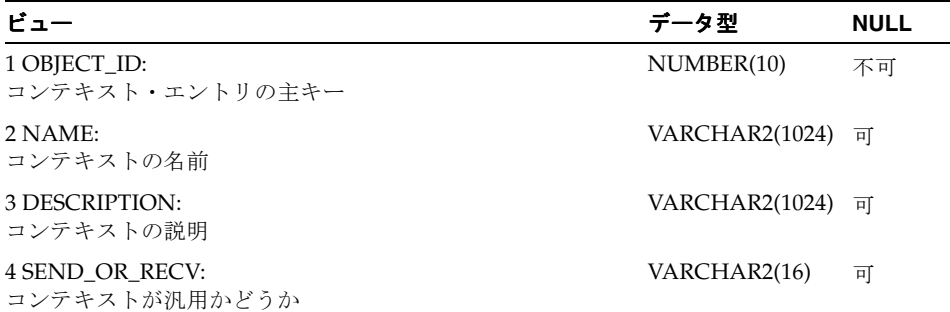

SELECT object\_id, name, description, is\_default FROM edg\_ctxt\_tab WHERE is\_current = 'T' WITH READ ONLY

#### <span id="page-91-2"></span>**EDG\_CTXT\_REL**

コンテキストのリレーションシップの読取り専用ビューです。

#### 表 **4-15 EDG\_CTXT\_REL** ビュー

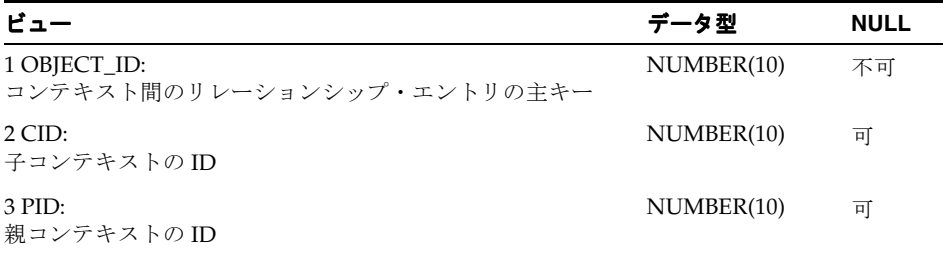

SELECT object\_id, cid, pid FROM edg\_ctxt\_rel\_tab WHERE is\_current = 'T' WITH READ ONLY

#### <span id="page-92-0"></span>**EDG\_CTXT\_REL\_NAME\_VW**

コンテキストのリレーションシップの読取り専用ビューです。

#### 表 **4-16 EDG\_CTXT\_REL\_NAME\_VW** ビュー

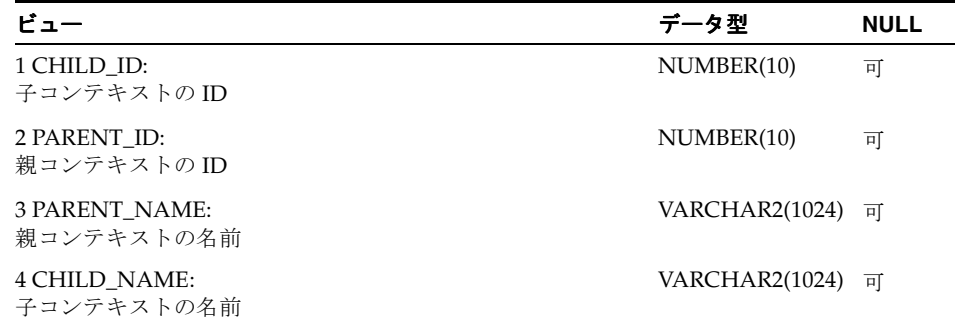

SELECT

rel.cid child\_id, rel.pid parent\_id, cP.name parent\_name, cC.name child\_name FROM edg\_ctxt cP, edg\_ctxt cC, edg\_ctxt\_rel rel WHERE cP.object\_id = rel.pid AND cC.object\_id = rel.cid

#### <span id="page-92-1"></span>**EDG\_DEVICE**

デバイス表の読取り専用ビューです。

#### 表 **4-17 EDG\_DEVICE** ビュー

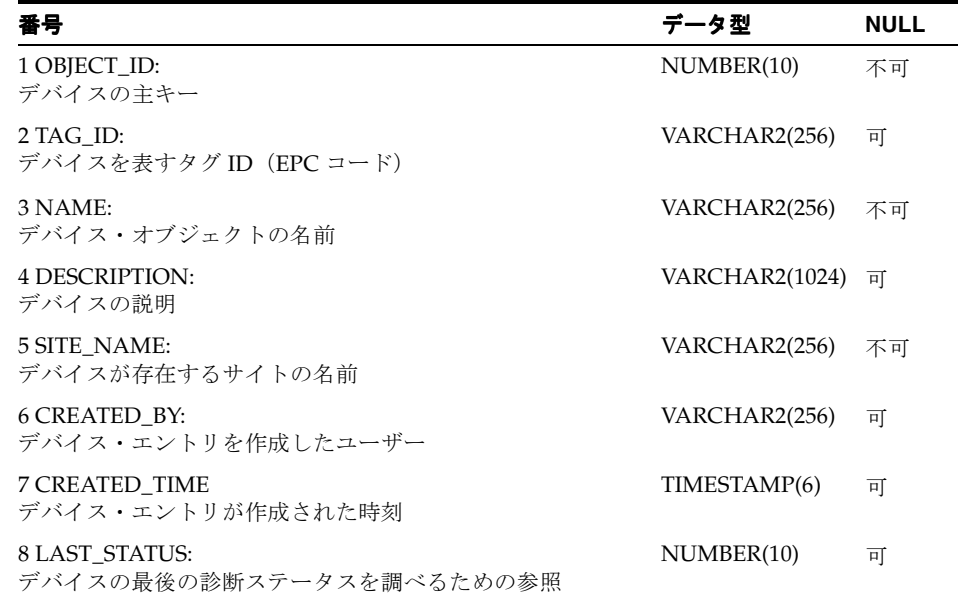

SELECT

"OBJECT\_ID", "TAG\_ID", "NAME", "DESCRIPTION", "SITE\_NAME", "CREATED\_BY", "CREATED \_TIME", "LAST\_STATUS" FROM edg\_device\_tab WITH READ ONLY

#### <span id="page-93-0"></span>**EDG\_DEV\_CAP\_VW**

デバイス機能のビューです。

#### 表 **4-18 EDG\_DEV\_CAP\_VW** ビュー

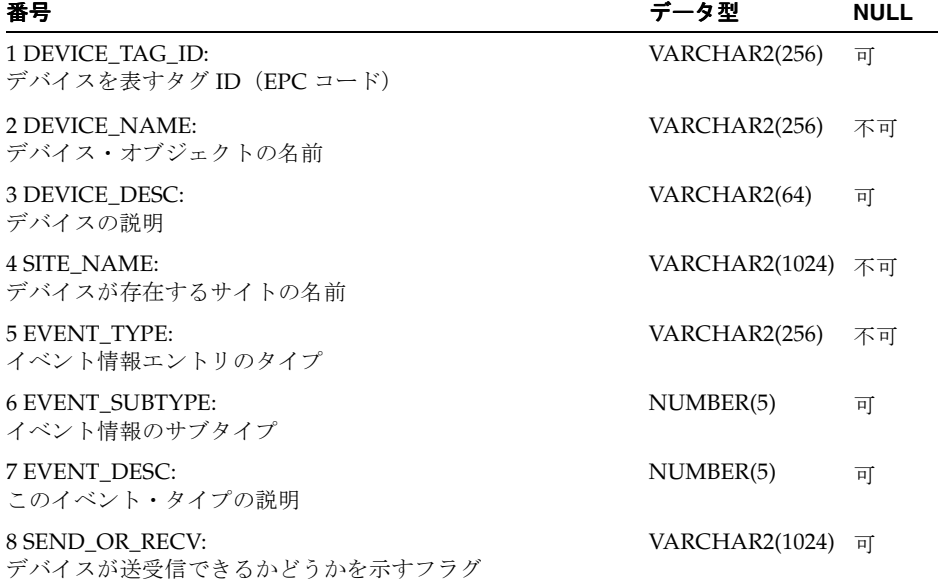

SELECT

dev.tag\_id device\_tag\_id, dev.name device\_name, dev.description device\_desc, dev.site\_name site\_name, ei.type event\_type, ei.subtype event\_subtype,ei.description event\_desc, cap.send\_or\_recv send\_or\_recv FROM edg\_cap cap, edg\_device dev. edg\_event\_info ei WHERE cap.ref\_device=dev.object\_id AND cap.ref\_event\_info=ei.object\_id

#### <span id="page-94-0"></span>**EDG\_DEV\_DIAG\_VW**

デバイスの診断情報が表示されるビューです。

#### 表 **4-19 EDG\_DEV\_DIAG\_VW** ビュー

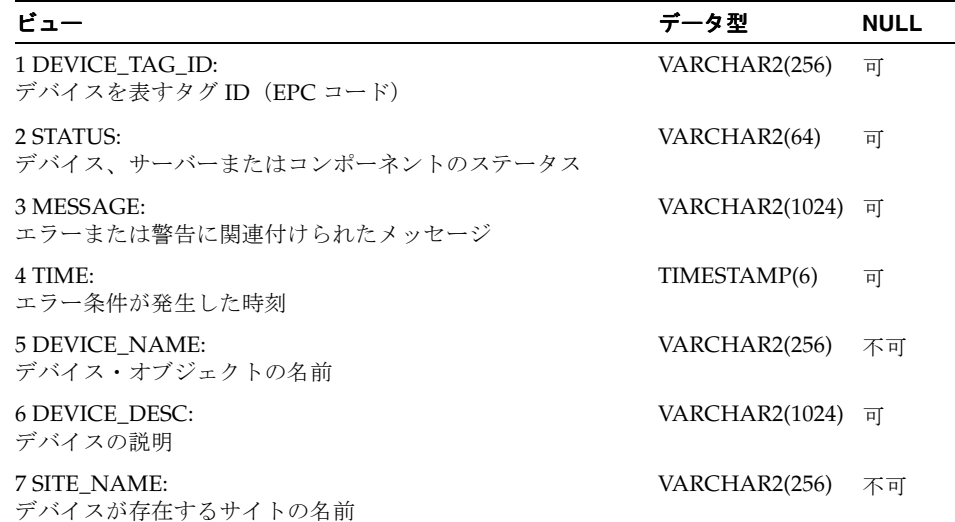

#### SELECT

dev.tag\_id device\_tag\_id, diag.status status, diag.message message, diag.time time, dev.name device name, dev.description device desc, dev.site\_name site\_name FROM edg\_diag\_diag, edg\_device dev WHERE dev.object\_id=diag.ref\_device

### <span id="page-94-1"></span>**EDG\_DEV\_EVENT\_VW**

デバイスにより取得されたイベントが表示されるビューです。

#### 表 **4-20 EDG\_DEV\_EVENT\_VW** ビュー

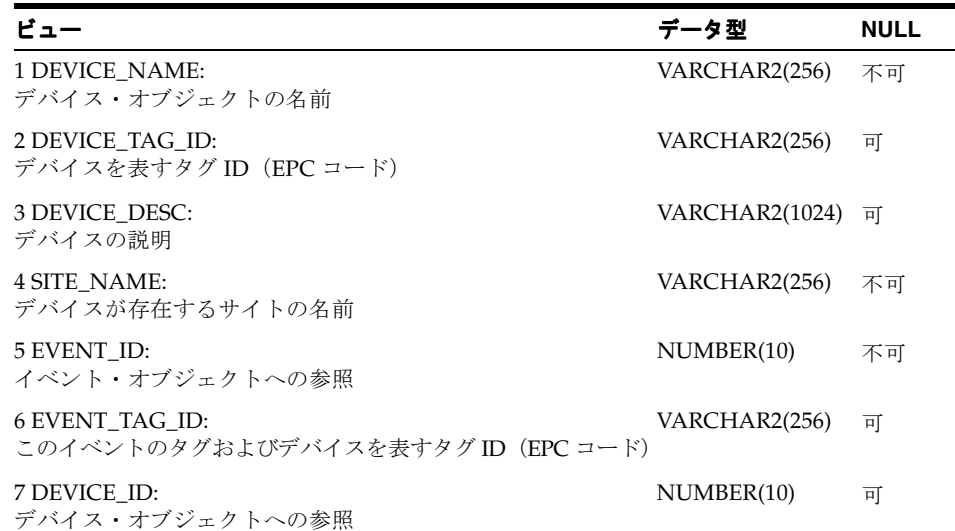

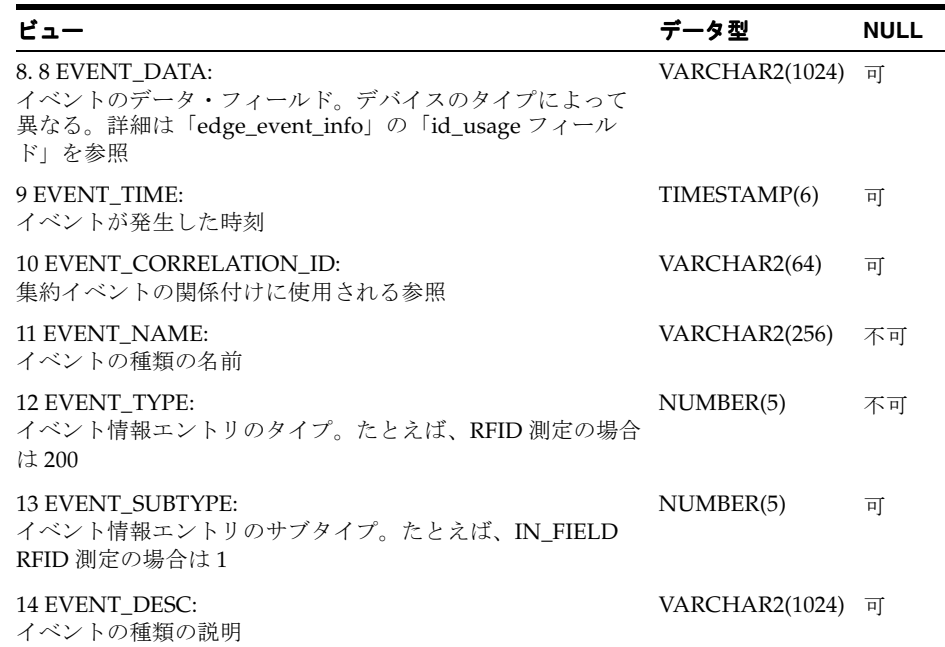

#### 表 **4-20 EDG\_DEV\_EVENT\_VW** ビュー(続き)

SELECT

dev.name device\_name, dev.tag\_id device\_tag\_id, dev.description device\_desc, dev.site\_name site\_name diag.status status, ev.\* FROM edg\_device dev, edg\_event\_vw ev WHERE ev.device\_id=dev\_object\_id

#### <span id="page-95-0"></span>**EDG\_DEV\_LAST\_DIAG\_VW**

最後の診断情報が表示されるビューです。

#### 表 **4-21 EDG\_DEV\_LAST\_DIAG\_VW** ビュー

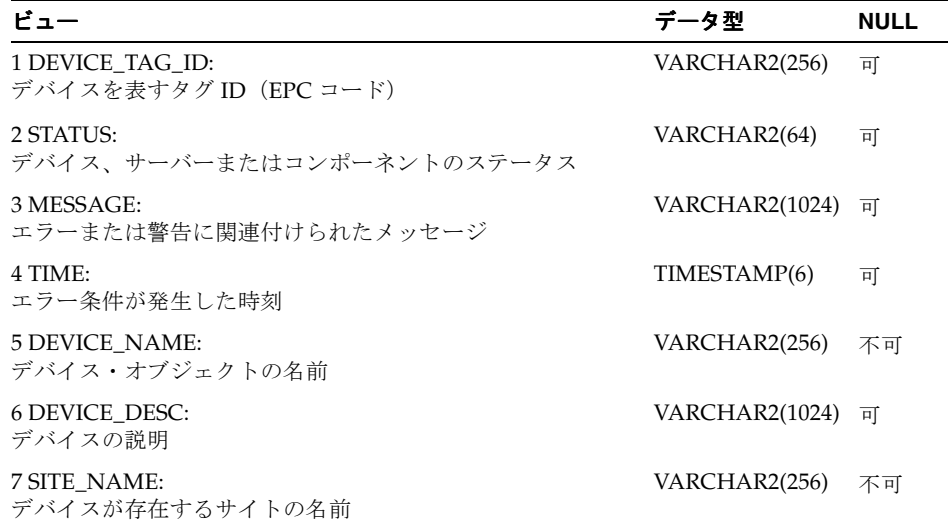

SELECT dev.tag\_id device\_tag\_id, diag.status status, diag.message message, diag.time time, dev.name device\_name, dev.description device\_desc, dev.site\_name site\_name FROM edg\_diag diag, edg\_device dev WHERE dev.last\_status = diag.object\_id

#### <span id="page-96-0"></span>**EDG\_DEV\_LAST\_OBSV\_VW**

デバイスにより実行された最後の測定が表示されるビューです。

#### 表 **4-22 EDG\_DEV\_LAST\_OBSV\_VW** ビュー

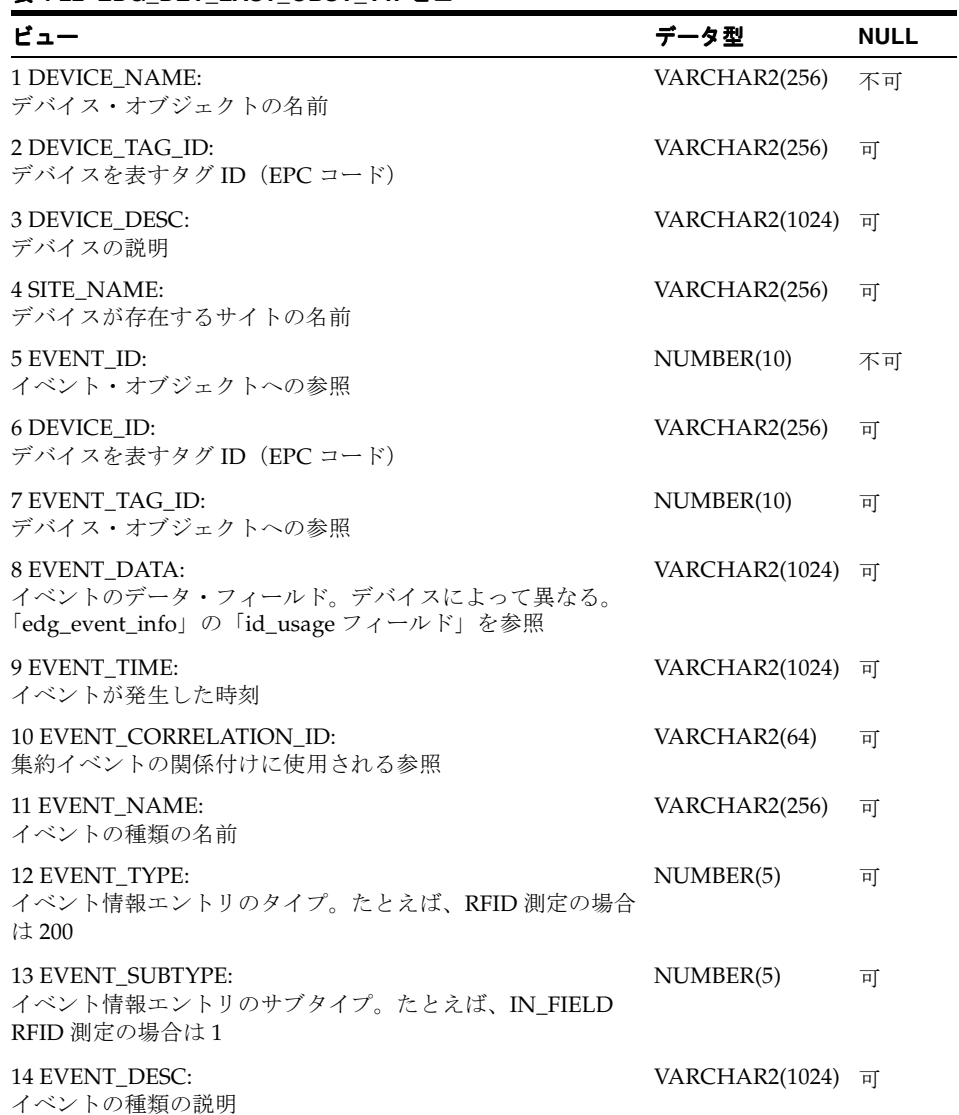

SELECT device\_name, device\_tag\_id, device\_desc, site\_name, event\_id, event\_tag\_id, device\_id, event\_data, event\_time, event\_correlation\_id, event\_name, event\_type, event\_subtype, event\_desc FROM (

#### <span id="page-97-0"></span>**EDG\_DIAG**

診断表の読取り専用ビューです。

#### 表 **4-23 EDG\_DIAG** ビュー

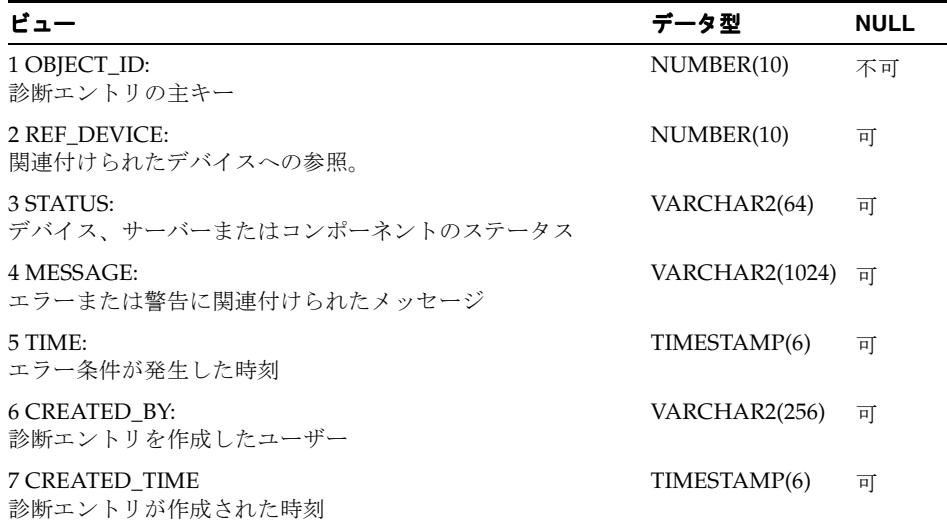

#### SELECT

"CONNECT\_ID", "REF\_DEVICE", "STATUS", "MESSAGE", "TIME", "CREATED\_BY", "CREATED\_TIME" FROM edg diag tab WITH READ ONLY

#### <span id="page-98-0"></span>**EDG\_EVENT**

イベント表の読取り専用ビューです。

#### 表 **4-24 EDG\_EVENT** ビュー

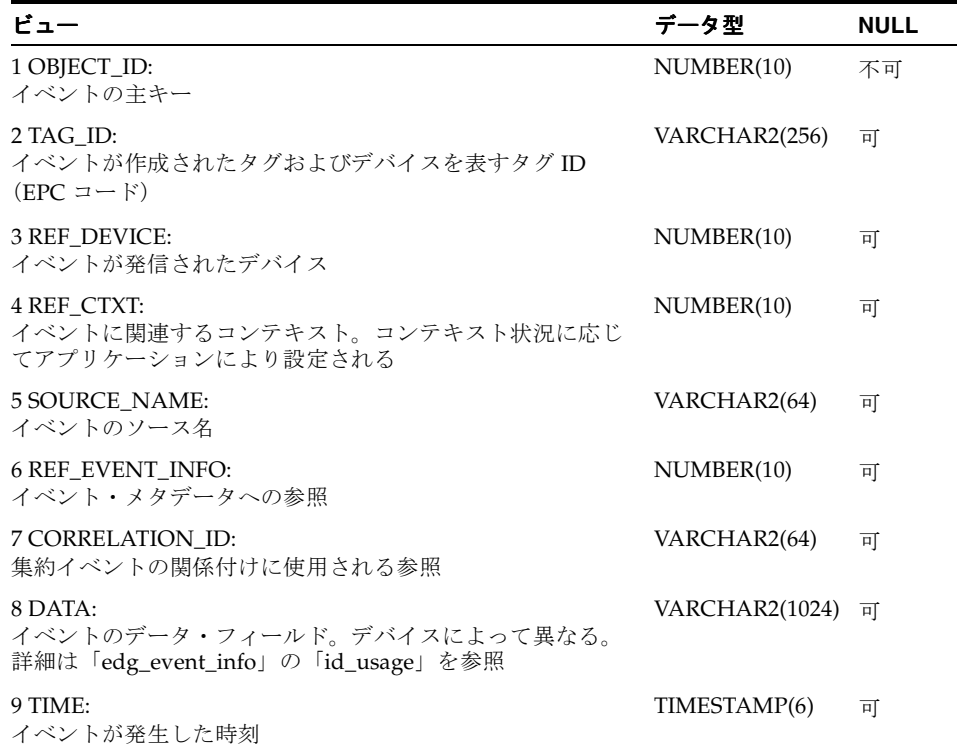

SELECT

"OBJECT\_ID", "TAG\_ID", "REF\_DEVICE", "REF\_CTXT", "SOURCE\_NAME", "REF\_EVENT\_INFO", "CORRELATION\_ID" "DATA", "TIME" FROM edg\_event\_tab WITH READ ONLY

#### <span id="page-98-1"></span>**EDG\_EVENT\_INFO**

現在有効なイベント・メタデータのビューです。

#### 表 **4-25 EDG\_EVENT\_INFO** ビュー

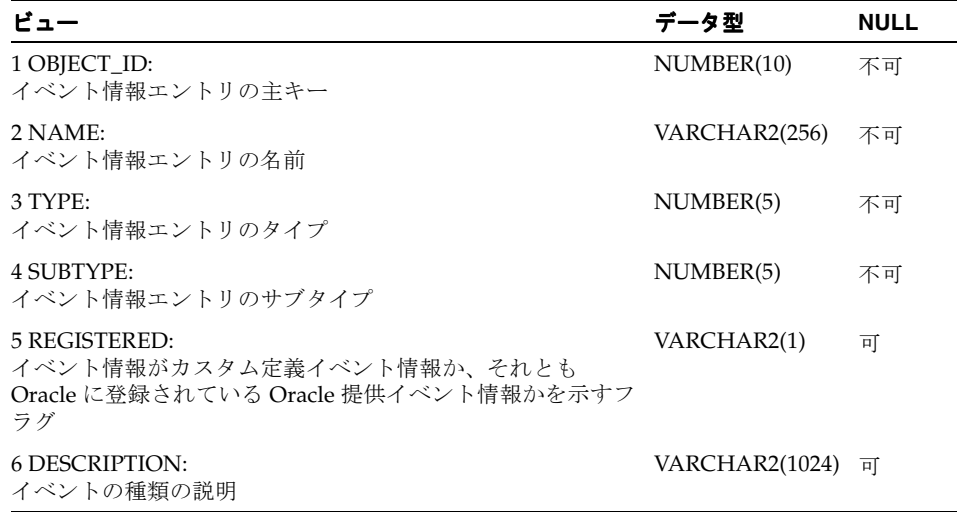

#### 表 **4-25 EDG\_EVENT\_INFO** ビュー(続き)

#### 7 ID\_USAGE: (ミドルウェア側からの)イベント内の ID フィールドの使用 方法パターン。ドライバ実装と一致している必要がある VARCHAR2(1024) 可 8 DATA\_USAGE: (ミドルウェア側からの)イベント内のデータ・フィールドの 使用方法パターン。ドライバ実装と一致している必要がある VARCHAR2(1024) 可 ビュー データ型 ビュー データ型 **NULL**

SELECT object\_id, name, type, subtype, registered, description, id\_usage, data\_usage, data\_usage FROM edg\_event\_tab WHERE is\_current='T'

### <span id="page-99-0"></span>**EDG\_EVENT\_VW**

タイプおよびサブタイプが指定されたイベントのビューです。

#### 表 **4-26 EDG\_EVENT\_VW** ビュー

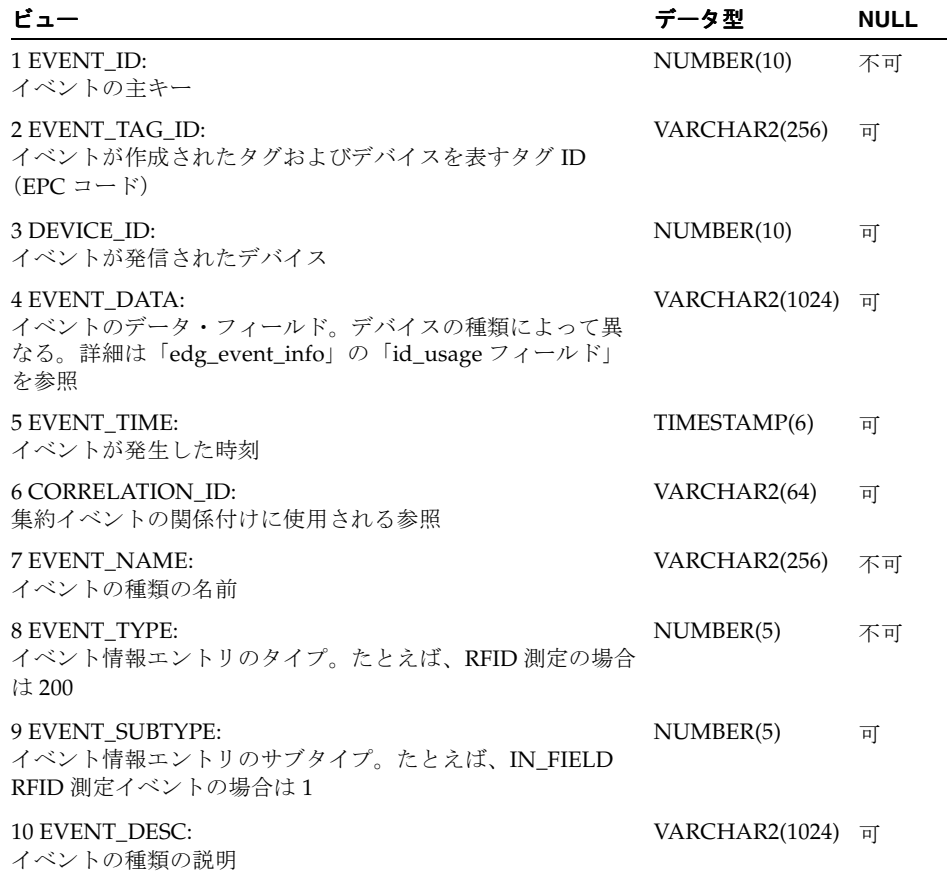

#### SELECT

ev.object\_id event\_id, ev.tag\_id event\_tag\_id, ev.ref\_device device\_id, ev.data event\_data, ev.time event\_time, ev.correlation\_id event correlation\_id, md.name event\_name, md.type event\_type,

md.subtype event\_subtype, md.description event\_desc FROM edg\_event\_tab ev, edg\_event\_info md WHERE ev.ref\_event\_info=md.object\_id

#### <span id="page-100-0"></span>**EDG\_TAG**

タグ画面の読取り専用ビューです。

#### 表 **4-27 EDG\_TAG** ビュー

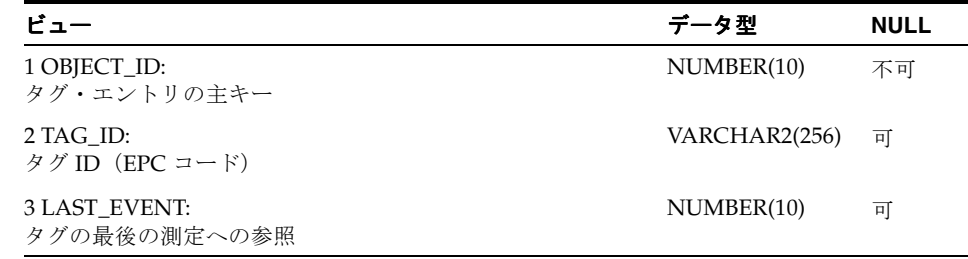

SELECT object\_id tag\_id, last\_event FROM edg\_tag\_tab WITH READ ONLY

#### <span id="page-100-1"></span>**EDG\_TAG\_LAST\_DEV\_VW**

タグを検出した最後のデバイスのビューです。

#### 表 **4-28 EDG\_TAG\_LAST\_DEV\_VW** ビュー

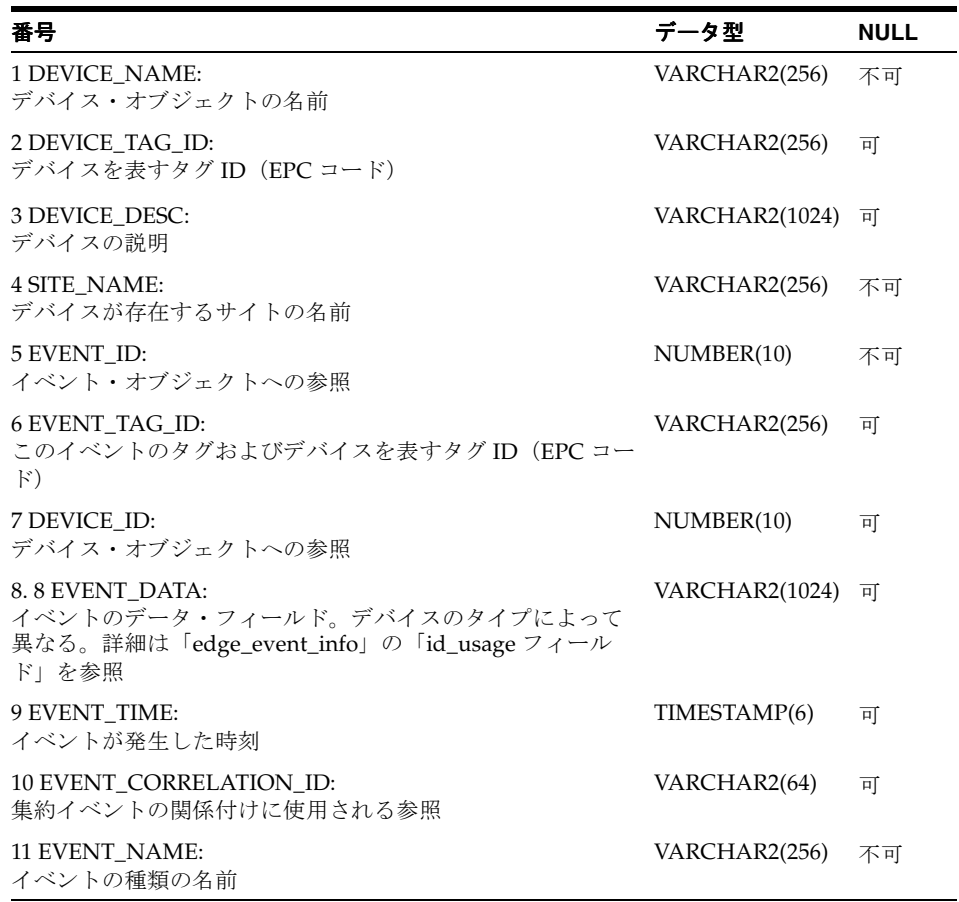

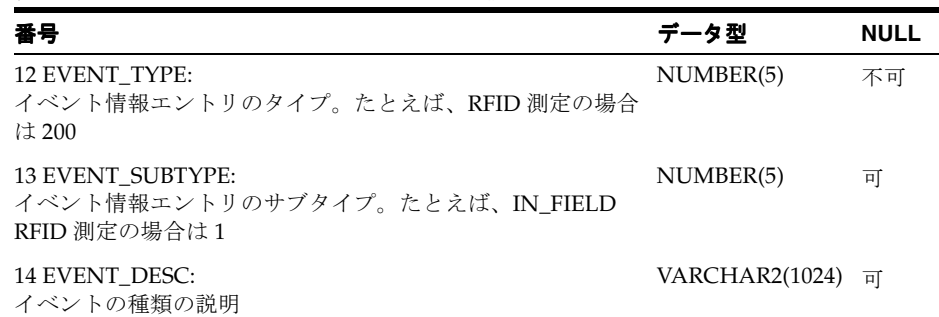

#### 表 4-28 EDG\_TAG\_LAST\_DEV\_VW ビュー (続き)

SELECT

devEVENT.\*

FROM edg\_tag, edg\_dev\_event\_vw devEVENT WHERE tag.last\_event-devEVENT.event\_id

#### <span id="page-101-0"></span>**EDG\_TAG\_PATH\_VW**

タグを検出したデバイスを基準にしたタグのパスのビューです。

#### 表 **4-29 EDG\_TAG\_PATH\_VW** ビュー

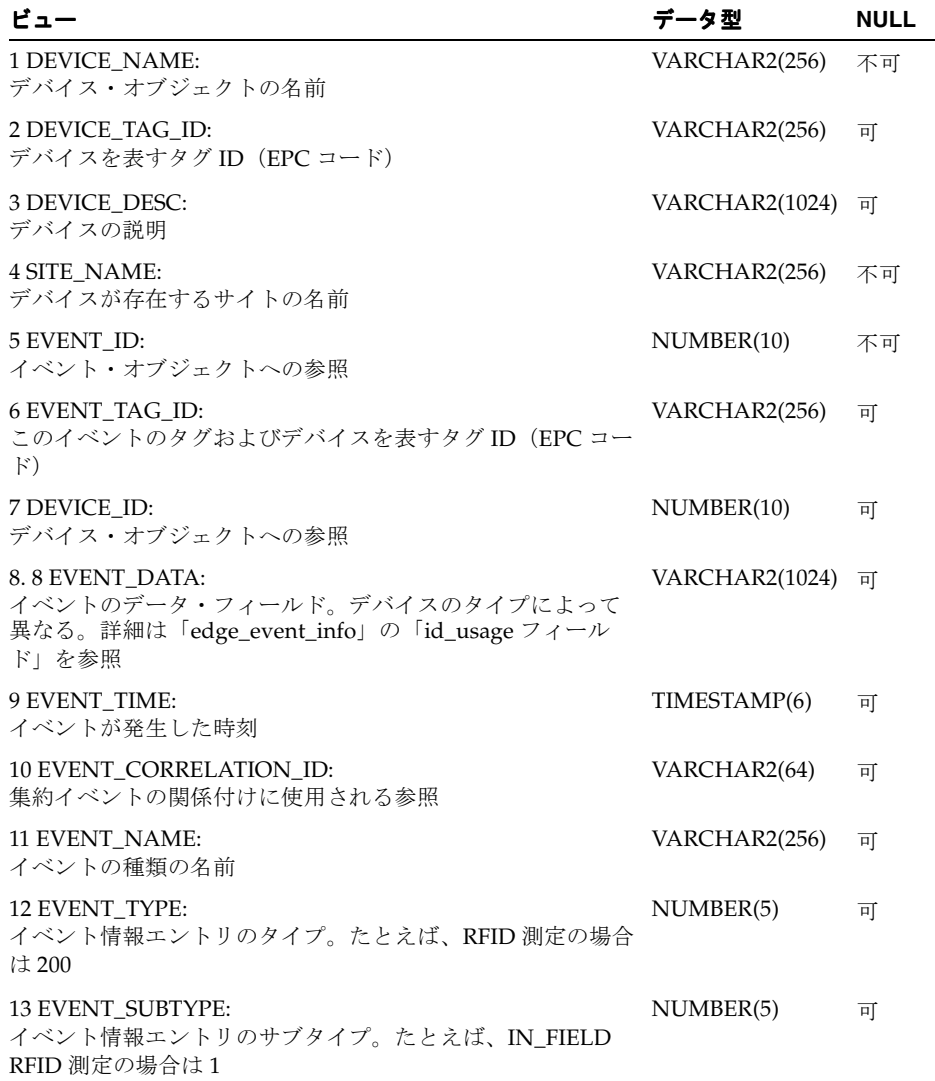

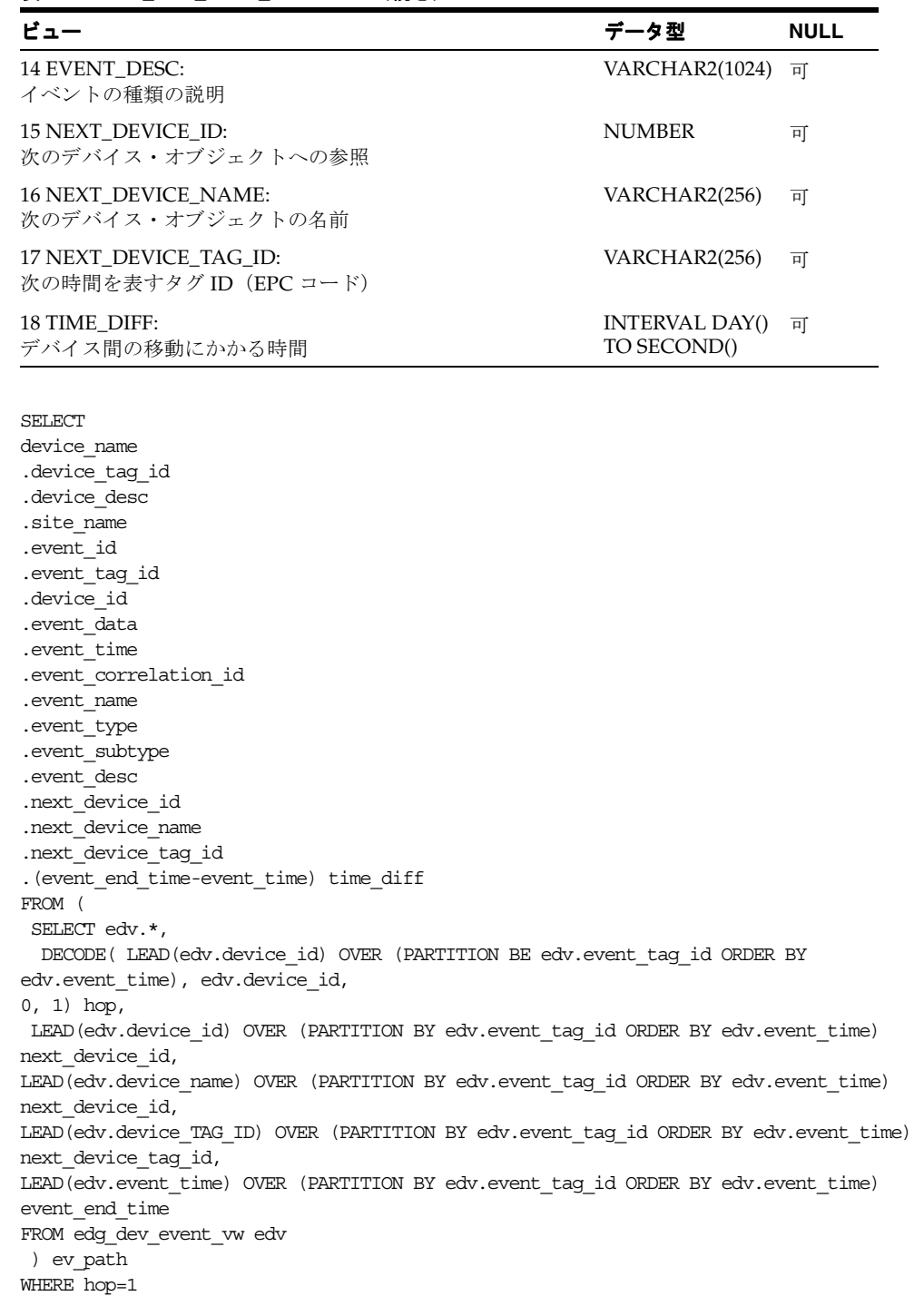

表 **4-29 EDG\_TAG\_PATH\_VW** ビュー(続き)

## <span id="page-103-0"></span>**PL/SQL** プログラミング・インタフェース

センサー・データ・リポジトリには次の PL/SQL パッケージが含まれます。

## **EDG\_SDA** パッケージ

```
1: PACKAGE EDG_SDA 1S
2:
3: --- procedure to handle the incoming event
4: --- and sort out how to disassemble the parts
5: --- and put them into various tables.
6:
7: PROCEDURE on_event
8: (p_correlation_id_IN edg_event_tab.correlation_id%TYPE
9: .p_source_name IN edg_event_tab.source_name%TYPE
10. .p_site_name IN edg_device_tab.site_name%TYPE
11. .p_device_name IN edg_device_tab.name%TYPE
12: .p_type IN edg_event_info_tab.type%TYPE
13: .p_subtype IN edg_event_info_tab.type%TYPE
14: .p_time IN edg_event_tab.time%TYPE
15: .p_id IN edg_event_tab_tag.id%TYPE
16: .p_data IN edg_event_tab.data%TYPE
17: );
18:
19: --- procedure to add a new context
20: PROCEDURE create_ctxt
21: (p_object_id) OUT edg_ctxt_tab.object_id%TYPE
22: .p_name IN edg_ctxt_tab.name%TYPE
23: .p_description IN edg_ctxt_tab.description%TYPE
24: .p_parent_ctxt_tab.object_id%TYPE
25: );
26:
27: ---procedure to add a new context
28: PROCEDURE create_ctxt
29: (p_name IN edg_ctxt_tab.name%TYPE
30: .p_description IN edg_ctxt_tab.description%TYPE
31: .p_parent_ctxt_id IN edg_ctxt_tab.object_id%TYPE
32: );
33. 
34: --- procedure to update the context hierarchy
35: PROCEDURE update_ctxt_rel
36: (p_cid IN edg_ctxt_rel_tab.cid%TYPE
37: .p_cid IN edg_ctxt_rel_tab.pid%TYPE
38: );
39:
40: --- procedure to update the context
41: PROCEDURE update_ctxt
42: (p_object_id IN edg_ctxt_tab.object_is%TYPE
43: .p_name IN edg_ctxt_tab.name%TYPE
44: .p_description IN edg_ctxt_tab.description%TYPE
45: );
46: 
47: --- procedure to remove a context
48: PROCEDURE remove_ctxt
49: (p_object_id IN edg_ctxt_tab.object_id%TYPE
50:
51: END EDG_SDA;
```
## **Oracle Sensor Edge Mobile**

この章では Oracle Sensor Edge Mobile について説明します。この章の内容は次のとおりです。

- 「[Oracle Sensor Edge Mobile](#page-105-0) の概要」
- [「ディスパッチャとドライバの構成」](#page-106-0)
- [「キーボード・ディスパッチャの構成」](#page-107-0)
- [「デバイス・ステータスの確認」](#page-113-0)
- 「ActiveX [アプリケーション・インタフェース」](#page-114-0)
- 「[Sensor Edge Mobile](#page-119-0) の管理」
- [「国際化」](#page-121-0)

## <span id="page-105-1"></span><span id="page-105-0"></span>**Oracle Sensor Edge Mobile** の概要

モバイルの Oracle Sensor Edge Server(Sensor Edge Mobile)は、バーコードの読取りと RFID タグの読書きを行うドライバで構成されたクライアント側(Pocket PC 専用)アプリケーショ ン(図 [5-1](#page-105-1))です。

図 **5-1** 携帯情報端末での「**Sensor Edge Mobile Administration**」ページ

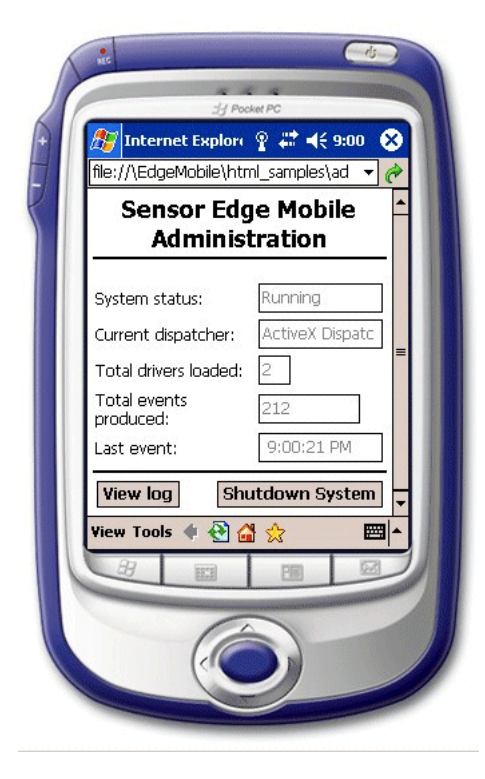

アーキテクチャは、アプリケーションと直接通信できるディスパッチャが含まれるという点で、 Oracle Sensor Edge Server のアーキテクチャと共通しています。たとえば、Sensor Edge Mobile には、ActiveX コントロールと対話するディスパッチャが含まれます。このため、 JavaScript を使用して HTML で記述された管理ページによって、ドライバを制御し、返された データを表示または発行することができます。

Sensor Edge Mobile は、センサー・デバイスとアプリケーションの間に位置します。Sensor Edge Mobile は、様々なタイプのセンサーおよびデバイスとのインタフェースとして機能する 一方で、フィルタリングされたデータ・イベントをアプリケーションに送信します。通信は双 方向です。イベントはプラットフォームを介してデバイスからアプリケーションに渡され、命 令はプラットフォームを介してアプリケーションからハードウェア・デバイス・ドライバに渡 されます。

Sensor Edge Mobile サービスは、完全に携帯情報端末上で稼働し、他のアプリケーションや外 部のサービスと通信できます。また、完全にオフラインで実行して、データを収集し、後から 外部アプリケーションと同期化することもできます。イベントは、収集デバイスからドライバ に送信されます。イベントは、ディスパッチャにより処理可能になるまで、キューによって収 集されます。ディスパッチャは、ActiveX コントロールを介して、文字をキーボード・バッ ファに送信することにより(または他のほとんどあらゆる通信方法によって)、アプリケーショ ンと通信できます。同時にアクティブにできるディスパッチャは 1 つのみですが、そのディス パッチャは複数のクライアント・デバイスおよび任意の数のドライバと同時に通信できます。

Sensor Edge Mobile のコード・コンポーネントには、ドライバ・マネージャ、イベント・マ ネージャおよび構成マネージャが含まれます。これらのコンポーネントが起動されると、メイ ン・サービスによって構成マネージャが呼び出され、構成ファイルが読み取られます。次に構 成済のディスパッチャが起動され、指定されている構成パラメータが渡されます。

ドライバ・マネージャは、ドライバをロードし、そのライフ・サイクルを管理します。ドライ バ・マネージャは構成マネージャを呼び出して、ロードする必要のあるドライバと、インスタ ンス化時にドライバに対して使用可能にするパラメータを判別します。次に、それらのドライ バをロードしてインスタンス化します。ドライバ・マネージャは内部でスレッドを保持しませ んが、プラットフォームが実行されている間は、コア・インスタンスによりドライバ・マネー ジャのインスタンスが保持されます。

Sensor Edge Mobile には、イベント・マネージャとドライバ・マネージャが 1 つずつだけ存在 します。ドライバ・マネージャは任意の数のドライバをロードできます。

## アプリケーションへの **Sensor Edge Mobile** の接続

Sensor Edge Mobile の設計は、アプリケーション・プログラマがデバイスから発信されたイベ ントに簡単にアクセスし、デバイスに命令を発行できるようになっています。アプリケーショ ンは、直接ディスパッチャと通信することも、(ActiveX コントロールなどの) 別のレイヤーを 介してディスパッチャと通信することもできます。

アプリケーションは、次のような手段により、Sensor Edge Mobile とのインタフェースとして 機能します。

- ActiveX コントロール。この場合、ActiveX コントロールが、バックグラウンドでサービ ス・プロセスとして実行されている Sensor Edge Mobile と通信します。
- キーボード・ディスパッチャ。この場合、指定されたアプリケーションのウィンドウに フォーカスが移り、ユーザーが入力したときと同じように文字がキーボード・バッファに 入力されます。詳細は[、「キーボード・ディスパッチャの構成」を](#page-107-0)参照してください。
- カスタム・ディスパッチャは動的にロードされ、サード・パーティが特 殊なディスパッチャを開発できるようにインタフェースが公開されます。

## <span id="page-106-0"></span>ディスパッチャとドライバの構成

ドライバと現行ディスパッチャは、Oracle Sensor Edge Mobile サービスの起動時に構成情報を 取得します。この構成は、名前 / 値ペアで構成されるパラメータとして表されます。

ドライバと現行ディスパッチャは、Sensor Edge Mobile アプリケーションと同じディレクトリ 内にある EdgeMobileCofig.xml(例 [5-1](#page-106-1))内で構成します。このファイルでは、 <CurrentDispatcher> パラメータ内のサービスにより使用される 1 つのディスパッチャと、 <DeviceList> 要素内にロードされたドライバが記述されます。これらの要素は異なるパラ メータ値を渡します[。例](#page-106-1) 5-1 では、現行ディスパッチャとしてキーボード・ディスパッチャが 設定され、(IP3Driver という名前の) Intemec IP3 ドライバ (このファイル内で定義されてい る唯一の <device>要素)が設定され、必要なパラメータが渡されています。

#### <span id="page-106-1"></span>例 **5-1 EdgeMobileConfig.xml**

#### <EdgeMobileConfig>

 <CurrentDispatcher> <Name>Keyboard Dispatcher</Name> <Version>1.0</Version> <Description>Keyboard Dispatcher</Description> <Library>KeyboardDispatcher.dll</Library> <Parameters> <Param name="DestinationApplication" value="Telnet"/> <Param name="RFIDReadMacro" value="TelnetMultipleRFID"/> <Param name="BarcodeReadMacro" value="TelnetMultipleBarcode"/> <Param name="TelnetSingle" type="KeySequenceMacro"> <tab/><tab/>RFID<tab/> <data name="TagID"/> <tab/> <data name="TagData"/>  $<$ cr $/$  </Param> <Param name="TelnetMultipleRFID" type="KeySequenceMacro">

```
<tab/>>>>><tab/>RFID<tab/>
          <Repeat>
             <data name="tag_id"/>
             <tab/>
             <data name="data"/>
             <Separator>
                 <tab/><tab/>
             </Separator>
          </Repeat>
         <Cr/ </Param>
       <Param name="TelnetMultipleBarcode" type="KeySequenceMacro">
         <tab/>>>>><tab/>Barcode<tab/>
       <Repeat>
          <data name="data"/>
          <Separator>
              <tab/><tab/>
          </Separator>
       </Repeat>
         <Cr/ </Param>
       </Parameters>
    </CurrentDispatcher>
    <DeviceList>
       <Device>
          <Name>IP3Driver</Name>
          <Version>1.1</Version>
          <Description>Intermec RFID IP3 driver</Description>
          <Library>IP3Driver.dll</Library>
          <Parameters>
          </Parameters>
       </Device>
    </DeviceList>
</EdgeMobileConfig>
```
## <span id="page-107-0"></span>キーボード・ディスパッチャの構成

キーボード・ディスパッチャは、データを収集し、データをキーボード・バッファに入力し、 キーボード・コードをマクロに入力します。このマクロにより、Telnet セッションや Web ブラ ウザなどのアプリケーションの実行中にユーザーの入力がシミュレーションされます。キー ボード・ディスパッチャは次の操作を(次の順序で)実行します。

- **1.** デバイス・ドライバからイベント・データを取得します。
- **2.** 指定されたアプリケーションのウィンドウにフォーカスを移します。
- **3.** アプリケーション・ウィンドウに文字が入力されると、データおよび KeySequenceMacro 言語で指定された制御文字を送信します。

ロードするディスパッチャおよびドライバを指定し、これらの拡張機能に構成パラメータを渡 すには、EdgeMobileConfig.xml を変更します。Sensor Edge Mobile でキーボード・ディス パッチャを使用するには[、例](#page-107-1) 5-2 に示すように、構成ファイルの <CurrentDispatcher> 要 素としてキーボード・ディスパッチャを定義する必要があります。

#### <span id="page-107-1"></span>例 **5-2** 現行ディスパッチャとしてのキーボード・ディスパッチャの構成

<CurrentDispatcher> <Name>Keyboard Dispatcher</Name> <Version>1.0</Version> <Description>Keyboard Dispatcher</Description> <Library>KeyboardDispatcher.dll</Library> <Parameters> <Param name="DestinationApplication" value="Telnet"/> <Param name="RFIDReadMacro" value="TelnetMultipleRFID"/>
```
 <Param name="BarcodeReadMacro" value="TelnetMultipleBarcode"/>
                 <Param name="TelnetSingle" type="KeySequenceMacro">
                       <tab/>>>>><tab/>RFID<tab/>
                        <data name="tag_id"/>
                       <tab/>
                        <data name="data"/>
                        <enter/>
                 </Param>
                 <Param name="TelnetMultipleRFID" type="KeySequenceMacro">
                       <tab/>>>>><tab/>RFID<tab/>
                        <Repeat>
                                <data name="tag_id"/>
                                <tab/>
                                <data name="data"/>
                                <Separator>
                                        <tab/><tab/>
                                </Separator>
                        </Repeat>
                         <enter/>
                  </Param>
                  <Param name="TelnetMultipleBarcode" type="KeySequenceMacro">
                         <tab/>>/>><tab/>Barcode<tab/>
                          <Repeat>
                                 <data name="data"/>
                                 <Separator>
                                        <tab/><tab/>
                                 </Separator>
                          </Repeat>
                          <enter/>
                  </Param>
         </Parameters>
</CurrentDispatcher>
```
# **DestinationApplication** パラメータの定義

DestinationApplication パラメータは、キーボード・バッファにより Sensor Edge Mobile サービスからの文字データが送信される前にフォーカスを移すアプリケーションの名前を定義 します。このパラメータの構文は次のとおりです。

<Param name="DestinationApplication" value="Telnet"/>

アプリケーションのパスではなく、アプリケーション名そのもの(例 [5-1](#page-106-0) では "Telnet")を 指定します。ほとんどのアプリケーションでは、アプリケーション・ウィンドウの最上部に、 ドキュメント名とダッシュに続いてこの名前が表示されます(たとえば、Microsoft Word アプ リケーションの場合は「Doc1.doc - Microsoft Word」)。

このようなアプリケーション・ウィンドウが複数開いている場合は、その中で最も前面にある ウィンドウ("z-order"の最初のウィンドウ)が前面になり、アクティブになります。

### **RFIDReadMacro** パラメータの定義

RFIDReadMacro パラメータは、RFID 読取りによる測定データに使用する構成ファイル内の キー・シーケンス・マクロを定義します。このパラメータにより、構成ファイル内のキー・ シーケンス・マクロを多数定義できます。そのうちの 1 つを選択するには、このパラメータ内 に目的のマクロ名を挿入します。このパラメータの構文は次のとおりです。

<Param name = "RFIDReadMacro" value = "TelnetMultipleRFID"/>

### **BarcodeReadMacro** パラメータの定義

BarcodeReadMacro パラメータは、バーコード読取りによる測定データに使用する構成ファ イル内のキー・シーケンス・マクロを定義します。このパラメータにより、構成ファイル内の キー・シーケンス・マクロを多数定義できます。そのうちの 1 つを選択するには、このパラ メータ内に目的のマクロ名を挿入します。このパラメータの構文は次のとおりです。 <Param name="BarcodeReadMacro" value="TelnetMultipleBarcode"/>

# キー・シーケンス・マクロ・パラメータの定義

キーボード・ディスパッチャは、Sensor Edge Mobile により収集されたデータを、ユーザーに より入力されたときと同じように受信側アプリケーションに送信します。既存のアプリケー ションに対してこれを設定するには、まず、ブラウザまたはアプリケーション・ウィンドウの フォーカスを、データを受信する特定の入力コントロールに移動します。たとえば、タブ文字 を特定の回数送信すると、フォーカスが特定の入力フィールドに移動します。また、データを 送信する(またはアクティブにする)ための [Enter] キー入力を生成することもできます。アプ リケーションに必要となる特定のキーストローク・シーケンスを指定するには、(例 [5-3](#page-109-0) に示す ように)キー・シーケンス・マクロを定義する必要があります。

#### <span id="page-109-0"></span>例 **5-3** キー・シーケンス・マクロの定義

<Param name="TelnetSessionRFID" type="KeySequenceMacro">

<tab/>>/>><tab/>RFID<sp/>Data<tab/> <data name="tag\_id"/>  $<$ tab $/$ > <data name="data"/> <enter/>

#### </Param>

例 [5-2](#page-107-0) では、パラメータに一意のユーザー定義名 ("Telnet SessionRFID")が指定されてい ます。また、その属性 type を "KeySequenceMacro" として指定する必要があります。マク ロ本体には、一連の制御文字、指定されたスペース(<sp/>)、および(ユーザーがキーボード で入力したときと同様に)データ値が送信される先を指定する 1 つ以上の <data> タグが含ま れます。

たとえば、データ値が "tag id" の場合に Sensor Edge Mobile から送信される値が "123456789" で、RFID タグからの "data" の値が "0A0B0C0D0E0F" である場合、アプリケーションには次 のシーケンスが送信されます。

#### ¥t¥tRFID Data¥t123456789¥t0A0B0C0D0E0F¥r

ここで、¥t はシーケンス内のタブ文字を表し、¥r は改行([Enter])文字を表します。これに より、アプリケーション・ウィンドウの最初の入力フィールドにタブ移動し、"RFID Data" (スペース文字コード <sp/> が必要)が入力されます。次に TagID フィールドにタブ移動し、 タグ ID が入力され、TagData フィールドを使用して同じルーチンが実行されます。最後に、改 行([Enter])が送信されます。改行は、ボタンのクリック、データの発行、またはデータの保 存に対して使用できます。

XML 内の改行、タブおよびスペースはアプリケーションに送信されません。構成ファイル内の マクロのコンテンツは、不要な文字をアプリケーションに送信することなく、タブ移動および 整形印刷できます。たとえば[、例](#page-110-0) 5-4 では、"Macro1" と "Macro2" は同じ文字シーケンスを 送信します。

#### <span id="page-110-0"></span>例 **5-4** 文字シーケンスの送信

<Param name="Macro1" type="KeySequenceMacro"> <data name="tag\_id"/>  $<$ tab $/$ > <data name="data"/> <enter/> </Param>

```
<Param name="Macro2" type="KeySequenceMacro"><data name="tag_id"/><tab/><data 
name="data"/><enter/></Param>
```
# キー・シーケンス・マクロの作成

キー・シーケンス・マクロを作成するには、送信先アプリケーションの入力フィールドおよび データ・フィールドの入力場所に移動するために必要なキーストロークを記録します。次に、 例 [5-4](#page-110-0) に示すように、このシーケンスをキー・シーケンス・マクロとして記述します。最後に、 "RFIDReadMacro" または "BarcodeReadMacro" パラメータを新しいキー・シーケンス・マ クロの名前(例 [5-5](#page-110-1) では "MyMacro")に設定します。

#### <span id="page-110-1"></span>例 **5-5 RFIDReadMacro** を新しいキー・シーケンス・マクロの名前に設定

<Param name="RFIDReadMacro" value="MyMacro"/>

```
 <Param name="MyMacro" type="KeySequenceMacro">
 <data name="tag_id"/>
 <tab/>
 <data name="data"/>
 <enter/>
```
</Param>

これで、RFID 読取りから発生したイベントによって[、例](#page-110-1)5-5 に示すキー・シーケンスが生成さ れ、<data> 要素により指定された値が挿入されます。

#### <span id="page-110-3"></span>キー・シーケンス・マクロによる繰返し要素処理の有効化

これまでに示した例では、RFID タグからの "tag\_id" および "data" データ要素1 セットの みを処理していました。このマクロを連続するこれらのデータ値の組に対しても有効にするに は、繰返しの概念を定義する必要があります。<Repeat> および <Separator> マクロ要素を 使用して、繰り返すキー・シーケンス・マクロ部分を指定し、次の繰返しに入る前にアプリ ケーションの次の行またはフィールドにフォーカスを移すために送信する文字シーケンスを指 定します。

#### <span id="page-110-2"></span>例 **5-6 <Repeat>** 要素と **<Separator>** 要素の定義

```
<Param name="TelnetMultipleRFID" type="KeySequenceMacro">
        <tab/>>>>><tab/>RFID<tab/>
         <Repeat>
                 <data name="tag_id"/>
                 <tab/>
                 <data name="data"/>
                 <Separator>
                         <tab/><tab/>
                 </Separator>
         </Repeat>
         <enter/>
</Param>
```
例 [5-6](#page-110-2) には、<Repeat> および <Separator> マクロ要素が示されています。これらの要素に より、各データ・セットで繰り返すマクロのセクションと、次のデータ・セットに入る前に送 信するシーケンスを指定します。

データ測定に 3 つの組を指定する場合、"Tag\_id" と "data" 値の組("Tag1"、"Data1")、 ("Tag2"、"Data2")および("Tag3"、"Data3")を使用します[。例](#page-110-2) 5-6 に示すマクロから 生成されるシーケンスは、

¥t¥tRFID¥tTag1¥tData1¥t¥tTag2¥tData2¥t¥tTag3¥tData3¥r です。

このシーケンスを分解すると、<Repeat> の前の部分は次のデータを 1 回送信します。

¥t¥tRFID¥t

繰返し部分 <data name="tag\_id"/><tab/><data name="data"/> は次のデータを送信 します。

#### Tag1¥tData1 Tag2¥tData2 Tag3¥tData3

<Separator> シーケンスで区切られた各部分は次のデータを送信します。

¥t¥t ¥t¥t

最後に、改行([Enter])で次のデータを 1 回送信します。

¥r

<Separator> シーケンスはそれぞれの繰返しシーケンスを区切りますが、最後の繰返しシー ケンスの後には続きません。この例では、最後のデータ値の組(この場合は "Tag3¥tData3") の後に "¥t¥t" セパレータ・シーケンスは送信されません。

特殊な制御シーケンスのキー・マクロ要素キーアプリケーションで必要とされるキーボード・ キー入力をシミュレーションするために、キーボード・シーケンス・マクロ内で特殊な制御 シーケンスを使用できます(表 [5-1](#page-111-0) を参照)。

<span id="page-111-0"></span>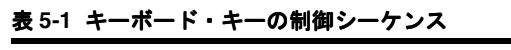

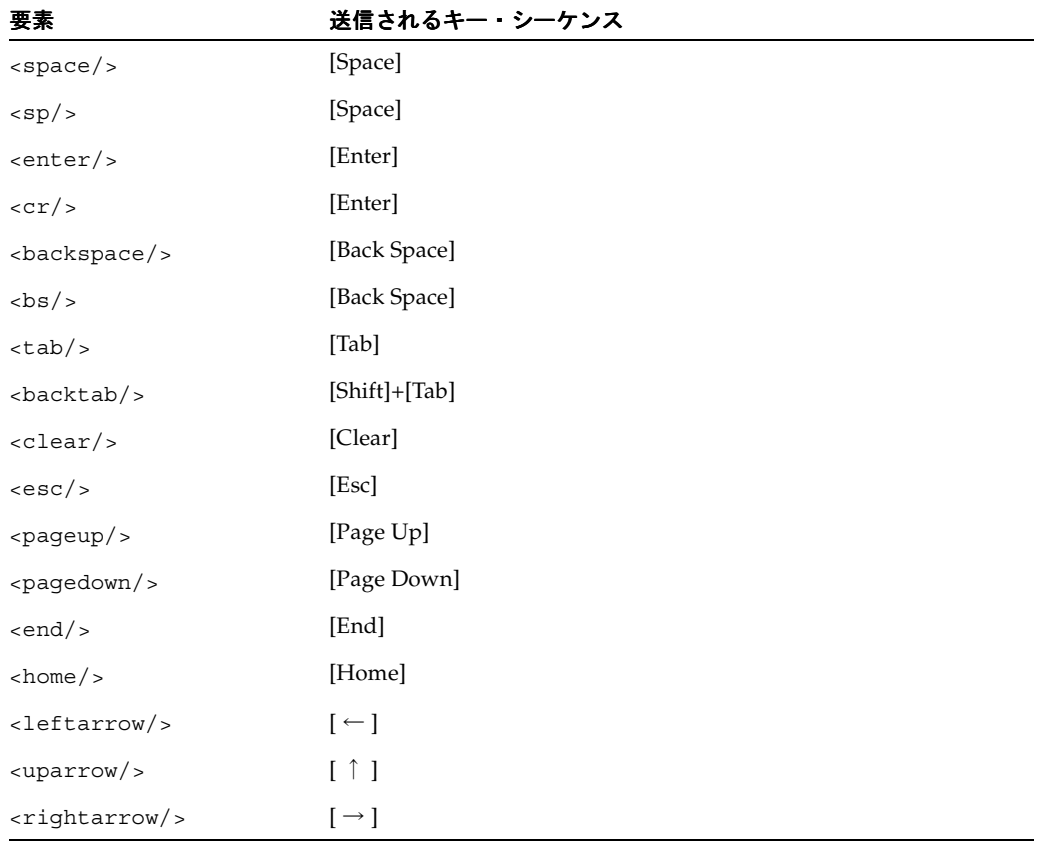

| 要素                      | 送信されるキー・シーケンス    |  |
|-------------------------|------------------|--|
| <downarrow></downarrow> | $[\downarrow]$   |  |
| $\langle ins \rangle$   | [Insert]         |  |
| $del/>$                 | [Del]            |  |
| $<$ cancel/>            | [Ctrl]+[Break]   |  |
| $\langle$ f1/>          | $[F1]$           |  |
| $\langle$ f2/>          | $[F2]$           |  |
| $\langle$ f 3/>         | $[F3]$           |  |
| $<$ f4/>                | [F4]             |  |
| $\langle$ f5/>          | [F5]             |  |
| $\langle$ f6/>          | [F6]             |  |
| ${<}f7/$ ${>}$          | $[{\rm F7}]$     |  |
| $\langle$ f8/>          | $[\mathrm{F}8]$  |  |
| $<$ f9/>                | [F9]             |  |
| $<$ f10/>               | $[\mathrm{F10}]$ |  |
| $<$ f11/>               | $[F11]$          |  |
| $<$ f12/>               | [F12]            |  |

表 **5-1** キーボード・キーの制御シーケンス(続き)

例 [5-6](#page-110-2) に示すように、リテラル文字のシーケンスを送信するには、<sp/> および <tab/> のよ うにスペースまたはタブを明示的に入力する必要があります。これ以外のタブおよびスペース がマクロ内にある場合、XML の整形印刷フォーマットとして無視されます。これには別の理由 もあります。タブおよびスペースを解析するための XML 標準では、要素間のこれらの「空白」 すべてが保持されるわけではありません。空白が変更されると、マクロの処理も変更されて予 測が困難になるためです。

制御キーまたはデータ配置のためのキーボード・マクロ要素<control char="x"/> および <data name="tag\_id"/> マクロ要素(表 [5-2](#page-112-0) を参照)は、生成される制御キーまたはデータ の入力場所を指定します。

<span id="page-112-0"></span>表 **5-2** キーボード・マクロ要素

| 要素                                                        | 説明         |
|-----------------------------------------------------------|------------|
| $\alpha$ <control <math="" char="x">\alpha &gt;</control> | [Ctrl]+ 文字 |
| <data name="tag_id"></data>                               | 名前付きデータ値   |

特殊な <control> 要素を指定すると、ユーザーが [Ctrl] キーを押しながら特定の文字を入力し たときと同じように、制御シーケンスが生成されます。たとえば、[Ctrl]+[B] を生成するには、 <control char="b"/> を指定します。

<data> 要素を指定すると、測定イベント内のデータの現在の値がフェッチされて現在の位置 に挿入されます。特定の名前とその意味(たとえば、"tag\_id" は RFID タグの Tag-ID を表す など)は、名前と値の組としてアプリケーションに対して使用可能になります。<data> 要素 の定義済の値を表 [5-3](#page-113-0) に示します。

<span id="page-113-0"></span>表 **5-3 <data>** 要素の定義済の値

| 名前              | 説明                                                         |
|-----------------|------------------------------------------------------------|
| device name     | 測定イベントを生成するデバイスの名前。                                        |
| device desc     | 測定イベントを生成するデバイスの説明。                                        |
| timestamp       | イベント作成のタイムスタンプ(テキスト表示形式)。                                  |
| block index     | イベント・ブロック(グループ)内のこのイベントの索引。                                |
| block count     | このイベント・ブロック内のイベント数。                                        |
| tag id          | RFID: 16 進文字列の RFID タグの TagID。データ・ペイロードは<br>"data" 内で指定する。 |
| data            | RFID: 16 進文字列のデータ・ペイロード。バーコード: 16 進文字列<br>のバーコード読取りデータ。    |
| type            | バーコード:バーコードのタイプ ("1d" または "2d")。                           |
| checksum        | バーコード:16 進文字列のチェックサム値。                                     |
| encoding format | バーコード:エンコーディング形式。                                          |

[\(「キー・シーケンス・マクロによる繰返し要素処理の有効化」](#page-110-3)で説明されているように) <data> 要素を <Repeat> 要素と組み合せると、読取りにより複数のイベントが返された場合 にデータ値のシーケンスを反復することができます。"block\_index" および "block\_count" デー タ値の詳細は[、「測定イベントの処理」](#page-117-0)を参照してください。

RFID 読取りで何もタグが読み取られなかった場合、"tag\_id" および "data" 値が空の文字 列("")に設定されてイベントが返されます。

# デバイス・ステータスの確認

デバイス・マネージャは、デバイスに ping を発行して、そのデバイスが動作していて応答可能 であるかどうかを判断します。応答していないデバイスは、ユーザー操作なしで再起動されま す。

デバイス・マネージャは、デバイスからイベントが返された最後の時刻を記録し、最後のイベ ントから長時間経過している場合は、ドライバに対して OS イベントに関する ping を発行しま す。ドライバ・インタフェースの規約では、デバイスが ping からのレスポンスという特殊なイ ベントに妥当な時間内に応答していることが必要です。デバイスが構成可能な時間内に応答し ていない場合、デバイス・マネージャはデバイスに停止コマンドを発行します。一定時間が経 過しても停止承認イベントによる応答がない場合、デバイス・マネージャはドライバの .dll をアンロードし、新しいデバイスをロードして初期化します。

# **ActiveX** アプリケーション・インタフェース

この改訂済 ActiveX API では、多数の主要な新機能および旧ベータ・リリースから変更された 機能があります。

- 設計者が測定データをフレキシブルに自在に処理または表示できるように、コントロール そのものは表示されません。
- 測定データ・イベントを受信するための関数を登録することにより、データは JavaScript に返されます。アプリケーションはこのデータを使用して入力フィールドを設定したり、 その他任意の処理を実行できます。
- 新しい API では、現在構成されているドライバによりサポートされているデバイス・クラ スのいずれにも同時にアクセスできます。たとえば、RFID データとバーコード・データを 1 つの HTML ページから読み取ることができます。

# オブジェクト宣言

Oracle Sensor Edge Mobile クライアント・コントロールのオブジェクト宣言を例 [5-7](#page-114-0) に示しま す。この例では、"event\_handler" パラメータにより、測定イベントが受信されるとコール される JavaScript 関数の名前が登録されています。パラメータを指定しない場合は、デフォル トのイベント・ハンドラ関数 "handle\_event()" が試行されます。この関数が存在しない場 合、エラーは返されず、イベント・ハンドラなしで処理が続行されます。

#### <span id="page-114-0"></span>例 **5-7 Sensor Edge Mobile** クライアント・コントロールのオブジェクト宣言

<object id="SEMobileControl" name="SEMobileControl" classid="CLSID:049BE519-EE78-4AA5-8FC8-C5AE084CB26C" width="0" height="0"> <param name="event\_handler" value="handle\_event"/> <table><tr><td bgcolor="#FF0000"> <hr/>Unable to load Sensor Edge Mobile control.<hr/> </td></tr></table> </object>

Activex API には次のメソッドが含まれます。

- [rfid\\_read\(\)](#page-115-0)
- [rfid\\_write\(\)](#page-115-1)
- rfid kill()
- [barcode\\_read\(\)](#page-115-3)
- [set\\_trigger\\_rfid\\_read\(\)](#page-115-4)
- [set\\_trigger\\_barcode\\_read\(\)](#page-116-0)
- [process\\_instruction\(\)](#page-116-1)
- [is\\_supported\(\)](#page-117-1)

#### <span id="page-115-0"></span>**rfid\_read()**

rfid\_read() メソッドは、範囲内のすべてのタグに対する読取りを発行します。メソッド・ シグネチャは次のとおりです。

var retVal = SEMobileControl.rfid read( );

タグ読取りは、登録済イベント・ハンドラ・メソッドを 0 回以上コールバックすることにより 返されます。読取りが正常に完了した場合、戻り値は 0 になります。なんらかの理由で失敗し た場合は、0 以外の値が返されます。

#### <span id="page-115-1"></span>**rfid\_write()**

rfid\_write() メソッドは、範囲内のすべてのタグに対する書込みを発行します。メソッド・ シグネチャは次のとおりです。

var retVal = SEMobileControl.rfid write( srcForm.srcData.value,

srcForm.srcPasscode.value );

この例では、パラメータは srcForm という形式の非表示変数です。srcData 変数は書き込む データを表し、16 進文字列で表されます。srcPasscode には書込み用のパスコードが含まれ ます。書込みが正常に完了した場合、戻り値は 0 になります。なんらかの理由で失敗した場合 は、0 以外の値が返されます。

#### <span id="page-115-2"></span>**rfid\_kill()**

rfid kill() メソッドは、範囲内のすべてのタグに対する中断を発行します。メソッド・シ グネチャは次のとおりです。

var retVal = SEMobileControl.rfid\_kill( srcForm.srcTagId.value,

srcForm.srcPasscode.value );

srcTaqId 変数は、中断するタグの TagID (16 進文字列)を表します。srcPasscode には中 断用のパスコードが含まれます。中断が正常に完了した場合、戻り値は 0 になります。なんら かの理由で失敗した場合は、0 以外の値が返されます。

#### <span id="page-115-3"></span>**barcode\_read()**

barcode\_read() メソッドは、デバイスにより指し示されたバーコードの読取りを発行しま す。メソッド・シグネチャは次のとおりです。

var retVal = SEMobileControl.barcode read( );

バーコード読取り測定イベントは、登録済イベント・ハンドラ・メソッドをコールバックする ことにより返されます。読取りが正常に完了した場合、戻り値は 0 になります。なんらかの理 由で失敗した場合は、0 以外の値が返されます。

#### <span id="page-115-4"></span>**set\_trigger\_rfid\_read()**

set\_trigger\_rfid\_read() メソッドは、ユーザーがデバイスに対してトリガーを引いたと きに RFID データの読取りを実行する必要があることを Sensor Edge Mobile に指示します。メ ソッド・シグネチャは次のとおりです。

var retVal = SEMobileControl.set trigger rfid read();

トリガーを引く操作に対して RFID 読取り操作を登録するためのコールが必要です。このコー ルが正常に完了した場合、戻り値は 0 になります。コールが失敗した場合、RFID デバイス・ド ライバはロードされず、0 以外の値が戻されます。

#### <span id="page-116-0"></span>**set\_trigger\_barcode\_read()**

set\_trigger\_barcode\_read() メソッドは、ユーザーがデバイスに対してトリガーを引い たときにバーコード・データの読取りを実行する必要があることを Sensor Edge Mobile に指示 します。メソッド・シグネチャは次のとおりです。

var retVal = SEMobileControl.set\_trigger\_barcode\_read();

トリガーを引く操作に対してバーコード読取り操作を登録するためのコールが必要です。この コールが正常に完了した場合、戻り値は 0 になります。コールが失敗した場合、バーコード・ デバイス・ドライバはロードされず、0 以外の値が戻されます。

#### <span id="page-116-1"></span>**process\_instruction()**

process\_instruction メソッドは、ドライバによる命令を処理するための下位レベル・インタ フェースです。このメソッドは、現在定義されている RFID およびバーコードの操作には必要 ありませんが、このメソッドを使用可能にすると、カスタム・ドライバの使用時に命令レパー トリを簡単に拡張できます。メソッド・シグネチャは次のとおりです。

var retVal=SEMobileControl.process\_instruction(instruction, data);

instruction は、定義済定数のリストからの(文字列として表された)整数値です。 EdgeMobilehtml\_samples では、SEMobileCore.js という名前のファイルです。次のよ うなスクリプト要素を使用して、このファイルの値を HTML ドキュメントに挿入できます。

<script type="text/javascript" src="SEMMobileCore.js"></script>

この場合、これらの定数を使用して RFID 読取りを開始するための命令は次のようになります。

var retVal=SEMobileControl.rfid\_read();

この命令は、次の操作と同じ操作を実行します。

var retVal=SEMobileControl.rfid read();

コマンドに使用可能な値は次のとおりです。

■ シンボルの説明

RFID READ START: RFID 読取り。引数の値は無視されます。RFID\_WRITE DESCRIPTION: デバイス生成イベントの文字列。RFID\_KILL: テキスト表示形式のイベン ト作成のタイムスタンプ。BARCODE READ: イベント・ブロック (グループ) 内のこのイ ベントの索引。REGISTER TRIGGER0: このイベント・ブロック内のイベントの数。 TRIGGER\_PULL0 RFID: 16 進文字列の RFID タグの TagID。データ・ペイロードは "data" 内に指定します。

バーコード読取りを開始するための命令は次のようになります。

var retVal = SEMobileControl.process instruction(BARCODE DEAD. "");

これは、次のメソッド・コールと同等です。

var retval = SEMobileControl.barcode\_read();

これらの定数を使用して RFID 書込みを実行するための命令は次のようになります。

var retVal = SEMobileControl.process instruction(RFID WRITE, "0102030405060708,123");

書き込む 16 進値とパスコードとをカンマで区切ります。これは、次の命令と同等です。

var retVal = SEMobileControl.rfid write("0102030405060708", "123");

RFID 中断命令は次のようになります。

var retval = SEMobileControl.process\_instruction(RFID\_KILL, "0102030405060708,123");

RFID 書込みの場合と同じように、書き込む 16 進値とパスコードとをカンマで区切ります。 これは、次の命令と同等です。

var retval = SEMobileControl.rfid\_kill("0102030405060708", "123);

最後に、特定の読取り操作に対してトリガーを引く操作を登録するための命令は次のよう になります。

var retval = SEMobileControl.process\_instruction( REGISTER\_TRIGGER0, RFID\_READ);

これは、次の命令とまったく同じ操作を実行します。

var retval = SEMobileControl.set\_trigger\_rfid\_read();

#### <span id="page-117-1"></span>**is\_supported()**

is supported メソッドは、RFID\_WRITE などの命令コードの 1 つの引数を持ち、この命令 を処理できる構成済ドライバがあるかどうかに基づいて true または false を返します。メソッ ド・シグネチャは次のとおりです。

if (SEMobileControl.is\_supported( RFID\_KILL) {//RFID\_KILL instruction supported by a configured driver...}

instruction は、SEMobileCore.js ファイル内の定義済定数のリストからの(文字列として表 された)整数値です。

### <span id="page-117-0"></span>測定イベントの処理

測定イベントが受信されると、ActiveX コントロールにより登録済の JavaScript イベント・ハ ンドラ関数がコールされます。イベント・ハンドラ・メソッド内では、イベント・オブジェク トは ActiveX コントロール・インスタンス名で参照されます[。例](#page-118-0) 5-8 および例 [5-9](#page-119-0) では、 "SEMobileControl" がコントロール名として使用されています。

イベント・データは、イベント・ハンドラ関数から JavaScript が返されるまで、ActiveX オブ ジェクトから使用可能です。すべてのイベント内に存在するデータはプロパティとして使用可 能であり、特定のイベント・タイプに固有のその他のデータは検索により使用可能です。イベ ント・データを表 [5-4](#page-117-2) に示します。

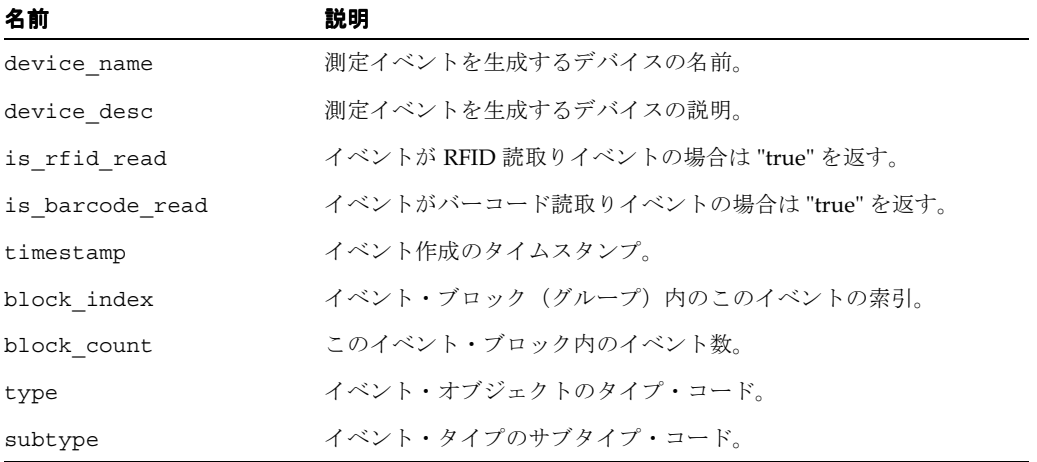

#### <span id="page-117-2"></span>表 **5-4** 使用可能なイベント・データ

イベントのプロパティを使用してイベントに関するレポートを生成するイベント・ハンドラ関 数を[、例](#page-118-0) 5-8 に示します。

#### <span id="page-118-0"></span>例 **5-8** イベント・レポートを生成するためのイベント・ハンドラ関数

```
function handle_event() 
{ 
     if ( SEMobileControl.is_barcode_read ) { 
    alert ("Barcode data read from " + SEMobileControl.device name );
 } 
     if ( SEMobileControl.is_rfid_read ) { 
     alert ("RFID data read from " + SEMobileControl.device name );
```
}

これらのプロパティはすべて、イベント・ハンドラ関数が返されるまでの間のみ使用可能です。 イベント・ハンドラ関数が返された時点で、Sensor Edge Management コントロールは別のイ ベントを持つハンドラを再びコールできるようになり、最後のイベントに関連付けられている データは使用できなくなります。

RFID タグが読み取られると、返されたイベントはブロックの一部としてマークされます(1つ のタグの読取りが 1 つのイベントのブロックとして表されます)。これを反映するため、すべて のイベントはブロック索引と、それに関連付けられたブロック・カウントを持ちます。イベン トがシングルトンの場合、ブロック・カウントと索引は "1" に設定されます。これに対し、ブ ロックに 3 つのイベントが含まれる場合、そのブロック内の 3 つのイベントのブロック索引と カウントの値は 1 と 3、2 と 3、および 3 と 3 のようになります。"block\_index" プロパティと "block\_count" プロパティにより、これらの値へのアクセスが許可されます。

イベントに関連付けられたデバイスのクラスに固有の他のデータが存在する場合もあります。 これらのデータは名前と値の組として表され、次の data() メソッドを使用して検索可能です。 data() プロパティを使用すると、特定のデバイス・クラスからのイベントに固有のデータ値 を検索できます。デバイス・クラスごとに異なるデータ名が定義されています。現在のイベン ト内にデータ値が存在しない場合は、空の文字列("")が返されます。定義されているデータ 名とそれに関連付けられているデバイス・クラスを表 [5-5](#page-118-1) に示します。

| 名前              | 説明                                                         |
|-----------------|------------------------------------------------------------|
| tag id          | RFID: 16 進文字列の RFID タグの TagID。データ・ペイロードは<br>"data" 内で指定する。 |
| data            | RFID: 16 進文字列のデータ・ペイロード。バーコード: 16 進文字列<br>のバーコード読取りデータ。    |
| type            | バーコード : バーコードのタイプ("1d" または "2d")。                          |
| checksum        | バーコード:16 進文字列のチェックサム値。                                     |
| encoding_format | バーコード:エンコーディング形式。                                          |

<span id="page-118-1"></span>表 **5-5** データ名

```
イベント・ハンドラが最初にデバイス・クラス(RFID またはバーコード)を判別してから、
data() を参照してデバイス・クラスに固有のデータ値をフェッチする方法を、例 5-9 に示し
ます。
```
#### <span id="page-119-0"></span>例 **5-9** デバイス・クラスに固有のデータ値のフェッチ

```
function handle_event() 
{ 
    if ( SEMobileControl.is_barcode_read ) { 
    alert ("Barcode data is " + SEMobileControl.data("data") ); 
    } 
    if ( SEMobileControl.is_rfid_read ) { 
       /* Note that "tag_id" is an RFID-specific event value */
        alert ("RFID tag ID is " + SEMobileControl.data("tag_id") ); 
      } 
}
```
# 廃止された **Activex** アプリケーション・インタフェース

現在の Sensor Edge Mobile ActiveX コントロールには、次のようにしてアクセスできます。

- ドライバにより収集された測定データが含まれる HTML ページ上の可視コントロールとし て使用。
- コントロールの API を使用。この場合、コントロールはページに表示されませんが、 JavaScript の API が提供されます。
- 可視コントロールと使用中の API を組み合せて使用。

この API では、特定の HTML ページから 1 つのデバイス・クラス(バーコードまたは RFID) へのアクセスが許可されるのみです。

**注意:**この API は、Oracle Sensor Edge Server 10g リリース 3(10.1.3)では 廃止されました。

# **Sensor Edge Mobile** の管理

管理 HTML ページ(図 [5-1](#page-105-0))で、Oracle Sensor Edge Mobile を管理できます。このページを使 用すると、次の操作を実行できます。

■ 拡張機能の構成と管理

ドライバの場合、構成済のドライバとその状態(初期化中、アクティブ、停止または応答 なし)が HTML ページに示されます。リリース 3(10.1.3)の Oracle Sensor Edge Mobile では、Color 700 Pocket PC を使用する Symbol 9000-G および Intermec IP3 がサポートされ ています。

Symbol 9000-G の場合、Sensor Edge Mobile では次の操作がサポートされています。

- **–** [rfid\\_read\(\)](#page-115-0)
- **–** [rfid\\_write\(\)](#page-115-1)
- **–** [rfid\\_kill\(\)](#page-115-2)
- **–** [barcode\\_read\(\)](#page-115-3)

Intermec IP3 の場合、Sensor Edge Mobile では次の操作がサポートされています。

- **–** [rfid\\_read\(\)](#page-115-0)
- **–** [barcode\\_read\(\)](#page-115-3)

ディスパッチャの場合、構成済のドライバとその現在の状態(初期化中、アクティブまた は停止)がページに表示されます。

■ 実行ステータスの監視

Sensor Edge Mobile のサービス・ステータス (初期化中、アクティブまたは停止) がペー ジに示されます。

■ サービス管理

「Shutdown Service」ボタンがページに表示されます。ドライバの構成、ディスパッチャの 変更、または XML 構成ファイル(EdgeMobileConfig.xml)の編集を完了した後は、 このボタンを使用します。

図 **5-2 Sensor Edge Mobile** サービスの停止

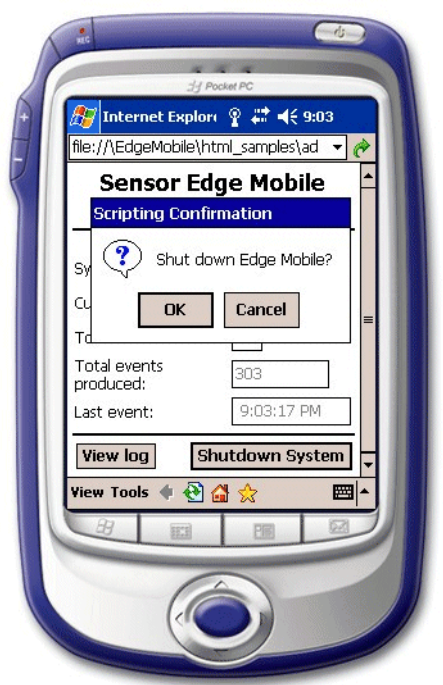

■ ロギング

ログ・エントリのリアルタイムの更新内容がページに表示されます。

図 **5-3** システム・ログの表示

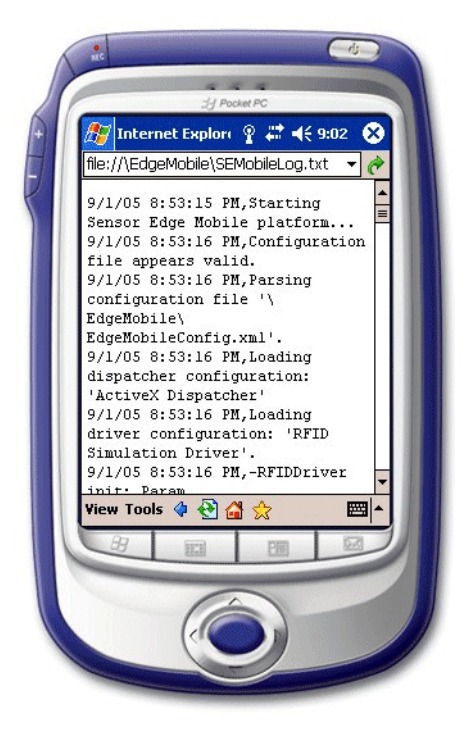

■ パフォーマンス監視

ロードされたドライバごとに、測定データ・イベントの数と、各ドライバからの最後のイ ベントのタイムスタンプがページに表示されます。

■ 構成

ページでは、構成 XML ファイル(EdgeMobileConfig.xml)を読み取り、必要に応じ てファイルの構成を変更できます。

# 国際化

国際化のために、Sensor Edge Mobile 内のすべての文字列リテラルが .dll の中に入っている ため、各国で使用できる実行可能ファイルの出荷が可能です。

# **6**

# デバイス、フィルタ・インスタンスおよび ディスパッチャの構成

この章の内容は次のとおりです。

- [「デバイス、フィルタ・インスタンスおよびディスパッチャの構成の概要」](#page-123-0)
- [「デバイスの構成」](#page-125-0)
- [「フィルタ・インスタンスの構成」](#page-145-0)
- 「Oracle Sensor Edge Server [インスタンス用のディスパッチャの管理」](#page-154-0)

# <span id="page-123-0"></span>デバイス、フィルタ・インスタンスおよびディスパッチャの構成 の概要

この章では、Oracle Sensor Edge Server で即時利用できる拡張機能(ドライバ、フィルタおよ びディスパッチャ)と、これらのオブジェクトのインスタンスを作成する際(ディスパッチャ の場合は、Oracle Sensor Edge Server インスタンスの現行ディスパッチャを設定する際)のパ ラメータの構成方法について説明します。これらの拡張機能は静的オブジェクトであるため、 Oracle Sensor Edge Server インスタンスが拡張機能を使用してイベント・データを処理するた めには、拡張機能のインスタンスを作成する必要があります。詳細は、「[Oracle Sensor Edge](#page-47-0)  Server [インスタンスのディスパッチャの設定」お](#page-47-0)よび「[Oracle Sensor Edge Server](#page-48-0) で使用する [デバイスおよびフィルタの設定」](#page-48-0)を参照してください。

# <span id="page-123-1"></span>デバイスおよびディスパッチャの **URI** パラメータの設定

デバイスおよび現行ディスパッチャの構成の中には、URI パラメータの定義が必要なものもあ ります。このパラメータは、String 値を必要とし、使用するトランスポートとパラメータを [トランスポート・ライブラリ](#page-159-0)に指示します。URI パラメータの値は、次の形式で入力します。

*esc://<transport>?<param1>=<value1>&<param2>=<value2>&...*

各要素の意味は次のとおりです。

- *<transport>* は、使用するトランスポートの名前です(**[transports.xml](#page-158-0)** ファイル内の *transportstransport@name* の名前と同じ)。
- *<param1>* は、トランスポートのパラメータ値です。
- *<value>* はパラメータの値です。

パラメータは必要なだけいくつでも指定できます。たとえば、TCP/IP を使用してポート 9999 で test.oracle.com という名前のサーバーに接続する場合は、URI パラメータの値を次のように 入力します。

*esc://tcp&hostname=test.oracle.com&port=9999*

9600 ボーでシリアル・ポート COM1 に接続するには、URI パラメータの値を次のように入力 します。

*esc://com?port=COM1&baud=9600*

IP 1.2.3.4 で TCP ポート 9999 に接続するには、URI パラメータの値を次のように入力します。

esc://tcp?hostName=1.2.3.4&port=9999

出力をファイルに書き込んで別のファイルから読み取る(テストおよびロギングに便利)には、 URI パラメータの値を次のように入力します。

*esc://file?inputFileName=/tmp/myInFile.txt&outputFileName=/tmp/ myOutFile.txt*

URI パラメータに定義されている値は、トランスポート・タイプに固有です。サポートされて いる各トランスポート・タイプとそれに関連付けられているパラメータ値を表 [6-1](#page-124-0) に示します。

<span id="page-124-0"></span>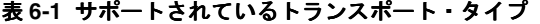

![](_page_124_Picture_248.jpeg)

ヒント **:** よく使用するパラメータを **[transports.xml](#page-158-0)** ファイル内で定義するこ ともできます。URI パラメータで定義された値はすべて、transports.xml ファイル内に定義されている値を上書きします。

# <span id="page-125-0"></span>デバイスの構成

Oracle Sensor Edge Server では、RFID リーダーをサポートするドライバが提供されています (表 [6-2](#page-125-1) を参照)。

#### <span id="page-125-1"></span>表 **6-2 RFID** リーダー

![](_page_125_Picture_225.jpeg)

また、Oracle Sensor Edge Server では、プリンタ・デバイスをサポートするドライバと、表示 および通知用のドライバも提供されています(表 [6-3](#page-126-0) を参照)。

<span id="page-126-0"></span>表 **6-3** プリンタ・ドライバおよび表示 **/** 通知ドライバ

| ドライバ名               | サポートされているデバイス                                                                                                    |  |  |
|---------------------|----------------------------------------------------------------------------------------------------|--|--|
| AnimationDriver     | デバイス・シミュレーションに使用されるソフトウェア専用ドライバ。                                                                                                    |  |  |
|                     | 「AnimationDriver のインスタンスの構成」を参照。                                                                                                    |  |  |
| ConsoleDriver       | デバイス・シミュレーションに使用されるソフトウェア専用ドライバ。                                                                                                    |  |  |
|                     | 「ConsoleDriver のインスタンスの構成」を参照。                                                                                                    |  |  |
| Edge Simulator ドライバ | デバイス・シミュレーションに使用されるソフトウェア専用ドライバ。                                                                                                    |  |  |
|                     | 「Edge Simulator ドライバ・ベースのデバイスの構成」を参照。                                                                                                    |  |  |
| LpmlDriver          | 次のプリンタ・デバイスがサポートされている。                                                                                                    |  |  |
|                     | Zebra Technologies R110Xi プリンタ / エンコーダ                                                                                                    |  |  |
|                     | Intermec EasyCoder PM4i プリンタ                                                                                                    |  |  |
|                     | (LPML をサポートする) Sato Barcode Printer CL408e                                                                                                    |  |  |
|                     | <b>Loftware Print Server</b>                                                                                                    |  |  |
|                     | 「LpmlDriverベースのデバイスの構成」を参照。                                                                                                    |  |  |
| PatliteDriver       | Patlite 社(米国)の PHE-3FB PC 制御信号灯。Intermec および積層表示灯のデバ<br>イス・コントローラは、Oracle Technology Network<br>(http://www.oracle.com/technology/) からダウンロード可能。 |  |  |
|                     | 「PatliteDriver ベースのデバイスの構成」を参照。                                                                                                    |  |  |
| Prolite ドライバ        | Pro-Lite TruColorII LED Display (Model PL-M2014RV6).                                                                                            |  |  |
|                     | 「Prolite ドライバ・ベースのデバイスの構成」を参照。                                                                                                    |  |  |

Oracle Sensor Edge Server には、Edge Echo ドライバも付属しています。Edge Echo ドライバ は、物理デバイスを制御するのではなく、命令イベントを受信し、イベントをコピーして送り 返します。このイベントには、Edge Echo ドライバ・インスタンスの構成に応じて、元の命令 イベントと同じ属性がすべて含まれます。Oracle Sensor Edge Server はこのイベントを、デバ イスにより生成された他のイベントと同じように処理します。つまり、イベントはフィルタリ ングされ、現行ディスパッチャによってディスパッチされます。「Edge Echo [ドライバ・ベース](#page-130-2) [のインスタンスの構成」も](#page-130-2)参照してください。

# <span id="page-127-0"></span>**Alien** リーダー・ドライバ・ベースのデバイスの構成

Alien リーダー・ドライバでは、Alien Technology 社の RFID リーダーすべてがサポートされま す。

Alien リーダー・ドライバ・ベースのデバイスを構成するには、次のパラメータを定義します。

- IPAddress: デバイス・コントローラが実行されているマシンのホスト名または IP アドレ ス。デバイス・コントローラが Oracle Sensor Edge Server と同じマシンで実行されている 場合は、127.0.0.1 と入力。
- Port Number: デバイスとの通信に使用するポート番号(デフォルトは23)。
- username および password。
- AntennaSeqIDList:各アンテナの識別子のリスト。
- AntennaMappedDeviceNameList: 各アンテナに関連付けられたマップ・デバイス名の リスト。

#### **Alien** リーダー・ドライバにより生成される測定イベント リーダー・ドライバにより生成される測定イベント

測定イベントは、ドライバにより生成され、システムにディスパッチされるイベントです。 Alien リーダー・ドライバによって生成されるイベントを表 [6-4](#page-127-1) に示します。

![](_page_127_Picture_244.jpeg)

<span id="page-127-1"></span>![](_page_127_Picture_245.jpeg)

#### **Alien** リーダー・ドライバにより受け入れられる命令イベント リーダー・ドライバにより受け入れられる命令イベント

アプリケーションは、特定のタスクの実行を指示する命令イベントをデバイスに送信します。 Alien リーダー・ドライバにより受け入れられる命令イベントを表 [6-5](#page-128-1) に示します。

表 **6-5 Alien** リーダー・ドライバにより送信される命令イベント

<span id="page-128-1"></span>

|     | タイプ サブタイプ タグ ID データ |       |                                                                                                    | 説明                                              |
|-----|---------------------|-------|----------------------------------------------------------------------------------------------------|-------------------------------------------------|
| 101 | 0                   | NULL. | <methodcalls><br/><methodcall "="" name="write-taq"><br/><params><br/><param name="taqid"/>%TAGID%<br/><param name="tagdata"/>%TAGDATA%<br/><math>\langle</math>/params&gt;<br/></params></methodcall><br/></methodcalls> | 指定された<br>タグIDで<br>識別される<br>タグにデー<br>タを書き込<br>む。 |

### <span id="page-128-0"></span>**AnimationDriver** のインスタンスの構成

AnimatorDriver ではデバイスがサポートされるのではなく、デバイスの対話型ソフトウェア・ シミュレーションがサポートされます。このドライバの構成済インスタンスは、Oracle Sensor Edge Server からの入力またはイベントを受け入れ、構成ファイル(例 [6-1](#page-128-2))内に定義されてい るアニメーション・シーケンスを画面上で実行します。

AnimationDriver インスタンスを構成するには、fileName パラメータを、構成ファイル(例 [6-1](#page-128-2) に 示されている形式の.xml ファイル)へのフルパスまたは相対パスとして定義します。このファ イルを使用すると、任意のタイプのイベントを受け入れて生成するように AnimationDriver イ ンスタンスを構成できます。

#### <span id="page-128-2"></span>例 **6-1 AnimationDriver** の構成ファイル

```
<animate>
   <window>... </window>
   <task>...</task>
</animate>
```
このファイルを構成するには、<window> 要素と <task> 要素を定義します。

#### **<window>** 要素の定義

<window> 要素を使用すると、ウィンドウを定義できます。各ウィンドウは、サーバーの表示 で最上位のウィンドウとして表示されます。<window> 要素内には、タスクをトリガーする ウィンドウ内のユーザー・インタフェース・コントロールをいくつでも定義できます。

<window> 要素は、ウィンドウとそのディメンションを定義する3つの属性(name、width および height)で構成されます。

- name はウィンドウの一意の名前で、ウィンドウのタイトル・バーに表示されます。
- width はウィンドウの幅(ピクセル)です。
- height はウィンドウの高さ(ピクセル)です。

ウィンドウを定義した後は、ウィンドウ内のコントロールを定義できます[。例](#page-128-3) 6-2 は、1 つの プッシュ・ボタン・コントロールを含むウィンドウを示しています。AnimationDriver では、 プッシュ・ボタン用のコントロール・タイプである button がサポートされています。

#### <span id="page-128-3"></span>例 **6-2** 構成ファイル内でのウィンドウの定義

<window name='myWin' width='200' height='100'> <control type='button' name='Pass Thru'/> </window>

ユーザーがボタンをクリックしたときにトリガーされるタスクを定義するには、<task> 要素 を使用します。

#### **<task>** 要素

タスクとは、コントロールまたはイベントによりトリガーされるアクションのセットです。 例 [6-3](#page-129-0) は、子要素 <when> および <action> を持つ <task> 要素を示しています。<when> 要 素は、<action> 要素を実行する条件をタスクに指示します。複数のタスクが、重なった条件 にマッピングされている場合もあります。

#### <span id="page-129-0"></span>例 **6-3** 構成ファイル内でのタスクの定義

```
<task name='TaskA'>
  <when> ... </when>
  <action> ... </action>
</task>
```
<when> 要素を定義するには、次の条件を使用します。

- <onClick> は、ユーザーがウィンドウ内のコントロールをクリックしたことに一致しま す。この条件は 1 つの引数として、イベントのコントロール名を使用します。たとえば、 <onClick name='Pass Thru'/> は、ユーザーが Pass Thru という名前のコントロー ル・ボタンをクリックしたことに一致します(例 [6-2](#page-128-3) を参照)。
- <onEvent> は、このイベントに対して定義されている基準に一致するイベントがドライ バ・インスタンスにより受信された場合に起動されます。イベントには次の基準を定義で きます。
	- **–** type: イベントのタイプに一致します。
	- **–** subtype: イベントのサブタイプに一致します。
	- **–** id: ID の完全一致を検索します。
	- **–** ids: ID が一致するイベントをリストから検索します。属性の値は、検索対象の ID を カンマで区切ったリストとして指定する必要があります。
	- **–** data: イベントのデータ・フィールド内の一致を検索します。
- <onInterval>は定期的に呼び出されます。この要素を定義するには、frequency 属性 を指定します。この属性を設定するには、String 値または数値(int)を使用して、 <onInterval> を呼び出す繰返し間隔を秒単位で定義します。たとえば、String 値を 1 回使用してこの属性を設定した場合、起動時に 1 回 <onInterval> が呼び出されるよう に設定されます。

タスクを起動する条件を定義した後は、<action> 要素内に、タスクにより実行される処理を 定義できます。<action> 要素内では次の内容を定義できます。

- オーディオ・ファイルを再生する <audio>
- 特定の場所に画像を表示する <img>
- フレームとフレームの時間をずらすための <delay>
- イベントをシステムに送信するための <send>

### <span id="page-130-0"></span>**BarcodeDriver** ベースのデバイスの構成

BarcodeDriver ベースのデバイスを構成するには、uri パラメータを積層表示灯への接続として 定義します[。「デバイスおよびディスパッチャの](#page-123-1) URI パラメータの設定」を参照してください。

#### **BarcodeDriver** により返される により返される**RFID** 測定イベント

BarcodeDriver により返される RFID 測定イベントを表 [6-6](#page-130-3) に示します。

<span id="page-130-3"></span>![](_page_130_Picture_269.jpeg)

![](_page_130_Picture_270.jpeg)

### <span id="page-130-1"></span>**ConsoleDriver** のインスタンスの構成

ConsoleDriver は、受信したすべてのイベントをグラフィック・ウィンドウに表示するシミュ レーション・ドライバです。これには、次のビューが含まれます。

- Event List: 起動後にデバイスが受信したすべてのイベントのリストが表示されます。
- Details: 「Event List」ビューに表示されたイベントをダブルクリックすると、そのイベン トに固有の詳細がこのウィンドウに表示されます。
- Send: イベントをシステムに送信する場合は、このビューを選択します。イベントを送信 する前に、TYPE、SUBTYPE および ID フィールドにデータが入力されている(フィール ドが空でない)ことを確認してください。TIME フィールドには、現在のタイムスタンプ が表示されます。

このドライバは、イベント・タイプおよびデータを認識しません。受信したイベントを表示し、 「Send」ダイアログからのユーザー入力を送信するのみです。ユーザー・インタフェースを使 用すると、イベント・データを入力し、実際のデバイスで生成された場合と同じように、その データを送信してディスパッチできます。このドライバは、システム内のイベント・フローの 監視およびデバッグを行う場合に使用します。

# <span id="page-130-2"></span>**Edge Echo** ドライバ・ベースのインスタンスの構成

Edge Echo ドライバは、物理デバイスを制御するのではなく、命令イベントを受信し、イベン トをコピーして送り返します。このイベントの属性は、現在の時刻を表示するために構成可能 な Timestamp 属性を除いて、元の命令イベントの属性と同じです。Oracle Sensor Edge Server は、Edge Echo ドライバのインスタンスにより生成されたイベントを、デバイスにより生成さ れた他のイベントと同じように処理します。つまり、イベントはフィルタリングされ、現行 ディスパッチャによってディスパッチされます[。「イベント・データの表示」も](#page-63-0)参照してくださ い。

Edge Echo ドライバのインスタンスを構成するには、次のパラメータを定義します。

- stamptime: true を入力すると、Edge Echo ドライバ・インスタンスにより生成されるイベ ントの Timestamp 属性が現在の時刻に設定されます。
- logFileName: ログ・ファイルの場所を入力します。これは String 値です。

# <span id="page-131-0"></span>**Edge Simulator** ドライバ・ベースのデバイスの構成

Edge Simulator ドライバは、イベントを生成して実際のデバイスをシミュレーションします。 通常は、EdgeSimulator ドライバを使用して構成および配置設計をテストしますが、内部機能 テストに使用して、システムでイベントがどのように処理されるかを確認することもできます。 Edge Simulator ドライバは他のドライバと同じように機能しますが、物理デバイスに接続して イベントを読み取るのではなく、偽のイベントを生成するタイミングに関する命令を、入力 ファイル(例 [6-6](#page-132-0) など)からパラメータとして受け取る点が異なります。これは、デバイスが 起動すると(Oracle Sensor Edge Server の起動時にデバイスが起動すると)すぐに開始されま す。

Edge Simulator ドライバ・ベースのデバイスを構成する場合、この入力ファイルの名前を入力 することにより、デバイスの FILENAME パラメータを定義することが必要です。このパラ メータは、次の命令を使用して偽のイベントを生成する方法を Edge Simulator ドライバ・ベー スのデバイスに指示します。

<EventList>

<EventList> 要素はループを定義します。この要素は、その他のすべての命令をまとめるメ イン・ブロックでもあります。<EventList> には repeat という属性が 1 つあり、これはルー プの制御に必要です。repeat の値は、0 から LONG\_MAX の間の数値である必要があります。イ ベントを 1 回のみ生成する場合は、repeat 属性を 1 に設定します。repeat を n に設定すると、 すべての命令が n 回ループされます。repeat を 0 に設定すると、ブロックが使用不可になり、 パーサーはそのブロックをスキップします。

2 つのイベントを生成し、一時停止してから、さらに 2 つのイベントを生成するという一連の 処理を 20 回繰り返す構文を例 [6-4](#page-131-1) に示します。

#### <span id="page-131-1"></span>例 **6-4** ループの定義

<EventList repeat='20'> <Event> … </Event> <Event> … </Event> <EventInterval>…</ EventInterval> <Event> … </Event> <Event> … </Event> </EventList>

<EventList> 要素内には、任意の数の命令を含めることができます。定義された順序で命令 が実行されます。

#### <EventInterval>

<EventInterval> 要素は、次に進む前に一定の時間、一時停止するようにシミュレータに指 示します。通常はデータ率を調節するために使用されます。次の命令を実行する前に待機する 時間をミリ秒単位で定義する数値です。[6-5](#page-131-2) 項は、各イベントの間に 0.5 秒、ループの間に 3 秒 待機するようにシミュレータに命令する方法を示しています。

#### <span id="page-131-2"></span>例 **6-5 <EventInterval>** 要素

```
<EventList repeat='20'>
   <Event> … </Event>
   <EventInterval>500</ EventInterval>
    <Event> … </Event>
   <EventInterval>500</ EventInterval>
    <Event> … </Event>
    <EventInterval>3000</ EventInterval>
</EventList>
<Event>
```
<Event> 要素は、イベントを送信するようにシミュレータに指示します。子要素(表 [6-7](#page-132-1) を参 照)はイベントのフィールドを制御します。

<span id="page-132-1"></span>表 **6-7** シミュレータのイベント要素

| イベント・フィールド                | 値                                                                                                    |
|---------------------------|----------------------------------------------------------------------------------------------------|
| <type></type>             | イベントのタイプに対応する数値。                                                                                                    |
| <subtype></subtype>       | サブタイプの数値。たとえば、例 6-6 のサブタイプ値は一般的な命<br>令イベント(特定のデバイスに処理を実行するように指示するため<br>に、アプリケーションまたはデバイスによって送信されたイベン<br>ト)に対応する。例6-6では、1という値がデバイスに指定されて<br>いる。 |
| <id></id>                 | このフィールドのテキスト値により、イベント命令に対するタグ<br>(読取りまたはターゲット)が識別される。例6-6では、タグの<br><id>の値の1つが 03ffff045679 となっている。</id>                                        |
| <data></data>             | タグ・データ。オプションのフィールド。                                                                                                    |
| <devicename></devicename> | イベントを生成するデバイスまたはアプリケーションの名前。<br><devicename>により、イベントの生成時にシミュレータを別の<br/>デバイスのように見せることができる。</devicename>                                         |

2 つのイベント・グループを含む入力ファイルを例 [6-6](#page-132-0) に示します。1 つ目のイベントは 1 回だ け実行され、2 つ目のイベントは 20 回実行されます。

#### <span id="page-132-0"></span>例 **6-6** シミュレータ入力ファイル

```
<EdgeEventSimulation>
       <EventList repeat='1'>
          <Event>
             <type>100</type>
             <subtype>1</subtype>
             <id>03ffff045679</id>
             <data>No Data</data>
             <deviceName>My Device</deviceName>
         </Event>
    <EventInterval>500</ EventInterval>
       <Event>
          <type>100</type>
             <subtype>1</subtype>
             <id>03ffff045680</id>
             <data>No Data</data>
             <deviceName>My Device</deviceName>
      </Event>
           <EventInterval>3000</ EventInterval>
    </EventList>
    <EventList repeat='20'>
       <Event>
          <type>100</type>
          <subtype>1</subtype>
          <id>04ffff045679</id>
          <data>No Data</data>
          <deviceName>My Device</deviceName>
     </Event>
          <EventInterval>500</ EventInterval>
      <Event>
          <type>100</type>
           <subtype>1</subtype>
           <id>04ffff045680</id>
           <data>No Data</data>
           <deviceName>My Device</deviceName>
```
 </Event> </EventList> </EdgeEventSimulation>

イベント・タイプの形式は固定ですが、イベントのタイプに応じてフィールドを異なる意味に マッピングすることにより、イベント・タイプを拡張できます。

# **HtmlDriver** インスタンスの構成

HtmlDriver は、Oracle Sensor Edge Server 画面にウィンドウを表示したり、リモート・サー バーに接続して HTML コンテンツを表示することを可能にする表示ドライバです。複雑なス テータスやメッセージをグラフィック表示するためにデータをプッシュするアプリケーション には、HtmlDriver を使用します。

HtmlDriver には表示サーバーが含まれており (htmlDriver.jar に含まれる)、これを使用す るとリモート・サーバー上の表示ウィンドウが使用可能になります。表示サーバーは、 HtmlDriver インスタンスからのネットワーク接続を待機する Java プロセスとして実行されま す。ネットワーク上には任意の数の表示サーバーを設定できます。表示サーバー・プロセスを 実行するマシンの IP またはホスト名を覚えておく必要があります。同じマシン上で複数の表示 サーバーを実行できます。ただし、各表示サーバーが別々のポートに割り当てられている必要 があります。

注意 **:** JDK 1.3 以上がマシンにインストールされており、java.exe がパス に存在している必要があります。

表示サーバーをマシンにインストールするには、次のようにします。

- **1.** htmlDriver.jar をコピーします。
- **2.** ファイルをローカル・ディレクトリに抽出します。たとえば、displayServer という名 前のディレクトリを作成し、jar xf htmlDriver.jar を実行します。
- **3.** classes ディレクトリに移動します (cd classes)。
- **4.** 次のコマンドを使用して DisplayServer アプリケーションを実行します。

java oracle.edge.impl.driver.HtmlDriver <port> [title] [x] [y] [width] [height] [showHistory]

各要素の意味は次のとおりです。

- <port>は、表示サーバーがリスニングする TCP/IP ポートを指定します。すでに使用 されているポートは指定できません。これは必須パラメータです。
- [title] は、ウィンドウ名を指定するオプションのテキスト文字列です。
- [x] は、画面上の表示ウィンドウの x 位置です。
- [y] は、画面上の表示ウィンドウの y 位置です。
- [width] はウィンドウの幅です。0に設定した場合、ウィンドウでは画面の幅が使用 されます。
- [height] はウィンドウの高さです。0に設定した場合、ウィンドウでは画面の高さが 使用されます。
- [showHistory]: true に設定した場合、ウィンドウの一番上に小さなリストが表示さ れ、以前に表示されたすべてのドキュメントが示されます。このウィンドウを使用す ると、ユーザーは最後に表示されたドキュメントまで手動でスクロールできます。

たとえば、全画面ウィンドウで、ポート 8999 を使用してデスクトップ上で表示サーバーを 実行する場合は、次のコマンドを実行します。

java oracle.edge.impl.driver.HtmlDriver 8999 "My Window" 0 0 0 0 false

注意 **:** このコマンドには、スペースが付いた引用符文字列が含まれます。 シェルのドキュメントを参照してください。

リモート・サーバーでの表示が使用可能になるように HtmlDriver インスタンスを構成するに は、次のパラメータを定義します。

serverlist パラメータは、このドライバ・インスタンスが接続できる表示サーバーをカンマ で区切ったリストを入力することにより定義します。このパラメータの String 値の形式 は次のとおりです。

*<hostname or IP>:<port>,...*

セキュリティを設定するには、各表示サーバーをリストする必要があります。

■ 表示サーバーがリスニングする TCP/IP ポートを入力します。すでにマシン上で使用され ているポートは指定できません。

serverList パラメータを定義しない場合、インスタンスは Oracle Sensor Edge Server のローカ ル・ウィンドウに表示されます。ローカル・ウィンドウでインスタンスを実行する場合、表示 サーバーは必要ありません。

ローカル・ウィンドウでインスタンスを表示するには、次のようにします。

- まず title フィールドにウィンドウ名を入力することにより表示ウィンドウを定義してから、 ShowHistory フィールドに boolean (true または false) を入力して表示対象ページの ウィンドウを表示します。
- 次のパラメータに int 値を入力して、ウィンドウのディメンションを設定します。
- x: 画面上のウィンドウの x 位置(ピクセル)。
- y: 画面上のウィンドウの y 位置(ピクセル)。
- ウィンドウの幅および高さをピクセルで入力します。0を入力すると、ウィンドウは画面の 高さおよび幅に設定されます。

#### **HtmlDriver** によりサポートされるイベント

HtmlDriver によりサポートされるイベントを表 [6-8](#page-134-0) に示します。

![](_page_134_Picture_303.jpeg)

<span id="page-134-0"></span>表 **6-8 HtmlDriver** によりサポートされるイベント

# <span id="page-135-0"></span>**Intermec BRI** ドライバによりサポートされるデバイスの構成

Intermec BRI ドライバでは、BRI(Basic Reader Interface)をサポートし、シリアル接続または ネットワーク (TCP/IP)接続を介して Oracle Sensor Edge Server と通信する Intermec 社のす べての RFID リーダーがサポートされます。Oracle Sensor Edge Server は、IF5 リーダーに対し てテスト済です。

詳細は、http://www.intermec.com を参照してください。

Intermec BRI ドライバ・ベースのデバイスを構成するには[、表](#page-135-1) 6-9 に示されたパラメータを定 義する必要があります。

#### <span id="page-135-1"></span>表 **6-9 Intermec BRI** ドライバ・ベースのデバイスのパラメータ値

![](_page_135_Picture_244.jpeg)

# **Intermec BRI** ドライバにより生成される測定イベント

測定イベントは、ドライバにより生成され、システムにディスパッチされるイベントです。 Intermec BRI ドライバによって生成されるイベントを表 [6-10](#page-136-0) に示します。

<span id="page-136-0"></span>

| タイプ          | サブタイプ タグ ID データ |             |                                                                                                    | 説明                                           |
|--------------|-----------------|-------------|----------------------------------------------------------------------------------------------------|----------------------------------------------|
| 200          | 各種              | タグ ID       | タグに格納されるデータ・フィー<br>ルド (ペイロード)                                                                                            | 汎用タグ測定イベント                                   |
| $\mathbf{1}$ | $\Omega$        | <b>NULL</b> | "alive or dead"                                                                                                    | データ・プロパティを使用<br>してデバイスが応答してい<br>るかどうかを示すイベント |
| 1            | $\Omega$        | <b>NULL</b> | "dis"                                                                                                    | デバイス起動操作の正常完<br>了を示すイベント                     |
| 1            | 2               | <b>NULL</b> | "dif"                                                                                                    | デバイス起動操作の失敗を<br>示すイベント                       |
| 1            | $\Omega$        | NULL.       | "dss"                                                                                                    | デバイス停止操作の正常完<br>了を示すイベント                     |
| 1            | 2               | NULL.       | "dsf"                                                                                                    | デバイス停止操作の失敗を<br>示すイベント                       |
| 1            | $\overline{2}$  | NULL.       | "drf"                                                                                                    | イベント受信操作の失敗を<br>示すイベント                       |
| 1            | 0または2           | <b>NULL</b> | <callresults><br/><callresult name="write-tag"><br/><math>&lt;</math>code&gt;<math>0/1</math></callresult></callresults> | タグ書込み操作の正常完了<br>または失敗を示すイベント                 |
|              |                 |             | $<$ message $/$ >                                                                                                    |                                              |
|              |                 |             |                                                                                                    |                                              |

表 **6-10 Intermec BRI** ドライバにより生成されるイベント

# **Intermec BRI** ドライバにより受け入れられる命令イベント

アプリケーションは、特定のタスクの実行を指示する命令イベントをデバイスに送信します。 Intermec BRI ドライバにより受け入れられる命令イベントを表 [6-11](#page-136-1) に示します。

#### 表 **6-11 Intermec BRI** ドライバにより送信される命令イベント

<span id="page-136-1"></span>![](_page_136_Picture_237.jpeg)

# <span id="page-137-0"></span>**Intermec** リーダー・ドライバ・ベースのデバイスの構成

詳細は、http://www.intermec.com を参照してください。

#### 要件

Intermec リーダー・ドライバ・ベースのデバイスを作成する場合、バンドル化されて Intermec リーダー・ドライバに付属している次のコンポーネントが必要です。

■ IntelliTag IDK

IntelliTag IDK (IDK) は Intermec がサポートするソフトウェア・ライブラリとツールの セットです。Intermec デバイスとの通信ではこのライブラリを使用する方法だけが採用さ れており、Windows 32 プラットフォーム(Windows 2000 および Windows XP)でのみサ ポートされます。IntelligTag IDK は次のサイトから入手できます。

http://www.oracle.com/technology/products/iaswe/edge\_server/extensions.html

■ Intermec リーダー・ドライバ

Intermec リーダー・ドライバ・ベースのデバイスを構成する場合、次のパラメータを定義する 必要があります。

- IPAddress をホスト名または IP アドレスに設定します。デバイスが Edge Server と同じマシ ンで実行されている場合は、127.0.0.1 と入力します。
- PortNo をポート番号に設定します。デフォルトは 6666 です。
- AntennaSeqIDList を各アンテナの識別子のリストに設定します。
- AntennaMappedDeviceNameList を、各アンテナに関連付けられたマップ・デバイス名 のリストに設定します。

# <span id="page-137-1"></span>**LpmlDriver** ベースのデバイスの構成

LPML (Label Printing Markup Language) は、オラクル社が定義した XML ベースのプリンタ 言語であり、ラベル・プリンタおよびプリンタ・サーバーのベンダーによってサポートされて います。LpmlDriver では、LPML 言語およびバインディングをサポートするすべてのプリンタ または印刷サーバー・システムがサポートされます。

 LpmlDriver ベースのデバイスを構成するには、次のようにデバイスのパラメータを定義する 必要があります。

- URI: トランスポート・レイヤーがプリンタに接続するために使用する文字列[。「デバイス](#page-123-1) [およびディスパッチャの](#page-123-1) URI パラメータの設定」を参照してください。
- 「**Response Mode**」を選択した場合、デバイスは、通信先のプリンタで 」 LPML レスポンス・ メッセージがサポートされていると予測します。このため、デバイスは印刷ジョブごとに プリンタからのレスポンスを待機します。
- 「**Batch Mode**」を選択した場合、レスポンスを待機する前に、 」 1 つの接続セッションで可能 なかぎり多くのジョブを送信するようにプリンタに命令します。このオプションを使用す ると、デバイスは、プリンタとの半 2 重通信モードではなくウィンドウ・アルゴリズムを 使用できます。
- 「**Batch Mode**」を選択した場合は、 」 ReadTimeOut パラメータを、プリンタがレスポンスに 失敗したとみなさずに待機する時間(ミリ秒単位)に設定します。
- maxRetryCount: 印刷ジョブを再試行する回数。これは int 値です。
- PerJobDelay: 印刷ジョブと印刷ジョブの時間をずらす間隔(秒)。これは int 値です。

#### **LpmlDriver** により生成されるプリンタ・レスポンス測定イベント

LpmlDriver により生成され、システムにディスパッチされるプリンタ・レスポンス測定イベン トを表 [6-12](#page-138-1) に示します。

![](_page_138_Picture_277.jpeg)

<span id="page-138-1"></span>![](_page_138_Picture_278.jpeg)

#### **LpmlDriver** により受け入れられる命令イベント

命令イベントはアプリケーションによってドライバに送信され、ドライバは特定のタスクを実 行するように指示されます。LpmlDriver により受け入れられる命令イベントを表 [6-13](#page-138-2) に示し ます。

表 **6-13 LpmlDriver** により受け入れられる命令イベント

|     | タイプ サブタイプ タグ ID データ |     |                    | 説明                                   |
|-----|---------------------|-----|--------------------|--------------------------------------|
| 102 |                     | れない | 使用さ   LPML メッセージ . | Data フィールドに指定された LPML<br>メッセージを印刷する。 |

# <span id="page-138-2"></span><span id="page-138-0"></span>**Matrics** ドライバ・ベースのデバイスの構成

Matrics ドライバでは、シリアル接続またはネットワーク(TCP/IP)接続を使用して Oracle Sensor Edge Server と通信する、Symbol Technologies が作成した Matrics リーダーがサポート されます。

Matrics ドライバ・ベースのデバイスを構成する場合、次のパラメータを定義する必要がありま す。

- URI: 接続タイプおよび接続識別子[。「デバイスおよびディスパッチャの](#page-123-1) URI パラメータの [設定」を](#page-123-1)参照してください。
- Status Query Interval: 連続するステータス問合せの時間間隔(ミリ秒単位)。これは int 値 です。
- Status Query Response Timeout: ステータス問合せからのレスポンスを待機するためのタイ ムアウトの時間(ミリ秒単位)。この int 値は、Status Query Interval パラメータに設定し た値よりも小さい値にする必要があります。
- AntennaIds: 接続されているアンテナ。複数のエントリはカンマ(,) を使用して区切りま す。
- Node Address: RS485 に基づいて接続されているリーダーのノード・アドレス。このアド レスは、Matrics 管理コンソールでの値と一致している必要があります。

### **Matrics** ドライバにより生成される測定イベント

測定イベントは、ドライバにより生成され、システムにディスパッチされるイベントです。 Matrics ドライバによって生成されるイベントを表 [6-14](#page-139-0) に示します。

<span id="page-139-0"></span>![](_page_139_Picture_234.jpeg)

![](_page_139_Picture_235.jpeg)

# **Matrics** ドライバにより受け入れられる命令イベント

アプリケーションは、特定のタスクの実行を指示する命令イベントをデバイスに送信します。 Matrics ドライバにより受け入れられる命令イベントとその使用方法を表 [6-15](#page-139-1) に示します。

#### <span id="page-139-1"></span>表 **6-15 Matrics** ドライバにより受け入れられる命令イベント

![](_page_139_Picture_236.jpeg)

### <span id="page-140-1"></span>**PatliteDriver** ベースのデバイスの構成

PatliteDriver によりサポートされる Patlite の積層表示灯シリーズは、イベントを生成しません が、信号灯および信号として機能します。Patlite 積層表示灯およびツリーにイベントを送信す ると、ライトが点灯するか、または一定間隔で点滅します。

PatliteDriver ベースのデバイスを構成するには、URI パラメータを定義します[。「デバイスおよ](#page-123-1) びディスパッチャの URI [パラメータの設定」を](#page-123-1)参照してください。

# <span id="page-140-2"></span>**Prolite** ドライバ・ベースのデバイスの構成

Prolite ドライバ・ベースのデバイスを構成するには、URI パラメータを、接続 URI を入力する ことにより定義します[。「デバイスおよびディスパッチャの](#page-123-1) URI パラメータの設定」を参照し てください。

# <span id="page-140-0"></span>**Samsys** ドライバ・ベースのデバイスの構成

Samsys ドライバでは、シリアル接続またはネットワーク(TCP/IP)接続を介して Oracle Sensor Edge Server と通信する SAMSys MP320 2.7 EPC リーダーがサポートされます。Samsys MP9320 2.7 EPC リーダーは、CHUMP(Cookie-handling UDP Message Protocol)をサポート しており、Oracle Edge Sensor Server に対してテスト済です。

Samsys ドライバ・ベースのデバイスを構成するには、次のパラメータを定義します。

- Connection Identifier: 接続タイプおよび接続識別子[。「デバイスおよびディスパッチャの](#page-123-1) URI [パラメータの設定」](#page-123-1)を参照してください。
- Status Query Interval: 連続するステータス問合せの時間間隔(ミリ秒単位)を入力します。 これは int 値です。
- Status Query Response Timeout: ステータス問合せからのレスポンスを待機するためのタイ ムアウトの時間。この int 値は、Status Query Interval パラメータに設定した値よりも小 さい値にする必要があります。
- Tag Scan Mode: 自律型かポーリングかを指定します。自律型モードを選択すると、タグを スキャンするたびにデバイスに通知するように MP9320 2.7 EPC リーダーが設定されます。 ポーリング・モードを選択すると、ドライバが get-tag-list コマンドを送信した場合 にのみタグをスキャンするように MP9320 2.7 EPC リーダーが設定されます。
- Tag Type: デバイスが読み取るタグのタイプ (EPC1、EPC0、IS18gA、IS186B、STG など) を指定します。
- AntennaIds: 接続されているアンテナ。複数のエントリはカンマ(,)を使用して区切りま す。

### **Samsys** ドライバにより生成される測定イベント

測定イベントは、ドライバにより生成され、システムにディスパッチされるイベントです。 Samsys ドライバによって生成されるイベントを表 [6-16](#page-141-0) に示します。

| タイプ          | サブタイプ タグID     |             | データ                                                                                                    | 説明                                                |
|--------------|----------------|-------------|----------------------------------------------------------------------------------------------------|---------------------------------------------------|
| 200          | 各種             | タグ ID       | タグに格納されるデータ・フィー<br>ルド (ペイロード)                                                                                                    | 汎用タグ測定イベント                                        |
| $\mathbf{1}$ | $\Omega$       | <b>NULL</b> | "alive or dead"                                                                                                    | データ・プロパティを使用<br>してデバイスが応答してい<br>るかどうかを示す各イベン<br>F |
| $\mathbf{1}$ | $\Omega$       | <b>NULL</b> | "dis"                                                                                                    | デバイス起動操作の正常完<br>了を示すイベント                          |
| $\mathbf{1}$ | 2              | <b>NULL</b> | "dif"                                                                                                    | デバイス起動操作の失敗を<br>示すイベント                            |
| $\mathbf{1}$ | $\Omega$       | <b>NULL</b> | "dss"                                                                                                    | デバイス停止操作の正常完<br>了を示すイベント                          |
| $\mathbf{1}$ | 2              | <b>NULL</b> | "dsf"                                                                                                    | デバイス停止操作の失敗を<br>示すイベント                            |
| $\mathbf{1}$ | $\overline{2}$ | <b>NULL</b> | "drf"                                                                                                    | イベント受信操作の失敗を<br>示すイベント                            |
| $\mathbf{1}$ | 0または2          | <b>NULL</b> | <callresults><br/><callresult><br/><callresult name="write-tag"><br/><code>0/1</code><br/><math>&lt;</math>message<math>/</math>&gt;</callresult></callresult></callresults> | タグ書込み操作の正常完了<br>または失敗を示すイベント                      |
|              |                |             |                                                                                                    |                                                   |
|              |                |             |                                                                                                    |                                                   |

<span id="page-141-0"></span>表 **6-16 Samsys** ドライバにより生成される測定イベント

# **Samsys** ドライバにより受け入れられる命令イベント

アプリケーションは、特定のタスクの実行を指示する命令イベントをデバイスに送信します。 Samsys ドライバにより受け入れられる命令イベントを表 [6-17](#page-141-1) に示します。

表 **6-17 Samsys** ドライバにより受け入れられる命令イベント

<span id="page-141-1"></span>

|     | タイプ サブタイプ タグ ID データ |       |                                                                                                    | 説明                                              |
|-----|---------------------|-------|----------------------------------------------------------------------------------------------------|-------------------------------------------------|
| 101 | 0                   | NULL. | <methodcalls><br/><methodcall "="" name="write-taq"><br/><params><br/><param name="taqid"/>%TAGID%<br/><param name="tagdata"/>%TAGDATA%<br/><math>\langle</math>/params&gt;<br/></params></methodcall><br/></methodcalls> | 指定された<br>タグIDで<br>識別される<br>タグにデー<br>タを書き込<br>む。 |

# **Simple Audio** ドライバ・インスタンスの構成

SimpleAudioDriver は命令イベントを受け入れ、アプリケーションが Oracle Sensor Edge Server マシンのサウンド・カードを使用して .wav ファイルを再生できるようにします。セ キュリティ上の理由から、(audioFiles パラメータ内で定義されている)特定のディレクトリ内 のファイルのみが再生されます。

注意 **:** このドライバでは、標準の JRE または JDK に付属の sun.audio パッ ケージが使用されます。このパッケージでは、1 つのマシンで複数のサウン ド・カードを使用する場合など、特殊な設定を行う場合にのみ特殊な構成が 必要です。このような場合は、Sun Microsystems 社の JDK ドキュメントを参 照してください。

Simple Audio ドライバ・インスタンスを構成するには、オーディオ・ファイルのパス (String 値)を入力することにより、audioFiles パスのパラメータを定義します。パスは、最 後にスラッシュの付かない絶対パスまたは相対パスです。パスはエッジ拡張クラス・ディレク トリを基準にしているため、相対パスを入力する場合は、このディレクトリから横断する必要 があります。たとえば、Oracle Sensor Edge Server ホーム・パス(サンプル・レベル、config や persistent などのディレクトリのロケール)上のオーディオ・ファイルを指定する場合、 次のように入力します。

*..¥..¥edge¥audio*

この値により、Oracle Sensor Edge Server ホーム・パスの最上位の audio ディレクトリを使用 するようにパラメータが設定されます。

ヒント **:** 絶対パスを使用するほうが、相対パスを使用するよりもセキュリ ティは強くなります。

#### **Simple Audio** ドライバによりサポートされるオーディオ・イベント

Simple Audio ドライバによりサポートされるイベント・タイプ 207(オーディオ)を表 [6-18](#page-142-0) に 示します。

<span id="page-142-0"></span>![](_page_142_Picture_323.jpeg)

![](_page_142_Picture_324.jpeg)

DATA フィールドに組み込まれている XML ファイルは、標準の XML-RPC コール形式を使用 します。その形式は例 [6-7](#page-142-1) に示すとおりです。

#### <span id="page-142-1"></span>例 **6-7 Data** フィールドに組み込まれた **XML** ファイル

```
<methodCalls>
     <methodCall>
       <params>
         <param name='paramName'>paramValue</param>
       </params>
     </methodCall>
  </methodCalls>
```
paramName はパラメータ名で、paramValue はその値です。この関数はタイプおよびサブタ イプにより定義されるため、<methodName> は省略できます。paramName は、fileName お よび url を使用して定義できます。

セキュリティ上の理由で、fileName パラメータにより定義された値がオーディオ・ファイル 名として使用されます。fileName の値に拡張子を含めることはできません。また、オーディ オ・ファイルは .wav ファイルである必要があります。たとえば、(例 [6-8](#page-143-1) のように)

fileName パラメータの値を welcome として定義した場合、オーディオ・ファイル名は welcome.wav になります。

#### <span id="page-143-1"></span>例 **6-8 welcome.wav** を再生する **XML** ファイル

```
<methodCalls>
     <methodCall>
       <params>
         <param name=fileName'>welcome</param>
       </params>
     </methodCall>
   </methodCalls>
```
url パラメータは、オーディオ・ファイルを指す URL です。

注意 **:** fileName パラメータと url パラメータは相互に排他的です。つま り、同じコールに対して両方のパラメータを定義することはできません。両 方のパラメータを定義した場合は、url パラメータのみが使用されます。

# <span id="page-143-0"></span>**Tyco** リーダー・ドライバ・ベースのデバイスの構成

Tyco リーダー・ドライバでは、シリアル接続またはネットワーク(TCP/IP)接続を介して Oracle Sensor Edge Server と通信する、Sensormatic が作成したすべての Tyco リーダーがサ ポートされます。

Tyco リーダー・ドライバ・ベースのデバイスを構成する場合、次のパラメータを定義する必要 があります。

- Connection Identifier: 接続タイプおよび接続識別子[。「デバイスおよびディスパッチャの](#page-123-1) URI [パラメータの設定」](#page-123-1)を参照してください。
- Data Collection Timeout: 物理デバイスに対してデータを収集するためのタイムアウト(ミ リ秒単位)。これは int 値です。
- Status Query Interval: 連続するステータス問合せの時間間隔(ミリ秒単位)。これは int 値 です。
### **Tyco** リーダー・ドライバにより生成される測定イベント リーダー・ドライバにより生成される測定イベント

測定イベントは、ドライバにより生成され、システムにディスパッチされるイベントです。 Tyco リーダー・ドライバによって生成されるイベントを表 [6-19](#page-144-0) に示します。

<span id="page-144-0"></span>

| タイプ          | サブタイプ タグID     |             | データ                                        | 説明                                                           |
|--------------|----------------|-------------|--------------------------------------------|--------------------------------------------------------------|
| 200          | 各種             | タグ ID       | タグに格納されるデータ・フィー<br>ルド(ペイロード)               | 汎用タグ測定イベント                                                   |
| $\mathbf{1}$ | $\Omega$       | <b>NULL</b> | "alive or dead"                            | データ・プロパティを使用<br>してデバイスが応答してい<br>るかどうかを示す各イベン<br>$\mathbb{R}$ |
| $\mathbf{1}$ | $\Omega$       | <b>NULL</b> | "dis"                                      | デバイス起動操作の正常完<br>了を示すイベント                                     |
| $\mathbf{1}$ | 2              | NULL.       | "dif"                                      | デバイス起動操作の失敗を<br>示すイベント                                       |
| $\mathbf{1}$ | $\Omega$       | <b>NULL</b> | "dss"                                      | デバイス停止操作の正常完<br>了を示すイベント                                     |
| $\mathbf{1}$ | $\overline{2}$ | <b>NULL</b> | "dsf"                                      | デバイス停止操作の失敗を<br>示すイベント                                       |
| $\mathbf{1}$ | $\overline{2}$ | <b>NULL</b> | "drf"                                      | イベント受信操作の失敗を<br>示すイベント                                       |
| 1            | 0または2          | <b>NULL</b> | <callresults></callresults>                | タグ書込み操作の正常完了                                                 |
|              |                |             | <callresult></callresult>                  | または失敗を示すイベント                                                 |
|              |                |             | <callresult name="write-tag"></callresult> |                                                              |
|              |                |             | <code>0/1</code>                           |                                                              |
|              |                |             | $<$ message $/$ >                          |                                                              |
|              |                |             |                                            |                                                              |
|              |                |             |                                            |                                                              |

表 **6-19 Tyco** リーダー・ドライバにより生成される測定イベント

# **Tyco** リーダー・ドライバにより受け入れられる命令イベント リーダー・ドライバにより受け入れられる命令イベント

アプリケーションは、特定のタスクの実行を指示する命令イベントをデバイスに送信します。 Tyco リーダー・ドライバにより受け入れられる命令イベントを表 [6-20](#page-144-1) に示します。

表 **6-20 Tyco** リーダー・ドライバにより受け入れられる **RFID** 命令イベント

<span id="page-144-1"></span>

|     | タイプ サブタイプ タグ ID データ |             |                                                                                                    | 説明                                             |
|-----|---------------------|-------------|----------------------------------------------------------------------------------------------------|------------------------------------------------|
| 101 | $\Omega$            | <b>NULL</b> | <methodcalls><br/><methodcall "="" name="write-taq"><br/><params><br/><param name="tagid"/>%TAGID%<br/><param name="taqdata"/>%TAGDATA%<br/><param<br>name='antennaID'&gt;%ANTENNA ID%<br/><math>\langle</math>/params&gt;<br/><param name="protocol"/>EPCO/CC915/<br/>CC1356/ISO15693/ISO18000-6B<br/><math>&lt;</math>/params&gt;<br/></param<br></params></methodcall><br/></methodcalls> | 指定された<br>タグDで<br>識別される<br>タグにデー<br>タを書き込<br>む。 |

# フィルタ・インスタンスの構成

<span id="page-145-3"></span>次の各項では、組込みフィルタでイベントおよびその構成パラメータを生成する方法について 説明します。

- 「Check Tag ID [フィルタの構成」](#page-145-0)
- 「[Cross-Reader Redundant](#page-146-0) フィルタの使用」
- 「Debug [フィルタの使用」](#page-146-1)
- 「JavaScript [フィルタの構成」](#page-147-0)
- 「Movement [フィルタの構成」](#page-148-0)
- 「Pallet Pass Thru [フィルタの構成」](#page-148-1)
- 「Pallet Shelf [フィルタの構成」](#page-149-0)
- 「Pass [フィルタの構成」](#page-151-0)
- 「Polygon [フィルタの構成」](#page-152-0)
- 「Regex [フィルタの定義」](#page-152-1)
- 「Shelf [フィルタの構成」](#page-153-0)

### <span id="page-145-0"></span>**Check Tag ID** フィルタの構成

チェック・タグは、デバイス(この場合はリーダー)がタグを読み取っているかどうかをテス トするために使用する一般的なタグです。チェック・タグはリーダーの読取り範囲内に物理的 に存在するため、必ず読み取られます。その他のタグがリーダーの読取り範囲を通過すると、 それに連動してデバイスがチェック・タグも読み取ります。

Check Tag ID フィルタは、デバイスがチェック・タグを読み取っていることを定期的に確認し ます。このフィルタを使用すると、デバイスのステータス、対応するリーダーおよび使用され るアンテナを確認できます。Check Tag ID フィルタは診断目的のみで使用されるため、クライ アント・デバイスにディスパッチするイベントは提供しません。かわりに、指定された時間内 にデバイスがチェック・タグを読み取ったことを検出しなかった場合は、このフィルタがイベ ントを生成します。

<span id="page-145-2"></span>注意 **:** Check Tag ID フィルタはデバイスにのみ適用できます。

Check Tag ID フィルタのパラメータ (および関連する値)を表 [6-21](#page-145-1) に示します。

| 名前                    | 値のタイプ     | 説明                                                            |
|-----------------------|-----------|---------------------------------------------------------------|
| Check Tag Id          | String 値。 | チェック・タグのID。タグが読み取<br>られているかどうかを確認するために<br>フィルタが検索するID。        |
| Tag Check Time Window | int 値。    | フィルタが指定されたチェック・タグ<br>を検出できなかった場合にイベントが<br>生成されるまでの時間 (ミリ秒単位)。 |

<span id="page-145-1"></span>表 **6-21 Check Tag ID** フィルタのパラメータ

Check Tag ID フィルタのパラメータを定義するには、(デバイスの読取り範囲内にある) チェック・タグ自体の ID を確認する必要があります。この ID を、Check Tag Id の String 値と して入力します。Tag Check Time Window パラメータで定義された時間内に、指定された ID を持つチェック・タグをデバイスが読み取ったことを検知しないと、フィルタはイベントを生 成します。生成されるイベントのシグネチャを表 [6-22](#page-146-2) に示します。

<span id="page-146-2"></span>表 **6-22 Check Tag ID** フィルタのイベント・シグネチャ

| イベント・フィールド    | 値                                                                                                    |
|---------------|----------------------------------------------------------------------------------------------------|
| sourceName    | このフィールドは、イベントの発信元を識別する。このフィールド<br>はオプションで、値はクライアントによって設定される。                                                                         |
| correlationId | このフィールドはクライアントによって設定され、特定のクライア<br>ントへのメッセージ・レスポンス(デバイスが機能しているかどう<br>かのチェックなど)に使用される。同じクライアントによって返さ<br>れたメッセージは同じ ID を持つ。オプションのフィールド。 |
| siteName      | このイベントを生成したサイトの名前。                                                                                                    |
| deviceName    | このイベントを生成したデバイスの名前。                                                                                                    |
| time          | フィルタがこのイベントを生成した時刻。                                                                                                    |
| type          | メッセージ・イベント(タイプ 1)。                                                                                                    |
|               | <b>注意:</b> デバイスにいつ障害が発生したかを通知する場合は、アプリ<br>ケーションをこのメッセージ・タイプにサブスクライブする必要が<br>ある。                                                      |
| subtype       | エラー・レポート (サブタイプ2)。                                                                                                    |
| id            | チェック・タグの ID(フィルタの Check Tag Id パラメータ内に定<br>義されている値)。                                                                                 |
| data          | 追加のエラー・メッセージ(ある場合)。                                                                                                    |

# <span id="page-146-0"></span>**Cross-Reader Redundant** フィルタの使用

<span id="page-146-3"></span>Cross-Reader Redundant フィルタは、デバイス・グループのデバイスから送信された冗長なイ ベントをブロックし、イベントは生成しません。同じタグ ID を持っているイベントが見つかっ た場合、このフィルタはイベントが冗長であるとみなします。フィルタリングは、ドライバ読 取りサイクルに対応するウィンドウ時間中に発生します。

<span id="page-146-4"></span>Cross-Reader Redundant フィルタは、グループ・レベルのフィルタリングにのみ使用できま す。デバイスに適用すると、機能が実行されません。このフィルタには、構成するパラメータ がありません。

### <span id="page-146-1"></span>**Debug** フィルタの使用

Debug フィルタは、システムを通過するイベントを追跡します。関連付けられたデバイスから イベントを受信すると、このフィルタはログ・ファイルにイベントを書き込みます。このフィ ルタのパラメータは、Event Output File というパラメータ 1 つです。このパラメータを定義す るには、Debug フィルタがイベントを書き込むログ・ファイルのフルパスを入力します。 (サーバー上でこのファイルを書込み可能にする必要があります。)Debug フィルタの出力形式 は次のとおりです。

"Devicename: <devicename> Type: <type> Subtype: <subtype> EventTime: <time>TagIds:<tagid(,tagid)\*>Data:<dat(,data)\*>¥n"

各イベントは個別の行になります。各行は改行文字(オペレーティング・システムによって LF または CRLF)で区切られます。<time> の値は、time(2) のコールによって返された long で す。

このフィルタは、デバイスまたはデバイス・グループにのみアタッチできます。このフィルタ には、構成するパラメータがありません。

### <span id="page-147-0"></span>**JavaScript** フィルタの構成

<span id="page-147-2"></span>JavaScript フィルタを使用すると、スクリプト言語でフィルタ・ロジックを記述できます。 ソース・スクリプトの変更内容は動的にロードされるため、サーバーやその他のコンポーネン トを再起動する必要はありません。このフィルタは、Mozilla Rhino (http://www.mozilla.org/rhino/)など、ソース・スクリプトを実行する外部の JavaScript エンジンに依存しています。

JavaScript フィルタのパラメータは、scriptFileName というパラメータ 1 つです。このパラ メータを定義するには、ドライバがロードおよび監視するソース・スクリプトの相対パスまた はフルパスの名前を入力します。

#### ソース・スクリプトの記述

JavaScript フィルタは、処理を実行するためにソース・スクリプト内で関数を検索します。関 数は次のとおりです。

- function filter(events):これを指定した場合、フィルタがイベントのフィルタリン グを要求されると、この関数がコールされます。このメソッドは、フィルタが特定のデバ イスにアタッチされている場合のみコールされます。イベントの配列が渡されます。この 配列内のイベントの更新や削除、または新しい配列の作成が可能です。システムに処理を 続行させるイベントの配列を返す必要があります。パラメータ・イベントは、エッジ・イ ベントの配列(oracle.edge.common.Event[])です。
- function groupFilter(events): このコールは、デバイス・グループがフィルタリン グのためにフィルタをコールすると起動されます。このコールは、フィルタが 1 つのデバ イスでなくデバイス・グループにアタッチされている場合にのみ使用されます。パラメー タ・イベントは、エッジ・イベントの配列(oracle.edge.common.Event[])です。
- function instructionFilter(instruction): これは、システムが命令イベントを デバイスに送信しようとするとコールされます。イベントは変更可能です。イベントをす べてまとめてブロックする場合は、NULL を返します。パラメータは 1 つのイベント (oracle.edge.common.Event)です。

前述のいずれかの関数を 1 つ記述することができます。その他の関数は無視されます。初期化 されたブロックは、フィルタの起動時にコールされます[。例](#page-147-1) 6-9 に示すソース・スクリプトで は、検出されたすべてのタグ ID がコンソールに出力されます。

### <span id="page-147-1"></span>例 **6-9** ソース・スクリプト

```
function filter(events) 
{
   for (i=0; i<events.length; i++)
     {
        id = events[i].getTagId();
         java.lang.System.out.println("Id:"+id )
 }
}
```
# <span id="page-148-0"></span>**Movement** フィルタの構成

<span id="page-148-4"></span>Movement フィルタは、**[Real Time Location System](#page-158-0)** 測定を使用して、エラーや干渉による急 増や急な運動変化を平坦にすることにより移動追跡を円滑化します。Movement フィルタは、 現在の位置と以前の位置との距離を計算します。この距離が距離しきい値を下回ると、現在の イベントがフィルタリングで除外されます。

Movement フィルタのパラメータは、Distance Threshold というパラメータ 1 つです。このパ ラメータを定義するには、レポートする必要のある最小移動を示す正の数(int 値)を入力し ます。

Movement フィルタのシグネチャを表 [6-23](#page-148-2) に示します。

<span id="page-148-2"></span>表 **6-23 Movement** フィルタのシグネチャ

| イベント・フィールド    | 値                                                                                                    |
|---------------|----------------------------------------------------------------------------------------------------|
| sourceName    | このフィールドは、イベントの発信元を識別する。このフィールド<br>はオプションで、値はクライアントによって設定される。                                                                         |
| correlationId | このフィールドはクライアントによって設定され、特定のクライア<br>ントへのメッセージ・レスポンス(デバイスが機能しているかどう<br>かのチェックなど)に使用される。同じクライアントによって返さ<br>れたメッセージは同じ ID を持つ。オプションのフィールド。 |
| siteName      | このイベントを生成したサイトの名前。                                                                                                    |
| deviceName    | このイベントを生成したデバイスの名前。                                                                                                    |
| time          | イベントが生成された時刻。                                                                                                    |
| type          | 測定イベント。範囲は 200 ~ 299。                                                                                                    |
| subtype       | RTLS Moved $(\forall \forall \forall \forall A \exists A)$                                                                           |
| id            | タグのID。                                                                                                    |
| data          | タグのデータ・ペイロード。                                                                                                    |

# <span id="page-148-1"></span>**Pallet Pass Thru** フィルタの構成

<span id="page-148-5"></span>Pallet Pass Thru フィルタは指定された時間内に受信したすべてのイベントを収集し、1 つのイ ベントとして送信します。パレットまたはコンテナがリーダー・デバイスのゲートまたは伝達 範囲を通過すると、このフィルタがこれらすべてのタグに対して 1 つのイベントを生成します。 このフィルタにより、コンテナまたはパレットが所有しているアイテムを確認できます。

Pallet Pass Thru フィルタには、次のパラメータが含まれます。

- **[Exit Event Threshold Time](#page-148-3)**
- **[Event Collect Control Time](#page-149-1)**

#### <span id="page-148-3"></span>**Exit Event Threshold Time**

このパラメータを定義するには、デバイスが最後にタグを読み取ってから、デバイスの伝達範 囲を出たとみなされるまでの時間(int 値)をミリ秒単位で入力します。このパラメータには、 デバイスがこれらのタグ検出中イベントをレポートする頻度(リーダー・サイクル)を50ミリ 秒から 2 秒の範囲で指定します。この頻度を大きすぎる値(2 秒など)に設定すると、デバイ スがタグを完全に見過ごす可能性があります。

#### <span id="page-149-1"></span>**Event Collect Control Time**

このパラメータを定義するには、新しい読取りサイクルを開始する前に、デバイスがパレット またはコンテナに含まれているタグの読取りサイクルを完了する時間(int 値)をミリ秒単位 で入力します。この時間が経過すると読取りサイクルは終了し(デバイスがすべての新しいタ グを読み取ったとみなされ)、Pallet Pass Thru フィルタは次のシグネチャ(表 [6-24](#page-149-2) を参照)を 持つイベントを生成します。

<span id="page-149-2"></span>表 **6-24 Pallet Pass Thru** イベントのシグネチャ

| イベント・フィールド    | 値                                                                                                    |
|---------------|----------------------------------------------------------------------------------------------------|
| sourceName    | このフィールドは、イベントの発信元を識別する。このフィールド<br>はオプションで、値はクライアントによって設定される。                                                                         |
| correlationId | このフィールドはクライアントによって設定され、特定のクライア<br>ントへのメッセージ・レスポンス(デバイスが機能しているかどう<br>かのチェックなど)に使用される。同じクライアントによって返さ<br>れたメッセージは同じ ID を持つ。オプションのフィールド。 |
| siteName      | このイベントを生成したサイトの名前。                                                                                                    |
| deviceName    | このイベントを生成したデバイスの名前。                                                                                                    |
| time          | イベントが生成された時刻。                                                                                                    |
| type          | 測定イベント。範囲は 200 ~ 299。                                                                                                    |
| subtype       | RFID Pallet Pass (サブタイプ 6)。                                                                                                    |
| id            | タグ ID のカンマ区切りのリスト。                                                                                                    |
| data          | データのカンマ区切りのリスト。                                                                                                    |

# <span id="page-149-0"></span>**Pallet Shelf** フィルタの構成

<span id="page-149-5"></span>Pallet Shelf フィルタは指定された間隔内に受信したすべてのイベントを収集し、1 つのイベン トとして送信します。このフィルタにより、多数のアイテムを持つ新しいコンテナまたはパ レットがデバイス・リーダーの読取り範囲またはゲートを出入りするときに識別できます。

Pallet Shelf フィルタには、次のパラメータがあります。

- **[Exit Event Threshold Time](#page-149-3)**
- [Event Collect Control Time](#page-149-4)

#### <span id="page-149-3"></span>**Exit Event Threshold Time**

このパラメータを定義するには、デバイスが最後にタグを読み取ってから、デバイスの伝達範 囲を出たとみなされるまでの時間(int 値)をミリ秒単位で入力します。Pallet Shelf フィルタ は、Exit Event Threshold Time パラメータで定義した間隔が経過してイベントが生成されない と、キャッシュを警告なしにクリアします。

#### <span id="page-149-4"></span>**Event Collect Control Time**

このパラメータを定義するには、新しい読取りサイクルを開始する前に、デバイスがパレット またはコンテナのタグの読取りサイクルを完了する時間(int 値)をミリ秒単位で入力します。 この時間が経過すると読取りサイクルは終了し(デバイスがすべての新しいタグを読み込んだ とみなされ)、Pallet Shelf フィルタはイベントを生成します。

### **Pallet Shelf** フィルタが生成するイベント

Pallet Shelf フィルタは次の 2 つのイベントを生成します。

- [MULTIPLE IN FIELD](#page-150-0) イベント
- [MULTIPLE OUT FIELD](#page-150-1) イベント

#### <span id="page-150-0"></span>**MULTIPLE IN FIELD** イベント

デバイスが最初にタグを検出すると、Pallet Shelf フィルタは MULTIPLE IN FIELD イベントを 生成します。このイベントには、次のシグネチャ(表 [6-25](#page-150-2))が含まれます。

#### <span id="page-150-2"></span>表 **6-25 MULTIPLE IN FIELD** イベントのシグネチャ

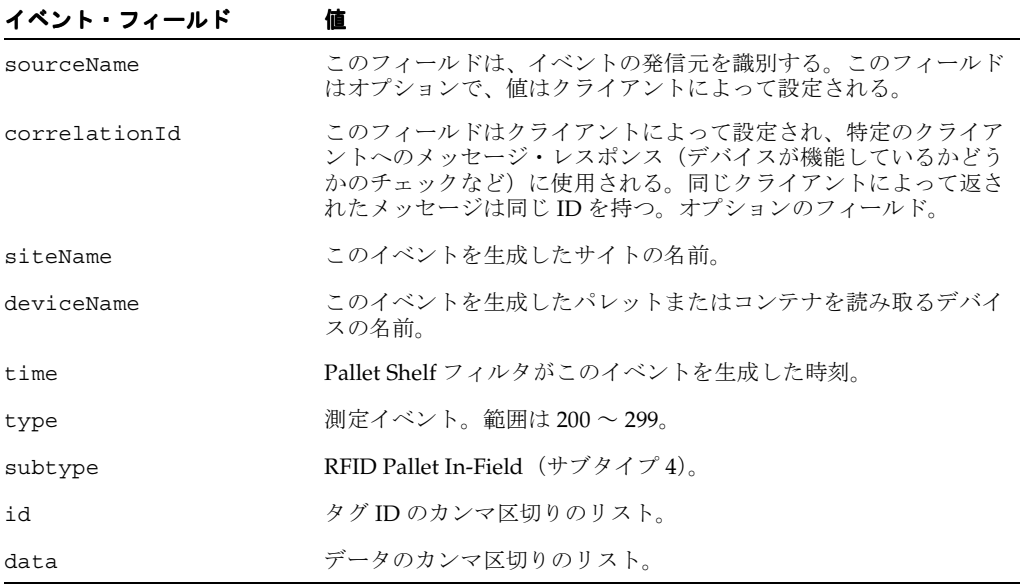

#### <span id="page-150-1"></span>**MULTIPLE OUT FIELD** イベント

Exit Event Threshold Time パラメータに定義した間隔が経過すると、Pallet Shelf フィルタは MULTIPLE OUT FIELD イベントを生成します。このイベントには、次のシグネチャ(表 [6-26](#page-150-3)) が含まれます。

#### <span id="page-150-3"></span>表 **6-26 MULTIPLE OUT FIELD** イベントのシグネチャ

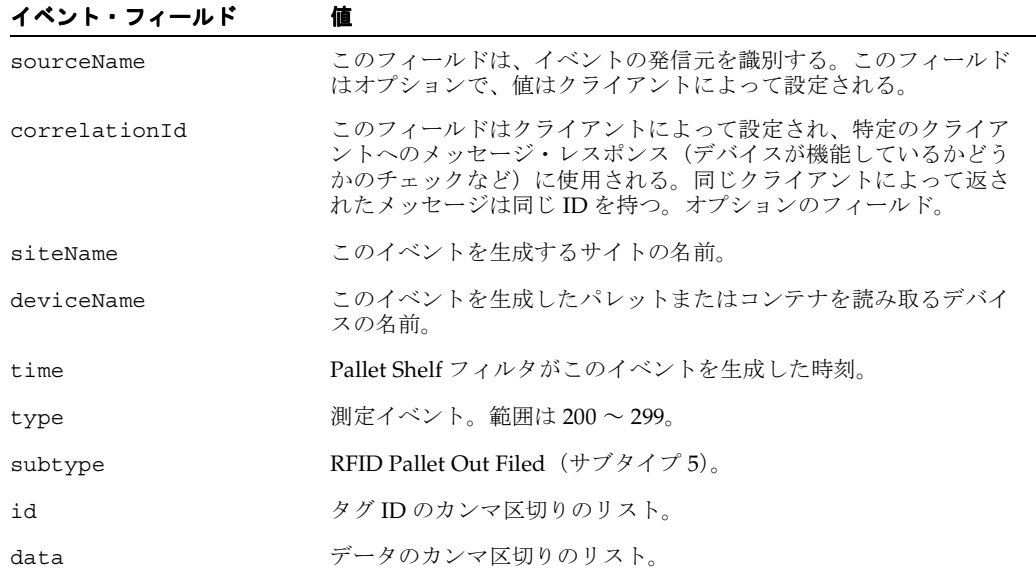

### <span id="page-151-0"></span>**Pass** フィルタの構成

<span id="page-151-2"></span>タグがデバイス・リーダーの伝達範囲またはゲートを通過すると、一連のタグ検出中イベント が生成されます。タグが伝達範囲に入ると、デバイスはこれらのイベントを定期的にレポート します。タグがリーダーの伝達範囲を出ると、レポートは停止します。

デバイス・リーダーが生成する一連のイベントをアプリケーションが必要とせず、タグがデバ イスのゲートまたは伝達範囲を通過したことだけがわかればよいことも多々あります。Pass フィルタはそのような状況に適しており、すべてのタグ検出中イベントを、リーダー・デバイ スの伝達範囲を通過する一意のタグごとに 1 つのイベントにまとめます。

Pass フィルタのパラメータは、Exit Event Threshold Time というパラメータ 1 つです。このパ ラメータを定義するには、デバイスが最後にタグを読み取ってから、デバイスの伝達範囲を出 たとみなされるまでの時間(int値)をミリ秒単位で入力します。このパラメータには、デバ イスがこれらのタグ検出中イベントをレポートする頻度(リーダー・サイクル)を50ミリ秒か ら2秒の範囲で指定します。この頻度を大きすぎる値(2 秒など)に設定すると、デバイスが タグを完全に見過ごす可能性があります。

デバイスが最初にタグを読み取ると、Pass フィルタはタグの ID(タグ ID)をキャッシュし、 そのタグ ID がキャッシュに読み取られた時間を記録すると、すぐにパススルー・イベントを送 信します。フィルタは、このキャッシュされたタグ ID がその後に読み取られないようにブロッ クします。フィルタがデバイスから新しい読取りを受信するたびに、タグ ID をキャッシュに読 み取った時刻を更新します。キャッシュ時刻と Exit Event Threshold Time に設定された値の合 計が現在の時間より小さい場合、Pass フィルタはキャッシュからタグ ID を消去します。デバ イスが次にこのタグを読み取ると、フィルタは新しいイベントとみなし、そのタグ ID をキャッ シュして、新しいパススルー・イベントを送信します。

パススルー・イベントには、次のシグネチャ(表 [6-27](#page-151-1))が含まれます。

| イベント・フィールド    | 値                                                                                                    |
|---------------|----------------------------------------------------------------------------------------------------|
| sourceName    | このフィールドは、イベントの発信元を識別する。このフィールド<br>はオプションで、値はクライアントによって設定される。                                                                         |
| correlationId | このフィールドはクライアントによって設定され、特定のクライア<br>ントへのメッセージ・レスポンス(デバイスが機能しているかどう<br>かのチェックなど)に使用される。同じクライアントによって返さ<br>れたメッセージは同じ ID を持つ。オプションのフィールド。 |
| siteName      | このイベントを生成したサイトの名前。                                                                                                    |
| deviceName    | このイベントを生成したデバイスの名前。                                                                                                    |
| time          | イベントが生成された時刻。                                                                                                    |
| type          | 測定イベント。範囲は 200 ~ 299。                                                                                                    |
| subtype       | パススルー・イベント(サブタイプ 3)。                                                                                                    |
| id            | タグのID。                                                                                                    |
| data          | タグのデータ・ペイロード。                                                                                                    |

<span id="page-151-1"></span>表 **6-27** パススルー・イベントのシグネチャ

### <span id="page-152-0"></span>**Polygon** フィルタの構成

Polygon フィルタは、**[Real Time Location System](#page-158-0)** デバイスによってレポートされたすべての移 動測定をフィルタリングで除外し、タグが定義済のポリゴンに出入りしたときにのみイベント を生成します。ポリゴンは、頂点とカッコを定義する x,y 座標のセットを使用して定義します。 たとえば、( (x,y), (x,y), ... ), (....), ... のように定義します。

Polygon フィルタのパラメータは、PolygonCoordinates というパラメータ 1 つです。このパラ メータを定義するには、String 値を ((x1, y1), (x2, y2)...,(xn, yn)) という形式で入力します。

### <span id="page-152-1"></span>**Regex** フィルタの定義

Regex フィルタは、ストリームを削除するか、ストリームの通過を許可するためのタグを検索 する正規表現検索を実行します。このフィルタを使用すると、フィルタのパターン・セットを 定義してイベントの任意の範囲を検索できます。フィルタにより検索基準の一致が見つかると、 イベントがシステムを通過することが許可されます。一致が見つからない場合、そのイベント がフィルタリングで除外されます。RegexFilter は汎用フィルタであり、どのイベント・タイプ に対しても使用できます。

<span id="page-152-2"></span>Regex フィルタのパラメータは、allow というパラメータ 1 つです。このパラメータを定義する には、フィルタの通過を許可するイベントの正規表現(String)を次の形式で入力します。

*<field>~<pattern>&&<field>~<pattern>||...*

ここで、<field> は、一致をフィルタリングするイベント・フィールドの名前です。このフィ ルタでは次のフィールドがサポートされます。

- **TAGID**
- DATA
- **CORRELATIONID**
- **SOURCENAME**
- TYPE
- **SUBTYPE**
- **DEVICENAME**
- **SITENAME**
- TIME

注意 **:** TIME フィールドは、<pattern> と比較される前に time() long 値 に変換されます。

<pattern> は標準の正規表現、&& は AND 接続語、|| は OR 接続語です。たとえば、イベン ト・タイプが 103 のすべてのイベントと、最初の 3 桁が 0FE に一致するタグを RegexFilter イ ンスタンスにより検索する場合は、次のように入力します。

*type~103&&tagid~^0FE*

### <span id="page-153-0"></span>**Shelf** フィルタの構成

Shelf フィルタは、リーダーの読取り範囲内でタグが検出されたとき、またはタグが読取り範囲 を離れたときにイベントを生成するデバイス・レベルのフィルタです。Pass フィルタと同様 に、Shelf フィルタのパラメータも Exit Event Threshold Time というパラメータ 1 つです。こ のパラメータを定義するには、デバイスが最後にタグを読み取ってから、デバイスの伝達範囲 を出たとみなされるまでの時間(int 値)をミリ秒単位で入力します。ただし、Pass フィルタ とは異なり、Shelf フィルタは Exit Event Threshold Time パラメータで定義した間隔が経過し てイベントが生成されないと、キャッシュを警告なしにクリアします。

#### <span id="page-153-3"></span>**Shelf** フィルタが生成するイベント

Shelf フィルタは次の 2 つのイベントを生成します。

- [IN FIELD](#page-153-1) イベント
- [OUT FIELD](#page-154-0) イベント

#### <span id="page-153-1"></span>**IN FIELD** イベント

Shelf フィルタは、デバイスが最初にタグを検出すると、このイベントを生成します。このイベ ントには、次のシグネチャ(表 [6-28](#page-153-2))が含まれます。

<span id="page-153-2"></span>表 **6-28 IN FIELD** イベントのシグネチャ

| イベント・フィールド    | 値                                                                                                    |
|---------------|----------------------------------------------------------------------------------------------------|
| sourceName    | このフィールドは、イベントの発信元を識別する。このフィールド<br>はオプションで、値はクライアントによって設定される。                                                                         |
| correlationId | このフィールドはクライアントによって設定され、特定のクライア<br>ントへのメッセージ・レスポンス(デバイスが機能しているかどう<br>かのチェックなど)に使用される。同じクライアントによって返さ<br>れたメッセージは同じ ID を持つ。オプションのフィールド。 |
| siteName      | このイベントを生成したサイトの名前。                                                                                                    |
| deviceName    | このイベントを生成したデバイスの名前。                                                                                                    |
| time          | Shelf フィルタがこのイベントを生成した時刻。                                                                                                    |
| type          | 測定イベント。測定イベントの範囲は 200 ~ 299。                                                                                                    |
| subtype       | IN-FIELD イベント(サブタイプ2)。                                                                                                    |
| id            | タグのID。                                                                                                    |
| data          | タグのデータ・ペイロード。                                                                                                    |

#### <span id="page-154-0"></span>**OUT FIELD** イベント

Shelf フィルタは、Exit Event Threshold Time パラメータに定義した間隔が経過すると、このイ ベントを生成します。このイベントには、次のシグネチャ (表 [6-29](#page-154-1)) が含まれます。

<span id="page-154-1"></span>表 **6-29 OUT FIELD** イベントのシグネチャ

| イベント・フィールド    | 値                                                                                                    |
|---------------|----------------------------------------------------------------------------------------------------|
| sourceName    | このフィールドは、イベントの発信元を識別する。このフィールド<br>はオプションで、値はクライアントによって設定される。                                                                         |
| correlationId | このフィールドはクライアントによって設定され、特定のクライア<br>ントへのメッセージ・レスポンス(デバイスが機能しているかどう<br>かのチェックなど)に使用される。同じクライアントによって返さ<br>れたメッセージは同じ ID を持つ。オプションのフィールド。 |
| siteName      | このイベントを生成したサイトの名前。                                                                                                    |
| deviceName    | このイベントを生成したデバイスの名前。                                                                                                    |
| time          | Shelf フィルタがこのイベントを生成した時刻。                                                                                                    |
| type          | 測定イベント。測定イベントの範囲は 200 ~ 299。                                                                                                    |
| subtype       | OUT-FIELD イベント(サブタイプ2)。                                                                                                    |
| id            | タグのID。                                                                                                    |
| data          | タグのデータ・ペイロード。                                                                                                    |

デバイスが最初にタグを検出すると、Shelf フィルタはタグの ID をキャッシュし、IN FIELD イベントを生成します。この時点で、タグは各リーダー・サイクル中に読み取られます。これ らのサイクル中にタグが読み取られない場合には、他のサイクル中に読み取られます。デバイ スが、Event Exit Threshold Time パラメータで指定したよりも長い時間継続してタグを読み取 らないと、フィルタはタグの ID をキャッシュから削除し、OUT FIELD イベントを生成しま す。デバイスの読取り範囲を出ると、デバイスはタグの読取りを停止します。

# **Oracle Sensor Edge Server** インスタンス用のディスパッチャの管理

<span id="page-154-2"></span>Oracle Sensor Edge Server の主要な出力は、フィルタリングされたデータ・イベントです。デ バイスと各フィルタは、このイベント・データを標準化および最小化します。Oracle Sensor Edge Server では、次のディスパッチャ方法によりイベント・データを配信できます。

- Web サービス
- HTTP/ ポスト
- EPC PML
- アプリケーション・レベル・イベント(ALE)
- Oracle Streams/ アドバンスト・キューイング

これらのディスパッチャ方法の構成方法については、次の項で説明しています。

- 「Oracle Streams [を使用するためのエッジ・ディスパッチャの構成」](#page-156-0)
- 「Web [サービスにイベント・メッセージを送信するためのディスパッチャの構成」](#page-155-0)
- 「HTTP [を使用してイベント・メッセージを送信するためのディスパッチャの構成」](#page-155-1)
- 「PML [ディスパッチャの構成」](#page-155-2)
- [「テンプレート・ディスパッチャの構成」](#page-156-1)
- 「[ALEDispatcher](#page-156-2) の構成」
- 「Null [ディスパッチャの使用」](#page-156-3)

# <span id="page-155-0"></span>**Web** サービスにイベント・メッセージを送信するためのディスパッチャの 構成

<span id="page-155-4"></span>新しいメッセージを配信する必要がある場合、クライアント・デバイスまたはアプリケーショ ンは、Oracle Sensor Edge Server が起動する SOAP コールを登録できます。

Web サービスを介してイベント・メッセージを配信するように WebService ディスパッチャを 構成するには、クライアント・コールが記述された WSDL(Web Service Definition Language) ドキュメントのサービス URL を入力します。この URL は、Web サービスのエンドポイント (ポート)を指す必要があります。たとえば、

http://localhost:8888/wsdl/mytest.wsdl と入力します。このドキュメントには、 EdgeClientCallback の portType と、その子要素としてコール processEvent が含まれ ている必要があります。Oracle Sensor Edge Server は起動時に、この WSDL ドキュメント内に 定義されているサービスへの接続およびバインドを試行します。

# <span id="page-155-1"></span>**HTTP** を使用してイベント・メッセージを送信するためのディスパッチャの 構成

HTTP 1.0 を使用してクライアントにイベントをルーティングするようにディスパッチャを構成 すると、Oracle Sensor Edge Server では各イベント・メッセージがクライアントに個別にポス トされます。Oracle Sensor Edge Server ではこれらのポストが順番に実行されるため、1 つの ポストがブロックされると、それに続くすべてのポストもブロックされます。

HTTP を使用してイベントをルーティングするように Oracle Sensor Server を構成するには、次 のパラメータを定義します。

■ URL: Oracle Sensor Edge Server がディスパッチのときにイベント・メッセージをポストす る宛先のサーブレット、JSP または CGI の URL を入力します。このディスパッチャを構成 するには、URL を次の形式で入力します。

<span id="page-155-3"></span>http://hostname:port/serverPath

Oracle Sensor Edge Server が HTTP ディスパッチャを使用する場合は、クライアント・イ ンタフェースは Oracle Sensor Edge Server にいつどのようにコールするのかを指示する必 要があります。

- proxyServer: プロキシ・サーバーの IP またはホスト名を入力します。
- proxyPort: プロキシ・サーバーのポートを入力します。たとえば、80 と入力します。

# <span id="page-155-2"></span>**PML** ディスパッチャの構成

PML ディスパッチャは、HTTP、FTP、FILE などのプロトコルに対して[トランスポート・ライ](#page-159-0) [ブラリを](#page-159-0)使用して EPC PML 形式でイベントをポストします。

注意 **:** PML は、測定をレポートする場合に使用されるレガシー形式です。

PML ディスパッチャを使用するように Oracle Sensor Server を構成するには、宛先 URI を定義 します[。「デバイスおよびディスパッチャの](#page-123-0) URI パラメータの設定」を参照してください。

# <span id="page-156-1"></span>テンプレート・ディスパッチャの構成

テンプレート・ディスパッチャ (EventFlowDispatcher とも呼ばれる)は、様々なソースから イベントを送受信し、eflow.xml 構成ファイルを使用して構成された有限状態マシンを介して イベントを処理します。このディスパッチャは、トランスポート・ライブラリを使用して、 HTTP、POJ、Web サービスおよびダイレクト・データ・ストリームを介してデータを送受信し ます。

テンプレート・ディスパッチャを使用するように Oracle Sensor Server を構成するには、 eflow.xml の場所を入力します。

### <span id="page-156-2"></span>**ALEDispatcher** の構成

ALEDispatcher を ALE Web サービス・インタフェースと組み合せて使用すると、レポート仕 様が満たされたときに ALE サブスクライバに通知することができます。

# <span id="page-156-3"></span>**Null** ディスパッチャの使用

<span id="page-156-4"></span>Null ディスパッチャはデフォルトで作成され、渡されたすべてのイベントを破棄します。破棄 されたイベントは保存またはスプールされません。このディスパッチャは、Oracle Sensor Edge Server がイベントをディスパッチしないようにする場合にのみ使用します。

### <span id="page-156-0"></span>**Oracle Streams** を使用するためのエッジ・ディスパッチャの構成

Oracle Streams およびアドバンスト・キューイングを使用するように Oracle Sensor Edge Server を構成すると、エッジ・ディスパッチャがイベント・メッセージを取得および配信する 方法を制御できます。Web サービスや HTTP ディスパッチャ・オプションとは異なり、Oracle Streams ディスパッチャを使用してディスパッチされたイベント・メッセージは、エントリ・ ポイントに直接取り次ぐ必要がありません。Oracle Streams ディスパッチャでは、ルールベー スの処理およびエージェント・テクノロジがサポートされます。また、Streams ディスパッ チャでは UTF-8 エンコーディングのみがサポートされます。

#### <span id="page-156-5"></span>ヒント **:**

- Oracle Streams により、1つまたは多数のデータベースでデータ・スト リーム内のデータ、トランザクションおよびイベントを伝播し、管理で きるようになるため、これは、用意されたディスパッチャ・オプション の中で最も柔軟性が高いオプションです。
- Oracle Streams ディスパッチャには、JDK 1.4.x が必要です。

イベント・メッセージは、ステージング・エリア(内部キュー)に置かれるデータです。この データは、各種のクライアント・デバイスやアプリケーション(イベント・メッセージのコン シューマ)用に様々な方法で集約できます。Oracle Streams をディスパッチャとして使用する と、Oracle Sensor Edge Server またはアプリケーションではなく、データベースのデータおよ びイベント・レイヤーにより、どのイベントがいつ生成されるかが決まります。データおよび イベント・レイヤーは、各クライアント・デバイスまたはアプリケーションに適したイベン ト・メッセージを決定するルールベースの処理を行います。

イベント・メッセージが取得され、ステージング・キューに置かれると、イベント・メッセー ジ・データはルール評価ジョブによって処理できます。このジョブはステージング・キューか らイベント・メッセージを取得し、Oracle Sensor Edge Server ルール・セットと比較します。 各ルールには、ルールが当てはまる場合に実行されるアクションがあります。これらのアク ションには、その他のアプリケーションで使用できるその他のキューに、イベント・メッセー ジを伝播するための PL/SQL コールバックが含まれます。

これらのルールベースのアクションに加え、ルール評価ジョブは、Oracle Sensor Edge Server やその他のソースからセンサー・データを受信するセンサー・データ・リポジトリ (SDR)を コールしてアプリケーションを起動します。SDR には、フィルタリングされたすべてのセン サー・イベントをシステムに格納するアーカイブ表のセットが含まれます。 詳細は、第 4 [章「センサー・データ・リポジトリの使用」を](#page-82-0)参照してください。

注意 **:** ルールによって処理されていない生の未フィルタ処理イベント・デー タが必要なアプリケーションは、AQ 通知を使用してステージング・エリア に接続できます。

Streams ディスパッチャを構成するには、threadnum フィールドに、アウトバウンド測定値を 処理するために作成する最大スレッド数を入力します。各スレッドが接続を保持するため、こ れは、アウトバウンド・イベント用に使用するセンサー・データ・リポジトリへの接続数でも あります(インバウンド・イベント用に使用する接続は別に存在します)。0 は無効な値です。 「リリース3(10.1.3[\)のセンサー・データ・リポジトリおよびセンサー・データ・ストリーム](#page-22-0) [の手動構成」も](#page-22-0)参照してください。

# 用語集

#### **Oracle Sensor Edge Server**

すべてのリーダーとアプリケーション中間層の間にあるサーバー。すべてのリーダーとのイン タフェースとして機能し、標準化されたデータをアプリケーション・サーバーに戻す。

#### **Radio Frequency Identification** (**RFID**)

<span id="page-158-0"></span>電子シリアル番号(ESN)またはメモリーが埋め込まれた小型のトランスポンダを使用して、 1 つ以上の周波数で ID を発信する。

#### **Real Time Location System** (**RTLS**)

電波を使用して、タグが付けられたアイテムのリアルタイムの位置情報を生成するテクノロジ。

#### **transports.xml**

使用可能なトランスポートを[トランスポート・ライブラリに](#page-159-1)通知する、edgeHome/config ディレクトリ内のファイル。たとえば、次のように構成されている。

#### <transports> <transport name="com" type="stream"

class="oracle.edge.tools.io.SerialConnection"> <params> <param name='port' value='com1' /> <param name='driver' value='com.sun.comm.Win32Driver'/> </params> </transport> <transport name="tcp" type="stream" class="oracle.edge.tools.io.TcpConnection" /> <transport name="file" type="stream" class="oracle.edge.tools.io.FileConnection" /> <transport name="stdout" type="stream" class="oracle.edge.tools.io.StdoutConnection" /> <transport name="http" type="stream" class="oracle.edge.tools.io.HttpConnection" > <params> <param name='proxyServer' value='www-proxy.us.oracle.com' /> <param name='proxyPort' value='80'/> </params> </transport> </transports>

各 <transport> 要素は新しいトランスポート・タイプを定義する。<transport> タグごと に、名前(URI 内で使用する、このトランスポートに一意の名前)とクラス(ロードするクラ スを指定する)を定義する必要がある。このクラスは oracle.edge.tools.io.Connection インタフェースを実装する必要がある。

また、<param> タグを使用してトランスポートのデフォルト・パラメータを指定することもで きる。

#### アンテナ(**antenna**)

各タグには 1 つ以上のアンテナがある。通信リンクの反対側にあるリーダーも、アンテナを 持っている必要がある。同時に複数のアンテナを使用するリーダーもある。アンテナは、プロ トコル、周波数およびアプリケーションにより、表面に貼られた薄く細長いメタルから、数 メートルの長さのゲート型のポータル・アンテナまで様々である。

#### イベント(**event**)

イベントとは、センサー・デバイスまたはアプリケーションから送信される、状態が変更され たことを通知するメッセージである。Sensor Edge Server は、これらのセンサー・デバイスや アプリケーションからデータを受信し、共通のデータ形式にすることでこれらのイベント・ メッセージの内容を標準化し、フィルタリングして無関係な情報や不要なイベントを除外する。

#### <span id="page-159-3"></span>タグ(**tag**)

(RFID タグともいう。)チップ、1 つ以上のアンテナおよび電源を含む単一のユニット。電池駆 動または外部電源を使用する場合、アクティブ・タグという。電源が電磁誘導(つまり、リ モートで生成された電磁波を利用して電力を生成する光電効果を使用)の場合は、パッシブ・ タグという。変更できないデータを保持するタグは、読取り専用タグという。「[チップ」](#page-159-2)を参 照。

#### <span id="page-159-2"></span>チップ(**chip**)

タグでは、エンベデッド・メモリーを搭載したシリコン・チップが使用される。チップはワイ ヤレス・プロトコルおよびエンベデッド・メモリーへのアクセス機能を実装している。アク ティブ・タグの場合は、単一のチップではなく、ボード全体を指す。「[タグ」](#page-159-3)を参照。

#### デバイス(**device**)

エッジ・デバイスは、Radio-Frequency Identification (RFID) リーダー、ドライ接点、半導体 レーザー、カルーセル、ロボット・ピッカー、またはケミカル・ライトやメッセージ・ボード のような表示機器など、センサーベースのアーキテクチャのエンド・ポイント。センサーは、 特定の状態変化を測定するハードウェアまたはソフトウェアのエンド・ポイント。通常は、半 導体レーザー光線が遮られた場合などの物理的な変化を測定するが、エッジ・コントローラ上 で実行されているモニター・デーモンが終了した場合など、ソフトウェア内部で発生した変化 を測定することもできる。また、センサーはソフトウェアの欠陥も測定する。デバイスはドラ イバのインスタンスである。

#### <span id="page-159-0"></span>トランスポート・ライブラリ(**Transport Library**)

<span id="page-159-1"></span>シリアル・ポートや TCP/IP などの通信チャネルを抽象化するクラスのセット。トランスポー ト・ライブラリを使用すると、サード・パーティのプラグインを追加できる。

### リーダー(**reader**)

タグとの読み書きを行う。通常、リーダーにはシリアル・インタフェースがあり、ホスト・コ ンピュータとの通信に使用される。このプロトコルで広く適用されている標準はない。タグに 電波を送り、タグが戻した電波をデータに変換することにより、RFID タグに格納されたデータ を取得する処理を読取りという。

### リーダー読取り範囲(**reader field**)

リーダーの処理対象の範囲。タグがリーダー読取り範囲の外にあると、電波を受信できず読取 りできない。

# 索引

### **A**

Activex API [のメソッド,](#page-114-0) 5-11 [barcode\\_read\(\)](#page-115-0), 5-12 is\_supported $($ ), 5-14 [process\\_instruction\(\)](#page-116-0), 5-13  $rfid_kill()$ , 5-12 [rfid\\_read\(\)](#page-115-2),  $5-12$  $rfid\_write()$ , 5-12 [set\\_trigger\\_barcode\\_read\(\)](#page-116-1), 5-13 [set\\_trigger\\_rfid\\_read\(\)](#page-115-4), 5-12 Activex アプリケーション・インタフェース [廃止,](#page-119-0)5-16

# **B**

[BarcodeReadMacro](#page-109-0) パラメータ, 5-6

### **D**

DestinationApplication [定義,](#page-108-0)5-5 [パラメータ,](#page-108-1) 5-5

# **E**

 $EDG_CAP$ , 4-10 [EDG\\_CAP\\_TAB](#page-85-0), 4-4  $EDG_CTXT$ , 4-10 [EDG\\_CTXT\\_REL](#page-91-2), 4-10 [EDG\\_CTXT\\_REL\\_NAME\\_VW](#page-92-0), 4-11 [EDG\\_CTXT\\_REL\\_TAB](#page-86-0),4-5 [EDG\\_CTXT\\_TAB](#page-86-1), 4-5 [EDG\\_DEV\\_CAP\\_VW](#page-93-0), 4-12 [EDG\\_DEV\\_DIAG\\_VW](#page-94-0), 4-13 [EDG\\_DEV\\_EVENT\\_VW](#page-94-1), 4-13 [EDG\\_DEV\\_LAST\\_DIAG\\_VW](#page-95-0), 4-14 [EDG\\_DEV\\_LAST\\_OBSV\\_VW](#page-96-0), 4-15 [EDG\\_DEVICE](#page-92-1), 4-11 [EDG\\_DEVICE\\_TAB](#page-87-0), 4-6  $EDG_DIAG$ , 4-16 [EDG\\_DIAG\\_TAB](#page-87-1), 4-6 [EDG\\_EVENT](#page-98-0), 4-17 [EDG\\_EVENT\\_INFO](#page-98-1), 4-17 [EDG\\_EVENT\\_INFO\\_TAB](#page-88-0), 4-7 [EDG\\_EVENT\\_TAB](#page-89-0),4-8 [EDG\\_EVENT\\_VW](#page-99-0), 4-18 [EDG\\_LOG](#page-89-1),4-8

[EDG\\_TAG](#page-100-0), 4-19 [EDG\\_TAG\\_LAST\\_DEV\\_VW](#page-100-1), 4-19 [EDG\\_TAG\\_PATH\\_VW](#page-101-0), 4-20 [EDG\\_TAG\\_TAB](#page-90-0), 4-9 [EdgeMobileCofig.xml](#page-106-0), 5-3 EPC [コンプライアンス統合,](#page-31-0) 2-4

# **J**

[Java Naming and Directory Interface](#page-31-1) (JNDI), 2-4

# **O**

```
OC4J
  インストール,1-3
  インストール、リリース 2(10.1.2)インスタンスか
     らのアップグレード,1-3
  インストール、リリース 3(10.1.3)インスタンスか
     らのアップグレード,1-4
Oracle Application Server Control, 2-3
Oracle Sensor Edge Mobile
  でのインストールと起動, 1-8
  アーキテクチャ,2-8
  アプリケーションへの接続,5-3
  インストール,1-8
  エミュレータのインストール,1-10
  オブジェクト宣言,5-11
  概要,5-2
  管理,2-9,5-16
 国際化,5-18
  サンプル・コードおよびデモ・アプリケーション,
    2-9
  説明,2-6
  ディスパッチャとドライバの構成,5-3
  デバイス・ドライバのサポート,2-9
  要件,1-2
Oracle Sensor Edge Server
 を使用した停止と起動, 3-19
 OracleAS Enterprise Manager を使用した停止と起動,
    3-19
  アーキテクチャ,2-6
  アンインストール,1-5
  インストール,1-1
  エッジ・ディスパッチャの管理, 6-33
  概要, 2-1
  概略,2-4
 拡張されたセキュリティ,2-4
 向上したパフォーマンス, 2-3
```
[停止と起動,](#page-58-0)3-19 [トランスポート・レイヤー,](#page-31-3)2-4 [配置に関する考慮事項,](#page-37-0)2-10 Oracle Sensor Edge Server アプリケーション [開発,](#page-8-0) vii [Oracle Sensor Edge Server](#page-29-0)  $\exists \nu \nu - \nu$ , 2-2 [説明,](#page-33-2)2-6 [Oracle Sensor Edge Server](#page-12-0) のインストール,1-1

### **P**

Pocket PC RFID [タグの読取り,](#page-21-1) 1-10 [Sensor Edge Server](#page-19-2) のインストール,1-8 [デフォルトのデバイス構成の変更,](#page-21-2)1-10 [バーコード・データの読取り,](#page-21-3)1-10 [Pocket PC 2003](#page-13-0), 1-2

### **S**

Sensor Edge Mobile [停止,](#page-21-4)1-10 Sensor Edge Server コンソール [表示,](#page-16-1)1-5 Sensor Server [とデバイス管理,](#page-33-3) 2-6

### い

[イベント・データ,](#page-63-0)3-24 [各イベント詳細の表示,](#page-63-1)3-24 [センサー・データ・リポジトリに格納されているイベ](#page-70-0) ント・データの表示,3-31 タグ ID [によるデータの表示,](#page-70-1) 3-31 [デバイス名によるデータの表示,](#page-71-0)3-32 [リアルタイムのイベント・データの表示,](#page-68-0)3-29 [イベント・ハンドラ,](#page-117-1)5-14 インストール [拡張インストール・モード,](#page-14-2)1-3 [確認,](#page-16-2)1-5 [ログ・ファイル,](#page-16-3)1-5

# お

[オブジェクト宣言,](#page-114-1) 5-11

### か

[拡張アーカイブ記述子,](#page-74-0)3-35 [拡張アーカイブ・ファイル,](#page-73-0)3-34 [アップロード,](#page-76-0)3-37 [構成,](#page-74-1)3-35 [パッケージ化,](#page-76-1)3-37 [拡張インストール・モード,](#page-14-2)1-3 拡張機能 [拡張アーカイブ・ファイル,](#page-74-1)3-35 [拡張アーカイブ・ファイルのアップロード,](#page-76-0)3-37 [拡張アーカイブ・ファイルのパッケージ化,](#page-76-1)3-37

### き

キー・シーケンス・マクロ [作成,](#page-110-0)5-7 [キー・シーケンス・マクロ・パラメータ,](#page-109-1)5-6 キーボード・ディスパッチャ [構成,](#page-107-0)5-4 規則 [表記,](#page-9-0) viii

# こ

[このリリースの新機能,](#page-29-1)2-2

# し

[手動の構成および配置,](#page-22-1)1-11 処理 [イベント,](#page-34-0)2-7 [ローカル,](#page-34-1)2-7

# す

[スキーマ・リファレンス,](#page-85-1) 4-4

### せ

[センサー・データ・アーカイブおよびルール,](#page-33-4)2-6 [センサー・データ・ストリーム,](#page-31-4)2-4 [要件,](#page-13-1)1-2 [センサー・データの収集,](#page-32-0)2-5 [センサー・データのディスパッチ,](#page-32-1)2-5 [センサー・データのフィルタリング,](#page-32-2)2-5 センサー・データ・リポジトリ PL/SQL [パッケージ,](#page-103-0) 4-22 [拡張機能,](#page-30-2)2-3 [操作と問合せ,](#page-84-0) 4-3 [要件,](#page-13-2)1-2 [リレーショナル表,](#page-83-0)4-2 センサー・データ・リポジトリ / センサー・データ・ス トリーム [手動の構成および配置,](#page-22-1)1-11 [センサー・データ・リポジトリの問合せ,](#page-70-0)3-31 センサー・リポジトリ PL/SQL [パッケージ,](#page-84-1) 4-3 [使用,](#page-83-1)4-2 [リレーショナル・ビュー,](#page-83-2) 4-2

# そ

[ソフトウェア要件,](#page-13-3)1-2

# た

[対象読者,](#page-9-1) viii

# て

ディスパッチャ HTTP [を使用してイベント・メッセージを送信,](#page-155-3) 6-34 [Null](#page-156-4), 6-35 Oracle Streams [を使用するためのエッジ・ディスパッ](#page-156-5) チャの構成,6-35 Web [サービスにイベント・メッセージを送信,](#page-155-4) 6-34 [現行ディスパッチャの設定,](#page-47-0)3-8 データベース接続 [テスト,](#page-17-0)1-6 [データベース接続のテスト,](#page-17-0)1-6

デバイス [各デバイスの起動と停止,](#page-60-0) 3-21 [グループとして停止して起動,](#page-57-0)3-18 [作成,](#page-51-0)3-12 [デバイス・レベルのフィルタの追加,](#page-54-0) 3-15 [デバイス・グループ,](#page-34-2) 2-7 Oracle Sensor Edge Server [インスタンスからの削除,](#page-57-1) 3-18 [グループ・レベルのフィルタの追加,](#page-56-0)3-17 [作成,](#page-50-0)3-11 [フィルタ・インスタンスおよびデバイスの変更,](#page-57-2)3-18 [編集,](#page-57-3)3-18 デバイス・コントローラ [廃止,](#page-31-5)2-4 [デバイス・ドライバ,](#page-13-0)1-2,[2-7](#page-34-3) [Intermec IP3](#page-13-0), 1-2 [Symbol 9000G](#page-13-0), 1-2 デバイス・マネージャ [デバイス・ステータスの確認,](#page-113-0) 5-10 電子シリアル番号 (ESN), 2-4

フィルタ・インスタンス [作成,](#page-54-0)3-15

# よ

要件 [センサー・データ・ストリーム,](#page-13-1)1-2 [センサー・データ・リポジトリ,](#page-13-2)1-2 [ソフトウェア,](#page-13-3)1-2 [ハードウェア,](#page-13-4)1-2

# ろ

ログ・ファイル [表示,](#page-69-0)3-30

# と

ドライバ [AlienDevice](#page-127-0), 6-6 [Edge Simulator](#page-131-0), 6-10 [Intermec](#page-137-0), 6-16 [Intermec BRI](#page-135-0), 6-14 LPML [プリンタ,](#page-137-1) 6-16 [Matrics](#page-138-0), 6-17 [PatliteDriver](#page-140-0), 6-19 Prolite [ドライバ,](#page-140-1) 6-19 Samsys [ドライバ,](#page-140-2) 6-19 [Tyco](#page-143-0), 6-22 [事前に組み込まれている,](#page-125-0) 6-4 ドライバ・インスタンス [作成,](#page-51-0)3-12 [ドライバ・マネージャ,](#page-34-4)2-7

### は

[ハードウェア要件,](#page-13-4)1-2

# ひ

[表記規則,](#page-9-0) viii

# ふ

フィルタ [Check Tag ID](#page-145-2), 6-24 [Cross-Reader Redundant](#page-146-3), 6-25 [Debug](#page-146-4), 6-25 JavaScript [フィルタ,](#page-147-2) 6-26 Movement [フィルタ,](#page-148-4) 6-27 [Pallet Pass Thru](#page-148-5), 6-27 [Pallet Shelf](#page-149-5), 6-28 [Pass](#page-151-2), 6-30 Regex [フィルタ,](#page-152-2) 6-31 [Shelf](#page-153-3), 6-32 [組込みフィルタのパラメータの定義,](#page-145-3) 6-24 [作成,](#page-54-0)3-15 [優先度の設定,](#page-61-0)3-22